€ 4,95 **Fachmagazin für angewandte Elektronik 2/2009 April/Mai** O Jahre ELV 2/2009 **journal 2 / 2009** journal **Mehr Wissen in Elektronik Binär-Uhr** Digitaluhr mal anders **Rechnen mit Null und Eins – Kfz-Technik** aluhr mal ander **Blickfang mit binärer Zeitanzeige<br>77777001110111111 OBD** ELV-Binär-Uhr **On-Board-Diagnose** Sekunden Den Chips im Auto unter die Haube Minuten Stunden geschaut – PC-Kfz-Diagnose systeme für jedermann **S. 45 PC-Technik** Quellcode<br><sup>Unika</sup>tion- <sup>und</sup> Kommuuellcode<br>als Downlationsprotokoll<br>Download verfü<sub>r</sub>t koll **als Download verfügbar USB-Schaltinterface** Bequem Netzlasten bis 16 A per PC aus der eigenen Applikation heraus fernschalten **S. 40**

# **Weitere Highlights aus unseren Technik-Themen: Weitere Highlights aus unseren Technik The**

- **> LED-Blitzschaltung S. 28**
- **> LCD-Colour-Panel S. 32**
- **> LED-Stoppuhr LSU 100 S. 78**
- **> UV-Indexanzeige UVIA 100 S. 6**
- **> HomeMatic® -Außen-Bewegungsmelder S. 49**
- **> USB-Wetterdatenempfänger S. 84**

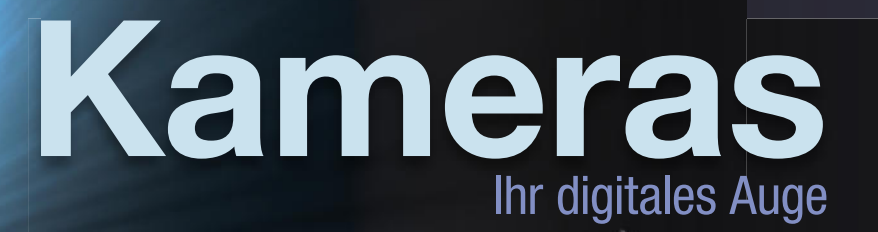

**Ideal auch für Aufzeichnungen bei Motorsport-Wettbewerben!**

**Sehr kompakt – nur 40 x 80 x 14 mm bei 37 g Gewicht**

> **Einfacher Anschluss an den Zigarettenanzünder**

> > **€ 89,– 42- 828-83**

**INFOS** SEITE 109

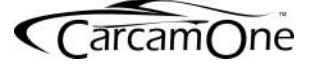

### **Kfz-Video-Aufzeichnungssystem Kfz-Video-Aufzeichnungssystem CarCam ONE**

**Die CarCam ONE bietet vielfältige Möglich keiten.**

**FILE** 

So können Sie z. B. Unfälle im Straßenverkehr dokumentieren oder Motorsport-Events aus Sicht des Fahrers in Farbe und mit Ton aufzeichnen. Außerdem eignet sich die kompakte Kamera ideal für ein Urlaubs-Video tagebuch.

Aufzeichnung wahlweise in 10-Minuten-Schleifen oder Endlosaufnahme (SD-Karten bis 8 GB einsetzbar). Inkl. Montagefuß für die Amaturenbrettmontage.

Die Kamera startet automatisch beim Einschalten der Zündung.

Dank Akkubetrieb auch außerhalb des Fahrzeugs einsetzbar.

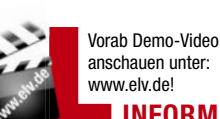

**INFORMATION**

## **007 lässt grüßen –**

**Kugelschreiber mit Kamera und Digitalrecorder**

**Unauffälliger geht eine Video-/Audio-Überwachung wohl kaum! Der funktionierende Kugelschreiber beherbergt eine Mini-Farbkamera mit Tonaufzeichnung und einen 2 GB großen Flash-Speicher, der bequem per PC auslesbar ist.**

Damit sind Aufzeichnungszeiten bis zu 20 Stunden realisierbar. So ist der Mini-Recorder nicht nur für stundenlange Observation, sondern auch als mobiles Audio-/Video-Notizbuch einsetzbar.

- Betrieb mit Li-Ion-Akku, Laufzeit bis 3 Stunden
- Aufzeichnung im AVI-Format, 352 x 288, mit Ton
- PC-Verbindung: USB-Kabel, dient auch als Ladekabel
- Länge 150 mm, Durchmesser 15 mm, nur 30 g
- Mit Video-Abspielsoftware

Lieferung mit USB-Kabel und Software

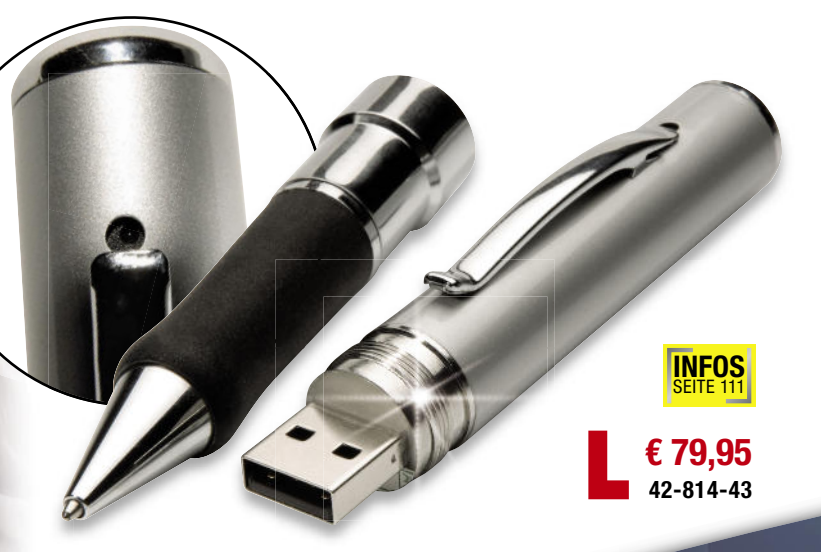

### *Die Action-Sensation!* **Klein, superleicht,**

 **professionell!**

#### **Ihr fliegendes Auge -Mini-Videokamera FCO III**

# Die perfekte Digital-Videokamera für Modellsport, Outdoor-Action und Über-

#### **wachung! wachung!**

Einfach an Ihr Modell, an das Bike, den Helm montieren! Zeichnet automatisch auf microSD-Karte (bis 8 GB einsetzbar, SDHC-kompatibel) auf. Optional sogar Live-Funk-a übertragung über bis zu 300 m möglich! Eingebauter Bewegungsmelder für den Einsatz Bew agung mög geb als Überwachungskamera, z. B. im Hotelzimmer. tieren! Zeichnet automat<br>el) auf. Optional sogar Liv<br>Bewegungsmelder für der<br>essere Nachtaufnahmen r ung**nur 64 g**

- für weniger Bildrauschen und besser
- **Neuer Bildsensor** für weniger Bildrauschen und bessere Nachtaufnahmen<br>• Für Einzel- und Serienbilder, Videos (AVI), Endlosaufnahme, Bewegungserkennung • Für Einzel- und Serienbilder, Videos (AVI), Endlosaufnahme, Bewegungserke<br>• Aufzeichnung mit Ton (Tonwiedergabe über Lautsprecher im Display-Modul) Endlosaufnahm
- 
- Um 180° schwenk- und 270° neigbarer Kamerakopf
- Volle VGA-Auflösung für Videos und Bilder (640 x 480 Pixel)
- Aufnahmetakt für Bilder einstellbar
- **2"-TFT-Display,** abnehmbar, für Sofort-Kontrolle, nur 22 g Gewicht Aufnahme per Fernsteuerung auslösbar
- Aufnahme per Fernsteuerun<br>• Integrierter 550-mAh-LiPo-<br>• Integrierter 550-mAh-LiPo-<br>• Integrierter Bewegungsmeld<br>• Integrierter Bewegungsmeld<br>• Befestigungsmaterial für An<br>• Kompakt nur 90 x 50 x 15<br>• Temperatur-Einsa
- Aufnahmegeschwindigkeit 25 Bilder/s
- Integrierter 550-mAh-LiPo-Akku, über USB aufladbar
- Akku-Laufzeit mit/ohne Display ca. 30/70 Minuten
- Integrierter Bewegungsmelder, Reichweite bis 5 m
- Befestigungsmaterial für Anbringung im Lieferumfang
- Kompakt nur 90 x 50 x 15,5 mm (B x H x T)
- Temperatur-Einsatzbereich: –10 bis +80 °C

 $15,5$  mm

Inkl. Montagematerial, USB-Kabel und 230-V-Netzteil

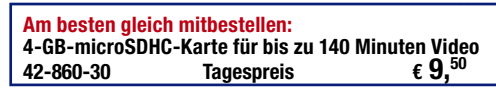

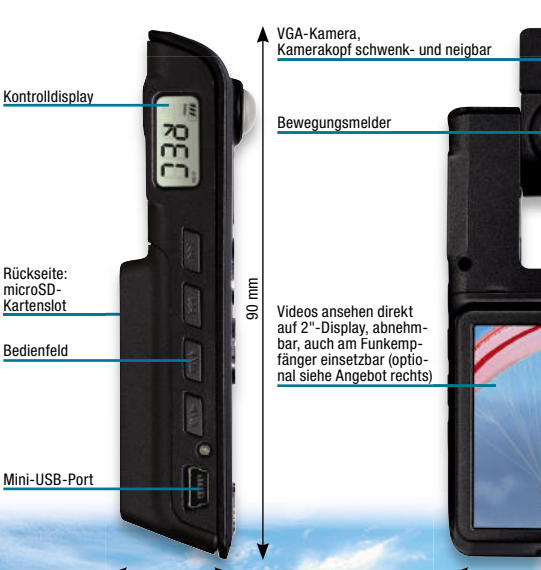

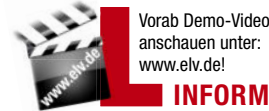

www.elv.de! **INFORMATION** .elv.de!

**€ 99,95 42-860-04**

**Superleicht – nur 64 g**

### **Live dabei –**

**Funk-Übertragungs-Set für FCO III**

**Das Sende-Empfangs-Set zur Live-Übertragung der Kamera signale zum Boden! Sehen Sie live, was Ihre FCO III gerade sieht, bei gleichzeitiger Aufnahme auf microSD-Karte.**

Ideal für die direkte Aufnahmekontrolle – das 2"-Display der FCO III kann direkt auf den Empfänger aufgesetzt werden!

- Sender und Empfänger mit eigenem LiPo-Akku, über USB aufladbar
- A/V-Ausgang am Empfänger für Monitor-/Recorderanschluss
- 4 Kanäle

Empfänger

50 mm

- **Reichweite bis 300 m**
- Abm. (B x H x T): Sender: 45 x 45 x 10 mm, 50 g
- Empfänger 90 x 45 x 10 mm, 62 g
- Ca. 80 Minuten Akku-Laufzeit (Sender und Empfänger) Lieferung inkl. USB-Ladekabel

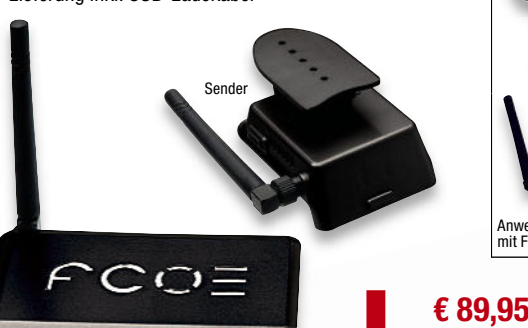

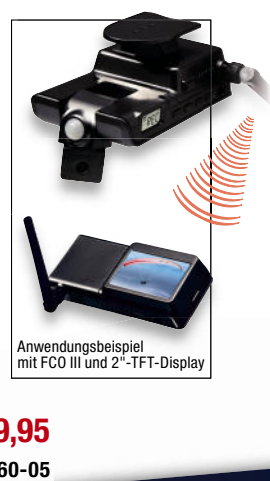

**www.elv.de** Das alles und noch viel mehr unter

**42-860-05**

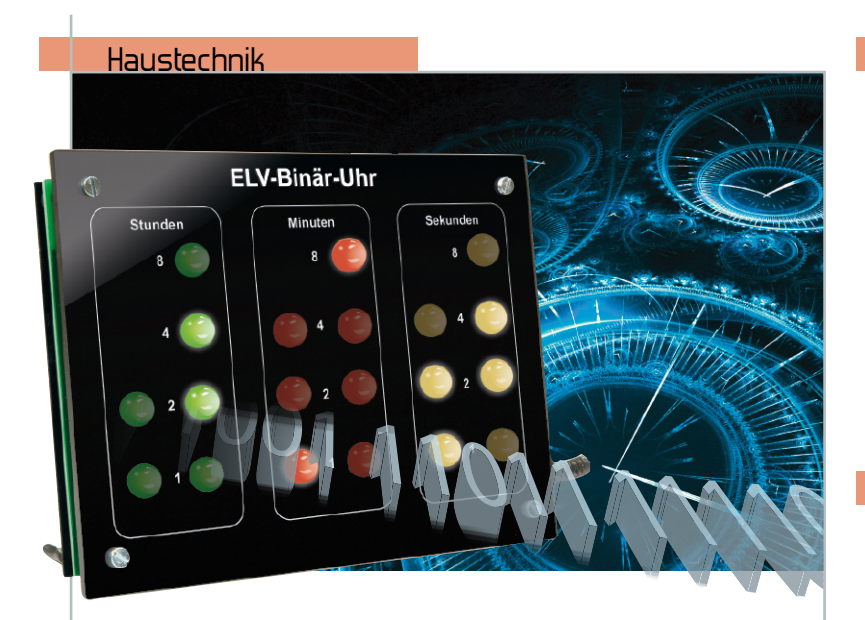

#### **Uhrzeit ganz anders – Binär-Uhr**

Erregt Aufmerksamkeit – die Binär-Uhr mit LED-Anzeige, ein technischer Leckerbissen, der zum Lernen des dualen Zahlensystems anregt Seite 35

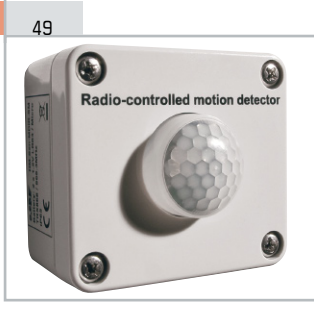

# **HomeMatic®-**

**Außen-Bewegungsmelder** Überall einsetzbar und mit umfangreichen

Konfigurationsmöglichkeiten versehen – batteriebetriebener Funk-Bewegungsmelder im wetterfesten Aufputzgehäuse für das HomeMatic®-System

#### 32

#### **LCD-Colour-Panel LCP 100**

Vielseitig einsetzbares Anzeigemodul mit Farb-LC-Display – ideal als Zusatzmonitor für Bilder, Meldungen usw. Mit offener Schnittstelle für eigene Applikationen

#### Haustechnik

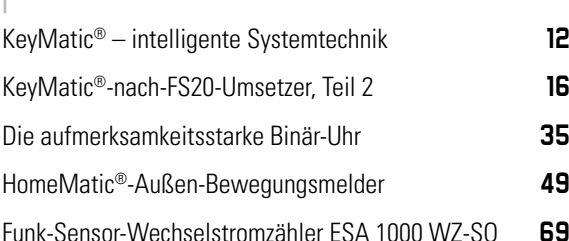

#### **Stromversorgung**

ChargeEasy für das ALC 3000 PC, Teil 1 **21**

 $\mathcal{D}$  $69$ 

#### **Funk-Sensor-Wechselstromzähler ESA 1000 WZ-S0**

Stromverbrauchsdaten-Erfassung direkt am digitalen Stromzähler mit SO-Schnittstelle – per Hutschienen-Interface und Funk-Datenübertragung zum Auswerte- und Anzeigegerät ESA 1000

#### **KeyMatic®-nach-FS20-Umsetzer**

16

62

Schafft die Verbindung zwischen dem KeyMatic®-System und dem FS20-System – durch KeyMatic®-Sender sind via Umsetzer auch alle FS20-Aktoren steuerbar

#### **Kombi-Aktor – Aufputz-Schalter-Dimmer**

Drei Leistungsschalter und ein Dimmer gemeinsam in einem wetterfesten Gehäuse – der FS20-Universal-Schaltaktor für Haus und Hof!

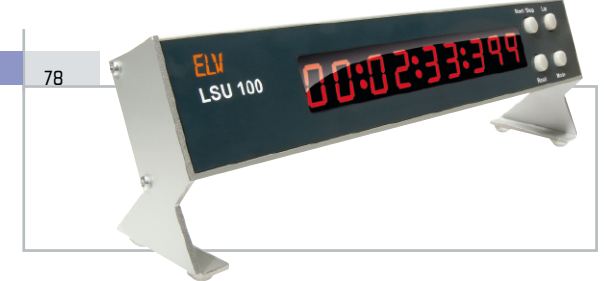

#### **Perfekt gestoppt – LED-Stoppuhr LSU 100**

Professionelle Stoppuhr bis 99:59:59:999 Std., mit LED-Großanzeige, vielseitiger Start-/Stopp-Steuerung und USB-Schnittstelle zur Datenausgabe an einen PC

# Rechtzeitig gewarnt – UV-Indexanzeige UVIA 100 **6**  Perfekt gestoppt – LED-Stoppuhr LSU 100 **78** Audiotechnik

**F9** Musikbox MB 100. Teil 3 **74** Musikbox MB 100. Teil 3

Messtechnik

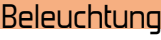

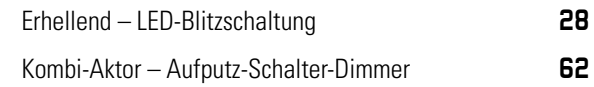

www.elvjournal.de

**Ein Klick und der Komfort beginnt: KeyMatic® – intelligente Systemtechnik** Vom Türschloss-Antrieb bis zum netzunabhängigen Universal-Schaltaktor – das KeyMatic®-System ist heute ein komplettes Haussteuerungs-System mit sicher verschlüsselter Funksteuerung

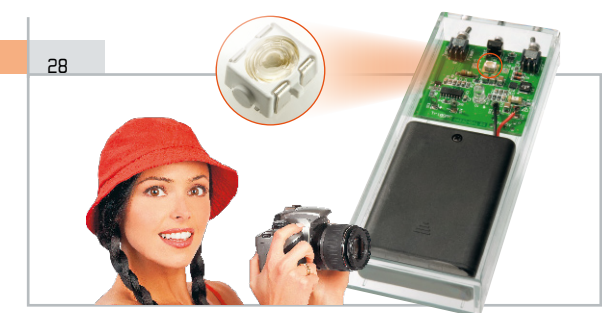

#### **Erhellend – LED-Blitzschaltung**

Für das Ausleuchten von Fotoobjekten im Nahbereich – Blitzschaltung mit neuer Spezial-Flash-LED, drahtloser Hauptblitz-Synchronisation und Dauerlichtschaltung 40

56

12

#### **Anwendungen von morgen – Installationen von gestern**

Eine gut geplante multimediale Gebäudeverkabelung ist die Voraussetzung für die Nutzung von Multimedia-Diensten. Eine Betrachtung zur Infrastruktur, Steuerung und Kommunikation

#### 45

#### **On-Board-Diagnose – den Chips unter die Haube gesehen**

Die On-Board-Diagnose mit PC-Unterstützung und ihre vielfältigen Möglichkeiten zur Fehleranalyse und Datenerfassung

### PC-Technik

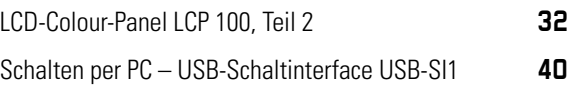

#### ELV Intern

Inside ELV – oder wie Qualität entsteht, Teil 3 **24** 

#### So funktioniert's

Anwendungen von morgen – Installationen von gestern **56**

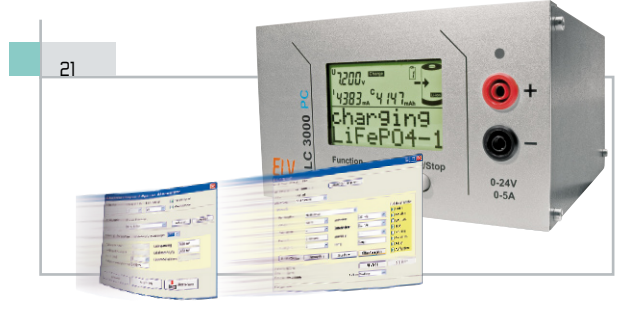

#### **ChargeEasy für das ALC 3000 PC**

Die PC-Software zum ALC 3000 PC, mit detaillierten Protokoll- und Schnittstelleninformationen für die anwenderorientierte Anpassung an alle ALC-Ladegeräte

 $\mathcal{L}$ 

#### **Inside ELV – oder wie Qualität entsteht**

Dritter Teil: die Laborphase und der Test- und Prüfmarathon für jedes neue Gerät

#### **Schalten per PC – USB-Schaltinterface**

Netzlasten bis 16 A per USB schalten – mit offener Programmierschnittstelle für die Einbindung in eigene PC-Programme

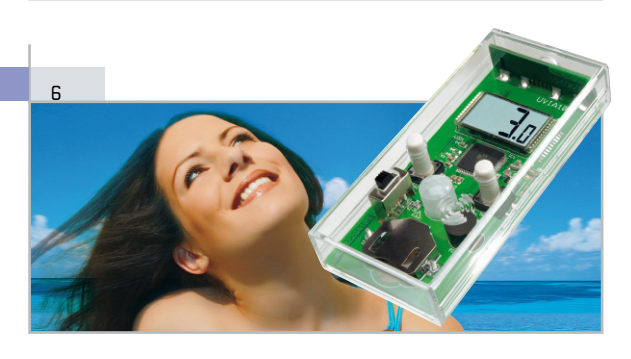

#### **Rechtzeitig gewarnt – UV-Indexanzeige UVIA 100**

Vielseitig einsetzbares Messgerät für UV-A- und UV-B-Strahlung mit deutlicher Anzeige für den aktuellen UV-Index und Warnung bei Überschreiten von Grenzwerten

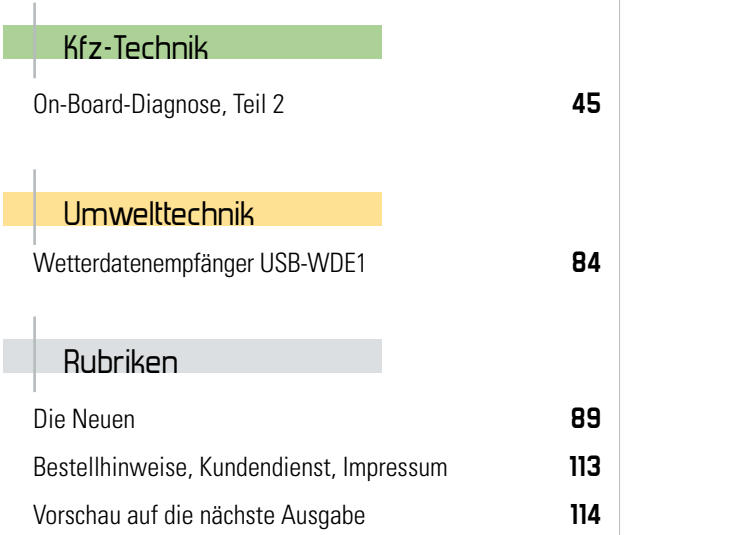

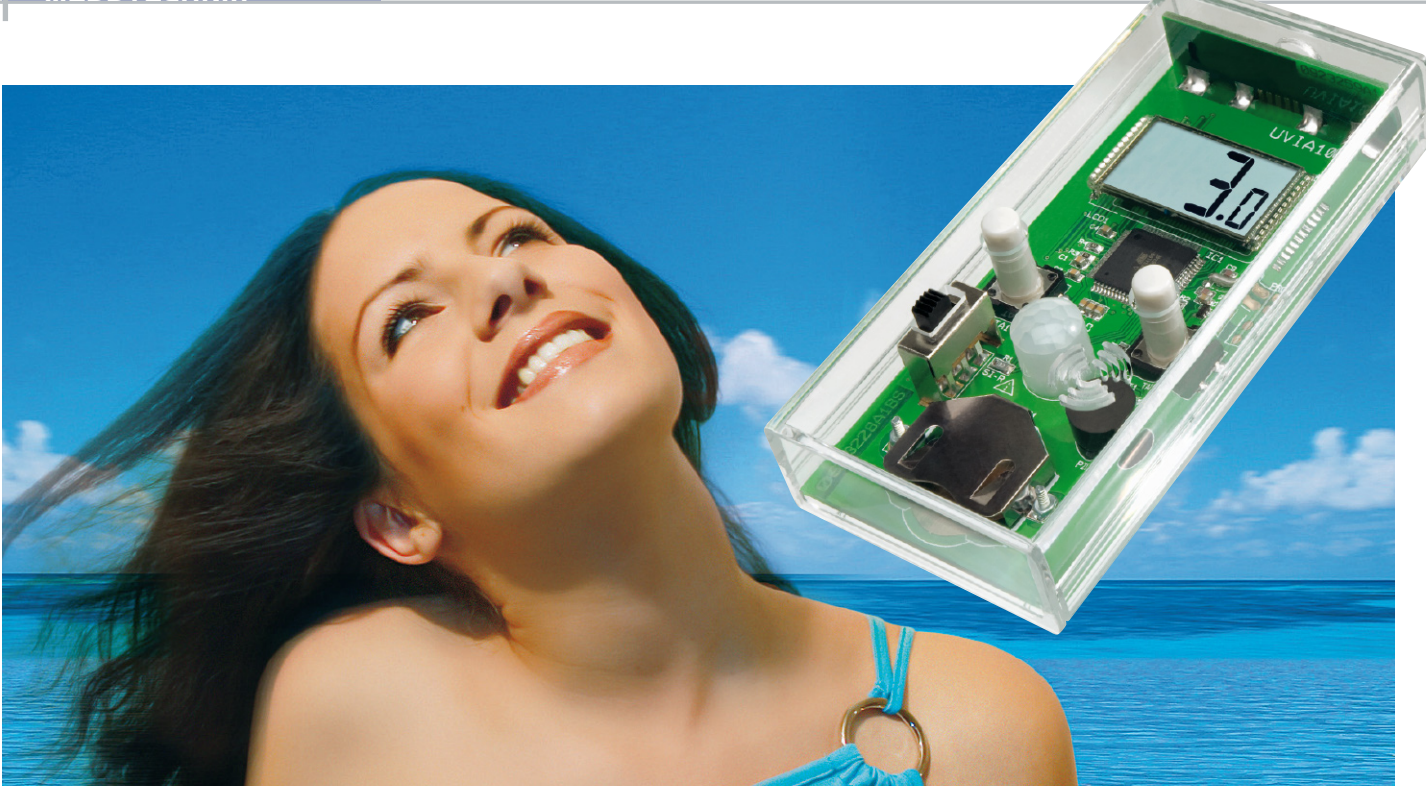

# **Rechtzeitig gewarnt – UV-Indexanzeige UVIA 100**

So wichtig und angenehm die Sonnenstrahlung für unser Leben auf der Erde ist, so schädlich kann ein zu starker Einfluss ihrer unsichtbaren UV-Strahlung auf unseren Organismus sein. In höherer Intensität und Einwirkungsdauer kann sie zu erheblichen gesundheitlichen Störungen führen. Die UV-Indexanzeige UVIA 100 zeigt die Höhe der aktuellen UV-Strahlung an und warnt bei Überschreiten des einstellbaren Grenzwertes.

#### Unsichtbare Gesundheitsgefahr

Ohne Sonne gäbe es kein Leben auf der Erde, Licht und Wärme sind die Grundvoraussetzung dazu, und ein paar Milliarden Jahre wird unser Fixstern noch dafür sorgen. Das Sonnenlicht setzt sich, wie zahlreiche andere Lichtquellen auch, aus einem breiten Spektrum an Strahlung zusammen. Ein Teil davon ist die sichtbare Strahlung, die wir als Helligkeit registrieren. Dazu kommt die Wärmestrahlung, die wir ebenfalls leicht registrieren können über ihre Intensität. Aber es gibt auch eine dunkle Seite der Sonnenstrahlung. Dazu zählt vor allem die für uns nicht sicht- und direkt spürbare ultraviolette Strahlung (UV-Strahlung). Deren Folgen spüren wir erst, wenn es zu spät ist, primär als Sonnenbrand. Das kann jeder nachvollziehen, der schon einmal bei scheinbar leicht bedecktem Himmel an der Küste, auf dem Wasser oder im Gebirge unterwegs war – wie "aus heiterem Himmel" gibt es am Abend einen Sonnenbrand! Denn die UV-Strahlung durchdringt auch die Wolken.

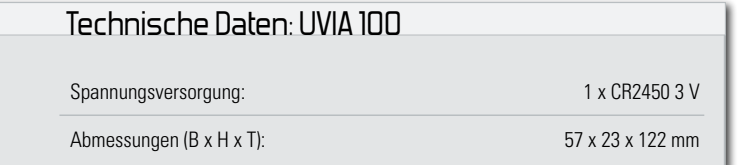

Der Sonnenbrand ist jedoch nur ein Vorbote der möglichen Gesundheitsgefahren. Jede UV-Bestrahlung wird von unserer Haut quasi gespeichert, und je nach Veranlagung, Einwirkzeit und Intensität rächt sich zu viel Bestrahlung später mindestens mit vorzeitig gealterter Haut in Verbindung mit Immunschwächen, schlimmstenfalls mit einem Hautkrebs. Auch die Augen leiden unter zu starker UV-Strahlung, eine vielfach bekannte Auswirkung ist die Schneeblindheit oder die "Blendungs-Blindheit" auf dem Wasser, weil hier die UV-Strahlung durch die vielfachen Reflexionen noch verstärkt wird. Deshalb wird man z. B. Winter- oder Wassersportler kaum einmal ohne Sonnenbrille sehen.

Um die UV-Strahlung abzuhalten, verfügt die Erdatmosphäre über die Ozonschicht. Allerdings unterliegt die Strahlenbelastung vielen Faktoren, u. a. die geografische Lage, die Höhe, die Jahreszeit und nicht zu vergessen die Wetterlage. Um unnötige gesundheitliche Risiken zu minimieren und sich entsprechend schützen zu können, ist eine möglichst genaue Vorhersage bzw. Messung wichtig. Das betrifft natürlich auch besonders Urlaubsaufenthalte in südlichen Ländern, in denen die Sonne steiler und damit intensiver einstrahlt. Abbildung 1 gibt eine weltweite UV-Index-Momentaufnahme, anhand deren man bereits einen groben Überblick über die lokalen UV-Einstrahlungswerte bekommen kann.

Aber auch hierzulande treten je nach Jahreszeit und Stand-

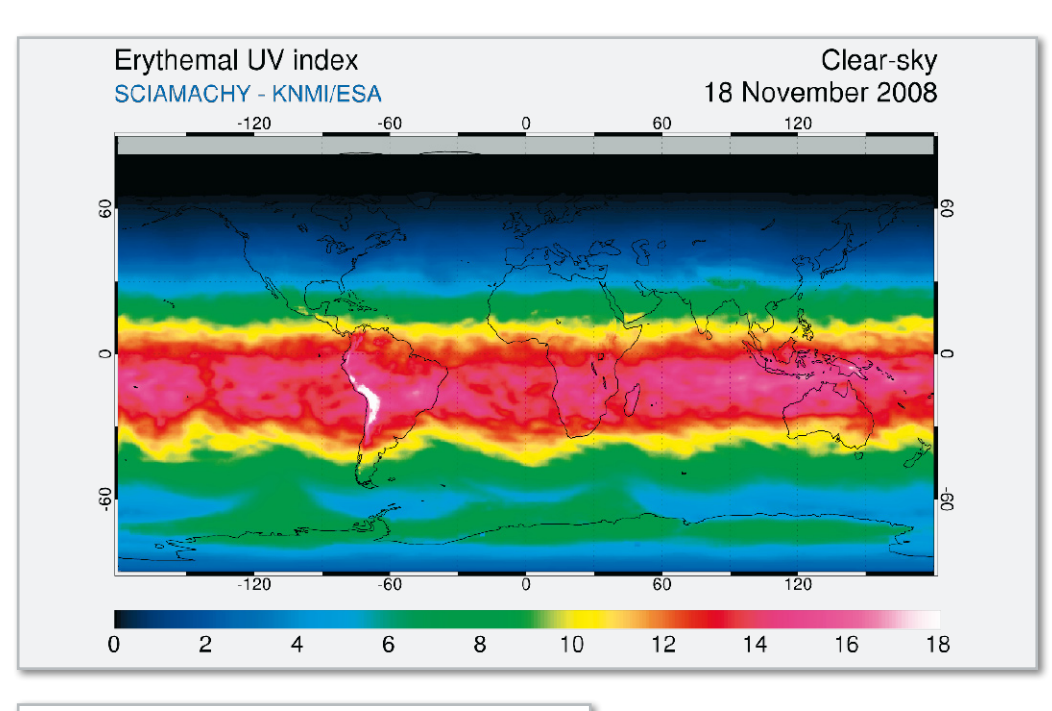

**Bild 1:** Weltweite UV-Indexwerte am 18.11. 2008 (Quelle: TEMIS)

#### **Tabelle 1: UV-Exposition und Schutzempfehlung der Weltgesundheitsorganisation (WHO)**

#### **Schwache UV-Intensität (Stufe 0 bis 2)**

Maßnahmen zum Schutz der Haut sind nicht erforderlich.

#### **Mittlere UV-Intensität (Stufe 3 bis 5)**

Schutzmaßnahmen sind sehr empfehlenswert. Hemd, Sonnencreme und Sonnenbrille schützen vor zu viel UV-Strahlung.

#### **Hohe UV-Intensität (Stufe 6 bis 7)**

Schutzmaßnahmen sind erforderlich.

Die Weltgesundheitsorganisation (WHO) rät, mittags zwischen 11 und 15 Uhr den Schatten zu suchen. In der Sonne werden Hemd, Sonnencreme, Sonnenbrille und Kopfbedeckung benötigt.

#### **Sehr hohe UV-Intensität (Stufe 8 bis 10)**

Schutzmaßnahmen sind unbedingt erforderlich.

Die Weltgesundheitsorganisation (WHO) rät, zwischen 11 und 15 Uhr den Aufenthalt im Freien zu vermeiden, aber auch im Schatten gehören ein sonnendichtes Hemd, lange Hosen, Sonnencreme (SPF 15+), Sonnenbrille und ein breitkrempiger Hut zum sonnengerechten Verhalten.

#### **Extrem hohe UV-Intensität (Stufe >10)**

Besondere Schutzmaßnahmen sind ein Muss. Die Weltgesundheitsorganisation (WHO) empfiehlt, zwischen 11 und 15 Uhr im Schutz eines Hauses zu bleiben und auch außerhalb dieser Zeit unbedingt Schatten zu suchen. Ein sonnendichtes Hemd, lange Hosen, Sonnencreme (SPF 15+), Sonnenbrille und ein breitkrempiger Hut sind auch im Schatten unerlässlich.

Zeitangaben in UTC (MEZ: UTC+1, MESZ: UTC+2), Quelle: Deutscher Wetterdienst

ort mittlere bis hohe UV-Indexwerte auf. Berlin etwa ist mit dem UV-Index 7 im Juni/Juli dabei, die UV-Index-Messstation Schauinsland in Süddeutschland registriert sogar Werte bis nahe 10, das sind hochsommerliche mallorquinische Verhältnisse! Deshalb existiert der eben bereits erwähnte, weltweit einheitliche UV-Index, den uns die Meteorologen mit der Wettervorhersage liefern. Dieser beschreibt den zu erwartenden Höchstwert der sonnenbrandwirksamen UV-Strahlung (UV-A und UV-B) bei wolkenlosem Himmel in der kritischen Zeit zwischen 11 und 15 Uhr. In Tabelle 1 sind die WHO-Empfehlungen für das Verhalten im Freien für jeden UV-Indexwert aufgeführt. Sowohl auf den Internetseiten der Wetterdienste als auch auf der des Bundesamtes für Strahlenschutz (BfS) findet man zahlreiche Hinweise zum Verhalten bei verschiedenen Expositionen und für verschiedene Hauttypen.

#### UV-Strahlung einfach messen

Unser UV-Index-Anzeigegerät verfügt über einen speziellen Sensor, der die gefährliche UV-A- und UV-B-Strahlung misst. Zusätzlich werden Luftfeuchte und Temperatur erfasst. Die Ausgabe aller Werte erfolgt entweder über das Display oder (für UV-Index/Temperatur) über eine RGB-LED. So kann man ganz einfach am Ort den aktuellen UV-Index ermitteln und z. B. die Kinder zum Spielen draußen entsprechend kleiden und schützen.

#### Funktionsweise

Die Messung der UV-Strahlungsintensität wird mit Hilfe des Sensors ML8511-01 der Firma Oki vorgenommen. Dieser neuartige Sensor kommt ohne einen speziellen Filter aus und reagiert auf UV-Strahlung (UV-A und UV-B), darüber hinaus verfügt er über einen integrierten Verstärker. In Abbildung 2 sind die Prinzipschaltung des Sensors sowie eine Erläuterung zu den Anschlüssen zu sehen. Die Ausgabe des UV-Index erfolgt über das LC-Display. Sie kann optional zusätzlich über die RGB-LED erfolgen. Deren Farbausgabe entspricht der Farbgebung der Warnstufen in Tabelle 1.

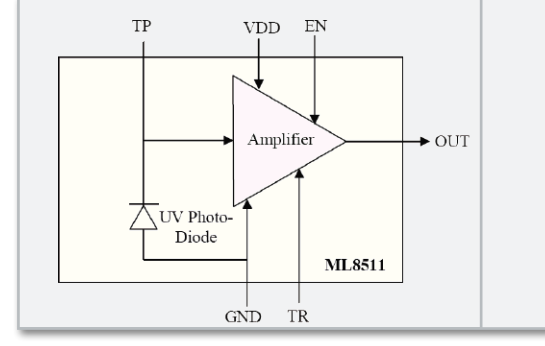

**Bild 2:** Prinzipschaltung des UV-Sensors und seine Anschlussbelegung

Neben dem UV-Index wird aber auch die Temperatur und die relative Luftfeuchtigkeit über einen separaten Sensor aus dem Hause Sensirion erfasst und über das Display ausgegeben. Die Temperatur kann noch zusätzlich über die RGB-LED visualisiert werden.

#### Bedienung

Die Bedienung des UVIA 100 erfolgt über die Taster TA 1 und TA 2. In Abbildung 3 ist eine Menüübersicht dargestellt, die die Navigation durch die wenigen Menüpunkte zeigt.

Im Hauptmenü lassen sich die einzelnen Messwerte separat anzeigen. Dabei werden Temperatur und der UV-Index auch über die RGB-LED ausgegeben. Wenn dies allerdings nicht gewünscht ist, kann diese Option auch deaktiviert werden. Auch lässt sich für die UV-Messung ein Schwellwert (UV-Index) festlegen, bei dessen Erreichen ein akustischer Alarm ausgelöst wird. Um die Alarmschwelle einzustellen, ist bei der UV-Strahlungsmessung einfach ein langer Tastendruck von TA 2 vorzunehmen, und dann wird mit den beiden Tasten der gewünschte Wert eingestellt (1–12). Die Anzeige "---" bedeutet dabei, dass keine Schwelle eingestellt ist. Bei einem zu niedrigen Batterieladezustand wird dies über das Batteriesymbol im Display angezeigt. In diesem Fall werden

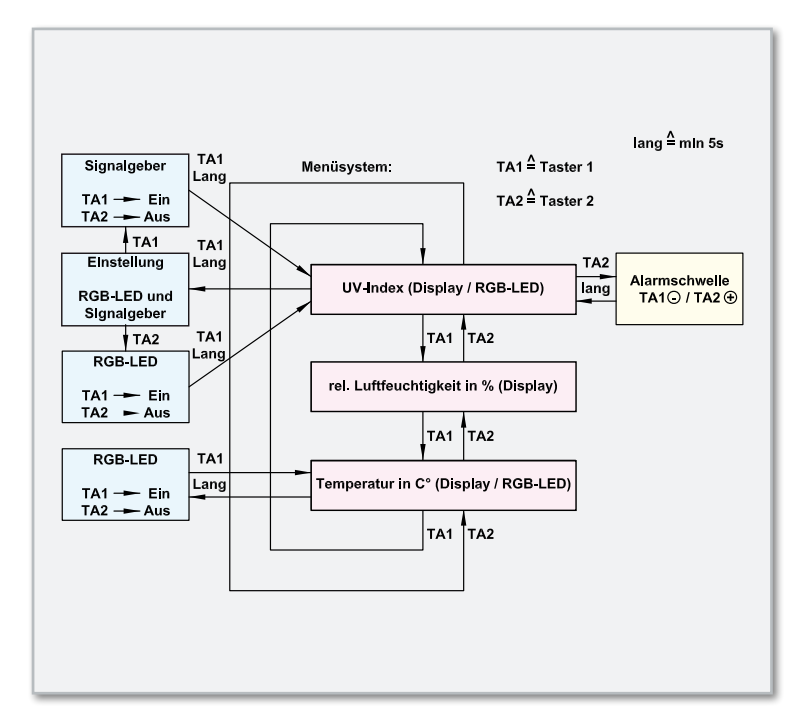

**Bild 3:** Die Menüübersicht über die Bedienung des UVIA 100

- VDD Versorgungsspannung
- GND Masse
- EN Einschalteingang. Wenn dieser Anschluss ein High-Potential aufweist, ist der UV-Sensor aktiviert. Bei Low-Potential ist der Sensor im Ruhemodus OUT Output-Pin
- 
- TP Testanschluss (nicht zu beschalten)
- TR Testanschluss (nicht zu beschalten)

die RGB-LED und der Lautsprecher deaktiviert, um eine sichere Funktionalität der Sensoren zu gewährleisten. Allerdings sollte die Batterie möglichst bald getauscht werden.

#### Schaltung

Die Beschreibung der in Abbildung 4 dargestellten Schaltung der UV-Indexanzeige beginnt mit der Spannungsversorgung. Diese erfolgt über die 3-V-Lithium-Batterie BAT 1, die über den Schiebeschalter S 1 und den Sicherungswiderstand R 1 u. a. den Mikrocontroller IC 1 versorgt.

Zentrale Komponente der Schaltung ist neben dem UV-Sensor der Mikrocontroller IC 1, ein ATmega169PV, der bereits einen integrierten LCD-Treiber besitzt und damit für eine direkte Ansteuerung von Displays prädestiniert ist.

Die Kondensatoren C 1 bis C 3 dienen der Störunterdrückung. Der UV-Sensor UVS 1 ist mit dem Pull-up-Widerstand R 12 beschaltet, und über den Spannungsteiler von R 10 und R 11 erfolgt die Messung der Ausgangsspannung durch den A/D-Wandler von IC 1.

Der Temperatur-/Luftfeuchtigkeitssensor FS 1 wird über eine Zweidrahtschnittstelle mit dem Mikrocontroller verbunden. Die Kondensatoren C 11 und C 10 dienen der Abblockung von hochfrequenten Störungen an den Sensoren. Da die interne Unterspannungserkennung des Mikrocontrollers relativ energieintensiv ist, wird in dieser Schaltung diese Aufgabe durch das sogenannte Voltage-Detection-IC (IC 2) übernommen, das wie der Widerstand R 2 mit dem Reset-Pin verbunden ist. Die Batteriespannungsmessung wird über die Widerstände R 3 und R 4 realisiert. Als Impedanzwandler dient IC 3.

Der 32,768-kHz-Quarz Q 1 kommt im Energiesparbetrieb zwischen den Messungen zum Einsatz, er ist mit C 8 und C 9 beschaltet.

Die RGB-LED ist über die Widerstände R 5 bis R 7 direkt mit dem Controller verbunden. Die Taster TA 1 und TA 2 sind mit den Abblock-Kondensatoren C 6 und C 7 beschaltet und ebenfalls mit IC 1 verbunden.

Der akustische Signalgeber (Sound-Transducer) PZ 1, der samt der Diode D 2 und dem Widerstand R 8 im Kollektorkreis des Treibertransistors T 1 liegt, wird über R 9 angesteuert.

#### **Nachhau**

Der Nachbau gestaltet sich wie gewohnt unkompliziert, da alle SMD-Bauteile bereits vorbestückt sind.

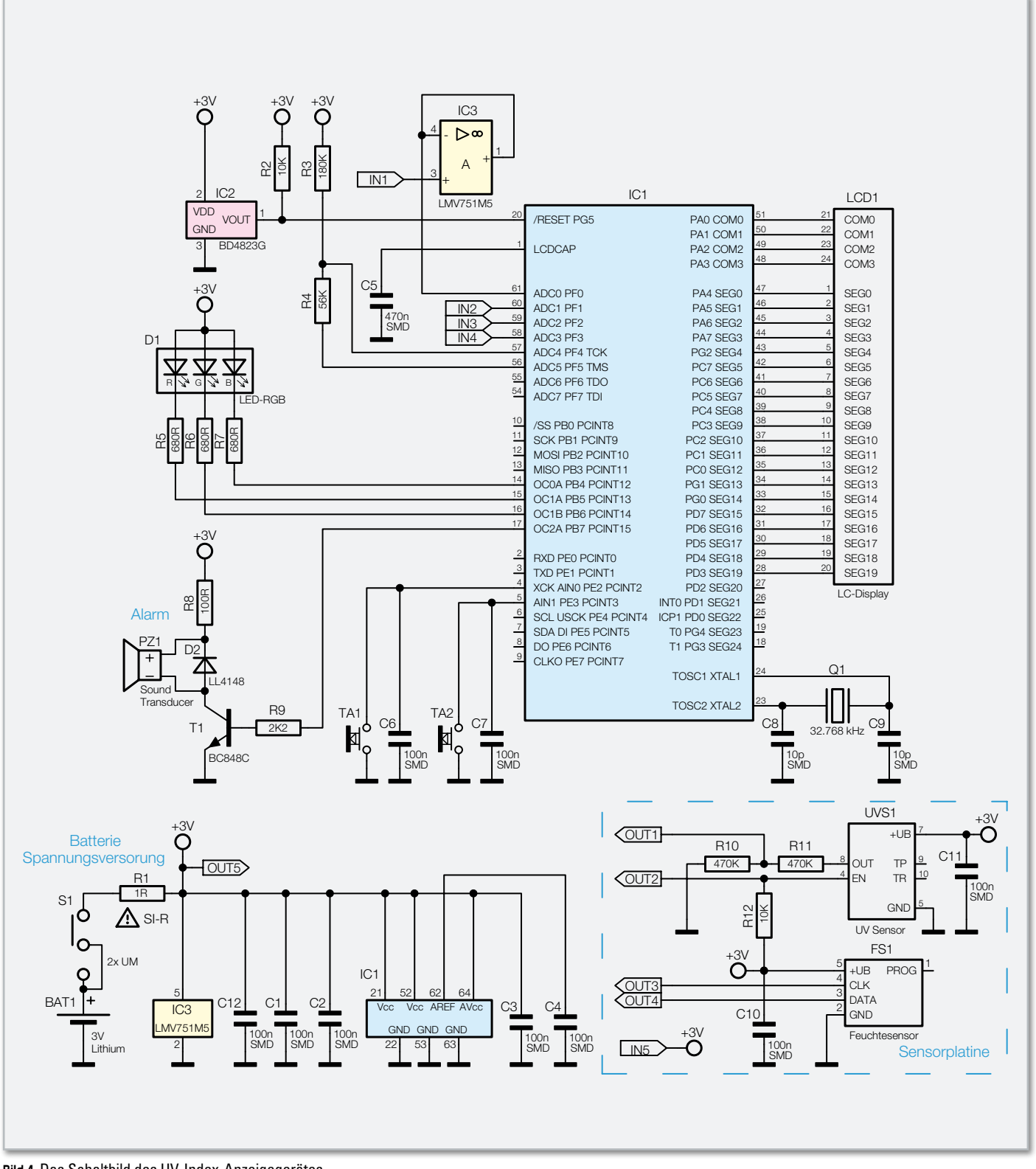

**Bild 4:** Das Schaltbild des UV-Index-Anzeigegerätes

Der Aufbau beginnt mit der Basisplatine. Das Display wird mit einem Abstand von ca. 5 mm zur Platine und lagerichtig aufgelötet.

Danach erfolgt das Bestücken und Verlöten der Taster TA 1 und TA 2 und des Schiebeschalters S 1. Beim Einbau des Sound-Transducers PZ 1 ist unbedingt auf die korrekte Polarität zu achten. Nun folgt die Batteriehalterung, die, wie auf den Platinenfotos zu sehen, auf die Platine aufgeschraubt wird. Schließlich ist die Sensorplatine in die hierfür vorgesehenen Ausschnitte der Basisplatine einzusetzen und beidsei-

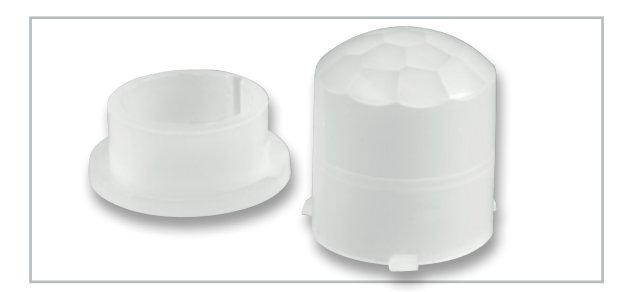

**Bild 5:** Die Abdeckkappe für die RGB-LED besteht aus Unter- und Oberteil. Das Unterteil (links) ist abzunehmen.

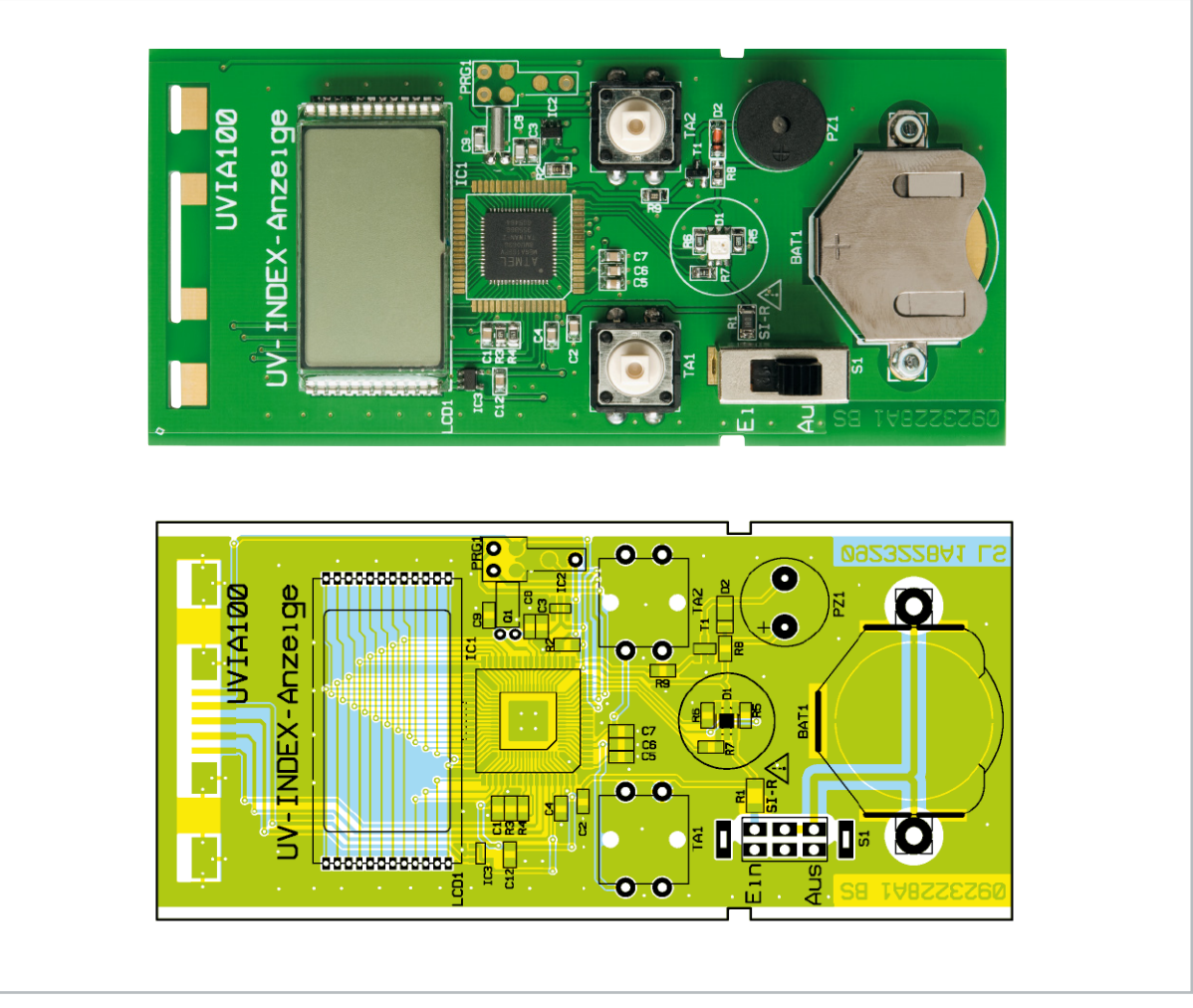

Basiseinheit: fertig bestückte Platine mit Bestückungsplan von der SMD-Seite

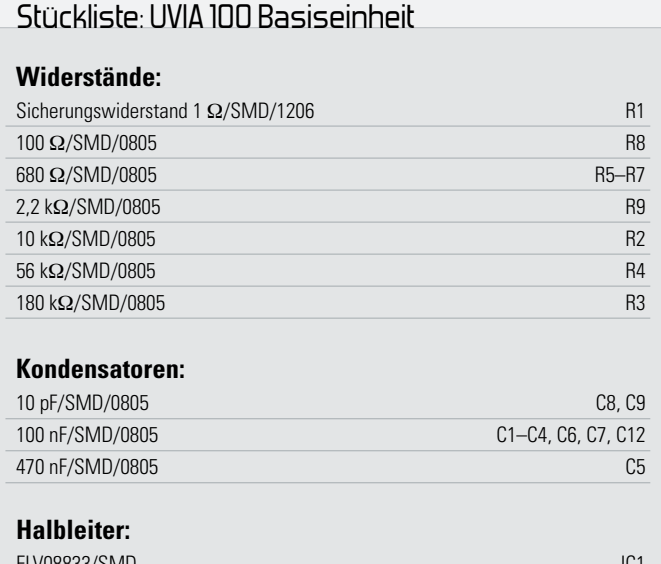

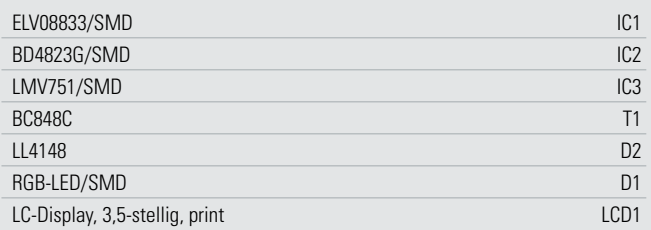

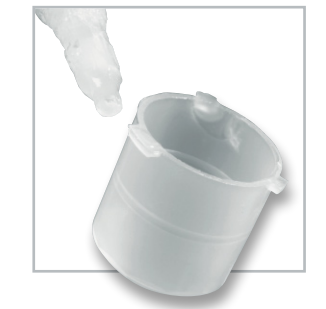

**Bild 6:** So wird ganz wenig Kleber auf die Haltenasen der Abdeckkappe aufgetragen.

tig mit reichlich Lötzinn anzulöten. Um die Kunststoffkappe für die RGB-Leuchtdiode D 1, die der besseren Streuung und Erkennung der RGB-Lichtsignale dient, einsetzen zu können, müssen zunächst das Unterteil, wie in Abbildung 5 zu sehen, entfernt und die Kunststoffnasen mit einem kleinen Tropfen Sekundenkleber oder einem anderen geeigneten Kleber benetzt werden (Abbildung 6). Anschließend wird die Kappe auf die Platine aufgebracht. Hierbei ist die Bedienungsanleitung des verwendeten Klebers zu beachten.

Abschließend erfolgt die Montage der Tasterkappen und das Einsetzen der Batterie. Die mitgelieferte 3-V-Lithium-Batterie ist dabei polrichtig, ohne ein metallisches Werkzeug zu benutzen (siehe Warnhinweis), in den Batteriehalter einzuschieben. Der Pluspol ist auf dem Batteriehalter und auf der Lithium-Batterie markiert. Als letzter Schritt erfolgt der Einbau in das Schiebegehäuse. Damit ist der Nachbau abgeschlossen und das Gerät betriebsbereit.

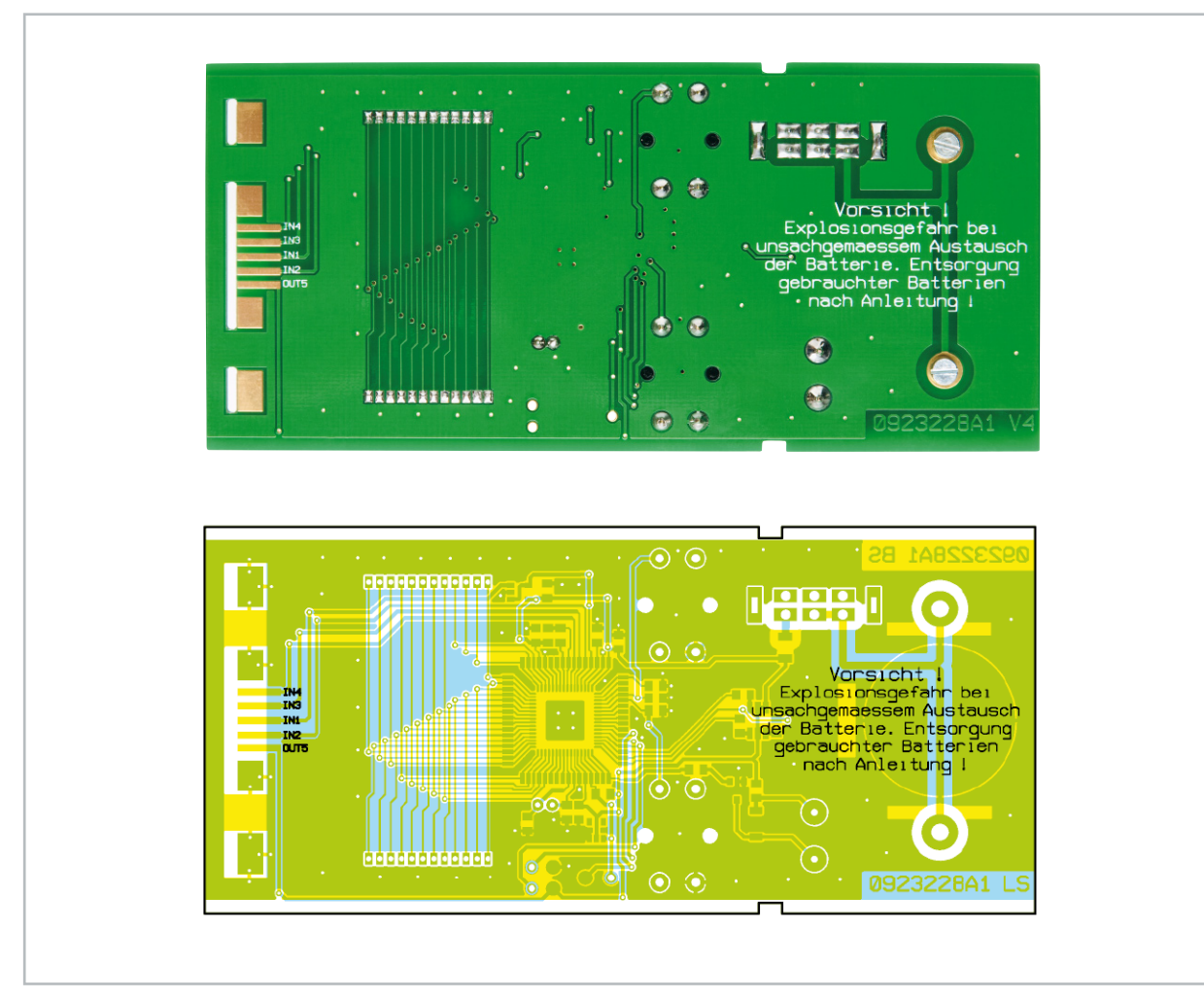

Basiseinheit: die fertig bestückte Platine mit Bestückungsplan von der Unterseite

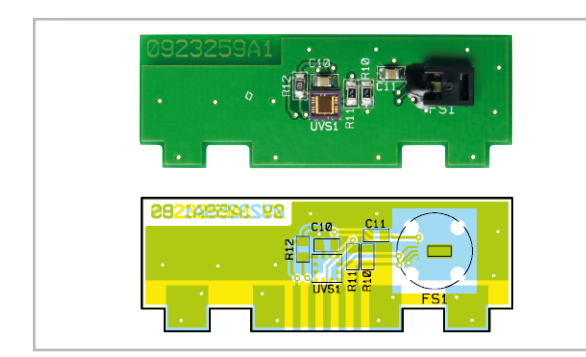

Fertig bestückte Sensoreinheit

#### **Hinweise zur Handhabung:**

Bei der Messung des UV-Index sollte das Gerät mit dem Sensor in Richtung Sonne gerichtet sein. Darüber hinaus sollte die UV-Sensorfläche nicht abgedeckt oder berührt werden.

#### **Warnhinweis!**

Bei unsachgemäßem Einsetzen bzw. Austausch der Batterie besteht Explosionsgefahr!

Die verwendete Lithium-Batterie muss kurzschlussfest sein. Ein Einsetzen der Batterie mit einem metallischen Gegenstand, wie z. B. einer Zange oder einer Pinzette, ist nicht erlaubt, da die Batterie hierdurch kurzgeschlossen wird. Zudem ist beim Einsetzen unbedingt auf die richtige Polarität zu ach-**ELV** ten (Pluspol nach oben!).

#### **Internet:**

Vorhersage des UV-Index weltweit: www.temis.nl/uvradiation

Deutscher Wetterdienst: www.dwd.de

Bundesamt für Strahlenschutz: www.bfs.de/de/uv/uv2/uvi/schutz.html

### Stückliste: UVIA 100 Sensoreinheit

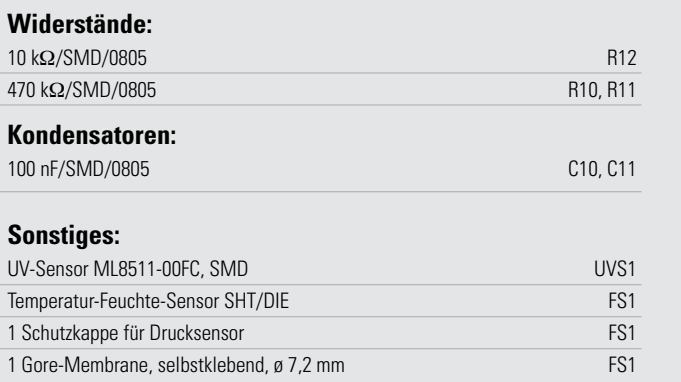

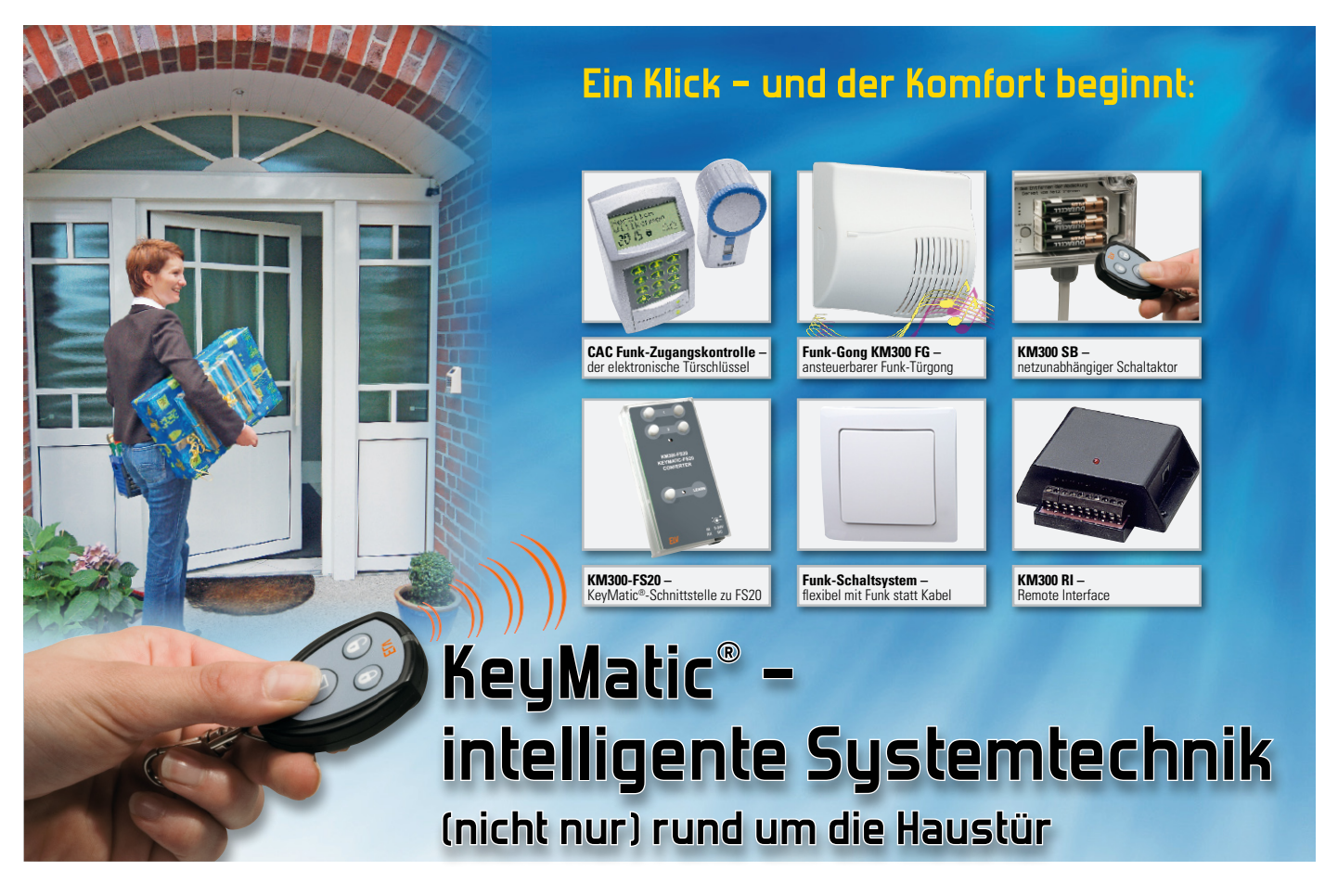

Seit 2004 gibt es bereits das KeyMatic®-System, dessen Basis ursprünglich der Funk-Türschlossantrieb KM 300 war. Nach und nach gesellten sich immer weitere Komponenten dazu, aktuell sind es zwölf. Für uns Anlass, einmal im Rahmen unserer Haustechnik-Serie eine Übersicht über das gesamte System sowie seine Einsatzmöglichkeiten zu geben.

#### Bequem rein …

Am Anfang stand die Idee, dass man doch seinen Hauseingang so bequem und sicher öffnen und schließen können sollte wie das Auto. Ein Knopfdruck auf die Fernbedienung, und das Türschloss sollte sich nicht nur öffnen, sondern gar die Tür selbst, so dass ein Betreten des Hauses möglich ist, ohne etwa die Einkäufe nochmals vor der Tür abstellen zu müssen, um nach dem Schlüssel zu suchen und die Tür zu öffnen.

Auch das sichere Verschließen des Türschlosses sollte ebenso bequem möglich sein, so dass die Tür beim Verlassen des Hauses tatsächlich verschlossen und nicht nur geschlossen ist. Damit entfällt auch hier das unbequeme Abschließen per Schlüssel, das man sich dann gern schenkt und nur die Tür hinter sich ins Schloss fallen lässt – eine Einladung für Einbrecher und nach neueren Bedingungen auch ein Anlass für Versicherer, bei Einbruch nicht zu zahlen.

Das Ganze musste natürlich so sicher sein, dass Manipulationen durch Unbefugte ausgeschlossen sind. So haben die Entwickler zu einem aus dem Automobilbau bekannten Wechselcodesystem (Rolling Code) gegriffen, das bis heute zu einem der sichersten Verschlüsselungssysteme gehört. Es ist mit mehr als 17 Billionen Codier-Möglichkeiten vor Entschlüsseln durch Probieren sicher geschützt und durch die technischen Besonderheiten des Wechselcodesystems ohne exorbitanten technischen Aufwand nicht "knackbar".

Die gesamte Technik sollte netzunabhängig in einem kompakten Gehäuse Platz finden, das mit nur wenigen Montageschritten auf ein handelsübliches Profilschloss zu montieren ist.

#### Funk-Türschlossantrieb KeyMatic® KM 300/IQ+  $\overline{\phantom{a}}$

Ergebnis war der KeyMatic®-Türschlossantrieb, zuerst in der Version KM 300, später abgelöst durch die noch kräftigere IQ+ -Version. Der kompakte Antrieb enthält alles, was gefordert war: einen kräftigen Antriebsmechanismus, der nahezu jede Schloss-Tür-Kombination öffnen kann, die notwendige Empfangs-, Codec- und Motorsteuerungs-Elektronik sowie die Spannungsversorgung. Damit ist der Antrieb überall einsetzbar, also auch da, wo kein Stromanschluss in Türnähe verfügbar ist.

Der Türschlossantrieb wird direkt auf den Schließzylinder montiert und bewegt diesen durch den eingesteckten Schlüssel des Schlosses. Der Schließzylinder hat dazu lediglich zwei Forderungen zu erfüllen: Er muss innen 8 bis 15 mm am Türbeschlag überstehen und über eine sogenannte Not-

und Gefahrenschließfunktion verfügen, also sich mit einem Schlüssel von außen jederzeit öffnen lassen. In [1] findet man zur Schlosswahl ebenso alle diesbezüglichen Hinweise wie ein Video zur Systemvorstellung und Montage. Selbst bei leeren Batterien oder Elektronikausfall ist die Tür von innen über das Handrad des Antriebs zu öffnen und zu verschließen. Die Montage des Türschlossantriebs ist denkbar einfach, wie die kleine Fotostrecke in Abbildung 1 auszugsweise zeigt. Mittels weniger Bedienschritte wird der Antrieb an die vorhandene Schloss-Schließblech-Kombination und an die einzusetzende(n) Fernbedienung(en) angelernt. Eine zusätzliche Masterfunktion schließt Manipulationen durch jemanden, der das System kennt, aus.

Das Grund-Bedienelement ist eine kleine Funk-Fernbedienung, die KeyMatic® RC, die bequem am Schlüsselbund Platz findet. Bis zu 9 dieser Fernbedienungen sind am Türschlossantrieb anlernbar. Mit ihnen kann man, genau wie mit den Bedienelementen des Türschlossantriebs selbst, die Funktionen "Entriegeln", "Verriegeln" und "Tür öffnen" ansteuern. Bei letzterer Funktion öffnet sich die Tür durch vollständiges Einziehen der Schlossfalle und den "natürlichen" Druck der Türdichtung.

#### Nicht nur für Vergessliche – KeyMatic® CAC

Wann standen Sie das letzte Mal vor der verschlossenen Tür? Vom Luftzug zugefallen, versehentlich zugezogen, Schlüsselbund vergessen? Außerdem, was man nicht dabei hat, etwa beim Joggen, kann man nicht verlieren – wie das Schlüsselbund mit dem Fernbediensender!

Also war die logische Folge eine natürlich drahtlose Einheit, mit der der Türschlossantrieb jederzeit ebenfalls fernbedient werden sollte. Ergebnis ist das Funk-Codeschloss KeyMatic® CAC (Abbildung 2). Es steuert, nach Eingabe eines persönlichen Zugangscodes, den Türschlossantrieb genauso an wie die Handfernbedienung.

Das Codeschloss kann allein per Batterien oder auch an der Haus-Klingelanlage, einem Netzteil oder einem kleinen Solarpanel (mit Akku) betrieben werden.

Das Codeschloss ist für bis zu 20 Benutzer und insgesamt 102 Zugangszeiträume konfigurierbar, kann also auch den zeitlichen Zugang bestimmter Personen regeln. Auch der zeitweise Zugang ohne Codeeingabe, z. B. bei einer Party, ist möglich.

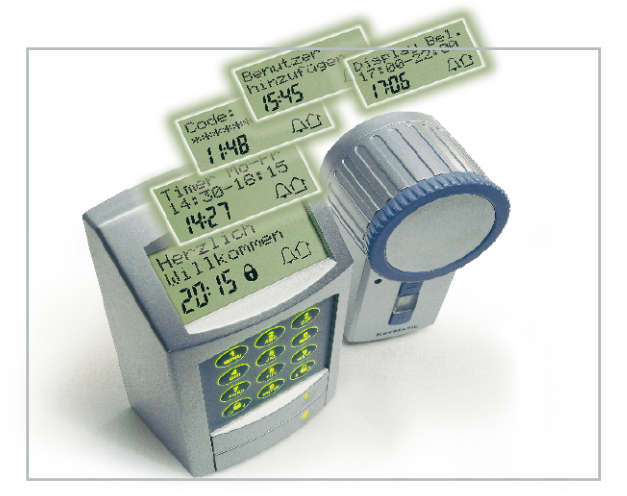

**Bild 2:** Starkes Team mit vielen Möglichkeiten – Codeschloss und Türschlossantrieb

Zusätzlich sind zwei Funktionstasten vorhanden, die als Klingeltaste sowohl für den System-Funk-Gong als auch drahtgebunden für die vorhandene Hausklingelanlage sowie, bei Bedarf ebenfalls nur über Codeeingabe aktivierbar, für die Ansteuerung von FS20-Empfängern einsetzbar sind. So kann man z. B. hierüber die Beleuchtung schalten oder auch, nach Codeeingabe, das Garagentor öffnen.

#### Zugang per Transponder – KM300 TI

Als ebenfalls drahtlose Fernbedien-Alternative zu Handsender und Codeschloss ist das Transponder-Interface KM300 TI einsetzbar. Hier erfolgt das Auslösen des Ver- und Entriegelungssowie des Öffnen-Befehls mit einem berührungslosen Passiv-Transponder, der einfach am batteriebetriebenen Transponder-Interface vorbeigeführt wird. Der Passiv-Transponder erfordert keine eigene Batterie, er wird allein durch das Interface aktiviert. Bis zu 24 Transponder (plus ein Master) sind hier anmeldbar. Die Transponder sind klein, leicht und entlasten vom Merken eines Codes.

#### Der Funk-Gong KM300 FG

Der elektronische Dreiklang-Gong ist sowohl vom Codeschloss als auch konventionell über die Klingelanlage ansteuerbar. Er verfügt über insgesamt 8 Adresscodes, so kann man

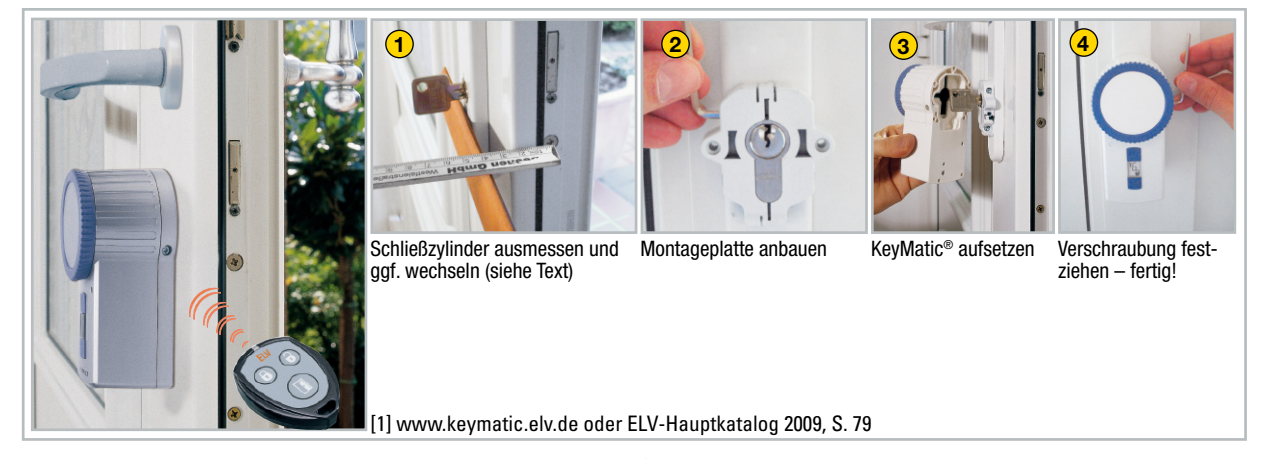

**Bild 1:** Ist der passende Schließzylinder eingesetzt, hat man den KeyMatic®-Türschlossantrieb in Minutenschnelle montiert.

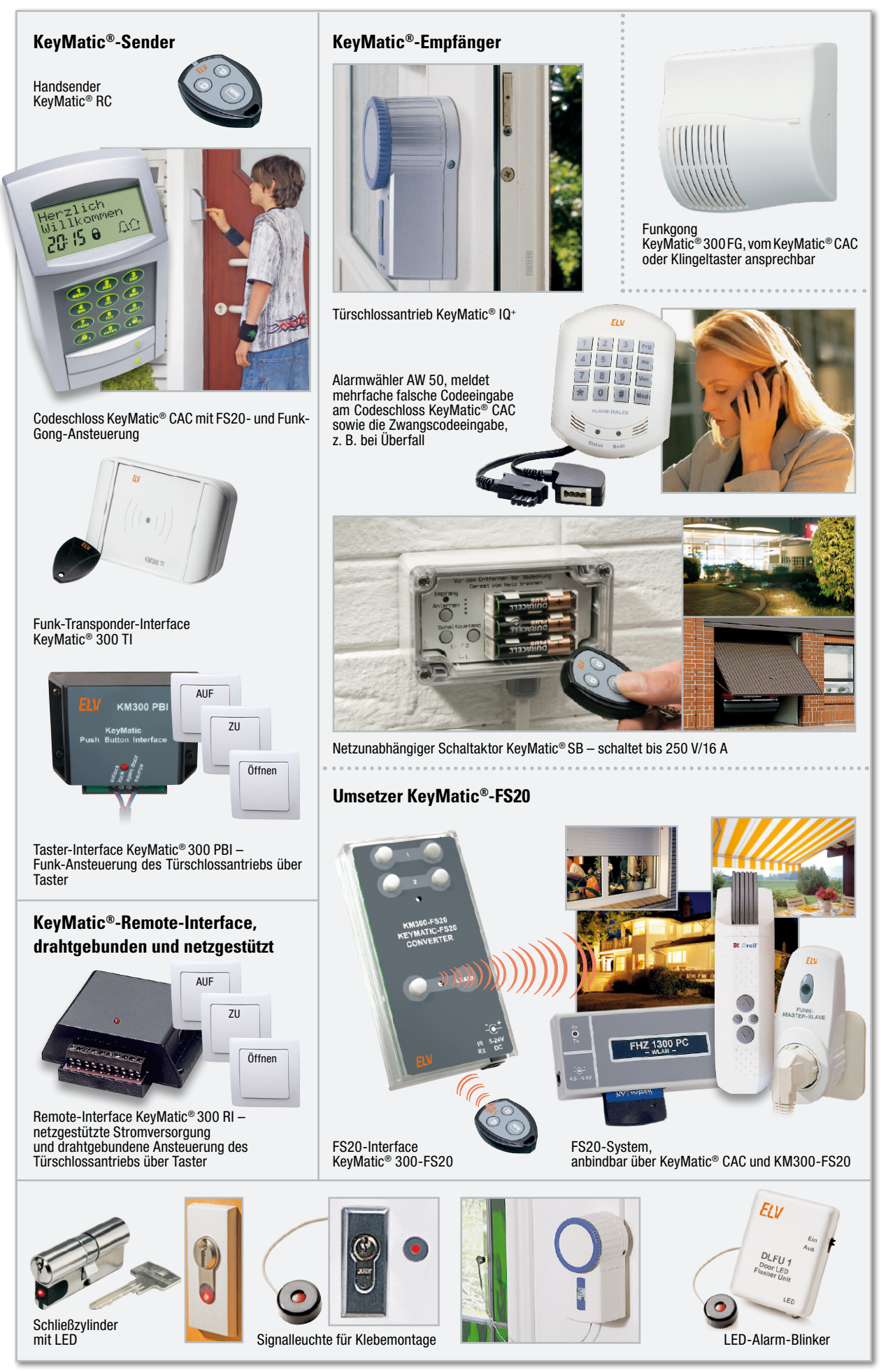

**Bild 3:** Der Systemüberblick über das KeyMatic®-System zeigt eine beachtliche Anwendungsbreite quer durch die Haustechnik.

z. B. zwei Funk-Gongs in einem Zweifamilienhaus getrennt über die zwei Zusatztasten des Codeschlosses auslösen. Der Funk-Gong ist durch Batteriebetrieb frei platzierbar, bei Bedarf abschaltbar, und die Gong-Lautstärke ist wählbar.

#### Meldet Manipulationen – Funk-Alarmwähler AW 50

Das Codeschloss ist durch diverse Sicherheitsmechanismen vor Fremdzugriff und Sabotage geschützt, eine Maßnahme davon ist das Aussenden eines Alarm-Funkrufs, wenn das dritte Mal ein falscher Zugangscode eingegeben wurde. Auch bei Eingabe eines sogenannten Zwangscodes, z. B. bei Überfall an der Haustür, erfolgt zusätzlich zum Öffnen der Tür ein Alarm-Funkruf. Der AW 50 empfängt den Funkruf, ruft bis zu drei programmierbare Telefonnummern an und warnt mit einem zuvor aufgesprochenen Text vor dem Manipulationsversuch.

#### Optische Meldung/Warnung

Für die optische Quittierung der empfangenen Signale am Türschlossantrieb steht eine fertig mit Kabel und Stecker konfektionierte LED-Signalleuchte zur Verfügung, die per Klebmontage einfach an der Tür oder hinter einer Scheibe montierbar ist. Alternativ dazu kann auch ein Türzylinder mit integrierter LED eingesetzt werden. Will man stattdessen eine ständige optische Warnung installieren, ist die LED-Signalleuchte auch direkt an den LED-Alarm-Blinker DLFU1 anschließbar. Sie blitzt dann periodisch auf und simuliert so eine aktivierte Alarmanlage. Abbildung 3 zeigt die verschiedenen Einsatzmöglichkeiten der Signalleuchte.

#### Ständig versorgt und bequem gesteuert – KeyMatic® -Remote-Interface

Diese Interface-Schaltung erfüllt gleich zwei Funktionen. An den Remote-Anschluss des Türschlossantriebs angeschlossen, stellt es zum einen eine dauernde Spannungsversorgung via Stromnetz sicher. In den Türschlossantrieb kommen nun statt der Batterien wiederaufladbare NiMH-Akkus, die auch die Spannungsversorgung bei Netzausfall sichern. So verliert ein eventueller Batterieausfall (vor dem der Türschlossantrieb allerdings rechtzeitig warnt) seinen Schrecken und man spart sich einen Batteriewechsel – ein Vorteil für den Einsatz bei gar nicht technisch Veranlagten, etwa Senioren. Zum Zweiten kann man an das Interface bis zu drei Taster, z. B. normale Installationstaster, anschließen und so den Türschlossantrieb bequem fernbedienen, ohne die Funk-Fernbedienung zur Hand haben zu müssen.

#### Drahtlos fernbedient – KM300 PBI

Die drahtlose Alternative zur Bedienung des Türschlossantriebs ist das Push Button Interface" KM300 PBL Es erlaubt den Anschluss von bis zu drei beliebigen Tastern, z. B. Installationstastern, und damit das Auslösen der drei Funktionen des Türschlossantriebs aus der Ferne, z. B. vom Büro, von der Werkstatt oder einem anderen Raum aus, per Funk. Natürlich unterliegt auch hier die Signalübertragung den sicheren KeyMatic®-Konventionen. Da das Funk-Interface batteriebetrieben ist, hat man für den Standort die freie Wahl, ist also nicht auf die Nähe einer Netz-Steckdose angewiesen.

#### Kräftiger Universal-Schalter – KM300 SB

Natürlich liegt es nahe, gleichzeitig mit dem Schließen oder Öffnen der Tür etwa die Flurbeleuchtung oder die Alarmanlage ein- bzw. auszuschalten oder andere Schaltvorgänge auszulösen. Genau diese Aufgabe erledigt der ebenfalls batteriebetriebene und damit netzunabhängige Schaltaktor KM300 SB. Er ist durch alle Funk-Sender des KeyMatic®-Systems ansteuerbar und verfügt über einen kräftigen Schaltkontakt, der bis zu 250 V und bis zu 16 A schalten kann. Ein programmierbarer Timer erlaubt auch einen zeitgesteuerten Schaltvorgang, etwa zur Ansteuerung des Garagentor-Antriebs oder zum Anschalten der Außenbeleuchtung über einen wählbaren Zeitraum. Der auch im Außenbereich oder in Feuchträumen einsetzbare KM300 SB eröffnet unabhängig von der Anwendung "Türschlossantrieb" neue Möglichkeiten, bestimmte Schaltvorgänge mit sehr hoher Zugangssicherheit auszulösen, da hier selbstverständlich das gleiche sichere Wechselcodesystem zum Einsatz kommt wie beim restlichen KeyMatic®- System. So ist der Schaltaktor z. B. auch zusammen mit dem Handsender als Wegfahrsperre in Booten, als Zugangssicherung an Maschinen usw. einsetzbar.

#### Sustemverbindend – KeyMatic®zu-FS20-Umsetzer KM300-FS20

Nicht wenige Anwender des mittlerweile über 70 Komponenten umfassenden FS20-Systems haben sicher schon nach einer Möglichkeit gesucht, auch dieses System an das KeyMatic®-System anbinden zu können. Schließlich steht hier inklusive der PC-Zentrale ein riesiges Anwendungspotential zur Verfügung, von der Licht- über die Rollladensteuerung bis hin zu ganz komplexen Haustechnik-Steuerungsabläufen. Der in diesem "ELVjournal" vorgestellte Umsetzer KM300-FS20 macht nun die direkte Verbindung beider Systeme möglich, auch ohne den Umweg über das Codeschloss CAC.

Er setzt einen Fernbedienbefehl eines der Funksender des KeyMatic®-Systems in einen FS20-Befehl um. Da der Umsetzer gleich noch über die FS20-Infrarot-Programmierschnittstelle verfügt, sind hier komfortabel komplexe FS20-Befehle anlernbar. Mit dem Einsatz des Umsetzers stehen dem Anwender quasi unendliche Möglichkeiten zur Verfügung, z. B. auch das automatische Absenken der Heizung beim Verlassen des Hauses (via FHZ). Mit dieser jüngsten KeyMatic®- Komponente hat das System bereits eine beachtliche Einsatzvielfalt erreicht, wobei das herausragende Merkmal eine besonders hohe Zugangs- bzw. Zugriffssicherheit ist. Abbildung 3 gibt nochmals eine gute Gesamtübersicht über das **ELV** KeyMatic®-System.

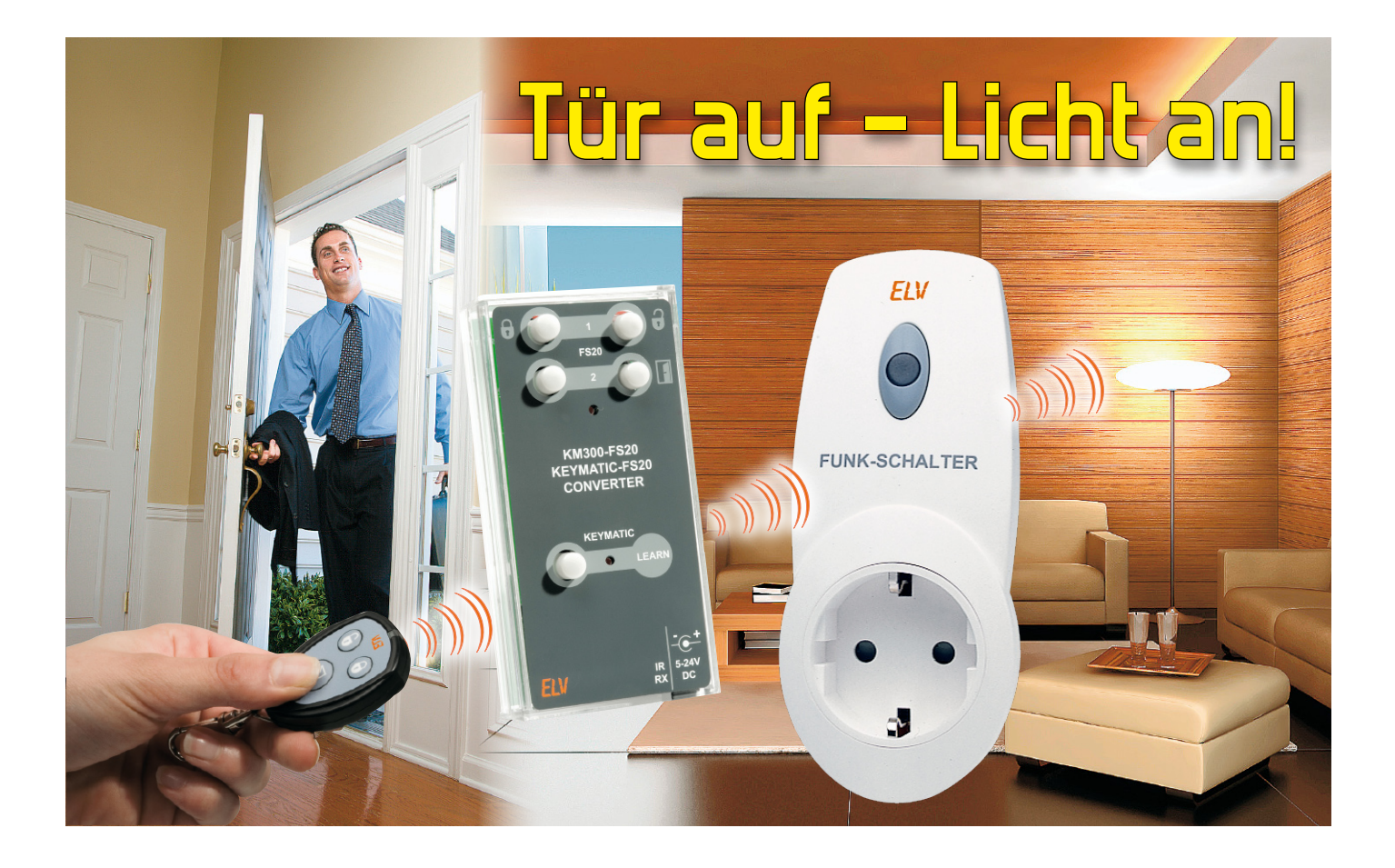

# **Die Schnittstelle zwischen zwei Funksystemen – der KeyMatic® -nach-FS20-Umsetzer Teil 2**

Mit dem KM300-FS20-Umsetzer kann jetzt beim Öffnen der Haustür z. B. gleichzeitig das Flurlicht eingeschaltet werden. Wer sich schon immer mal gewünscht hat, mit der KeyMatic®-Fernbedienung auch Lampen einzuschalten oder andere Aktoren des umfangreichen FS20-Funksystems ansteuern zu können, wird am KM300-FS20 Gefallen finden. Neben der kleinen Fernbedienung können auch alle anderen KeyMatic®-Sender empfangen und damit alle FS20-Empfänger geschaltet werden. Nachdem im ersten Teil dieser Serie die Installation und die anfängliche Bedienung vorgestellt wurde, kommen wir nun zum Anlernen der Fernbedienung, der Schaltungsbeschreibung und dem Nachbau des KeyMatic®-nach-FS20-Umsetzers.

### Anlernen einer KeyMatic® -Fernbedienung

Bevor man mit der optionalen Fernbedienung KM300 RC, dem Taster-Interface KM300 PBI, dem Zugangskontrollsystem KM300 CAC oder dem Transponder-Interface KM300 TI den KM300-FS20-Umsetzer bedienen kann, ist der jeweilige Sender anzulernen.

Eingeleitet wird dieser Vorgang am Umsetzer durch kurzes Drücken der Taste "LEARN". Die Leuchtdiode neben der Taste beginnt für maximal 30 Sekunden zu leuchten, in denen der Anlernprozess abzuschließen ist. Dies geschieht je nach anzulernendem System ganz unterschiedlich.

#### KM300 RC und KM300 PBI

Am Handsender KM300 RC oder am Taster-Interface KM300 PBI muss innerhalb der 30 Sekunden eine beliebige Taste gedrückt (bzw. am KM300 PBI ein angeschlossener Taster gedrückt bzw. ein auslösender Kontakt geschlossen) werden, woraufhin die untere LED am Umsetzer einmal kurz blinkt und erlischt. Damit ist der Anlernvorgang abgeschlossen.

### KM300 CAC

Beim Zugangskontrollsystem KM300 CAC muss zuerst eine beliebige Zifferntaste gedrückt werden. Anschließend fordert das Display zur Administrator-Code-Eingabe auf. Nun ist mit den Zifferntasten der zuvor festgelegte Admin-Code einzugeben und die Eingabe mit der "Entriegeln"-Taste zu bestätigen. Bei richtiger Eingabe erscheint im Display "Willkommen" und der festgelegte Administrator-Name. Zusätzlich zeigt das Display mit dem Funkturm- und dem offenen Schloss-Symbol, dass der "Entriegeln"-Befehl ausgesendet worden ist. Empfängt der KM300-FS20-Umsetzer das Signal, zeigt er dies durch einmaliges Blinken und anschließendes Erlöschen der unteren LED an.

#### KM300 TI

Beim Transponder-Interface KM300 TI muss lediglich ein zuvor gespeicherter Transponder in den Erfassungsbereich gehalten werden, wodurch ein Funkbefehl abgesetzt wird. Auch hier signalisiert der Umsetzer den erfolgreichen Anlernvorgang durch ein kurzes Blinken der unteren LED.

Empfängt der Umsetzer kein gültiges Funksignal innerhalb von 30 Sekunden oder wird die "LEARN"-Taste ein zweites Mal gedrückt, bricht der Anlernvorgang ohne Speichern ab, und die untere LED erlischt, ohne zu blinken.

Insgesamt lassen sich bis zu 10 Handsender oder andere KeyMatic®-Sender anlernen. Sobald 10 Sender angelernt sind, lässt sich der Anlernvorgang nicht mehr starten und die untere LED erlischt nach einem kurzen Druck der "LEARN"-Taste sofort wieder.

Möchte man einen zusätzlichen KeyMatic®-Sender gegen einen der bereits angelernten 10 Sender tauschen, so sind erst alle gespeicherten Sender zu löschen und die gewünschten 10 Sender anschließend nacheinander neu anzulernen.

#### Gespeicherte Sender löschen

Hält man die Taste "LEARN" für mehr als 5 Sekunden gedrückt (bis die untere LED aufleuchtet), werden alle angelernten KeyMatic®-Sender aus dem Speicher des KM300- FS20-Umsetzers gelöscht. Dies bedeutet, dass das System anschließend so lange nicht mehr auf die empfangenen Befehle reagiert, bis neue Sender angelernt werden.

#### Programmierung über FS20 IRP

In Verbindung mit dem Programmier-Tool können der Hauscode und die Kanaladressen bequem über die PC-Software eingegeben und verwaltet werden. Zudem hat man mit dem FS20 IRP die Möglichkeit, für jeden Schaltbefehl aus einer großen Liste von FS20-Befehlen zu wählen – einschließlich individuell festgelegter Ein- oder Ausschaltzeiten von 0,25 Sek. bis hin zu 4 Std.

Möchte man die FS20-Einstellungen mit dem Programmier-Tool FS20 IRP konfigurieren, drückt man die beiden rechten der vier oberen Tasten gemeinsam für mindestens 5 Sekunden, bis die obere LED blinkt. Anschließend wird die Infrarotübertragung mit dem FS20-IRP-Tool durchgeführt. Dazu wird, wie in Abbildung 3 gezeigt, die IR-Sendediode des FS20 IRP vor den KM300-FS20-Sensor gehalten, der sich links neben der DC-Buchse befindet, und der Programmier-

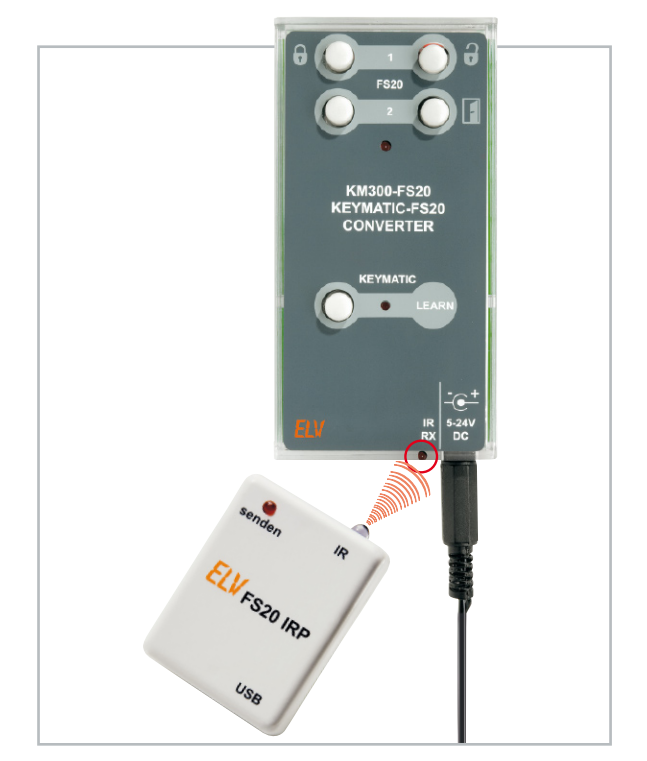

**Bild 3:** Programmierung des KM300-FS20 über den FS20 IRP

vorgang über die PC-Software gestartet. Nach erfolgreich abgeschlossener Programmierung erlischt die obere LED am KM300-FS20.

#### Schaltungsbeschreibung

Das Schaltbild des KM300-FS20-Umsetzers ist in Abbildung 4 dargestellt. Die externe Spannungsversorgung von 5 bis 24 V wird über den Festspannungsregler IC 5 auf 3 V geregelt. Durch die vorgeschaltete Diode D 5 ist die Schaltung gegen Verpolung geschützt.

Die Systemfunktionen sind beim KM300-FS20 auf zwei Mikrocontroller aufgeteilt. Der PIC16LF648A-Controller IC 1 ist für den Empfang und die Entschlüsselung der KeyMatic®- Funksignale zuständig, die er vom 868,35-MHz-Superhet-Empfänger HFE 1 erhält. Für das Anlernen und Löschen von Fernbedienungen wird der an IC 1 angeschlossene Taster TA 1 verwendet. Hat der Mikrocontroller IC 1 einen gültigen Code von einer der angelernten Fernbedienungen empfangen, lässt er die Leuchtdiode D 2 blinken und signalisiert das dem zweiten Mikrocontroller (IC 2) – einem 4-Bit-Controller von Samsung.

Dieser Mikrocontroller ist für das nachfolgende Senden der FS20-Befehle zuständig, die er über das Funkmodul HFS 1 abgibt. Wird eine der 4 Tasten TA 2 bis TA 5 gedrückt, sendet IC 2 ebenfalls. Werden mehrere Tasten gleichzeitig gedrückt, können die FS20-Einstellungen vorgenommen werden. Die Einstellungen speichert der Mikrocontroller IC 2 anschließend im externen EEPROM IC 4 – einem über den I²C-Bus angeschlossenen Speicherbaustein vom Typ 24C021.

Alternativ können die FS20-Einstellungen auch über den FS20 IRP programmiert werden, wodurch IC 2 die Konfigurationsdaten über die Photodiode D 6 erhält.

Die Reset-Baustein IC 3 (BD4823G) sorgt dafür, dass der Mikrocontroller IC 2 bei einer Versorgungsspannung unter-

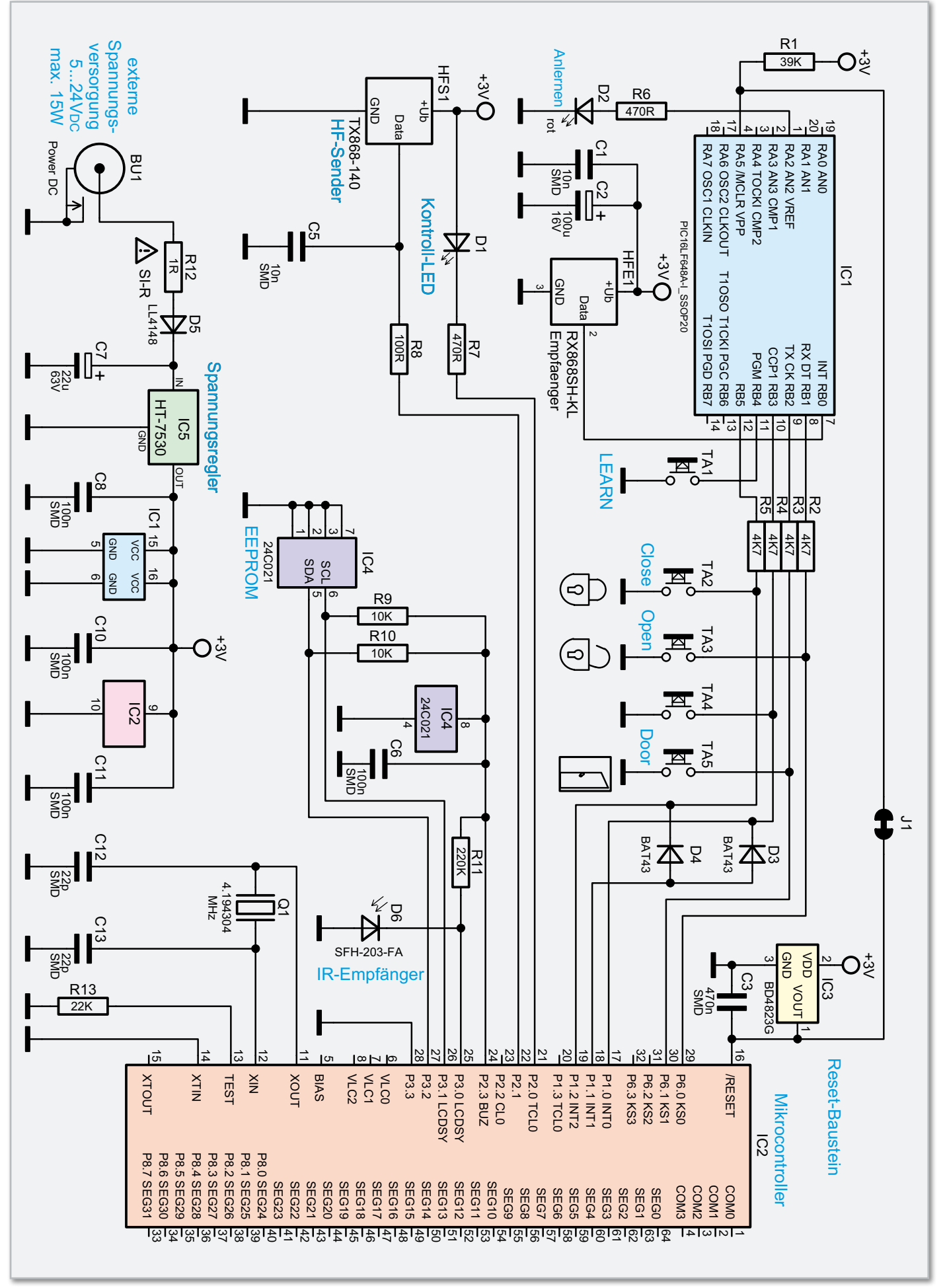

**Bild 4:** Schaltbild des KM300-FS20

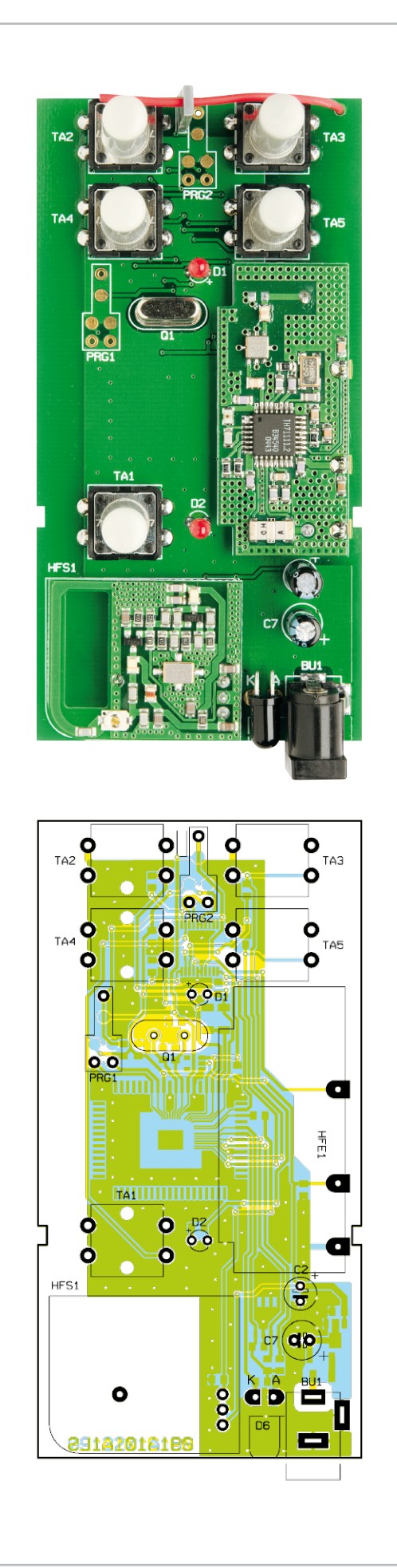

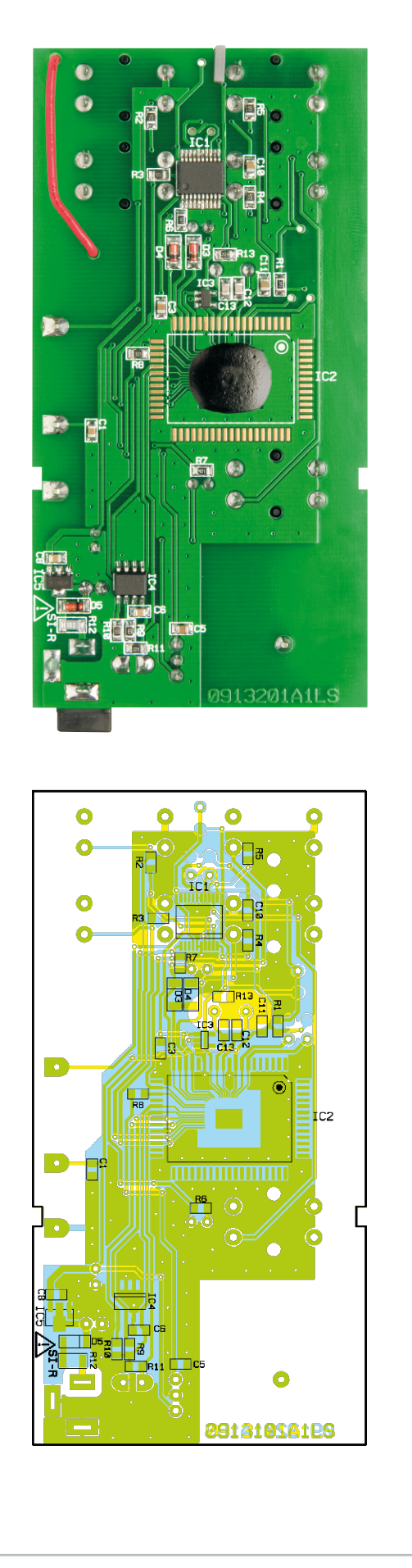

Die fertig bestückte Platine mit zugehörigem Bestückungsplan, links von der Oberseite, rechts von der SMD-Seite

#### Stückliste: KM300-FS20

#### **Widerstände:**

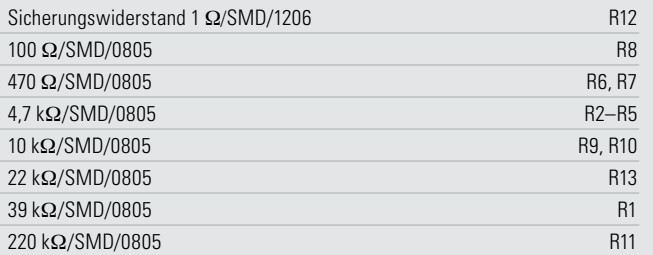

#### **Kondensatoren:**

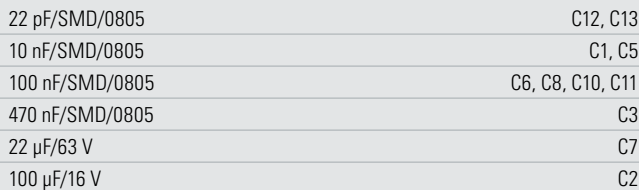

#### **Halbleiter:**

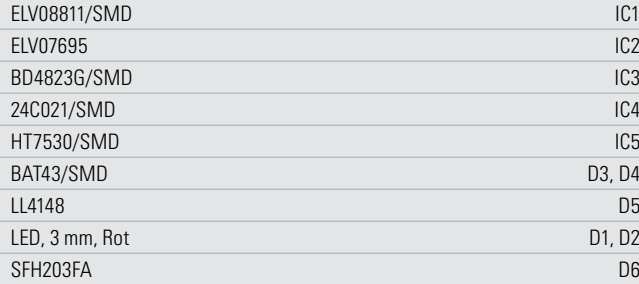

#### **Sonstiges:**

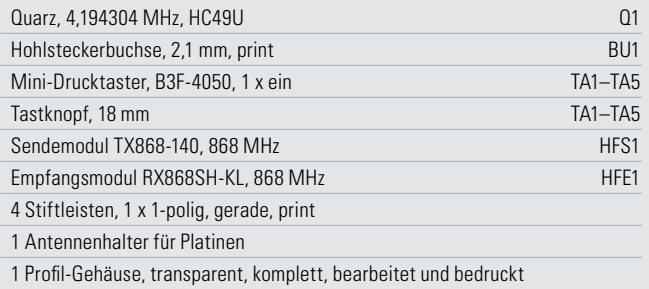

halb von 2,3 V den Betrieb einstellt und nicht etwa in einer unkontrollierten Funkübertragung "hängen bleibt".

Zur optischen Signalisierung während der FS20-Konfiguration und zur Anzeige einer Befehlsaussendung dient dem Mikrocontroller IC 2 die LED D 1.

#### Nachbau

Alle SMD-Bauelemente sind bereits herstellerseitig bestückt. Von Hand zu verarbeiten sind nur noch wenige Bauteile in bedrahteter Bauform.

Der Zusammenbau beginnt mit den fünf Tastern TA 1 bis TA 5. Diese werden von oben in die vorgesehenen Bohrungen gesteckt und von unten festgelötet. Die 5 grauen Tastknöpfe sollten erst ganz zum Schluss nach dem Schließen des Gehäuses aufgesetzt werden, da diese hoch aufragenden Bauteile sonst bei der weiteren Bestückung im Weg wären. Nun kann das Sendemodul HFS 1 mit den 3 bereits bestückten und einem zusätzlichen Drahtstift so montiert werden, dass die kleine Platine ca. 2 bis 3 mm Abstand zur Hauptplatine hält. Die drei langen Stifte werden auf die richtige Länge gekürzt und von der Unterseite der Hauptplatine festgelötet.

Es folgt HFE 1, das Empfangsmodul mit der roten Drahtantenne. Das Modul wird mit den übrigen drei Lötstiften montiert. Zuerst wird das rote Antennenkabel von oben durch die dafür vorgesehene Bohrung in der Hauptplatine gesteckt, dann wird das Modul mit Hilfe der übrigen drei Drahtstifte gesteckt und von oben und unten festgelötet. Durch die

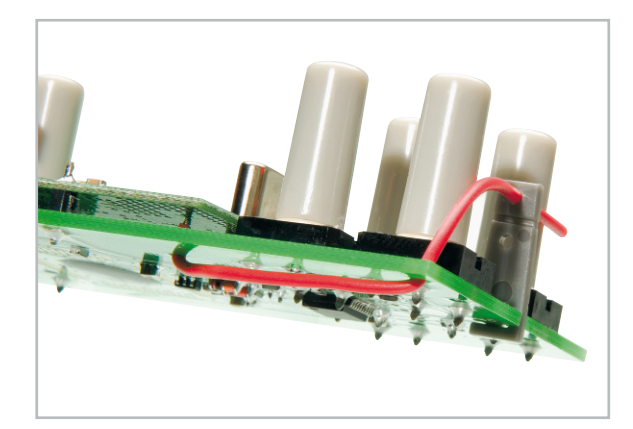

**Bild 5:** Das richtig verlegte Antennenkabel

schwarze Kunststoffisolierung der Drahtstifte ergibt sich automatisch ein Abstand von ca. 2,5 mm zwischen den Platinen. Das Antennenkabel wird, wie in den Abbildungen zu sehen, unter der Hauptplatine bis zur oberen rechten Ecke geführt, dort durch die vorgesehene Bohrung nach oben gesteckt und mit Hilfe des grauen Kunststoff-Antennenhalters mit ca. 12 mm Abstand zur Platine fixiert (siehe Abbildung 5). Der Halter wird zuvor seitlich in die Platinenkerbe zwischen TA 2 und TA 3 geschoben.

Danach können die DC-Buchse BU 1 und der 4,194304-MHz-Quarz Q 1 eingesetzt und von unten verlötet werden.

Es folgen die beiden Elkos C 2 und C 7, die polrichtig bestückt werden müssen. Der auf den Elkos markierte Minuspol-Anschluss ist in jeweils die Bohrung zu stecken, die mit einem ausgefüllten Balken auf der Platine markiert ist.

Die beiden LEDs D 1 und D 2 sind mit geraden, langen Anschlussbeinchen so einzulöten, dass von der Platinenoberfläche bis zur LED-Oberkante 14 mm Abstand bleiben. Die Länge sollte nicht überschritten werden, da die LEDs sonst gegen die Gehäuseoberseite stoßen und verbiegen würden. Wie bei Elkos ist auch bei LEDs unbedingt auf die polungsrichtige Bestückung zu achten. Der etwas längere Anschlussdraht an den LEDs und der IR-Empfangsdiode D 6 (Anodenanschluss) ist für die LEDs auf der Platine mit "+" und für die Empfangsdiode mit "A" gekennzeichnet. Die Anschlüsse von D 6 sind direkt am Gehäuse um 90° abzuwinkeln. Nun wird die Hauptplatine mit der DC-Buchse zuerst ins Gehäuseoberteil gesteckt. Dann schiebt man das Unterteil auf und schließt dadurch das Gehäuse.

Zum Schluss sind noch die 5 Tasterknöpfe nacheinander durch die Bohrungen zu stecken und fest auf die Taster zu ELV drücken.

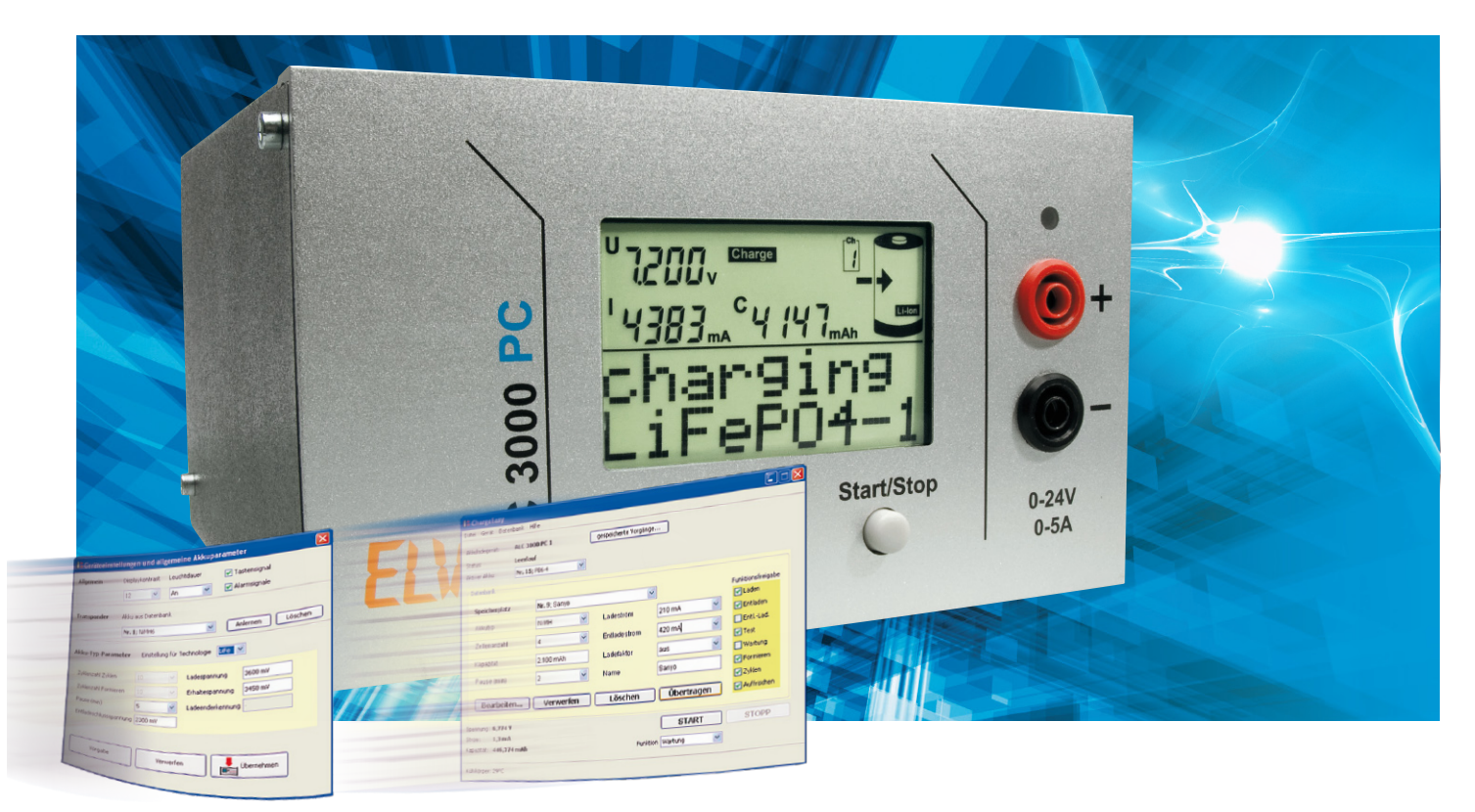

# **ChargeEasy für das ALC 3000 PC**

Der Artikel zur mitgelieferten Software des ALC 3000 PC beschreibt die Funktionen, gefolgt vom Schnittstellenprotokoll der Datenübertragung zwischen dem Lade-Center und dem PC über die USB-Schnittstelle. Damit sind nicht nur eigene Applikationen für das ALC 3000 PC möglich, sondern auch das Integrieren in bestehende Anwendungen. Auch für Besitzer des ALC 8500 Expert und des ALC 5000 Mobile ist dieser Artikel interessant, da das veröffentlichte Protokoll auf diesen Geräten auch ab der Firmwareversion 2.x verwendet wird. Entsprechende modellspezifische Besonderheiten sind im Text erläutert.

#### Allgemeines

Die im Lieferumfang des ALC 3000 PC enthaltene Software konfiguriert das Lade-Center für die weitere Verwendung jenseits des Computers. Weiterhin startet und visualisiert die Software Ladevorgänge am Gerät, kann den Datenlogger auslesen und exportiert die Messwerte zur weiteren Verwendung. Ebenso lassen sich Transponder zur bequemen Verwendung anlernen und Updates der Firmware durchführen.

#### Installation

Nach dem Einlegen der CD wird die Installation automatisch gestartet, falls nicht, ist die Datei setup.exe im Wurzelverzeichnis der CD aufzurufen.

Das ALC 3000 PC sollte während der Installation noch nicht mit dem PC verbunden sein, da während der Installation auch die notwendigen USB-Treiber automatisch eingerichtet werden. Für eigene Anwendungen ist der USB-Treiber zusätzlich auf der CD enthalten.

Falls die Software über einen Download von www.elv.de be-

zogen wurde, entspricht das heruntergeladene Archiv genau dem Inhalt der dem Gerät beiliegenden CD.

#### Der Verbindungsmanager

Vor dem Starten der Software ChargeEasy wird das ALC 3000 PC eingeschaltet und mit dem Computer verbunden. Nur wenn ein Gerät gefunden wird, erscheint das Hauptfenster der Software, ansonsten ist im Gerätemanager zu überprüfen, ob der Treiber ordnungsgemäß installiert ist. Nach dem erfolgreichen Programmstart wird die Akku-Datenbank aus dem ALC 3000 PC eingelesen, wie in Abbildung 1 gezeigt. Vor dem Abziehen des USB-Kabels sollte generell darauf geachtet werden, dass die Software vorher beendet wird, da sonst ein Datenverlust auftreten kann.

#### Erste Schritte: das Hauptfenster

Sobald die Akku-Datenbank vollständig geladen ist, erscheint das Hauptfenster und zeigt Details über den aktuell gewähl-

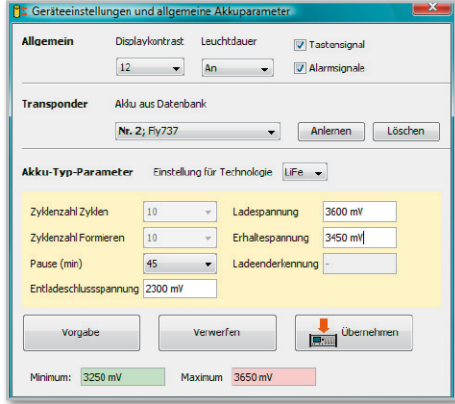

**Bild 1:** Einlesen der Akku-Datenbank

ten Akku aus der Datenbank. Dieser Akku wird in der Software durchgängig als "aktiver Akku" bezeichnet. Mit "Start/ Stopp" werden sowohl über diese Software als auch mit dem Bedienknopf am Gerät Vorgänge gestartet, welche sich immer auf die Parameter des aktiven Akkus beziehen. Daher wird der Name des aktiven Akkus immer im Display des Ladegerätes angezeigt. Es lassen sich nur Akkus auswählen, für die ein Datensatz hinterlegt ist. Ein am ALC 3000 PC bereits laufender Vorgang wird im Hauptfenster ebenfalls angezeigt wie auch die Temperatur des Kühlaggregats. Die Temperatur des externen Sensors – falls vorhanden – wird in der Statusleiste dargestellt.

Oberhalb der Statusleiste werden Ihnen die aktuellen Daten (Spannung, Strom und Kapazität) des angeschlossenen Akkus angezeigt. Rechts davon wird die laufende Funktion angezeigt – falls überhaupt eine aktiv ist. In diesem Fall beendet ein Klick auf "Stopp" den laufenden Vorgang. Im Leerlauf wählt man hier eine Funktion aus und startet diese über einen Klick auf "Start". Neben dem Schriftzug "Akkuladegerät" wird die Seriennummer des Ladegerätes angezeigt. Falls an einem PC mehrere Ladegeräte gleichzeitig verwendet werden, ist eine Unterscheidung der Ladegeräte durch einen eindeutigen Namen einfacher als durch die angezeigte Seriennummer. Durch Doppelklick auf die Seriennummer kann diese in einen beliebigen Namen (max. 20 Zeichen) geändert werden, wie in Abbildung 2 gezeigt.

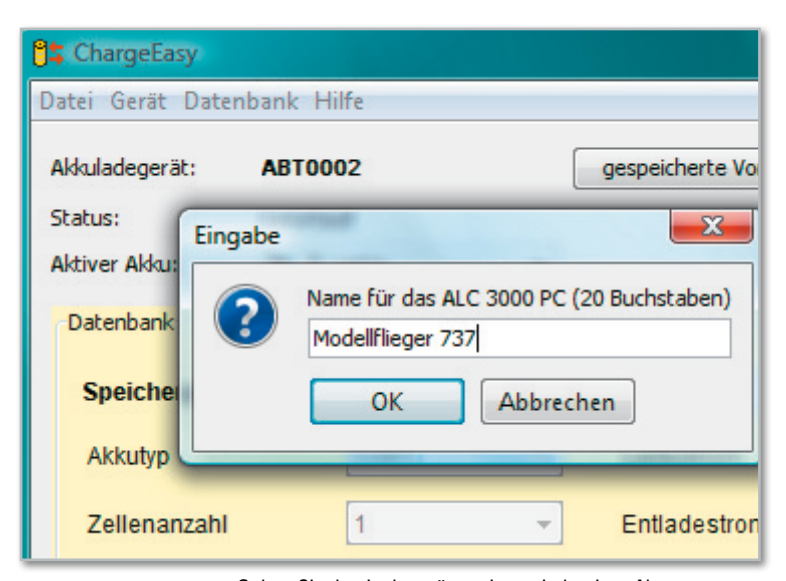

**Bild 2:** Geben Sie den Ladegeräten einen eindeutigen Namen, um die Unterscheidung zu vereinfachen.

#### Rückschau: die gespeicherten Vorgänge

Der im Lade-Center integrierte Datenspeicher nimmt bis zu 65.000 Messwerte auf. Da die Messwerte grundsätzlich in 5-Sekunden-Intervallen erfasst werden, entspricht dies einer Aufzeichnungsdauer von ca. 90 Stunden. Die Aufzeichnung der Messwerte erfolgt unabhängig davon, ob der PC angeschlossen ist oder nicht. Mit jedem Messwert werden die Spannung, der Strom und die Kapazität des angeschlossenen Akkus erfasst.

Damit braucht der PC während der Lade- und Entladevorgänge nicht zur Messwerterfassung eingeschaltet zu sein. Auch kann das Gerät zum Auslesen der Messwerte in einen anderen Raum transportiert werden.

**Hinweis:** Wenn Sie das Gerät während eines laufenden Ladevorgangs aus- und wieder einschalten, startet der Vorgang erneut. Hierzu wird allerdings ein neuer Vorgang geöffnet. Wenn Sie also das Gerät zum Auslesen der Datensätze zwischenzeitlich zum Transport abschalten, sollten Sie vorher am Gerät den Vorgang beenden.

Sie haben Zugriff auf die Messdaten der letzten 10 Vorgänge, maximal jedoch auf die letzten 90 Stunden. Klicken Sie im Hauptfenster auf gespeicherte Vorgänge, wählen Sie den gewünschten Vorgang in der Auswahlbox aus, und mit einem Klick auf "Vorgang anzeigen" startet der Download der Messreihe aus dem Ladegerät und diese wird anschließend angezeigt.

Die Angabe der Zeit erfolgt in "Stunden : Minuten : Sekunden". Ein mit der linken Maustaste aufgezogener Bereich vergrößert einen Ausschnitt aus der Messkurve, mit einem Rechtsklick gelangt man zur ursprünglichen Ansicht

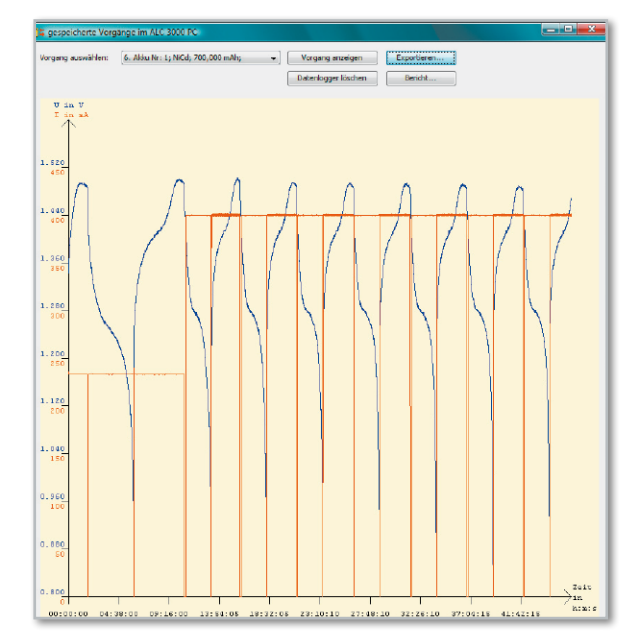

**Bild 3:** Eine aus dem Akku-Lade-Center heruntergeladene Messkurve

zurück. Abbildung 3 zeigt eine aus dem ALC heruntergeladene Messkurve. Über den Button "Exportieren" wird die angezeigte Messkurve im Grafikformat PNG gespeichert, während der Button "Bericht" die Messkurve als CSV speichert. Da die deutsche Notation von Dezimalwerten bereits das Komma zum Abtrennen der Nachkommastellen vorsieht, werden hier die einzelnen Messwerte durch Semikolon getrennt. Gegebenenfalls müssen Sie beim Import dieser Daten in andere Programme noch das Trennzeichen angeben. Die einzelnen Messwerte werden dabei grundsätzlich in 5-Sekunden-Intervallen erfasst; dieses Intervall ist nicht änderbar.

#### Schnellinformationen im Systemtray

Im Falle einer Notabschaltung erscheint im Systemtray ein Fehlerhinweis, der so lange erneuert wird, bis die Ursache beseitigt und der Vorgang beendet wurde. Abbildung 4 zeigt

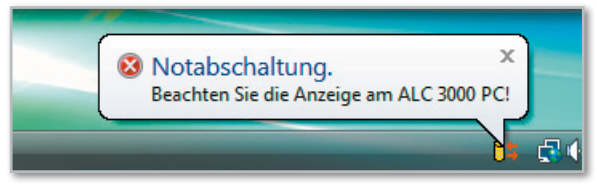

**Bild 4:** Der Fehlerhinweis wird so lange erneuert, bis die Ursache beseitigt wird und der Vorgang beendet wurde.

ein Bildschirmfoto der Hinweismeldung. Im Display des ALC 3000 PC wird auch der Grund für die Notabschaltung angezeigt, nähere Informationen hierzu finden Sie im Handbuch zum ALC 3000 PC. Im Normalbetrieb zeigt ein kurzes Überfahren mit der Maus die aktuellen Messwerte für Spannung, Strom und Kapazität an.

#### Und los geht's: Starten eines Vorgangs

Nicht nur über die Bedienknöpfe am Ladegerät selbst, sondern auch über die Software lassen sich die Funktionen zum Behandeln der Akkus starten. Falls die Funktion "Formieren" ausgewählt wurde, öffnet sich eine weitere Auswahlbox, die eine Einstellung des Formierstroms für den ersten Zyklus erlaubt.

Unmittelbar nach dem Programmstart von ChargeEasy vergehen einige Sekunden, in denen der aktuelle Gerätestatus ermittelt und angezeigt wird. Während dieser Zeit sollten keine Vorgänge in der Software gestartet werden, da möglicherweise bereits eine andere Funktion aktiv ist.

#### Komfortabel: die Akku-Datenbank

In der Akku-Datenbank werden alle für einen Akku relevanten Parameter definiert, da am Ladegerät selbst nur Funktionen gestartet und beendet werden können.

Das Bearbeiten der Datenbank ist nur möglich, wenn sich das Ladegerät im Leerlauf befindet. Klicken Sie hierzu auf den Button "Bearbeiten". Der Datensatz wird in dem Auswahlfeld "Speicherplatz" eingestellt. Mit Klick auf den Button "Verwerfen" werden die vorherigen Einstellungen zurückgeholt, mit "Löschen" wird der Datensatz entfernt und mit "Übertragen" wird der gewählte Datensatz in das Lade-Center übertragen.

Falls bei einigen Parametern die Einstellgrenzen überschritten

werden, erscheint nicht nur eine Fehlermeldung, sondern auch ein Hinweis über die erlaubten Einstellgrenzen. Da die Veränderung eines Parameters (z. B. Akku-Typ) häufig Auswirkungen auf die Einstellungen anderer Parameter (z. B. Zellenanzahl) hat, wird empfohlen, die Parameter in der Reihenfolge Akku-Typ, Zellenanzahl, Kapazität, Pause, Ladestrom, Entladestrom, Ladefaktor, Name, Funktionsfreigabe einzugeben. Als Eingabe für die Akku-Kapazität werden dabei viele Eingabeformate akzeptiert. Die Einheiten Ah und mAh werden automatisch erkannt. Eingegebene Punkte werden als Trennzeichen für 1.000 ausgewertet und ein Komma als Abtrennung der Dezimalstelle. Wird hingegen keine Einheit mit angegeben, werden alle Werte unterhalb von 200 als Ah aufgefasst und alle Werte darüber als mAh. Ein paar Beispiele:

- 2,9 wird erkannt als 2.900 mAh
- 700 wird erkannt als 700 mAh
- 1800 wird erkannt als 1.800 mAh
- 34 wird erkannt als 34 Ah, entsprechend 34.000 mAh.

In der Auswahlbox für den Lade- und Entladestrom finden Sie (je nach verfügbarer Leistung) einige Vorschläge für die Ströme. Neben einer Auswahl aus einem dieser Vorschläge kann der Strom selbstverständlich auch direkt eingegeben werden. Die Einheiten A und mA werden automatisch erkannt und passend umgerechnet. Wird hingegen keine Einheit angegeben, werden Werte unterhalb von 10 als A und oberhalb als mA aufgefasst. Abbildung 5 zeigt die Eingabe des Ladestroms in die Datenbank.

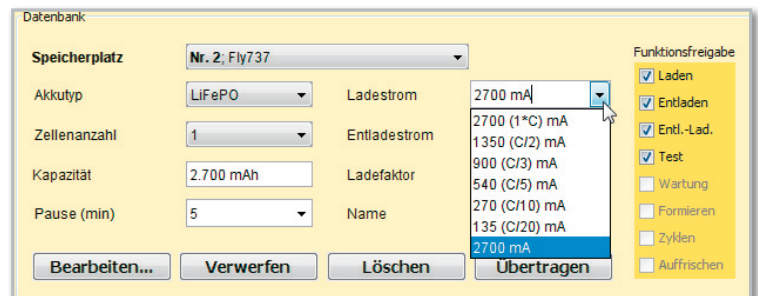

**Bild 5:** Die Eingabe des Ladestroms wird in der Datenbank angezeigt.

Der Ladefaktor gibt als weiteres Abschaltkriterium die max. Lademenge gemessen an der Nennkapazität an. Der max. Ladefaktor hängt von der gewählten Akku-Technologie ab. Neben den vorgegebenen Werten in der Auswahlbox lassen sich auch beliebige Werte als Prozentwerte eingeben. Für die Bezeichnung des Akkus stehen Ihnen 9 Zeichen zur Verfügung. Erlaubt sind:

- Klein- und Großbuchstaben
- die Ziffern von 0 bis 9
- die Sonderzeichen . / ä ö ü ß
- das Leerzeichen

Die Ankreuzfelder in der Funktionsfreigabe legen fest, welche Funktionen bei der Bedienung am ALC 3000 PC ausgewählt werden dürfen. Nicht alle Funktionen sind bei jedem Akku-Typ erlaubt. Über die Software lassen sich grundsätzlich alle Funktionen starten.

Nach der Beschreibung der wesentlichen Funktionen geht es in "ELVjournal" 3/2009 mit detaillierten Informationen zum **ELV** Protokoll und zum Aufbau der Parameter weiter.

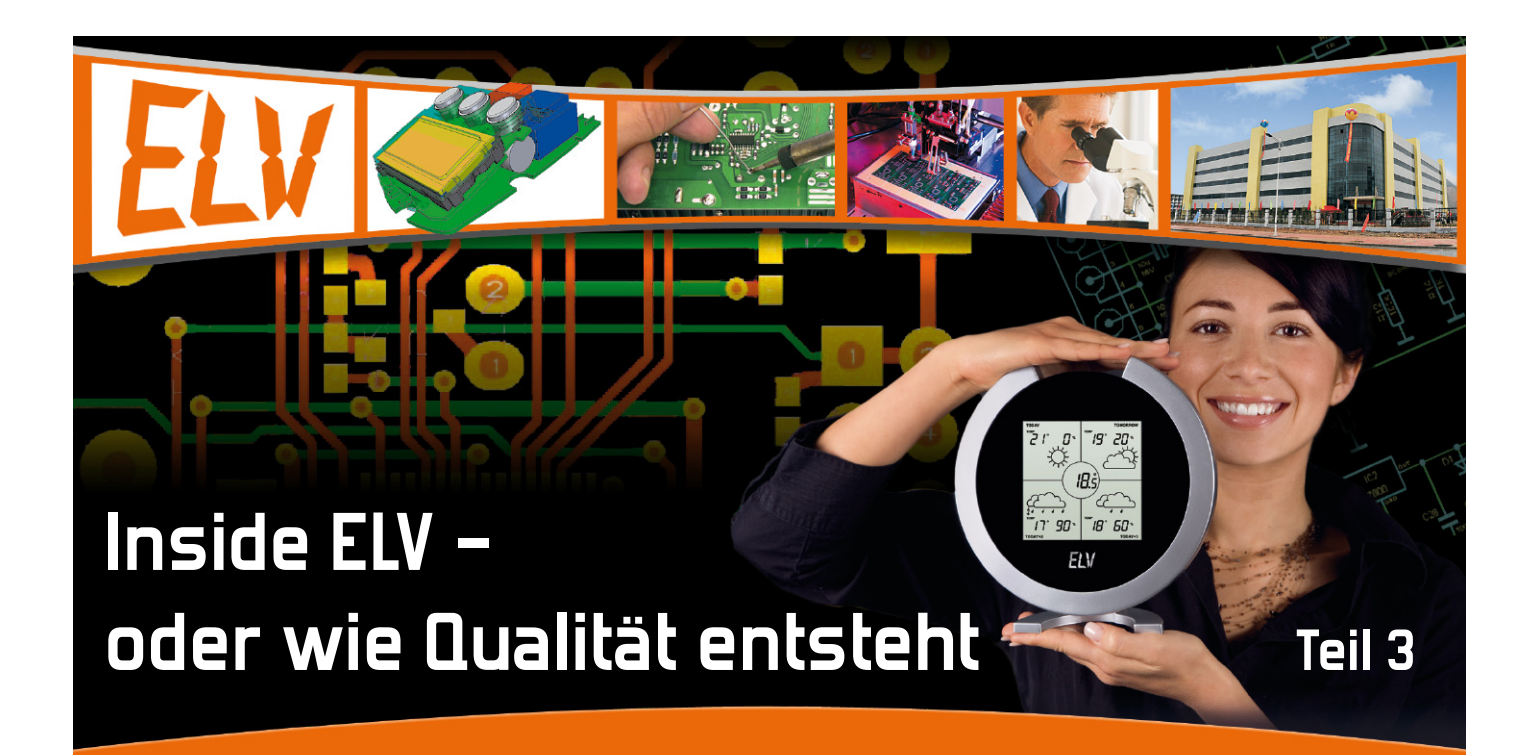

30 Jahre Technik erleben – dieses Credo des ELV-Jubiläumsjahres ist für uns Anlass, unseren Lesern und Kunden während dieses Jahres einen tieferen Einblick in die Entstehungsgeschichte der im Hause entwickelten Produkte zu geben, bis Sie diese schließlich in den Händen halten können.

Sind Schaltungsentwurf, Platinenentwicklung und Konstruktion abgeschlossen, geht es daran, das Prototypenstadium mit ersten Funktionsaufbauten sowie der Erprobung abzuschließen und das gesamte Gerät auf Herz und Nieren zu testen.

#### Ab ins Labor!

Nach der zunächst abgeschlossenen Entwicklungsphase von Schaltung, Platine und Gehäuse geht es nun an die praktische Umsetzung. Bisher war nahezu die gesamte Arbeit eine virtuelle am PC-Bildschirm, abgesehen von manchmal notwen-

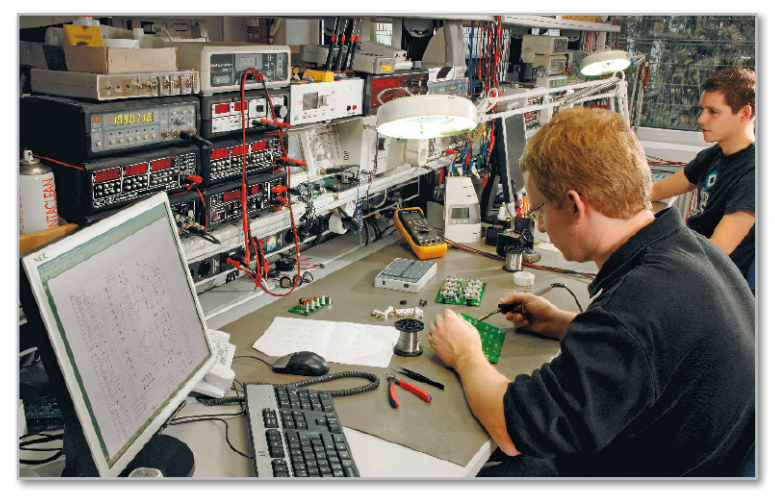

**Bild 1:** Im Labor werden die ersten Prototypen auf den Original-Platinen bestückt. Das Ergebnis darf dem späteren fertigen Produkt in nichts nachstehen.

digen praktischen Testaufbauten der Entwickler, um z. B. die Auswirkungen bestimmter Programmierschritte oder besonderer Schaltungskonfigurationen, insbesondere mit bisher unbekannten Bauelementen, auszuprobieren.

Nun gehen die ersten Platinen-Druckdaten an den Platinenhersteller, der eine kleine Serie davon liefert. Der "Umweg" über den endgültigen Platinenhersteller, heute also die konzerneigene Fabrik in China, ist notwendig, damit die Prototypen in wirklich allen Eigenschaften dem endgültigen Produkt entsprechen. Unter heutigen gesetzlichen Normen, auf die wir noch kommen, könnte sich eine Kleinserienherstellung der Prototypen etwa im Entwicklungs-Labor des Hauses fatal auswirken, denn das ausgelieferte Produkt muss hundertprozentig dem getesteten und zugelassenen Produkt entsprechen.

Die Prototypen gehen in unser hauseigenes Labor, in dem ein Industriemeister und mehrere Facharbeiter arbeiten. Dazu kommen immer einige Auszubildende, denn ELV bildet einen großen Teil des Nachwuchses, hier den Elektroniker für Geräte und Systeme, selbst im Haus aus.

Das trifft übrigens auch zum großen Teil auf den Ingenieurund kaufmännischen Nachwuchs zu. Viele Ingenieure praktizierten auch während ihrer Studienzeit im Haus, waren also später ohne große Einarbeitung sofort voll einsetzbar.

**ELV intern** < ELVjournal >2/09

**Bild 2:** Ein Leichtes später für den Automaten, schwierig von Hand zu bestücken – dichte SMD-Bestückung, links ist hier ein Die zu sehen.

Doch zurück zur Entstehung unserer Geräte! Die eingetroffenen Prototypen-Platinen werden zunächst genau geprüft und dann exakt mit den Bauteilen bestückt (Abbildung 1), die später auch aus den Bestückungsautomaten im Produktionswerk in China laufen. Die Verantwortlichen, die vom Hauptsitz Leer aus die dortige Produktion steuern, sorgen dafür, dass es sogar die gleichen Chargen von Bauteilen sind, sofern dies relevant ist. Denn es kann durchaus sein, dass der an sich baugleiche Chip vom Hersteller X sich in einer bestimmten Schaltungsumgebung ganz und gar nicht wie der vom Hersteller Y verhält!

Das Laborpersonal muss hier vor allem eines können – perfekt löten! Denn die zum Teil extrem dicht bestückten SMD-Schaltungen erfordern auch extrem gute Lötfähigkeiten (Abbildung 2).

Die dichte SMD-Bestückung findet natürlich nicht zum Spaß statt. Hohe Schaltungskomplexität bei der gleichzeitigen Forderung eines kompakten Schaltungsdesigns erfordert den Einsatz extrem miniaturisierter Bauelemente mit hoher Packungsdichte. Neben der preiswerten Produktion ist dies auch eine Ursache für die oft zu findende Applikation sogenannter "Dies", auch "Nacktchips" genannt. Das sind Chips, vorzugsweise die in großen Serien verbauten Mikroprozessoren, die ohne Gehäuse direkt in das Platinendesign gebondet werden. Ein solcher "Die" ist ebenfalls in Abbildung 2 als schwarzer Klecks zu erkennen.

Die SMD-Problematik hat uns übrigens vor einiger Zeit auch dazu veranlasst, die komplizierte und bei Handlötung fehlerträchtige Bestückung von SMD-Bauteilen in der Serie dem Automaten zu überlassen. So kann der Anwender sich schnel-

**Bild 3:** Selbst entwickelte und gefertigte Test-Tools erleichtern die Arbeit.

ler und mit hoher Sicherheit eines fehlerfrei aufgebauten Bausatzes erfreuen.

Ist die fehlerfreie Bestückung geschafft, erfolgen erste Tests auf grobe Konstruktions- oder andere Fehler im Labor. Parallel wird spezielles, eigenes Test-Equipment vom Labor selbst entwickelt und gefertigt, das schnelle und fehlerfreie Tests von nahezu beliebig komplexen Baugruppen in der späteren Serienproduktion rationell ermöglicht. Abbildung 3 zeigt ein solches Tool im Einsatz.

Mit den inzwischen ebenfalls eingetroffenen Gehäusemustern erfolgt die Komplettierung zum Gerät und ein erster Testlauf im Labor.

In diesem Zustand geht der Prototyp zurück auf den Tisch des Entwicklers. Der hat nun die Aufgabe, das Ganze endgültig

**Bild 4:** Erste Gerätemuster dienen der Vermarktung und der Nachbauhilfe.

big zu testen und, falls es notwendig ist, Modifikationen an Schaltung und – in Zusammenarbeit mit den bereits bisher einbezogenen Abteilungen – Konstruktion vorzunehmen. Bei notwendigen Änderungen beginnt also der gesamte Kreislauf von der Platinenentwicklung bis zum Prototyping von vorn, denn in der Großserie und unter Berücksichtigung gesetzlicher Forderungen geht es einfach nicht, mal eben drei, vier Drähte quer über die Platine zu legen oder einen Widerstand "fliegend" einzubauen.

Unmittelbar mit dem Prototyping kommt auch eine weitere Forderung des Marketings und der "ELVjournal"-Redaktion auf das Labor zu – nämlich Fotomuster für die Werbung und Veröffentlichung zu erstellen (Abbildung 4). Dass hier vom Labor besonders sorgfältig und präzise gearbeitet werden muss, liegt auf der Hand: Erstens sind gute Produktbilder ein Werbeargument und zweitens eine wertvolle Hilfe beim Aufbau von Bausätzen.

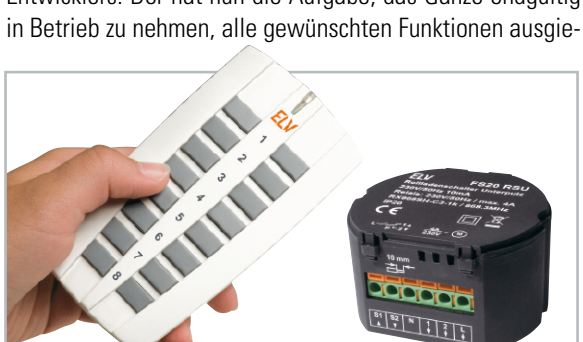

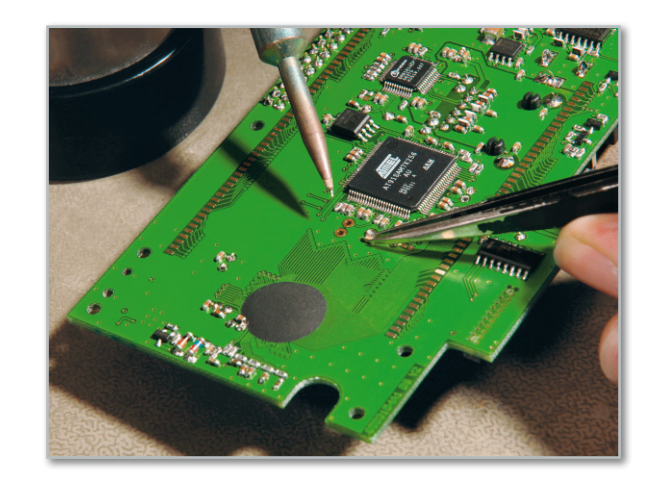

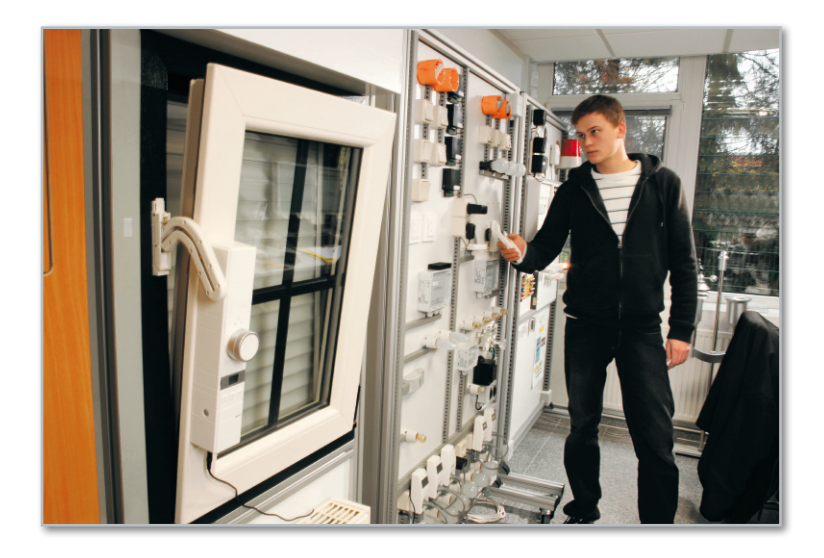

Sind die ersten voll funktionsfähigen Prototypen fertig, erhält das Labor die nächsten Aufgaben: Feldtest, Erstellen von Messreihen, eventuelle Fehleranalysen, Langzeit- und Handhabungstests. Da gehört eine speziell eingerichtete Freifeld-Messstrecke für Funkreichweiten-Messungen ebenso dazu wie komplett eingerichtete Räume für den Test der Haustechnik, etwa der Heizungssteuerungs-Systeme, oder ein Lader-Labor, in dem Ladetechnik unter realen Bedingungen auf Herz und Nieren getestet wird. Abbildung 5 zeigt eine solche Testanordnung für das HomeMatic-System.

Gestandene Elektroniker kennen es – erst im realen Einsatz offenbaren sich mitunter konstruktive oder entwicklungstechnische Schwächen.

Ein Beispiel: Da hat man dann etwa erst im Feldtest die Erscheinung, dass in einer bestimmten Ausrichtung von Funk-Komponenten zueinander extreme Feldstärkeeinbrüche stattfinden, bis hin zum komplett unmöglichen Empfang. Vergegenwärtigt man sich, in welcher Umgebung der Empfang oder das Aussenden stattfinden müssen, kann man ersehen, welche Probleme der Entwickler bewältigen muss: Da arbeiten Schaltnetzteile, hoch getaktete Mikroprozessorschaltungen, per Multiplex angesteuerte Displays und die Funktechnik auf engstem Raum zusammen (Abbildung 6), dazu kommen dann noch schirmende Teile und ein extrem kompakter Aufbau. Und

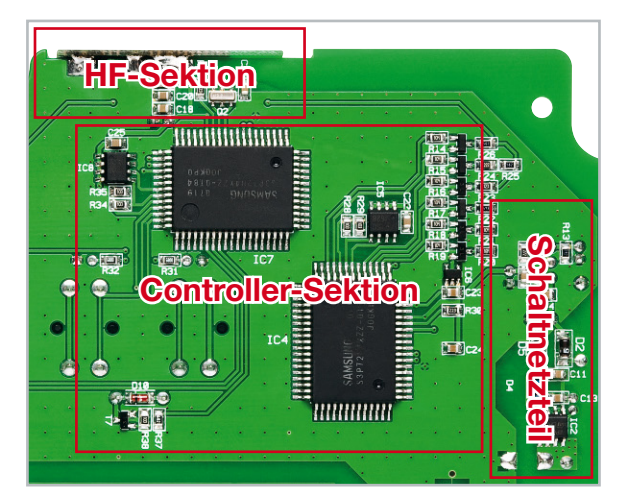

**Bild 6:** Schaltregler, hoch taktende Prozessorschaltungen und HF-Baugruppen auf engstem Raum stellen höchste Anforderungen an Design, Konstruktion und Zulassungsmessungen, hier im noch recht großzügig gestalteten neuen FS20 AS3D1, der in diesem Heft vorgestellt wird.

**Bild 5:** Die Prototypen müssen sich in realen Anwendungsumgebungen bei Langzeittests bewähren.

nicht immer findet man dann eben auf Anhieb den richtigen Platz für HF-Baugruppe und Antenne – Theorie und Praxis sind hier manchmal schwer in Übereinstimmung zu bringen. Auch die ausgiebige Erprobung der steuernden Software, auch unter extremen Bedingungen wie Fehlbedienung, plötzlichem Spannungsausfall, abrupter Spannungswiederkehr, zeitweise ausfallendem Funkempfang, von der Norm abweichenden Sensor-Messwerten und dergleichen Problemen, gehört zu diesen Feldtests. Hierbei wird das Labor auch von weiteren Abteilungen wie dem EMV-Labor oder der entwicklungsbegleitenden Qualitätssicherung unterstützt.

Denn sind erst einmal 100.000 fehlerhaft programmierte Prozessoren als Die auf den Platinen gelandet, ist der Schaden immens. Hier ist die Verantwortung der Entwickler und des Laborpersonals hoch – nicht umsonst haben einige Mitarbeiter der hochspezialisierten Teams "EMV-Labor" und "entwicklungsbegleitende Qualitätssicherung" ihre berufliche Laufbahn im Labor begonnen …

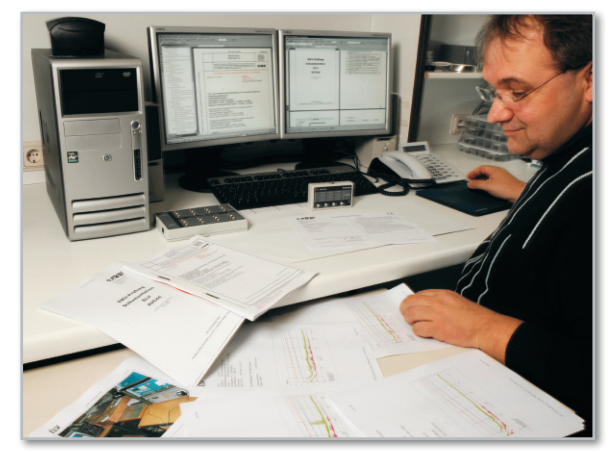

**Bild 7:** Viel Papier bis zur Marktreife – für Entwicklung, Test und Fertigung sind zahlreiche Vorschriften zu beachten. Am Schluss stehen verbindliche Nachweise der Einhaltung dieser Vorschriften.

#### Chips unter Beschuss – das EMV-Labor

Untrennbar mit der Arbeit des Labors, des Entwicklers, der Konstrukteure und der Layouter ist die Arbeit des Labors für elektromagnetische Verträglichkeit (EMV) und Gerätesicherheit verbunden. Das wird in jeder Phase der Entwicklung einbezogen und muss mit seinen abschließenden, sehr speziellen Tests schließlich dafür geradestehen, dass das fertige Gerät allen gesetzlichen Bestimmungen entspricht und, wie es im Gesetzestext so schön heißt, "in Verkehr gebracht" werden kann.

Wozu die umfangreichen Gesetze? Heute arbeiten elektronische Geräte in einem Umfeld, das vielfältig auf sie einwirkt. Aber auch umgekehrt ist das der Fall.

Äußere Einflüsse sind etwa HF-Einstrahlungen ins Gerät selbst, in angeschlossene Leitungen, Störausstrahlungen anderer Elektrogeräte, Netzstörungen bis hin zu elektromag-

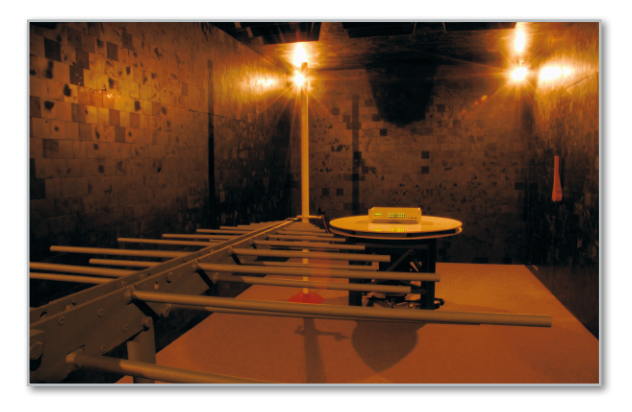

netischen Impulsen, ausgelöst durch Blitzeinschläge in das Stromnetz, Einschaltimpulse großer Verbraucher oder Schalthandlungen im Versorgungsnetz. Auch vom Gerät selbst können vielfältige Störungen ausgehen: Schaltimpulse, Taktimpulse, unerwünschte HF-Abstrahlungen und Weiteres können andere Geräte stören und deren Funktion beeinflussen. All dies fällt unter dem Oberbegriff der elektromagnetischen Verträglichkeit (EMV) zusammen.

Jeder Hersteller, der elektronische und elektrische Geräte in Verkehr bringt, ist dazu verpflichtet, alle Maßnahmen zu ergreifen, dass die zahlreichen Richtlinien und Vorschriften, die der Gesetzgeber auf Empfehlung landes-, europa- und weltweit arbeitender Normungsgremien vorschreibt, umgesetzt werden. Erst dann darf er das für das legale Inverkehrbringen notwendige Konformitätszeichen (CE-Zeichen) an sein Gerät anbringen. Das betrifft z. B. das Gebiet der EMV ebenso wie die Gebiete der Gerätesicherheit, der Spielzeugsicherheit oder der Zulassung von Funk- und Telekommunikations-Geräten oder der RoHS-Konformität der Fertigung. Jeder Hersteller hat dazu für eine Prüfung durch die Überwachungsbehörden, z. B. die Bundesnetzagentur, bestimmte Prüfungsnachweise bereitzuhalten, die eine normenkonforme Ausführung des Gerätes und auch von dessen Fertigung nachweisen (Abbildung 7).

Die Aufgabe des EMV-Labors besteht also darin, derartige Nachweise zu führen und dazu die entsprechenden Messungen durchzuführen. Eine wichtige Aufgabe ist auch das Aufbereiten neuer Vorschriften und Gesetze für die praktische Anwendung, sei es durch die Entwickler, die Dokumentation oder die Produktion.

Kernstück des EMV-Labors, das ebenfalls Arbeitsplatz erfahrener, hochqualifizierter Ingenieure ist, ist die "Abschirmkam-

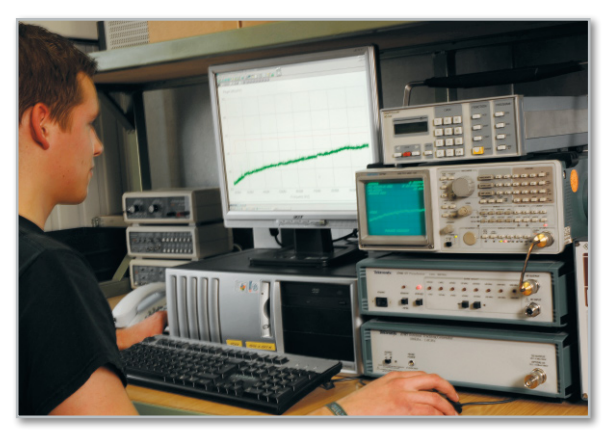

**Bild 9:** Hier laufen alle Fäden zusammen – einer der Messplätze im EMV-Labor

**Bild 8:** Der Absorberraum – perfekt abgeschirmt für absolut reproduzierbare Messungen

mer" mit der kompletten Bezeichnung "Compact Diagnostic Chamber (CDC)" (Abbildung 8). Dies ist ein elektromagnetisch von der Umgebung entkoppelter Raum, in dem reproduzierbare, von äußeren Einflüssen freie Messungen stattfinden können. Dazu zählen neben einer sehr speziellen (und sehr teuren) Abschirmung auch eine spezielle Stromversorgung, eine spezielle Klimatisierung und natürlich das erforderliche, ebenfalls sehr hochwertige Messequipment, das sich weitgehend außerhalb des Absorberraums befindet (Abbildung 9). Mit der damals überaus teuren Anschaffung des Absorberraums bereits Anfang 1990 war ELV bereits sehr früh in der

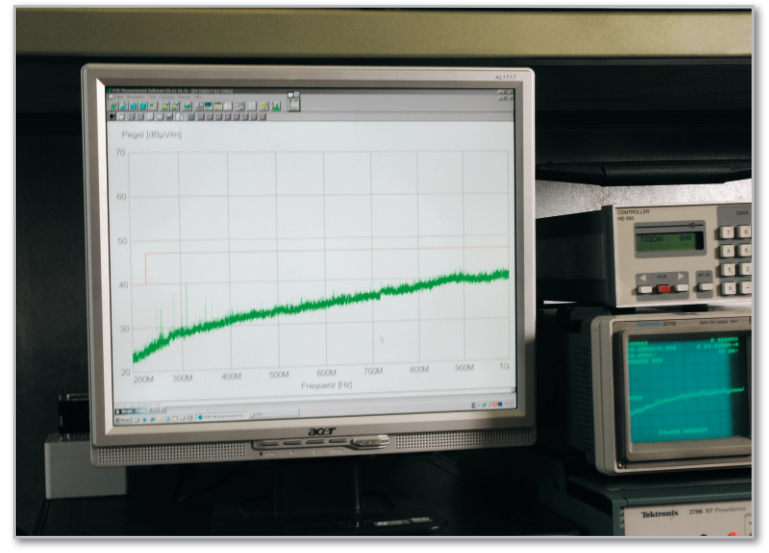

**Bild 10:** Hochkomplexe Messtechnik, viel Ingenieurs-Erfahrung und akribisch ausgeführte Messabläufe sorgen für den Nachweis der Erfüllung aller gesetzlichen Vorschriften.

Lage, normenkonforme EMV-Messungen im eigenen Hause auszuführen, unabhängig von den in dieser Branche tätigen Dienstleistern. Zu Beginn konnten hier sogar Dienstleistungen für andere Elektronikfirmen ausgeführt werden, heute ist der Terminkalender des EMV-Labors nahezu randvoll mit Messungen eigener Produkte, zumal deren Umfang in den letzten Jahren enorm zugenommen hat. Auch das Personal muss sich hier ständig neuen Qualifikationsaufgaben stellen.

Im Absorberraum werden alle Messungen an den produktionsfertigen Produkten vorgenommen, die eine elektromagnetisch geschützte Umgebung voraussetzen, als da z. B. wären Funk-Störaussendungsmessungen (Abbildung 10) und vielfältige Störfestigkeitsmessungen zur Einstrahlung hochfrequenter elektromagnetischer Felder.

Sind alle vorgeschriebenen Messungen abgeschlossen und dokumentiert, geht es nun daran, die Produktion vorzubereiten und in einer Vorserie "anzufahren".

Das werden wir im nächsten Teil unserer Jubiläumsserie ge-**ELV** nauer beleuchten.

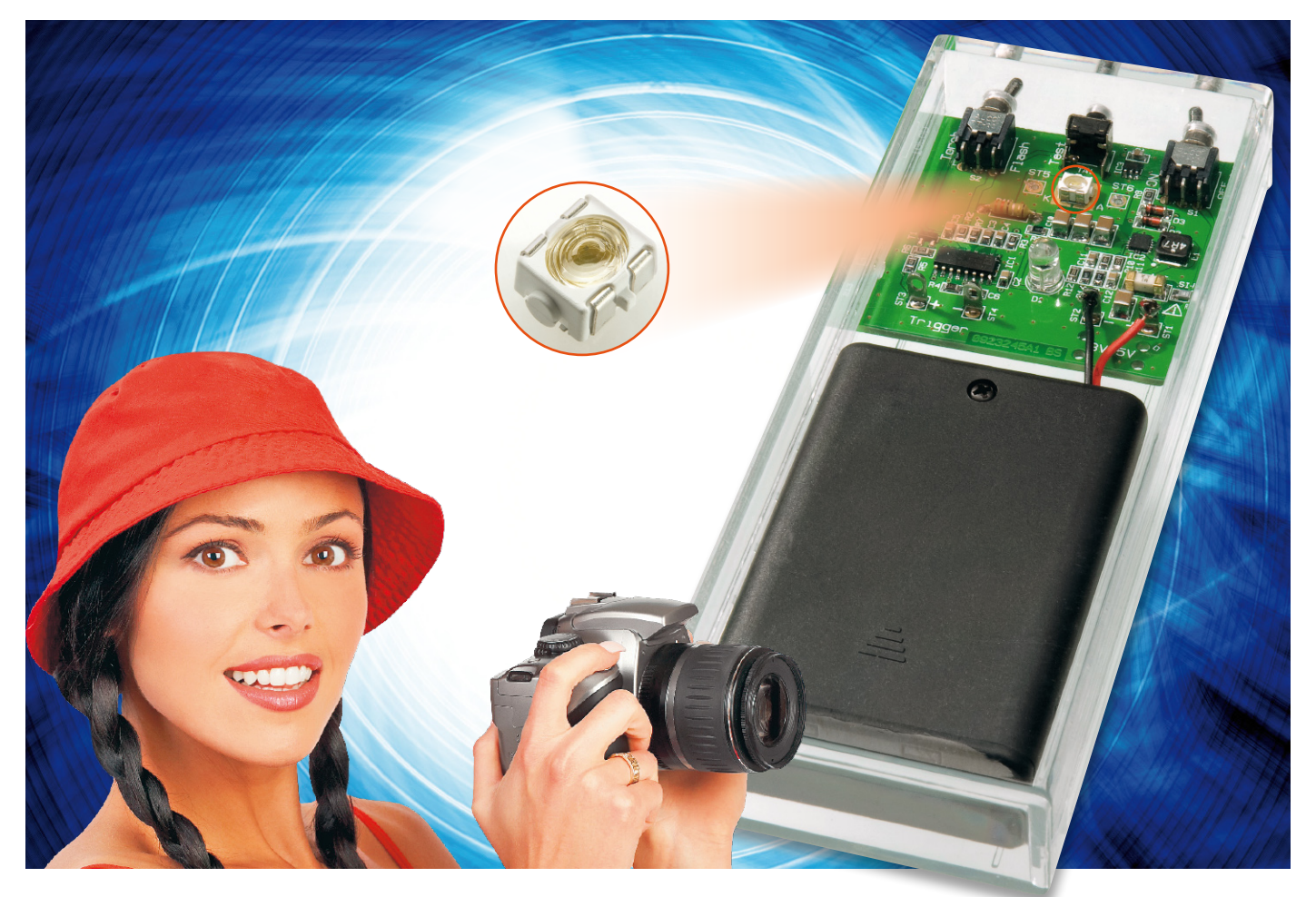

# **Erhellend – LED-Blitzschaltung**

Diese kleine Schaltung ist mit einer neuartigen Blitz-LED ausgestattet, wie sie auch in Handys oder Digitalkameras zum Einsatz kommt. Über eine Fotodiode kann die Blitzschaltung auf einen Hauptblitz einer Kamera synchronisiert werden. Die Schaltung ist zum Ausleuchten im Nahbereich, wie z. B. bei Porträt- oder Makroaufnahmen, geeignet. Zusätzlich kann zum Austesten des Ausleuchtbereiches ein Dauerlicht eingeschaltet werden.

### Flash-LEDs

Die Entwicklung sehr kleiner leistungsstarker Power-LEDs hat dazu geführt, dass diese in Zukunft die konventionellen Xenon-Lampen, die z. B. als Blitzlicht in Kameras eingesetzt werden, verdrängen bzw. ersetzen könnten. Beschleunigt wird diese Entwicklung durch die zunehmende Miniaturisierung moderner Handys und Digitalkameras. In den kleinen Gehäusen dieser Geräte ist kein Platz mehr für "normale"

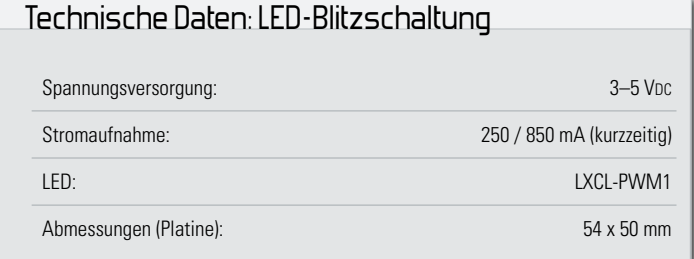

Blitz-(Xenon-)Lampen. Hier kommen kleine Power-LEDs zum Einsatz, die kurzzeitig, auch ohne Kühlung, sehr viel Licht produzieren. In Abbildung 1 ist solch eine LED vom Typ LXCL-PWM1 von Philips (Luxeon) abgebildet. Ähnliche LEDs findet man auch oft als Vorblitz in Kombination mit Blitzröhren in Kamera-internen Blitzgeräten (Abbildung 2).

Es muss hier natürlich auch erwähnt werden, dass diese LEDs nach heutigem Entwicklungsstand nicht an die Helligkeit der Xenon-Lampen herankommen. Sie sind vielmehr zur Ausleuchtung im Nahbereich (Porträt-Aufnahmen) gedacht.

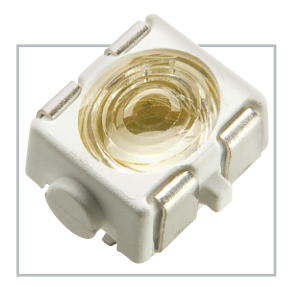

**Bild 1:** Die verwendete Blitz-LED LXCL-PWM1 von Philips (Luxeon)

**Beleuchtung 29**

Doch die nächste LED-Generation ist schon im Anmarsch, bei der sich die Helligkeit und damit auch die Reichweite vervielfachen soll.

#### Betriebsarten

Die hier vorgestellte Schaltung ist primär zum Experimentieren mit den neuen LEDs gedacht. Die Schaltung ist hierzu mit verschiedenen Funktionen und Modi ausgestattet. Die LED kann als Dauerbeleuchtung mit einem Strom von ca. 200 mA eingesetzt werden, was im Englischen als "Torch" oder "Movielight" bezeichnet wird. Durch eine Fotodiode kann auf einen vorhandenen Blitz getriggert werden, wodurch die Gesamt-Helligkeit kurzzeitig erhöht wird (Tochterblitz-Funktion). Man kann damit auch Schattenwurf-Erscheinungen des Hauptblitzes verringern usw. Es steht aber auch ein externer Eingang (Trigger) bzw. ein Taster (TA 1) zur Verfügung, mit dem der Blitz ausgelöst werden kann, z. B. durch einen Bewegungsmelder.

#### Spezialist für Power-LEDs – TPS61059

Der hier zum Einsatz kommende Chip vom Typ TPS61059 der Fa. Texas Instruments (Datenblatt siehe Web-Links) ist speziell zur Ansteuerung von Power-LEDs gedacht. Dieser Step-up-Wandler besitzt einen "Down-Modus", der es erlaubt, dass die Eingangsspannung auch größer (max. 1,5 V) als die Ausgangsspannung und somit die Flussspannung der angeschlossenen LED sein kann. Diese Funktion ist für den Batteriebetrieb mit 3 Zellen von Bedeutung, da eine Spannung von 4,5 V (3 x 1.5 V) für eine Power-LED mit einem "normalen" Stepup-Wandler zu hoch ist.

Ein weiteres besonderes Feature dieses Schaltkreises ist, dass sich hiermit auch die neuen Blitz-LEDs ansteuern lassen. Durch entsprechend aufbereitete Steuersignale kann der TPS61059 pulsartig einen relativ hohen und genauen Strom für eine LED produzieren. Auch ist es möglich, die LED mit einem Dauerstrom zu speisen. Hierfür sind die Eingänge EN (Enable) und "IOK" und das Widerstandsnetzwerk (R 9 bis R 15) zuständig. Mit IC 1 A und IC 1 B werden die zeitliche

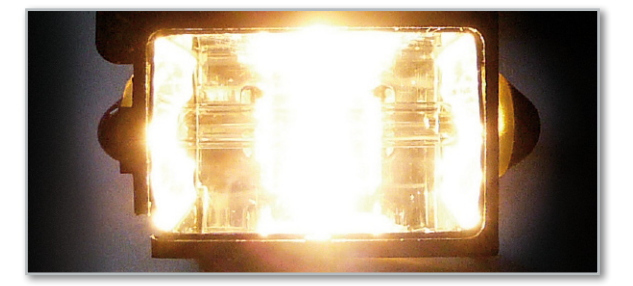

**Bild 2:** Leistungsstarke Blitz-LEDs verrichten ihre Dienste in Handykameras, kleinen Digitalkameras oder wie hier als Vorblitz in kleinen Xenon-Blitzgeräten.

Verzögerung bzw. die Impulslänge für den Blitz realisiert. Der "IOK-Pin" ist ein Ausgang, der signalisiert, ob ein Hochstrombetrieb (800 mA) möglich ist. In Abbildung 3 ist der Zusammenhang zwischen den Steuersignalen und dem LED-Strom dargestellt. Wer sich für die Berechnung des Widerstandsnetzwerkes interessiert, kann sich auf der Homepage von Texas Instruments ein passendes Berechnungstool herunterladen (siehe: Web-Links).

#### **Schaltung**

Das Schaltbild der Blitzschaltung ist in Abbildung 4 dargestellt. Der im vorherigen Abschnitt schon besprochene Stepup-Wandler IC 2 befindet sich im rechten Teil des Schaltbildes. Wie üblich gehört zu einem Schaltregler auch eine Speicherspule (L 1). Mit dem Widerstand R 15 wird indirekt der aktuelle LED-Strom gemessen. Über den Widerstand R 9 gelangt die über R 15 abfallende, dem Strom proportionale Spannung auf den Feed-Back-Eingang (FB) von IC 2. Das Widerstandsnetzwerk (R 9 bis R 14) dient dazu, den Ausgangsstrom mittels des Schaltsignals von IC 1/Pin 9 zu verändern. Ist der Ausgang (Pin 9) von IC 1 auf "high", beträgt der Ausgangsstrom 200 mA, bei "low" steigt der Ausgangsstrom auf 800 mA an.

Mit den beiden Monoflops IC 1 A und IC 1 B werden die Steuersignale aufbereitet. Zur Spannungsversorgung von IC 1 dient der Spannungsregler IC 3 vom Typ TS9001A, der eine stabile Spannung von 1,5 V bereitstellt. Das erste Monoflop erzeugt einen relativ kurzen Ausgangsimpuls von ca. 0,1 ms

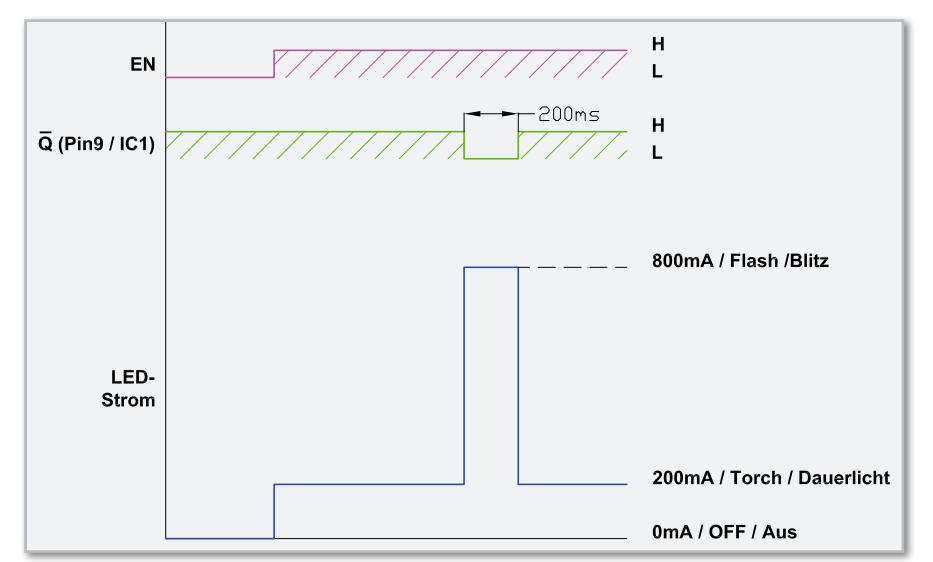

 **30 beleuchtung**

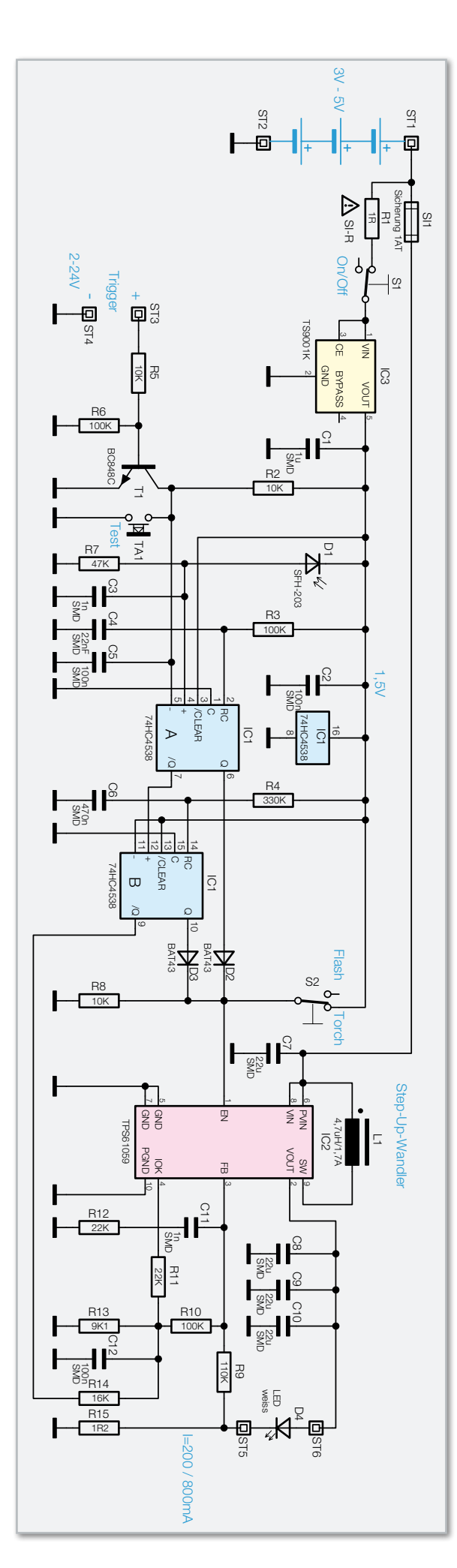

**Bild 4:** Das Schaltbild der LED-Blitzschaltung

Länge, welcher von der Zeitkonstante R 3/C 4 bestimmt wird. Dies ist für die systemnotwendige Verzögerung zwischen dem Trigger- und dem Blitzsignal notwendig. Getriggert wird dieses Monoflop wahlweise durch die Fotodiode D 1, die als Empfänger für den Hauptblitz dient, eine manuelle Tastenbetätigung von TA 1 oder ein externes Triggersignal an ST 3 und ST 4. Die Signalspannung an ST 3 und ST 4 kann in einem Bereich von 2 V bis 24 V liegen, womit der Transistor T 1 angesteuert wird. Sobald T 1 durchschaltet, erfolgt eine Triggerung des Monoflops.

Das zweite Monoflop IC 1 B wird vom Ausgang (Pin 7) des ersten Monoflops getriggert und generiert an den Ausgängen die Länge des Blitzimpulses (ca. 200 ms). Hier sind der Widerstand R 4 und der Kondensator C 6 für die Zeitkonstante verantwortlich. Über die Diode D 2 wird das Enable-Signal für IC 2 (Pin 1) generiert, während das invertierte Signal  $\overline{Q}$ (Pin 9) zur Steuerung des Widerstandsnetzwerkes dient. Mit dem Umschalter S 2 (Flash/Torch) kann der Enable-Pin dauerhaft auf "high" gelegt werden, wodurch die LED einen Dauerstrom von 200 mA erhält.

Über ST 1 und ST 2 erfolgt der Anschluss der Spannungsversorgung (Batterie). Die Sicherung SI 1 und der Sicherungswi-

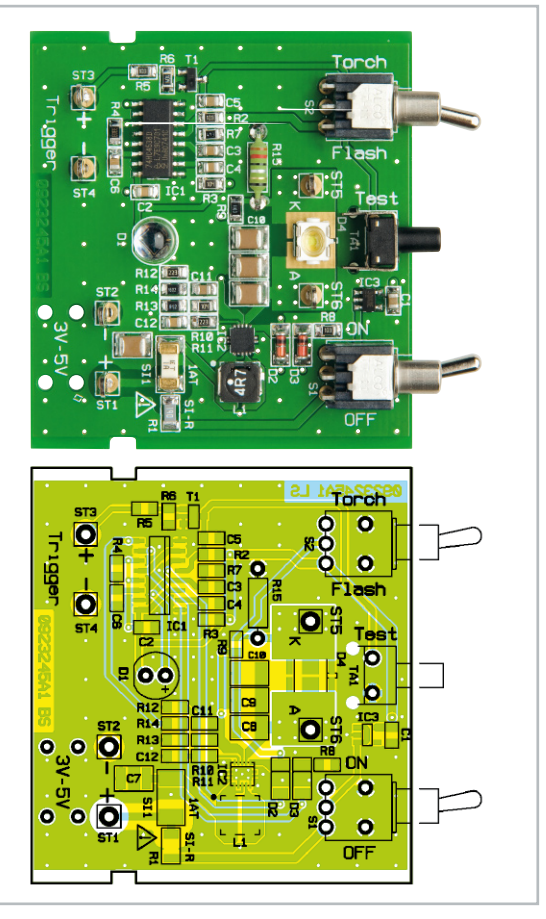

Ansicht der fertig bestückten Platine der LED-Blitzschaltung mit zugehörigem Bestückungsplan

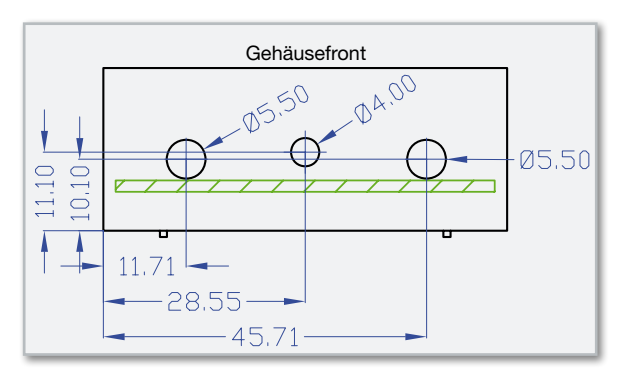

**Bild 5:** Der Bohrplan für die Bedienelemente der LED-Blitzschaltung

derstand R 1 lösen im Fehlerfall (Kurzschluss) aus und dürfen nur durch ein Originalbauteil ersetzt werden.

#### **Nachhau**

Die Schaltung ist auf einer kompakten doppelseitigen Platine untergebracht. Die Platine wird bereits mit SMD-Bauteilen bestückt geliefert, so dass nur die mechanischen bzw. bedrahteten Bauteile bestückt werden müssen. Somit umgeht man eventuelle Handling- und Bestückungsprobleme auf der Platine. Hier ist lediglich eine abschließende Kontrolle der bestückten Platine auf Bestückungsfehler, eventuelle Lötzinnbrücken, vergessene Lötstellen usw. notwendig.

Die Polung der Infrarot-Empfängerdiode ist durch den etwas längeren Anschluss (Anode, +) bzw. durch die abgeflachte Gehäuseseite (Katode, –) gekennzeichnet. Nach dem Verlöten der LED-Anschlüsse auf der Platinenunterseite werden die überstehenden Drahtenden abgeschnitten. Danach werden die mechanischen Bauteile, also die beiden Schalter und der Taster, eingesetzt und verlötet. Zum Schluss werden die vier Lötstifte eingesetzt und verlötet.

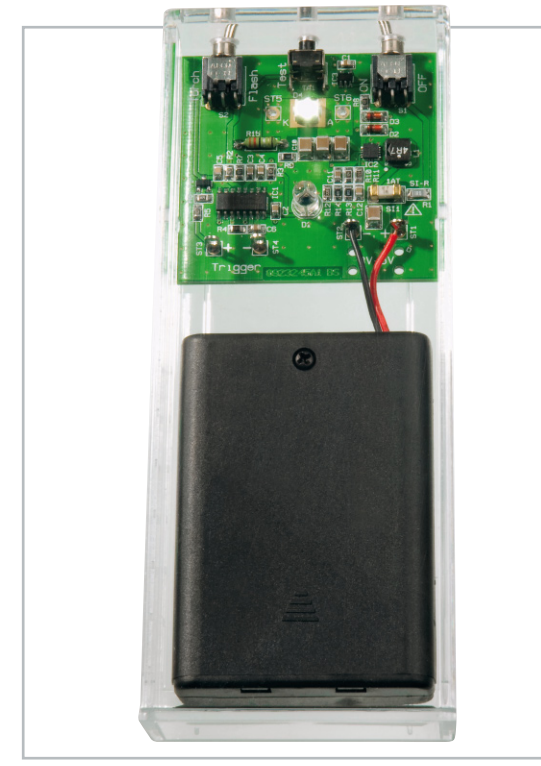

**Bild 6:** Platine mit Batteriehalter, im Gehäuse eingebaut

#### Gehäuseeinbau

Für den Gehäuseeinbau steht ein unbearbeitetes Klarsichtgehäuse zur Verfügung. Am Kopfende müssen drei Bohrungen eingebracht werden, deren Lage und Abmessungen in Abbildung 5 dargestellt sind. Für diese Einbauvariante empfiehlt sich der Einsatz eines geeigneten Batteriefaches für 3 Mignonzellen, z. B. ELV Nr. 801-19. Die Anschlussleitungen des Batteriehalters werden durch die Bohrungen in der Platine geführt und anschließend mit den Anschlusspunkten ST 1 (+) und ST 2 (–) verlötet. In Abbildung 6 ist ein fertiges **ELV** Beispiel dargestellt.

#### **Weblinks:**

 Datenblatt: TPS61059 (Texas Instruments) http://www.ti.com/lit/gpn/tps61059

 Berechnungsprogramm (Flashlight Calculation Tool): http://www.ti.com/litv/zip/slvc105

#### Stückliste: LED-Blitzschaltung

#### **Widerstände:**

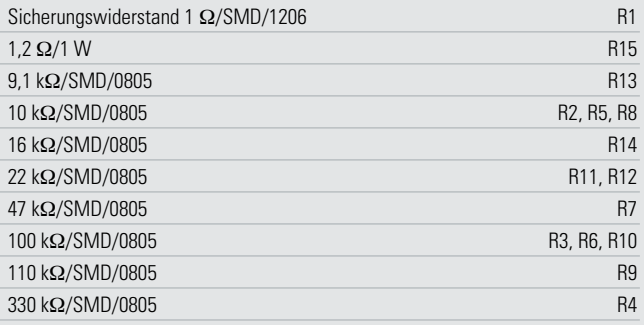

#### **Kondensatoren:**

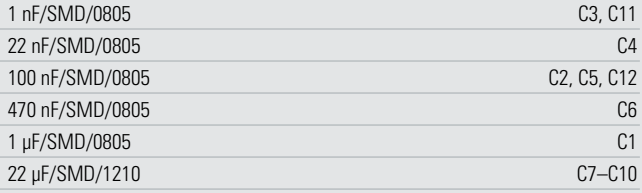

#### **Halbleiter:**

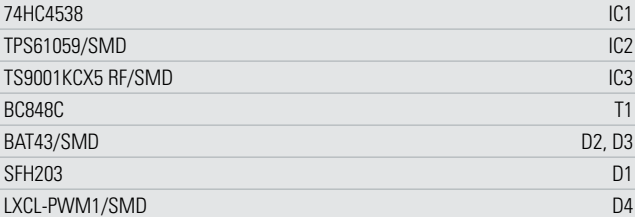

#### **Sonstiges:**

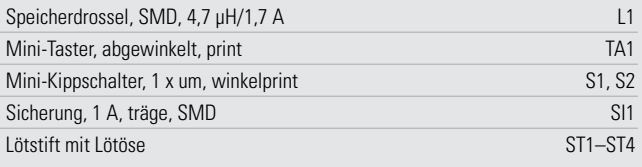

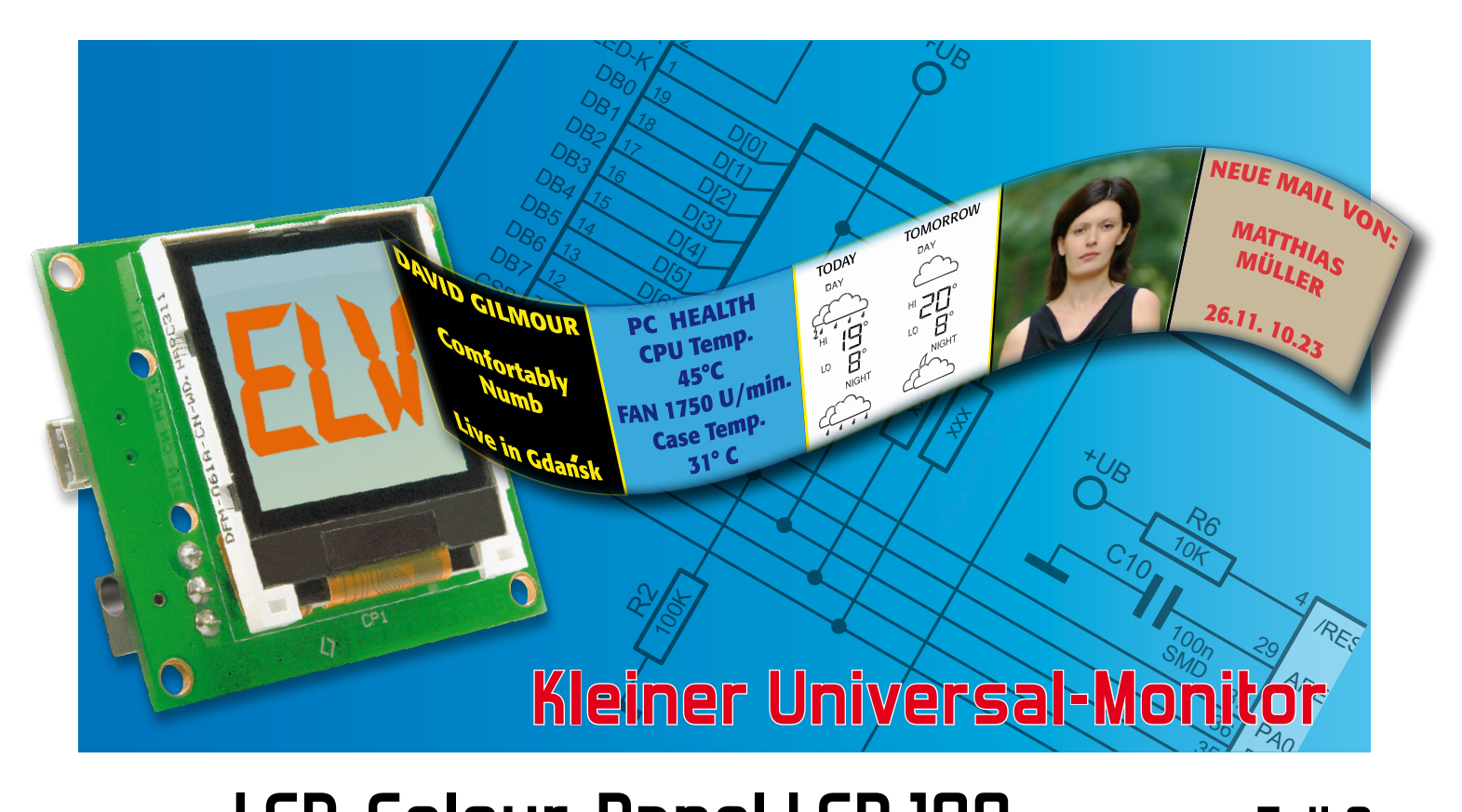

 $\mathbb{C}^2$ 

 $\mathbb{R}^2$ 

#### LCD-Colour-Panel LCP 100 Teil 2  $\overline{1}$ **10k**

# $\mathsf{I}\mathsf{P}$ Te

IEII C<br>Nicht immer muss es der große PC-Monitor sein – in vielen Fällen genügt auch ein kleines (Zusatz-) Display, um bestimmte Informationen anzuzeigen. Das kompakte LCD-Colour-Panel im Handy-<br>Display format ermäglicht seneu dies – E. Meil Eingeng. ID2 Tege, endere gewünschte Displayformat ermöglicht genau dies – E-Mail-Eingang, ID3-Tags, andere gewünschte 42 Displayformat ermöglicht genau dies – E-Mail-Eingang, ID3-Tags, andere gewünschte<br>Informationen, ja sogar komplette Farbbilder werden in guter Qualität dargestellt. Nach der Bispia, isrimat simsgilsint genaa alse TE mail Eingang, is strags, andere gewansente<br>Informationen, ja sogar komplette Farbbilder werden in guter Qualität dargestellt. Nach der<br>Hardwarebeschreibung folgt nun die der Softwa Projekt.  $\ddot{\mathbf{a}}$ ne<br>D ines (Zı Nicht immer muss es der große PC-Monitor sein – in vielen Fällen genügt auch ein kleines (Z<br>Display, um bestimmte Informationen anzuzeigen. Das kompakte LCD-Colour-Panel im Hand ieses inter<br>. PRE INTERNATION<br>PSES Intere n<br>t imm

#### Software ganz offen

Die Beschreibung der Hardware und des Aufbaus des kleinen Zusatz-Displays im vorangegangenen "ELVjournal" hat nen zusatz-bispiays im vorangegangenen "Etvjournar That<br>ganz sicher Appetit auf die Software-Anbindung an den PC gemacht.

gemacnt.<br>Dabei ist die "Hauptarbeit" schon erledigt, denn das Windows-Programm steht inklusive Treiber als C#-Projekt zum Download bereit. Daneben gehen wir hier natürlich noch auf Download bereit. Daneben genen wir nier naturlich noch auf<br>die serielle Verbindung via USB ein, auch deren Protokoll und die serielle Verbindung via USB ein, auch deren Protokoll und<br>der verwendete Datenrahmen werden für eigene Applikationen offengelegt.

### Die serielle Schnittstelle erielle Schnittstelle<br>...

.<br>Die Datenübertragung per USB arbeitet im Prinzip wie die<br>inzwischen vielfach genutzte serielle Übertragung mit einem Inzwischen vielfach genutzte serielle Übertragung mit einem wirtuellen COM-Port. Dabei werden für diesen folgende Einstellungen zugrunde gelegt: arbei  $\overline{e}$ 

- 19.200 Baud
- gerade Parität
- 1 Stoppbit
- 8 Datenbits 8
- Sendeauszeit: 10 Sekunden  $\ddot{\phantom{0}}$

Diese Einstellungen befinden sich für die PC-Software im C#-Quelltext. Auf dem LCP 100 sind diese in der Firmware<br>implementiert.<br>Des Pretekellschappen implementiert. וני<br>יה ICP PD6

#### Der Protokollrahmen

Der verwendete Protokollrahmen dient der Synchronisation und Absicherung der Datenübertragung zwischen dem D2 LCP 100 und der PC-Software. Er ist für eine Übertragung von Nutzdaten variabler Länge bis zu einer maximale Länge von 65.535 Byte ausgelegt. Nach der Bildung der CRC16- Prüfsumme werden die Daten codiert und anschließend ge-<br>candet sendet.

## Inhalt und Aufbau IC6 1

n nan an a Aarbaa<br>Die Länge der Nutzdaten wird in zwei Bytes abgelegt. Danach folgen die Nutzdaten und die 2 Byte der CRC16-Prüfsumme. Die Speicherung erfolgt nach dem Byte-Reihenfol- 4 ge-Verfahren "Big-Endian". Der CRC16-Algorithmus arbei-<br>igen die Nutza<br>. Die Speicheru ، ع Lang<br>Jenk

|                              |               |               |                     | Inhalt        |               |          |            |
|------------------------------|---------------|---------------|---------------------|---------------|---------------|----------|------------|
|                              | length hi     |               | length_lo Nutzdaten |               |               |          |            |
| CRC16<br>0xffff              |               |               |                     |               |               |          |            |
| Operationen<br>$\Rightarrow$ | $\Rightarrow$ | $\Rightarrow$ | $\Rightarrow$       | $\Rightarrow$ | $\Rightarrow$ | crc16_hi | $crc16$ lo |

**Tabelle 1:** Die Bildung der CRC16-Prüfsumme

tet, wie in Tabelle 1 zu sehen, nach folgendem Prinzip. Erst wird die CRC16-Prüfsummenbildung mit 0xffff initialisiert und dann mit Hilfe des Polynoms 0x8005 über die Nutzdatenlänge und die Nutzdaten die Prüfsumme gebildet. Danach werden zwei Nullen in die CRC16-Prüfsumme "hineingeshiftet". Die 2 Byte der Prüfsumme werden anschließend den Daten angehängt.

#### Codierung und Synchronisation

Natürlich wird neben der Synchronisation auch die Codierung der Steuerzeichen realisiert. Taucht eines der zwei Zeichen "STX" oder "DLE" in den Daten auf, sind diese zu codieren. Empfängerseitig wird diese Umsetzung jedoch automatisch wieder rückgängig gemacht, um die eigentlichen Nutzdaten wieder zu erhalten. Dabei gestaltet sich die eigentliche Codierung der Daten nach der Bildung der CRC16-Prüfsumme wie folgt:

In den Daten enthaltene Zeichen im Bereich von 0x00 bis 0x7f werden durch Steuerzeichen <DLE> (0x10) ersetzt, gefolgt von dem ursprünglichen Zeichen "verodert" mit dem Wert 0x80. Danach werden im Inhalt enthaltene Steuerzeichen <STX> (0x02) und <DLE> (0x10) entsprechend der DLE-Codierung folgendermaßen ersetzt:

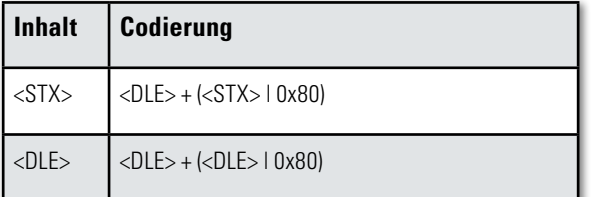

Im letzten Schritt wird den so entstandenen DLE-codierten Daten vor der Übertragung das Steuerzeichen <STX> als Synchronisationsbyte vorangestellt:

<STX> DLE-codierter Inhalt (kein <STX> mehr enthalten)

#### Befehlssatz

Der LCP 100 verfügt für die Kommunikation mit der PC-Software über einen Befehlssatz mit einer Vielzahl von Instruktionen. Die Tabelle 2 gibt eine Übersicht über jeden Befehl und dessen zugehörige Parameter.

#### Die Installation der Hardware

Um den LCP 100 über den PC nutzen zu können, ist als Erstes der Virtual-Com-Port-Treiber von der Herstellerfirma Silabs (mit dem C#-Projekt als Download bereitstehend) zu installieren.

Danach wird das Gerät mittels USB-Kabel mit dem PC verbunden. Das Betriebssystem erkennt es als neues Gerät. Nach der durch den Assistenten erfolgreich ausgeführten Installation lässt sich die zugewiesene Nummer des COM-Ports im Gerätemanager von Windows nachschauen. Dies geschieht unter Windows XP über die Menüpunkte "Systemsteuerung" -> "System" -> Karteikarte "Hardware" ->Button " Geräte-Manager" -> Anschlüsse (COM und LPT).

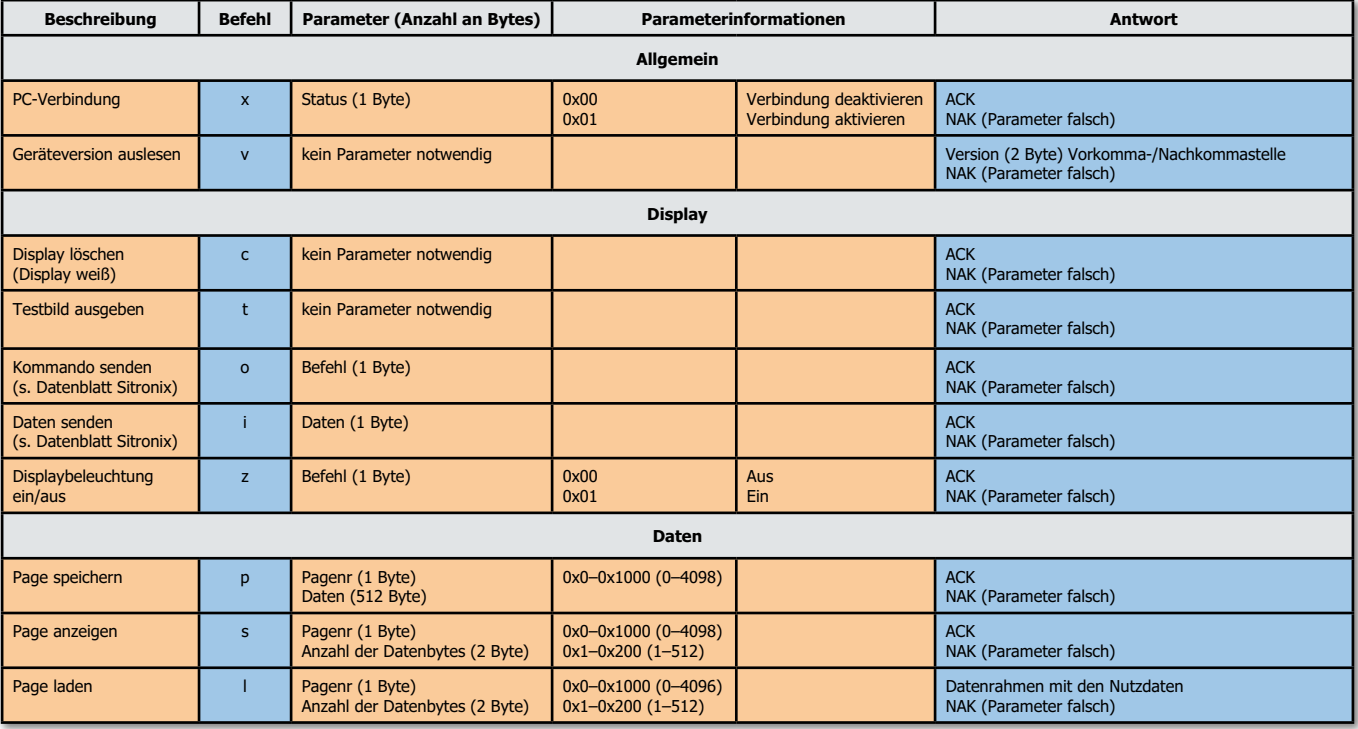

**Tabelle 2:** Der Befehlssatz für die Kommunikation mit dem PC

#### Das C#-Projekt

Im auf der ELV-Internetseite zum Download bereitgestellten C#-Projekt "LCP100Demo" werden die Befehle durch einzelne Methoden realisiert. Durch die umfangreiche Kommentierung des Quelltextes kann diese Applikation schnell und einfach den Weg in die eigene Anwendung finden bzw. ist den eigenen Bedürfnissen anpassbar. Auch bietet diese Software für Schüler, Studenten, und nicht zu vergessen für Hobbyprogrammierer, die Chance, in die Programmerstellung mit C# einzusteigen. Zum Editieren und Kompilieren eignet sich u. a. die kostenlose Software "Microsoft Visual C# 2008 Express Edition".

#### Die Testsoftware

Für den ersten Schritt, dem Laden von Bildern auf das Display, haben wir eine einfache Windows-Testsoftware erstellt, die ebenfalls zum Download bereitsteht.

Die Oberfläche der Testsoftware gestaltet sich sehr übersichtlich und zeichnet sich durch eine intuitive Bedienung aus. In Abbildung 6 ist die Oberfläche in Aktion zu sehen. Im Bereich "Status" wird die Softwareversion der angeschlossenen Schaltung ausgegeben.

Im Bereich "Verbindung" befindet sich die Auswahl des verwendeten virtuellen COM-Ports. Darunter erscheint der Verbindungsstatus zum LCP 100.

Der Bereich "Bild" gliedert sich wie folgt:

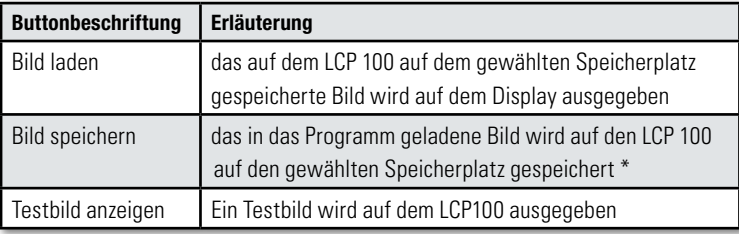

\*Nach dem Laden eines Bildes wird das Bild auf das Format 128 x 128 Pixel angepasst und in den 16-Bit-Farbraum konvertiert. Das Ergebnis dessen erscheint dann im Vorschaufenster.

Im Bereich "Displaybeleuchtung" lässt sich die Displaybeleuchtung des LCP 100 wahlweise ein- bzw. ausschalten. Um die Arbeitsweise der Bildspeicherung und -darstellung

zu verdeutlichen, wollen wir zum Abschluss die Konvertierung, Übertragung und Darstellung einer Bilddatei einmal beispielhaft "durchspielen":

Über den Ladedialog des Programms erfolgt das Laden des gewünschten Bildes, das im Format BMP/JPG/GIF/PNG vorliegen muss. Anschließend verkleinert die Software das Bild auf die Größe des Displays und konvertiert die Farbwerte entsprechend dem Display-Farbwertumfang (RGB 5:6:5).

Nun wird das Bild in Pages zu je 512 Byte aufgeteilt. Diese werden dann mit der Pagenummer (0–4096) an das LCP 100 gesendet. Dabei entsprechen 64 Pages einem Vollbild

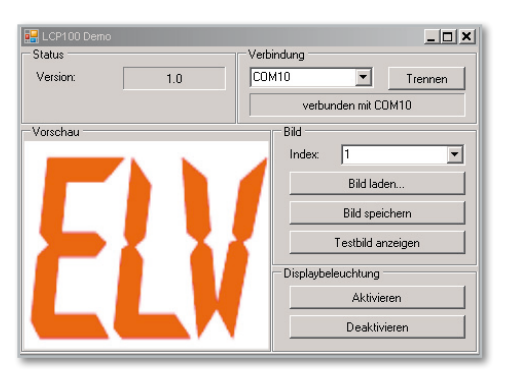

**Bild 6:** Das LCP-100-Demo-Programm für das Konvertieren, Übertragen und Anzeigen von Bildern

in einer Farbtiefe von 65.536 Farben. Nach der Übertragung wird nun das Bild Page für Page angezeigt. Allerdings kann die Darstellung jeder Page wie im Demoprogramm (Abbildung 7) auch direkt nach der Speicherung erfolgen.

Bleibt uns abschließend, viel Spaß beim Einsatz und der Programmierung des vielseitig einsetzbaren Mini-Displays zu **ELV** wünschen!

#### **Internet:**

Microsoft Visual C# 2008 Express Edition: www.microsoft.com/germany/express/product/ visualcsharpexpress.aspx

Herstellerseite des Schnittstellenwandlers CP2102: www.silabs.com

(VCP-Treiber ebenfalls im Downloadarchiv enthalten)

Datenblatt des Sitronix ST7637: www.sitronix.com.tw/sitronix/SASpecDoc.nsf/File-Download/ST76372773498/\$FILE/ST7637\_v1.5.pdf (Ebenfalls im Downloadarchiv enthalten)

Datenblatt des Displayherstellers: www.wandisplay.com/UploadFiles/2007122716362267.pdf (Ebenfalls im Downloadarchiv enthalten)

Produktseite des LCP100: www.elv.de

```
<summarv)
/// Speichert ein Bild
     \langle/summarv>
/// <param name="index">index des Bildes</param><br>/// <param name="index">index des Bildes</param><br>/// <param name="image">Bild<mark>puffer</mark> (32 KByte)</param>
private void SavePicture(byte index, byte[] image)
  try
     int offset = index * PAGES PER IMAGE:
     for (int i = 0; i < PAGES_PER_IMAGE; i++)
     \left\langle \right|byte[] page = new byte[PAGE SIZE];
        for (int j = 0; j < PAGE SIZE; j++) ( page[j] = image[j + (i * PAGE_SIZE)]; ) if ('lep100.SavePage(offset + i, page)) { throw new Exception(); }
        lcp100.ShowPage(offset + i, PAGE SIZE);
  catch
     MessageBox. Show("Das Bild konnte nicht gespeichert werden.", "Bild speichern");
```
**Bild 7:** Die Darstellung jeder Page kann direkt nach dem Speichern erfolgen.

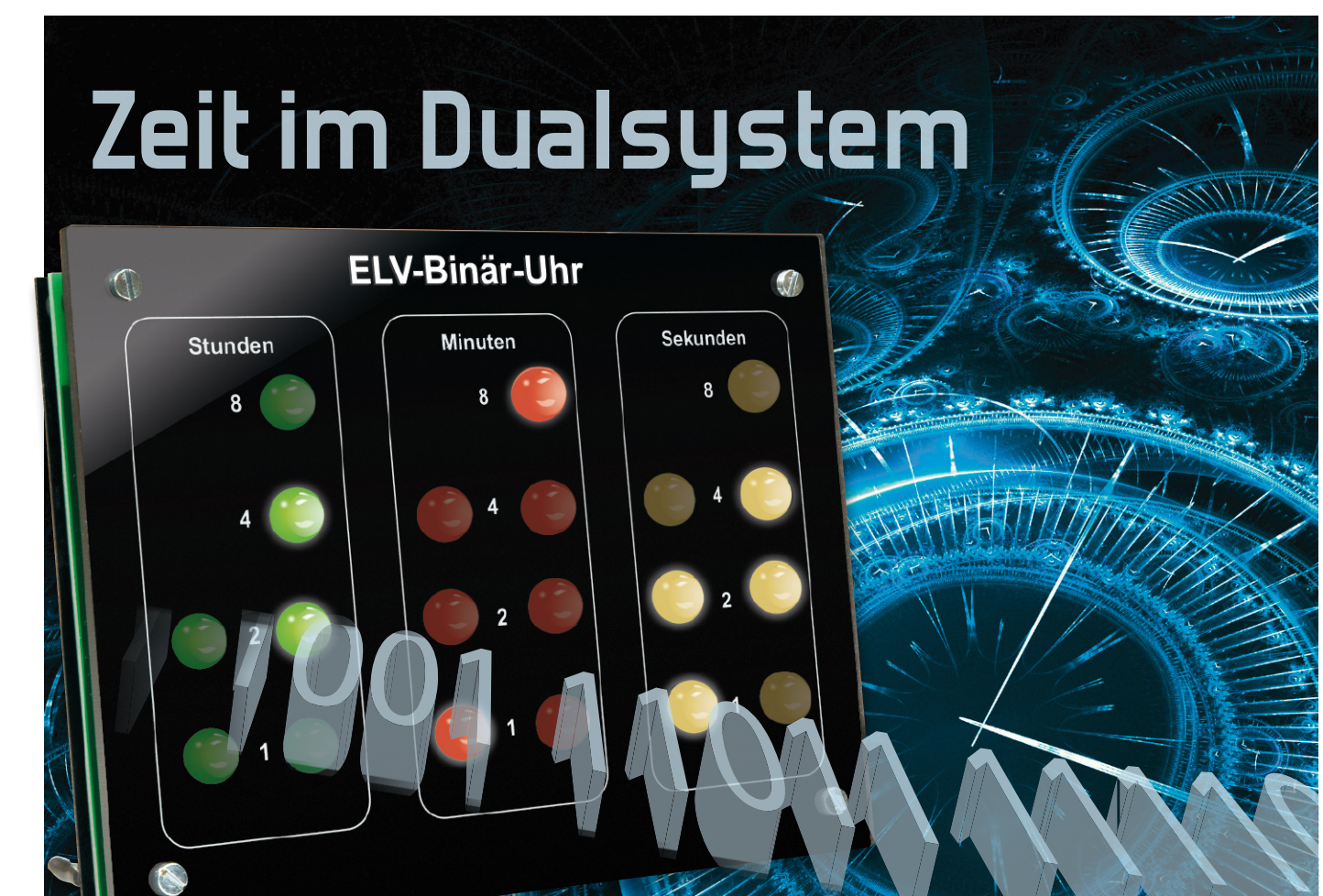

# **Die aufmerksamkeitsstarke Binär-Uhr**

Eine Analoguhr oder eine Digitaluhr mit Ziffern sind Alltag für uns – von Kindheit an können wir hier die Uhrzeit auf einen Blick erfassen. Bei einer echten Digitaluhr wie der hier vorgestellten wird dies schon schwieriger – man muss das duale Zahlensystem kennen. Das ist aber schnell erlernt, und so ist dieser originellen Uhr stets ein hoher Aufmerksamkeitsfaktor garantiert.

#### Rechnen mit Null und Eins

Eine Uhr (ab)lesen können, deren Anzeige nicht jedem auf Anhieb verständlich ist? Warum eigentlich nicht? Jeder, der sich nicht gerade mit Computerprogrammen beschäftigt, ist im allgemein verwendeten Dezimalsystem zu Hause. Da ist eine Drei eine 3 und eben nicht 0011 wie im Binär- bzw. Dualsystem. Dennoch ist Letzteres, wenn auch "unsichtbar", aus unserem Leben nicht wegzudenken, denn kein technisches Gerät, das nur irgendwie mit einer Logikanordnung arbeitet, kommt ohne das Dual- bzw. Binärsystem aus. Dass das aber keine Erfindung der Neuzeit ist, beweist die Geschichte dieses Zahlensystems. Bereits im 3. Jahrhundert v. Chr. beschrieb ein indischer Mathematiker das erste Zahlensystem, das nur aus zwei Zeichen bestand. Auch die alten Chinesen entwickelten ein ähnliches System, fanden jedoch keine praktische Anwendung dafür. U. a. auf diese Historie

griff der deutsche Universalgelehrte und große Mathematiker Gottfried Wilhelm Leibniz (1646–1716) im Grunde zurück und stellte 1703 in seiner berühmten Schrift "Explication de l'Arithmétique Binaire" das noch heute gültige duale Zahlensystem vor (Abbildung 1), das später vom britischen Mathematiker Boole zur bekannten Boole'schen Algebra weiterentwickelt wurde – der Grundlage für logische Verknüp-

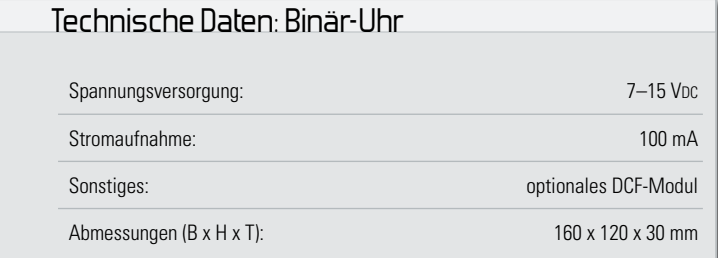

fungen, wie wir sie heute in der Digitaltechnik selbstverständlich benutzen.

Die Basis des Dualsystems sind nicht wie beim Dezimalsystem zehn Zahlen, sondern zwei. Das heißt, es stehen zur Beschreibung einer Zahl nur zwei Zeichen zur Verfügung, 0 und 1, in der Digitaltechnik auch L und H entsprechend den beiden logischen Zuständen, die mit verschiedenen 2er-Potenzen multipliziert werden. So setzt sich die 15 hier aus 1 x  $2^3$ , 1 x  $2^2$ , 1 x  $2^1$  und 1 x  $2^0$ , also  $8 + 4 + 2 + 1$  zusammen, binär ausgedrückt als 1111. Die Zahlen werden immer von der höchstwertigen Stelle aus Stelle für Stelle (Bit) zusammengesetzt, zum Beispiel die 23: 10111 ( $1 \times 16 + 0 \times 8 + 1 \times 4 + 1 \times 2 + 1 \times 1$ ). Kennt man diese 2er-Potenzregel, kann man auch ganz schnell aus einer Dezimalzahl eine Dualzahl ausrechnen, einfach von 1 an (Bit 0) jeweils den Dezimalwert verdoppeln! Was nicht in die Reihe passt, also bei unserem Beispiel mit der 23 die 8, wird als null gesetzt. So weit zum Zahlensystem.

Seit einiger Zeit erfreuen sich, nicht nur bei Design-Liebhabern und als Reminiszenz an die Anfänge der Digitaluhren, Armbanduhren mit binärer Zeitanzeige (Abbildung 2) wachsender Beliebtheit. Für "Unwissende" bleibt deren Anzeige ein Rätsel, hat gar etwas Mystisches, umso größer der Aha-Effekt, wenn man als Besitzer "mal eben" die Zeit ablesen kann! Unsere Binär-Uhr ist das große Pendant zu diesen Armbanduhren, sie lässt sich als Tisch- oder Wanduhr betreiben und ist mit Sicherheit ein Hingucker!

#### Die Anzeige

Das Ablesen der Binär-Uhr setzt neben der Kenntnis des binären Zahlensystems auch etwas Übung voraus. Um die Zeitdarstellung im binären Zahlensystem zu veranschaulichen, ist in Abbildung 3 ein Beispiel dargestellt. Jeder Dezimalstelle der Zeit ist eine eigene LED-Spalte zugeordnet, weshalb man eigentlich von einer binären Darstellung im BCD-Format reden müsste. Die dezimale Zahl erhält man

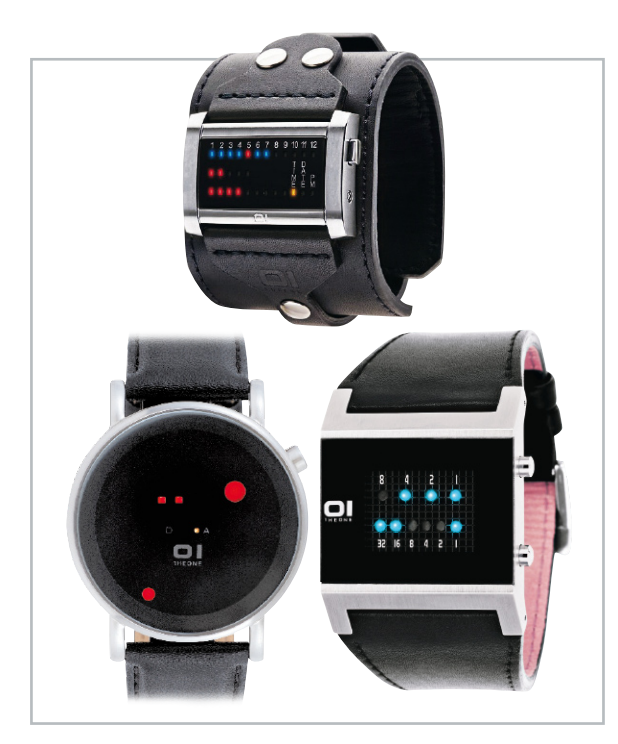

| TABLE<br>DES<br>이아아아이<br>$\begin{array}{c c c c c c c c c} \hline \circ & \circ & \circ & \bullet \end{array}$<br>$\circ \circ \circ x \circ x$<br>$\circ \circ \circ \cdot \cdot \cdot$<br>$\circ \circ  100 $<br>$\epsilon$   101  5<br>$0$ 0 1 1 0 $6$ | MEMOIRES DE L'ACADEMIE ROYALE<br>86<br>bres entiers au deffous du double du roose<br>NOMBRES. plus haut degre. Car icy, c'eft com. 10  2 <br>me fr on difoit, par exemple, que III<br>ou 7 eft la fomme de quatre, de deux [x11] 8 d'un.<br>Et que 1101 ou 13 eft la fomme de huit, quatre<br>& un. Cetre proprieté fert aux Effayeurs pour<br>pefer toutes fortes de mafles avec peu de poids,<br>& pourroit fervir dans les monnoyes pour don-<br>ner pluficurs valeurs avec peu de pieces.<br>Cette expression des Nombres étant établie, fert à |                                                                                           |                                                               | $I \parallel I$<br>1000, 8<br>100<br>I<br>I<br>010113                    |  |  |  |  |  |
|----------------------------------------------------------------------------------------------------|----------------------------------------------------------------------------------------------------|-------------------------------------------------------------------------------------------|---------------------------------------------------------------|--------------------------------------------------------------------------|--|--|--|--|--|
| $\vert$ 111 $\vert$ <sup>o</sup> $\vert$<br>$\overline{7}$                                                                                                    | faire tres-facilement toutes fortes d'operations.                                                                                                    |                                                                                           |                                                               |                                                                          |  |  |  |  |  |
| $\cdot$ $\cdot$ $\cdot$ $\cdot$ $\cdot$ $\cdot$<br>$\circ$ 0.0 1 9<br>$\circ$ lo I o lo<br>$\frac{1}{2}$ 0 1 $\frac{1}{2}$                                                                                                    | Pour l'Addition<br>par exemple.                                                                                                    | $110$ $6$<br>I I<br>$\overline{7}$<br>$1101$   $13$                                       | $101$ $\frac{1}{5}$<br>IOIIII<br>10000 16                     | $1110$ [ $14$ ]<br>$10001$ $17$<br>11111331                              |  |  |  |  |  |
| s1 0.011 <br> e 1101 13<br>$\frac{1}{2}$ (1 I I O I 4                                                                                                    | Pour la Sou-<br>ftraction.                                                                                                    | IIOI I3<br>III <sub>7</sub><br>$110$ 6                                                    | $10000$    $16$<br>1011<br>$101$ $\frac{1}{2}$                | IIIII 1<br>10001 17<br>$1110$ $14$                                       |  |  |  |  |  |
| $\bullet$ $\begin{bmatrix} c & 1 & 1 & 1 & 1 & 1 \end{bmatrix}$<br>$\frac{1}{10000016}$<br>$\frac{1}{2}$ IOOOI $\frac{1}{2}$<br>01001018<br>$0 I \circ 0 I $<br>$\circ$ IOIOO2O                                                                           | Pour la Mul-<br>tiplication,                                                                                                    | 113<br>11 <sup>11</sup><br>$\frac{3}{2}$ $\odot$<br>II<br>$\mathbf{I}$<br>$1001$ 9        | $I \circ I$ 5<br>II<br>$\frac{3}{2}$<br>101<br>101<br>1111115 | 101<br>$\mathbf{S}$<br>101<br>$\mathcal{L}$<br>IOI<br>0101<br>$11001$ 25 |  |  |  |  |  |
| 0I O I O I 2I<br>$0 I \circ I I \circ 22$<br>$\circ$ I O I I 1 23                                                                                                    | Pour la Division.                                                                                                    | $\frac{15}{3}$ $\left\  \frac{2}{5} \frac{2}{11} \right\ $ $\left\  \frac{2}{5} \right\ $ |                                                               |                                                                          |  |  |  |  |  |
| $\circ$ IIOOO 24<br>$\frac{1}{2}$ I I O O I 25<br>$\frac{1}{11}$ or $\frac{1}{26}$                                                                                                    | Et toutes ces operations font fi aifees, qu'on n'a jamais<br>befoin de rien effayer ni deviner, comme il faut faire                                                                                                    |                                                                                           |                                                               |                                                                          |  |  |  |  |  |
| $ \mathbf{I} \cup \mathbf{I} $ $ \mathbf{I} \cap \mathbf{I} $<br>$\frac{1}{2}$ IIIOO 28                                                                                                    | dans la division ordinaire. On n'a point befoin non-plus<br>de rien apprendre par cœur icy, comme il faut faire dans                                                                                                    |                                                                                           |                                                               |                                                                          |  |  |  |  |  |
| $\cdot$ IIIOI29<br>$\epsilon$ IIII $\circ$  30<br>$\circ$ [[[[[[]]]                                                                                                    | le calcul ordinaire, où il faut fçavoir, par exemple, que<br>6 & 7 pris enfemble font 13 ; & que 5 multiplié par 3<br>donne 15, fuivant la Table d'une fois un est un, qu'on ap-                                                                                                    |                                                                                           |                                                               |                                                                          |  |  |  |  |  |
| $100000$ $32$<br>$  xc$ .<br>&c.                                                                                                    | pelle Pythagorique. Mais icy tout cela fe trouve & fe<br>prouve de fource, comme l'on voit dans les exemples pré-<br>cedens fous les figures $\mathcal{R}$ $\odot$                                                                                                    |                                                                                           |                                                               |                                                                          |  |  |  |  |  |

**Bild 1:** Die erste vollständige Beschreibung des dualen Zahlensystems von Gottfried Wilhelm Leibniz (Quelle: Wikipedia.org)

durch Addition der aufleuchtenden Wertigkeiten 1, 2, 4 und 8 je Reihe. Da z. B. die Zehnerstelle der Stunden nur 0, 1 oder 2 sein kann, sind hierfür nur 2 LEDs notwendig.

#### **Schaltung**

Die Schaltung der Binär-Uhr ist, wie man in Abbildung 4 erkennt, mit relativ wenigen Bauteilen realisiert. Herzstück der Schaltung ist der Mikrocontroller IC 1 vom Typ ATmega48, der die Steuerung der insgesamt 20 Leuchtdioden (LEDs) für die Zeitanzeige übernimmt. Zudem übernimmt IC 1 die Auswertung der vom DCF-Modul (DCF1) kommenden Zeitzeichensignale.

Den LEDs (D 1 bis D 20) ist jeweils ein Widerstand (R 1 bis R 20) vorgeschaltet, um den Strom zu begrenzen. Durch einen externen Quarz Q 1 wird die interne "Uhr", genauer gesagt der interne Timer von IC 1 getaktet. Der Quarz ist ein sogenannter "Uhrenquarz" mit einer Frequenz von 32,768 kHz, der vor allem zur Steuerung von Uhrenschaltungen verwendet wird. Diese Quarze zeichnen sich durch eine sehr hohe Genauigkeit und geringe Temperaturdrift aus, so dass eine hiermit ausgestattete Uhr über einen langen Zeitraum rela-

**Bild 2:** Exklusive Zeitmesser – Armbanduhren mit binärer Zeitanzeige
**Bild 3:** Die Anzeige der ELV-Binär-Uhr. Für jede Stelle ist eine binär codierte LED-Anzeigenreihe vorhanden.

tiv genau "läuft". Wird zusätzlich das DCF-Modul zum Empfang des Zeitzeichensenders verwendet, ist die Uhr praktisch immer sekundengenau. Ist der DCF-Empfang nicht optimal, z. B. von Fernsehgeräten oder Computern gestört, wird der Quarz-Takt verwendet.

Zur manuellen Zeiteinstellung (falls kein DCF-Modul verwendet wird) dienen die beiden Taster TA 1 (Set) und TA 2 (+). Die Bedienung ist im Abschnitt "Manuelle Zeiteinstellung" erklärt.

Die Spannungsversorgung erfolgt über die Buchse BU 1. Die Betriebsspannung wird mit dem Spannungsregler IC 2 auf 5 V stabilisiert.

#### Manuelle Zeiteinstellung

Wird kein DCF-Modul verwendet, muss die Uhr manuell ge-

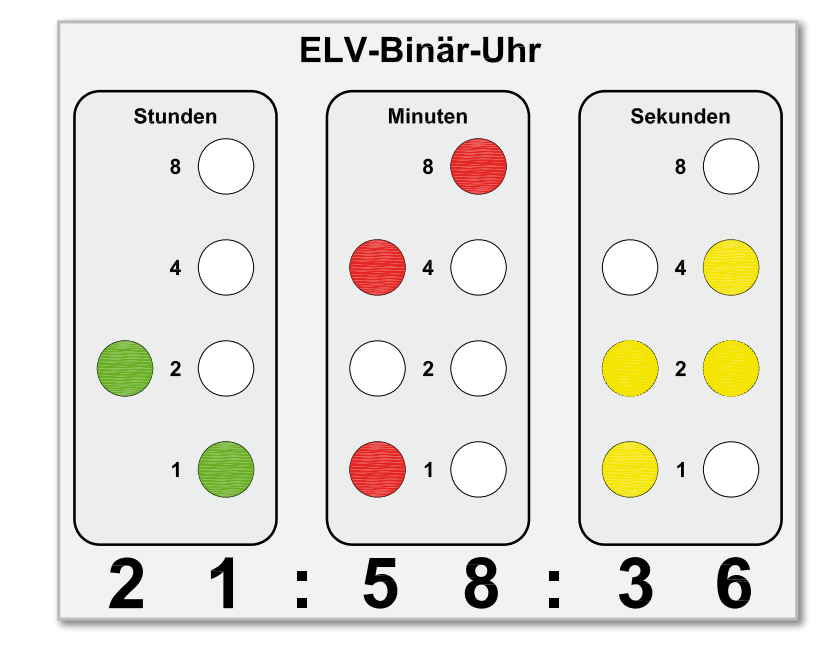

stellt werden. Da die Sekunden nicht einstellbar sind, stellt man nicht die aktuelle Zeit ein, sondern addiert z. B. 2 Minuten hinzu, um dann die Uhr an der manuell eingestellten Zeit durch Knopfdruck zu starten.

In den Einstellmodus gelangt man durch gleichzeitiges Betätigen der beiden Tasten TA 1 (Set) und TA 2 (+) für mindestens 3 Sekunden. Der Einstellmodus wird durch Blinken der LEDs signalisiert. Jetzt kann mit Taste TA 2 (+) die erste Dezimalstelle (Zehner/Stunden) eingestellt werden. Hierzu

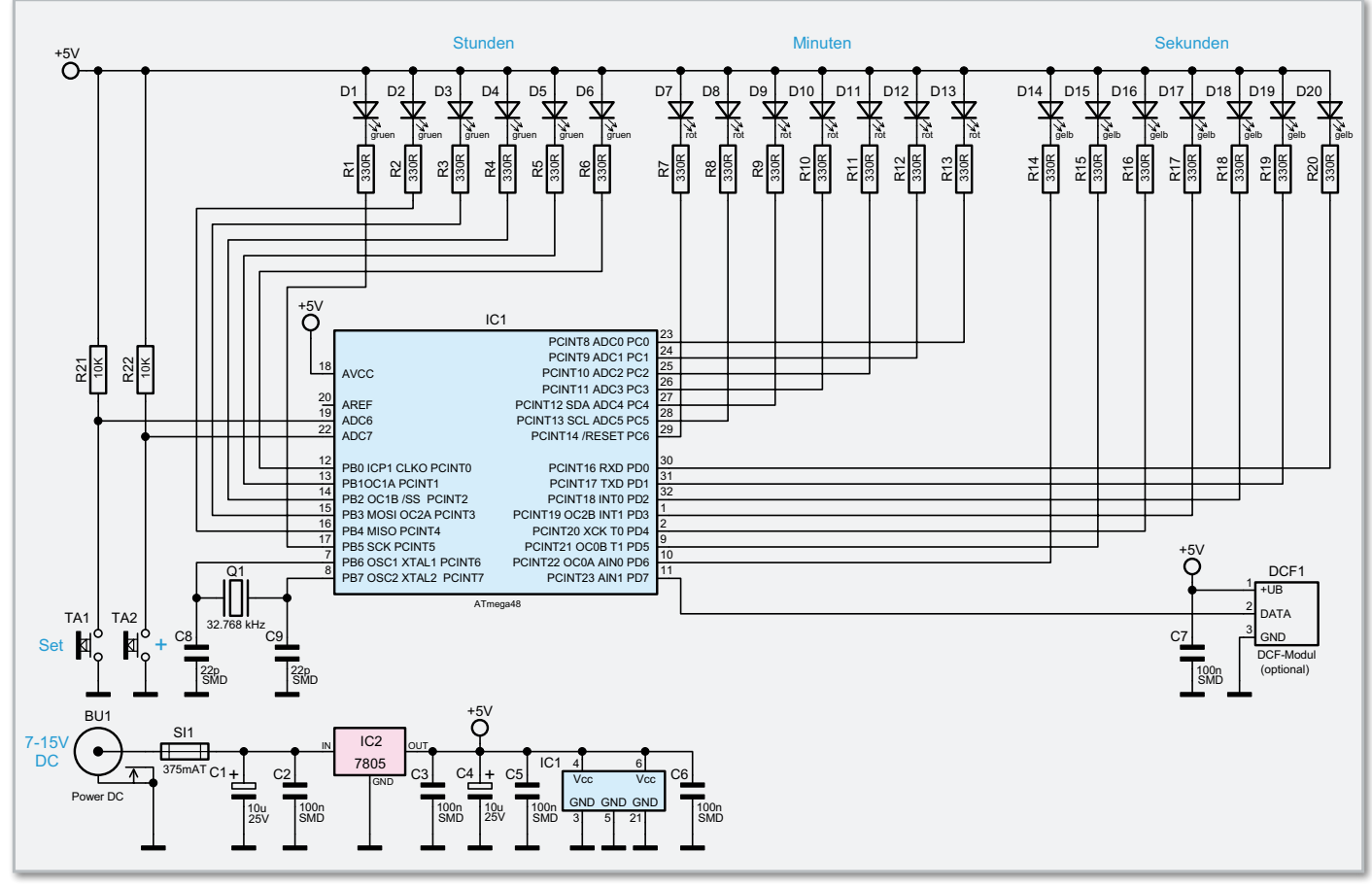

**Bild 4:** Die Schaltung der ELV-Binär-Uhr. Herzstück ist ein AVR-Controller.

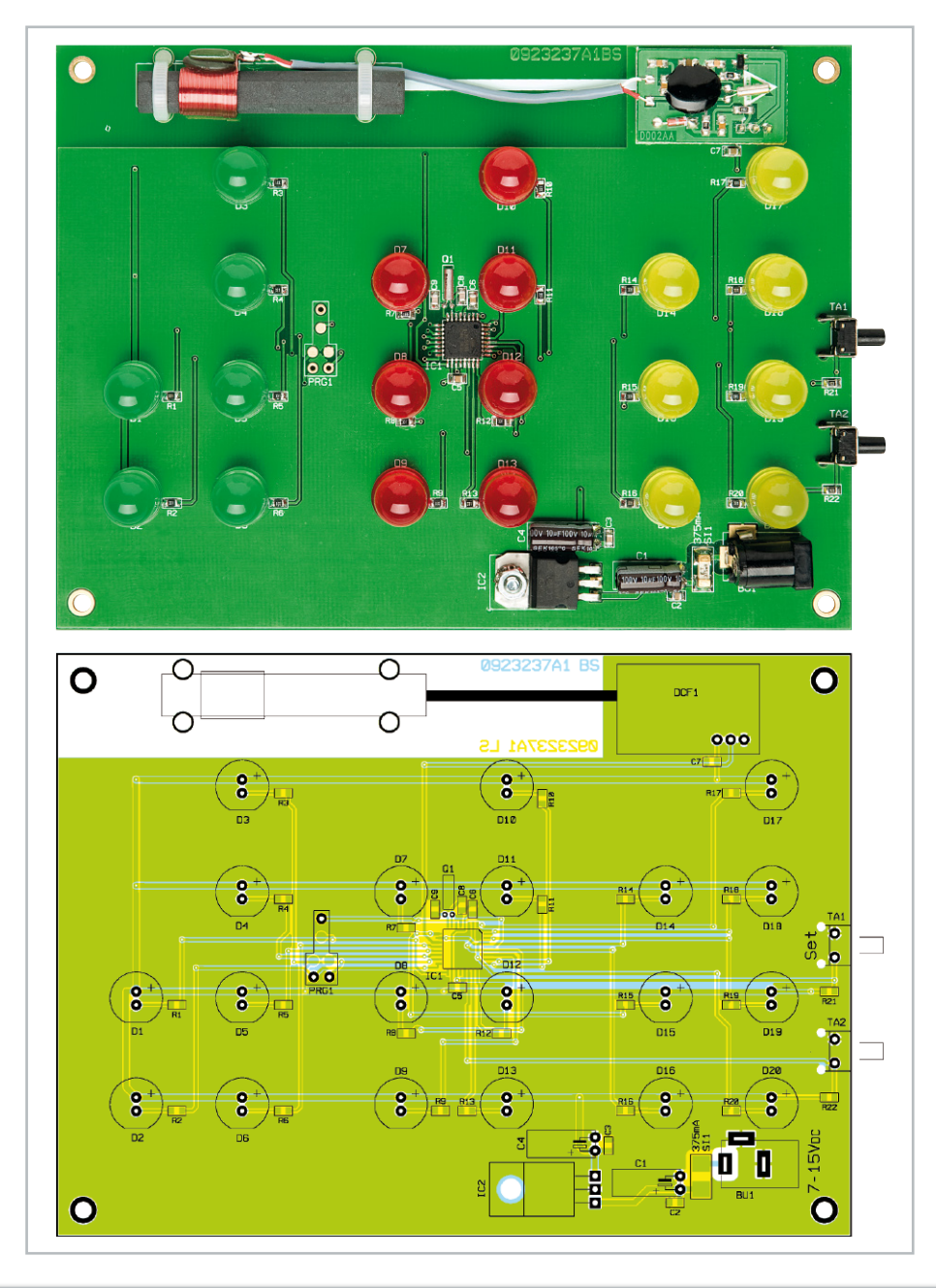

Ansicht der fertig bestückten Platine der Binär-Uhr mit zugehörigem Bestückungsplan. Im oberen Teil ist die optionale DCF-Antenne (Ferritantenne mit Empfangsplatine) zu sehen (Abbildung verkleinert).

## Stückliste: Binär-Uhr

## **Widerstände:**

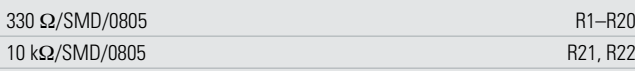

## **Kondensatoren:**

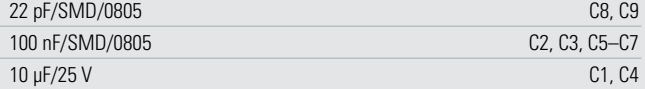

## **Halbleiter:**

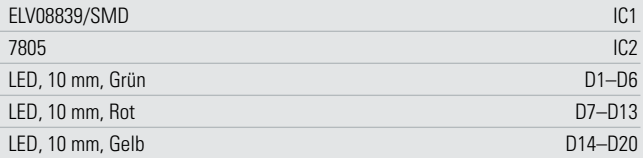

## **Sonstiges:**

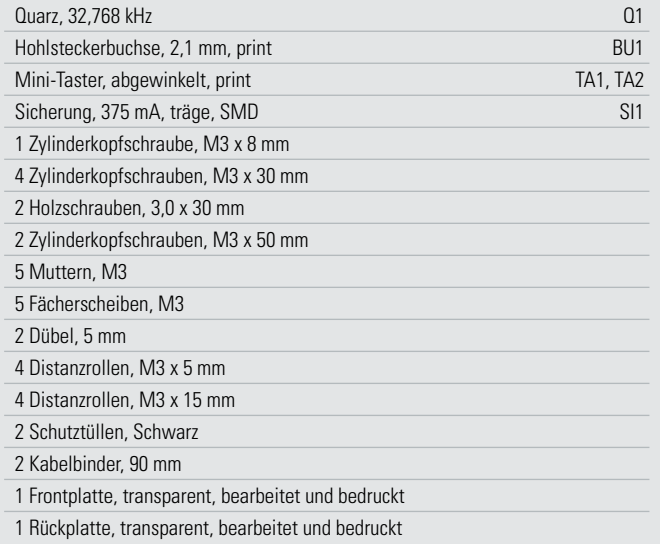

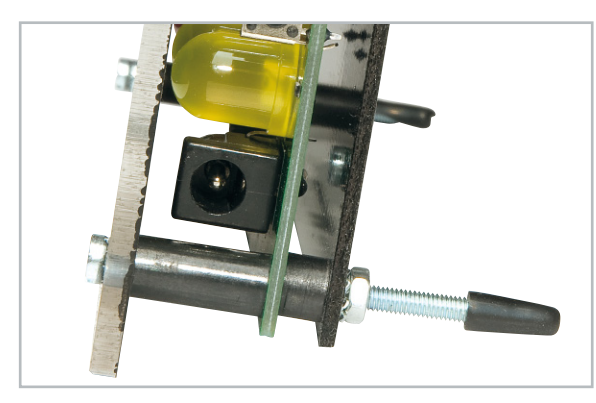

**Bild 5:** Die Tischvariante von der Seite gesehen. Man erkennt die als Stütze dienenden unteren Schrauben mit aufgesetzter Kunststoffkappe.

ist Taste TA 2 so oft zu betätigen, bis die gewünschte Zahl (Wert) angezeigt wird.

Durch kurzes Betätigen von TA 1 (Set) gelangt man zur nächsten Dezimalstelle (Einer/Stunden). Auch hier wird anschließend mit TA 2 die Zeit eingestellt. In gleicher Weise werden auch die Minuten eingestellt. Hat man die Einer-Minutenstelle gestellt, wird beim nächsten Tastendruck von TA 1 (Set) die Uhr gestartet.

Man muss hier also so lange warten, bis die eingestellte Zeit aktuell ist.

#### **Nachbau**

Der Nachbau erfolgt auf einer doppelseitigen Platine, bei der die SMD-Bauteile schon vorbestückt sind. Es müssen lediglich die bedrahteten konventionellen Bauteile bestückt und verlötet werden. Die Bauteile sind entsprechend Stückliste und Bestückungsdruck zu bestücken und anschließend auf der gegenüberliegenden Platinenseite zu verlöten. Überstehende Bauteilanschlüsse werden mit einem Seitenschneider abgeschnitten.

Wir beginnen die Bestückungsarbeiten mit dem Einsetzen der LEDs. Wichtig ist hier, dass die LEDs polrichtig bestückt werden. Die Polung erkennt man durch den etwas längeren Anschlussdraht, der die Anode (+) markiert, oder durch die abgeflachte Gehäuseseite, die den Katodenanschluss (–) kennzeichnet.

Der Spannungsregler IC 2 wird liegend montiert, und vor dem Verlöten mit einer Schraube M3 x 8 mm, Fächerscheibe und Mutter befestigt. Die Anschlüsse sind zuvor im Abstand von 3 mm vom Gehäusekörper um 90° abzuwinkeln.

Im nächsten Arbeitsschritt werden die Elkos liegend bestückt. Hierbei ist wiederum auf die richtige Polung zu achten, wobei in der Regel der Minus-Anschluss am Elko markiert ist. Zu beachten ist, dass hingegen auf der Platine der Pluspol gekennzeichnet ist.

Das optionale DCF-Modul besteht aus der Ferritantenne und der Empfangsplatine. Die Empfangsplatine wird mittels dreier Silberdrahtstücke mit der Uhren-Platine verbunden und verlötet. Wie man im Platinenfoto erkennt, ist die Antenne mit zwei Kabelbindern an der gekennzeichneten Stelle auf der Platine zu befestigen.

Zum Schluss wird die DC-Buchse BU 1 bestückt und verlötet.

Hiermit ist der Aufbau der Platine beendet und wir kommen zur Montage der Front- und Rückplatte.

#### Endmontage

Die Binär-Uhr kann als Tisch- oder Wanduhr betrieben werden. Vor der Montage sollte man sich für eine dieser beiden Varianten entscheiden, da die Längen der Montageschrauben je nach gewählter Variante unterschiedlich sind.

#### Tischuhr

Bei dieser Variante sind die unteren Montageschrauben länger und dienen so als Stütze. In Abbildung 5 ist in der Seitenansicht gut zu erkennen, wie die Montage der Komponenten erfolgt. Die Schrauben werden zunächst von vorn durch die Frontplatte geführt. Wie schon erwähnt, ist hierbei darauf zu achten, das die beiden längeren Schrauben M3 x 50 mm für die untere Befestigung zu verwenden sind. Als Abstandshalter zwischen Frontplatte und Platine dienen 15 mm lange Kunststoffröllchen. Zwischen der Platine und der Rückplatte kommen Abstandshalter mit einer Länge von 5 mm zum Einsatz. Abschließend wird eine Fächerscheibe und eine Mutter M3 montiert. Damit die Schrauben auf dem späteren Stellplatz keine Schrammen hinterlassen, sind die Schraubenenden jeweils mit einer Schutztülle zu versehen. Die Schutztüllen werden einfach auf die Schraubenenden aufgedreht.

### Wanduhr

Bei der Wandmontage werden Schrauben in gleicher Länge (M3 x 30 mm) verwendet. Die Montage erfolgt ansonsten in gleicher Weise wie bei der Tischvariante. Es ist unbedingt darauf zu achten, dass die Rückplatte richtig herum montiert wird, denn diese weist im oberen Teil zwei Bohrungen zur Wandbefestigung auf. Dem Bausatz liegen hierfür entsprechende Dübel und Schrauben bei.

#### Inbetriebnahme

Ist die Binär-Uhr so weit aufgebaut, erfolgt die Inbetriebnahme. Als Spannungsversorgung kann ein "normales" Steckernetzteil mit einer unstabilisierten Spannung von 7 V bis 15 V und einem Ausgangsstrom von mindestens 150 mA verwendet werden. Hat man sich für den Betrieb mit der optionalen DCF-Antenne entschieden, geschieht das Stellen der Uhr automatisch. Andernfalls sollte man hier im Abschnitt "Manuelle Zeiteinstellung" weiterlesen.

Bei gutem DCF-Empfang erfolgt das automatische Stellen der Uhr nach ca. 3 Minuten. Ist z. B. ein Fernsehgerät oder Computer in der Nähe, kann hierdurch der Empfang des DCF-Signals (77 kHz) gestört werden. Da die Uhr ständig den DCF-Empfang überwacht, bis ein gültiges Zeitsignal empfangen wird, lässt man die Uhr einfach über Nacht an ihrem Bestimmungsort laufen. In der Nacht sind die meisten Störquellen ausgeschaltet, wodurch die Uhr dann in der

Regel mit dem DCF-Sender synchronisiert wird. Geschieht dies nicht, sollte man die Ausrichtung der Uhr und damit der **ELV** Antenne etwas verändern.

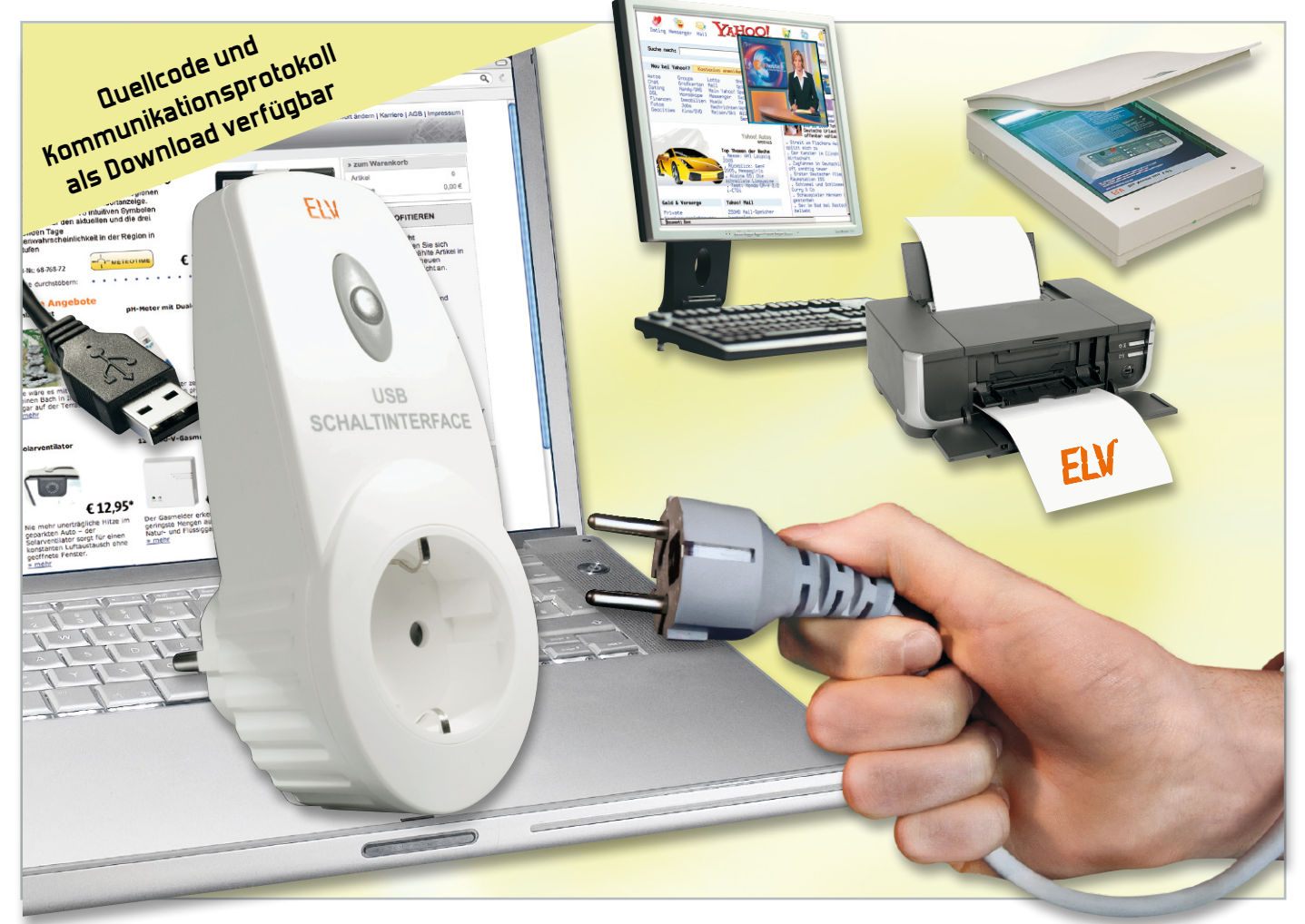

# **Schalten per PC – USB-Schaltinterface USB-SI1**

Schaltaufgaben per PC zu lösen, ist stets eine reizvolle Aufgabe für Techniker und Programmierer. Mit dem hier vorgestellten USB-Schaltinterface gelingt dies einfach und sicher. Das im Stecker-Steckdosen-Gehäuse untergebrachte Gerät kann Netzlasten bis 16 A schalten und wird per USB über das im Betriebssystem bereits vorhandene HID-Interface angesteuert. Durch Offenlegung der Protokollsoftware ist es dem Programmierer möglich, das Gerät in eigene Programme einzubinden.

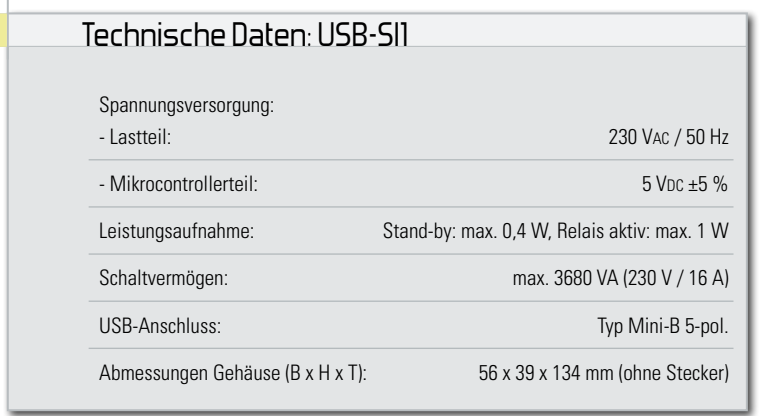

## Bequem und automatisch fernschalten

Per USB externe Geräte fernzuschalten ist an sich nichts Neues, allein im ELV-Programm existieren dazu mehrere Geräte wie z. B. das CSI 8 oder das UMS 100. Während Ersteres ein sehr universelles I/O-Interface mit Relais-Schaltausgängen ist, quasi die klassische "I/O-Relaiskarte" im Gehäuse mit USB-Ansteuerung, ist das UMS 100 auf die spezielle Aufgabe eines Master-Slave-Schalters für PC-Peripherie zugeschnitten.

Das hier vorgestellte USB-Schaltinterface verfolgt einen anderen Ansatz. Es ist zunächst durch die Ausführung als

schnell und einfach zu handhabendes Stecker-Steckdosen-Gerät sehr universell und ohne Installationsarbeiten einsetzbar. Der mit bis zu 16 A belastbare Schaltausgang ist von der USB-Ansteuerelektronik und damit vom PC vollständig galvanisch getrennt. Das Schalten des Gerätes erfolgt durch einfache PC-Softwarebefehle. Wir legen das zugehörige Kommunikationsprotokoll offen, so dass das Schaltinterface sehr einfach in eigene Programmanwendungen eingebunden werden kann. Dies wird insbesondere dadurch vereinfacht, dass es sich beim USB-SI1 um ein sogenanntes HID-USB-Gerät handelt. HID bedeutet Human Interface Device, diese besondere USB-Klassenspezifikation erlaubt es, USBbasierte Hard- und Software zu entwickeln, die

ohne zusätzliche Treiber auskommt. Typische Beispiele hierfür sind USB-Tastaturen oder USB-Mäuse, die jedem als Eingabegeräte am Computer bekannt sind. Aber auch Spielecontroller wie Joysticks oder Gamepads gehören zu den typischen HIDs. Für diese Geräte ist keine Treiberinstallation nötig, da die Einbindung in das Betriebssystem automatisch durch integrierte Treiber erfolgt. Das macht es dem Programmierer einfach, über dieses Interface USB-Geräte anzusprechen und zu steuern.

Vor allem dem ambitionierten Programmierer ist damit eine auch technisch neu konzipierte und damit preiswerte Hardware inklusive Zugang zu deren Ansteuerung an die Hand gegeben, die für die vielfältigsten Aufgaben einsetzbar ist. Naheliegend ist z. B. der Einsatz als Master-Slave-Schalter für die PC-Peripherie, indem die eigene Software beim Systemstart das USB-SI1 einschaltet und beim Herunterfahren des PCs wieder ausschaltet. Aber auch andere Geräte, Beleuchtungen etc. sind so einfach vom PC ansteuerbar, soweit das USB-Kabel reicht. Einfaches Beispiel ist wieder die PC-Peripherie: Der Drucker muss nicht den ganzen Tag im Stand-by laufen, es genügt, falls man nicht laufend Druckjobs zu erledigen hat, ihn allein für die Zeit des Druckjobs ein- und anschließend wieder auszuschalten, besonders komfortabel über eine beim Druckjob-Aufruf zu startende Timer-Anwendung. Derartige Aufgaben gibt es viele und dem ambitionierten Technik-Experten mit Programmier-Faible werden sofort einige davon einfallen. Gerade für ihn stellt das USB-SI1 ein problemlos zu handhabendes "Werkzeug" dar, das über eine einfach erreichbare Standard-Schnittstelle ansprechbar ist.

### Die Bedienung des USB-SI1

Mit einem Taster am Gerät kann das USB-SI1 bei Bedarf direkt ein- bzw. ausgeschaltet werden, sofern es an einen gerade stromführenden USB-Port angeschlossen ist. Eine LED-Anzeige signalisiert dabei den Schaltzustand des Schaltausgangs: Ist der Lastausgang eingeschaltet, leuchtet sie, bei abgeschaltetem Lastausgang verlischt sie.

Wie bereits erwähnt und zudem später in der Schaltungsbeschreibung zu sehen, besteht das Gerät aus zwei Abschnitten, die galvanisch voneinander getrennt sind. Durch diese galvanische Trennung erfolgt die Spannungsversorgung des

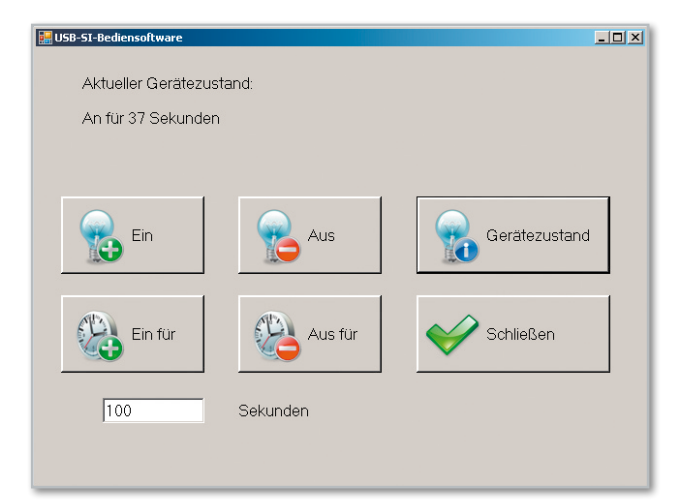

**Bild 1:** Das Demonstrationsprogramm für das Fernschalten des USB-SI1

Mikrocontrollerteils allein über die USB-Buchse. Somit ist der Betrieb nur dann möglich, wenn das Gerät an einem (aktiven) USB-Port angeschlossen ist oder über ein 5-V-Netzteil mit USB-Ausgang versorgt wird.

In erster Linie soll die Bedienung des USB-SI1 über eine PC-Software erfolgen. Für den Einstieg ist eine Software in Form einer GUI-Anwendung (siehe Abbildung 1) beigefügt. Diese einfach zu bedienende Software dient als Beispiel für die Implementierung des USB-SI1 in eine Softwareumgebung. Der Quellcode der Software und das Kommunikationsprotokoll wird als Download auf der Produktseite des USB-SI1 angeboten (www.elvjournal.de).

Wie bereits beschrieben, ist hier anders als bei vielen anderen USB-Geräten zum Betrieb keine zusätzliche Treiberinstallation notwendig, da die Treiber als Bestandteil des Betriebssystems schon vorhanden sind. Somit kann man das USB-SI1 einfach anschließen und zum Bedienen die Software starten. Anhand von simplen Tastatureingaben in die Oberfläche der Konsolenanwendung sind dann einige Aktionen durchführbar. Die einzelnen Befehle sind innerhalb der Software aufrufbar und zusätzlich als Dokument auf der Produktseite zu erhalten.

Die beigefügte Software ist nur als Beispiel anzusehen. Vielmehr soll mit dem Offenlegen des Quellcodes die Möglichkeit geschaffen werden, das USB-SI1 in eigene Programme zu integrieren.

#### Schaltungsbeschreibung

Kommen wir nun zur Schaltungsbeschreibung. In der Abbildung 2 ist das Schaltbild des USB-SI1 zu sehen. Das Schaltbild ist in zwei Abschnitte unterteilt, den Mikrocontrollerabschnitt und den Lastschalterabschnitt. Diese beiden Abschnitte sind durch den verwendeten Optokoppler IC 2 vom Typ SFH617G galvanisch getrennt.

Beginnen wir mit dem Mikrocontrollerabschnitt. Hier fällt sofort auf, dass das sonst übliche Seriell-USB-Interface fehlt. Der hier eingesetzte Mikrocontroller IC 1 vom Typ C8051F326 beinhaltet bereits einen integrierten USB-Transceiver, über den die Kommunikation zum PC-Programm ermöglicht wird. Dazu sind die Pins 3 und 4 (D+ und D–) von IC 1 mit den Pins 2 und 3 des USB-Anschlusses BU 1 verbunden. Des Wei **42 PC-technik**

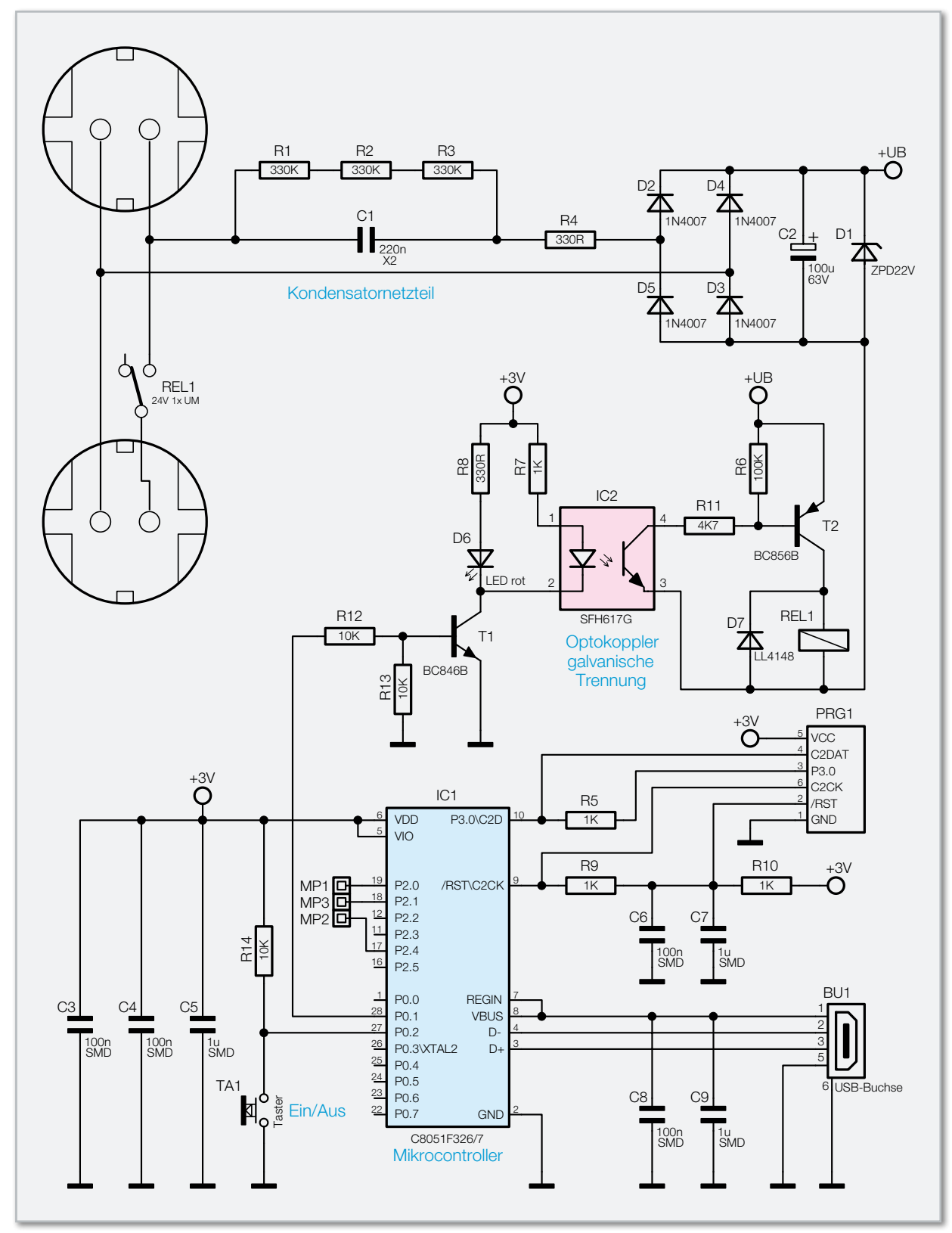

**Bild 2:** Das Schaltbild des USB-SI1

teren ist im Mikrocontroller ein Spannungsregler vorhanden, der eine Spannung von 3 V aus den 5 V des USB-Anschlusses erzeugt, womit auch eine separate Spannungserzeugungsbaugruppe entfällt. Die Kondensatoren C 8 und C 9 blocken Störspannungen ab und stabilisieren die Eingangsspannung. Mit den 3 V, die an Pin 6 (VDD) von IC 1 anliegen, wird die komplette Schaltung des Mikrocontrollerabschnitts versorgt. Auch hier stabilisieren die Kondensatoren C 3 bis C 5 die Spannung und blocken eventuelle Störspannungen ab. Der Taster TA 1 wird über den Pin 27 (P0.2) abgefragt. Um einen definierten Reset am Mikrocontroller zu erhalten, sind die Kondensatoren C 6 und C 7 über den Widerstand R 10 an die Betriebsspannung +3 V angeschlossen. So befindet sich am Pin 9 des Mikrocontrollers die benötigte Betriebsspannung. Die beiden Widerstände R 5 und R 9 werden nur zum Programmieren des Controllers benötigt.

Über den Pin 28 (P0.1) und die Widerstände R 12 und R 13 wird der Transistor T 1 gesteuert. Ist der Transistor T 1 durchgesteuert, leuchtet zum einen die rote LED D 6. Zum anderen wird der Ausgang des Optokopplers IC 2 durchgeschaltet. Widmen wir uns damit dem Lastschalterabschnitt. Durch das Schalten des Ausgangs am Optokoppler IC 2 wird über die Widerstände R 6 und R 11 der PNP-Transistor T 2 gesteuert. Dieser wiederum schaltet das Relais REL 1 ein oder aus. Ist das Relais eingeschaltet, wird der Stromkreis für den Verbraucher (Steckdose) geschlossen. Die eingesetzte Freilaufdiode D 7 verhindert Spannungsspitzen beim Abschalten des Relais REL 1. Die zum Betrieb des Relais benötigte Spannung erzeugt das USB-SI1 mit Hilfe eines Kondensatornetzteils aus der 230-V-Netzspannung. Diese kostengünstige Spannungserzeugung ist durch die galvanische Trennung der beiden Abschnitte möglich. Die Netzspannung gelangt über den Kondensator C 1 und den Widerstand R 4 auf den Brückengleichrichter, bestehend aus D 2 bis D 5. Der Kondensator C 1 fungiert als Blindwiderstand, der Widerstand R 4 begrenzt den Einschaltstrom. C 2 glättet die erzeugte Gleichspannung und D 1 begrenzt die Betriebsspannung +UB auf ca. 22 V. Durch die Widerstände R 1 bis R 3 entlädt sich der Kondensator, wenn die Schaltung vom Netz getrennt wird. Dies verhindert einen elektrischen Schlag, falls man danach den Netzstecker des Gerätes berührt.

Wenden wir uns dem Nachbau des USB-SI1 zu.

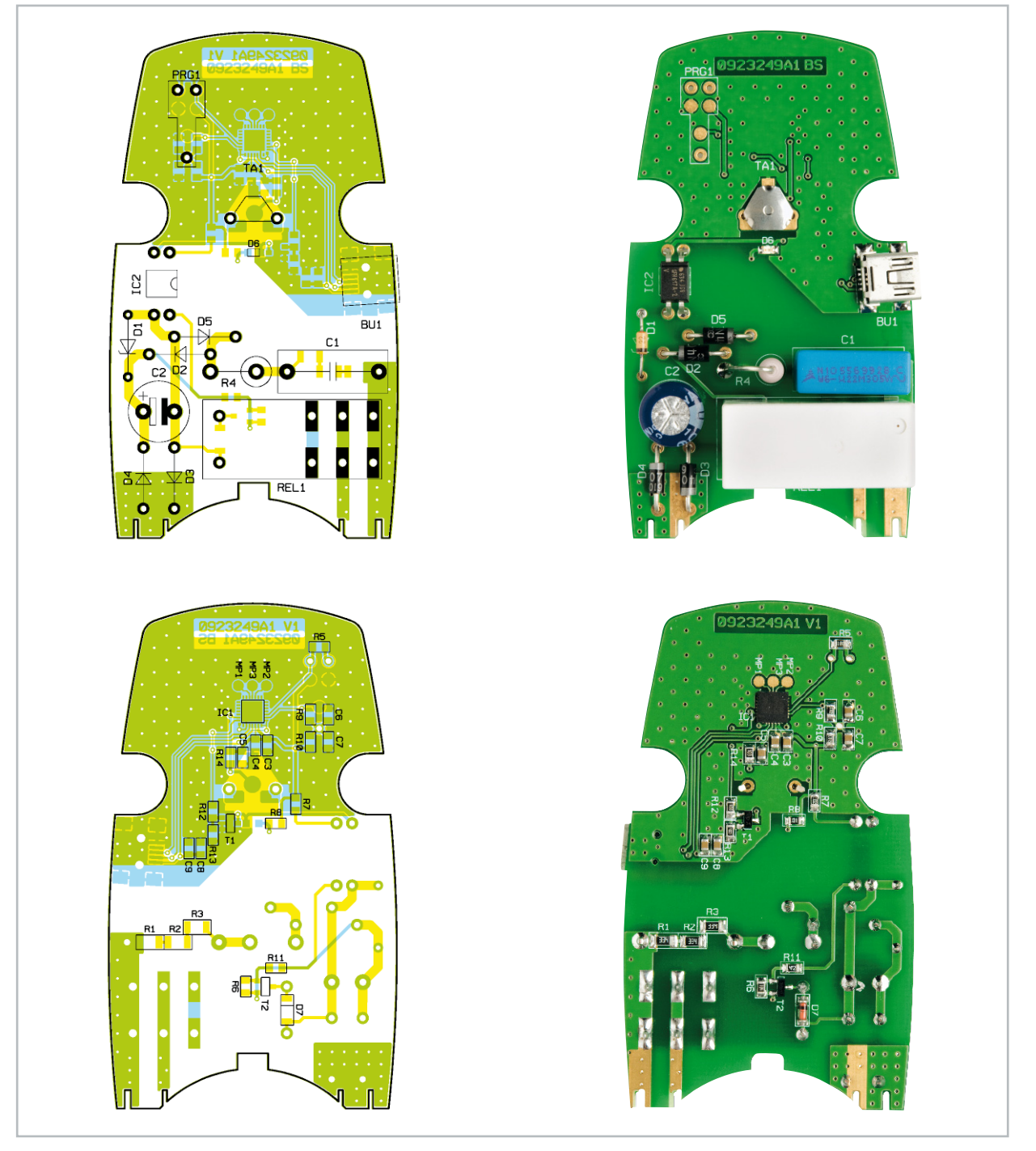

Ansicht der fertig bestückten Platine des USB-Schaltinterfaces mit zugehörigem Bestückungsplan, oben von der Bestückungsseite, unten von der Lötseite

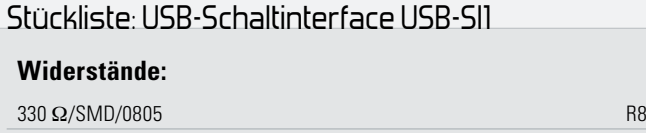

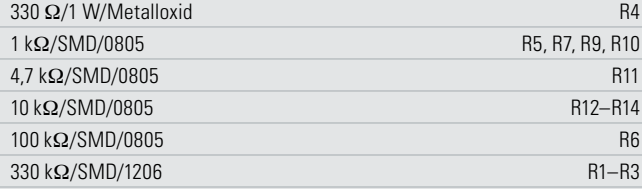

## **Kondensatoren:**

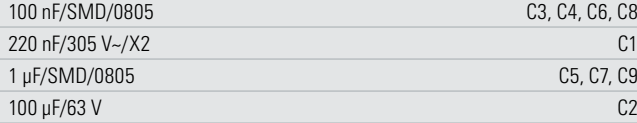

## **Halbleiter:**

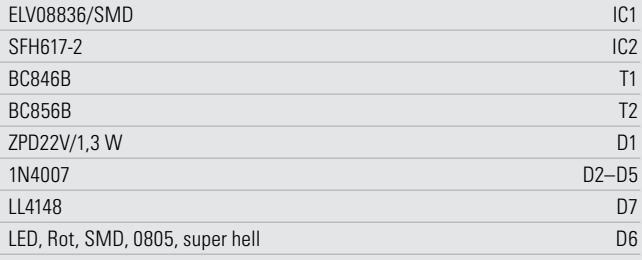

#### **Sonstiges:**

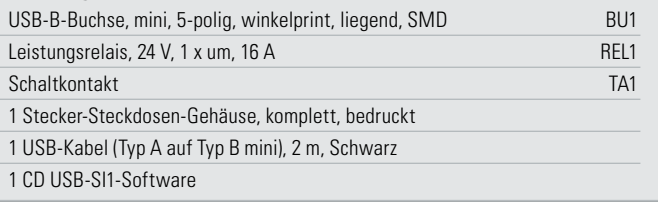

## Nachbau

Durch die Vorbestückung aller SMD-Bauteile beschränkt sich die Bestückung nur noch auf die bedrahteten Bauelemente. Unter Zuhilfenahme des Bestückungsplans, der Stückliste und des Bestückungsdrucks sowie der Platinenfotos kann die exakte Bestückung kontrolliert werden.

Als Erstes sollte das als "Knackfrosch" bekannte Kontaktplättchen des Tasters TA 1 bestückt werden. Dazu ist dieses an seinem Bestückungsplatz einzusetzen. Anschließend sind lediglich die beiden Kontakte auf der Lötseite umzubiegen, jedoch nicht zu verlöten. Im Anschluss sind die Z-Diode D 1 und die Gleichrichterdioden D 2 bis D 5 polrichtig zu bestücken. Als Hilfe ist auf den Dioden an der Katodenseite ein Farbring vorhanden, der sich im Bestückungsdruck der Platine wiederfindet.

Als nächstes Bauelement ist der Optokoppler IC 2 einzusetzen. Dieses Bauelement besitzt am Pin 1 eine Markierung auf dem Gehäuse (grauer Punkt). Diese Markierung muss sich auf derselben Seite befinden wie die Markierung im Bestückungsdruck (Einkerbung). Nun sind der Leistungswiderstand R 4, der Kondensator C 1 und der Elektrolyt-Kondensator C 2 anzulöten. Der Widerstand R 4 ist stehend zu montieren, bei dem Elko ist wie üblich auf die Polung zu achten.

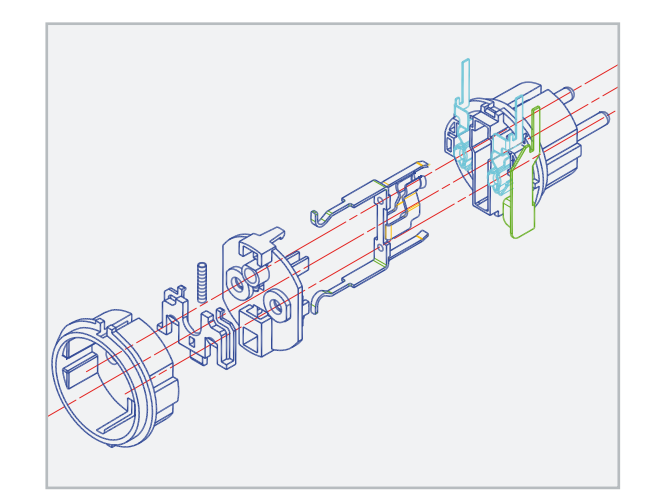

**Bild 3:** Der Zusammenbau des Steckdoseneinsatzes

Zuletzt ist das Relais REL 1 zu bestücken, hierbei sind die Schaltkontaktanschlüsse des Relais zunächst nicht mit Lötzinn zu versehen. Abschließend ist noch eine Kontrolle der bestückten Platine auf Bestückungsfehler, eventuelle Lötzinnbrücken, vergessene Lötstellen usw. notwendig.

Nachdem nun alle Bauelemente auf der Platine platziert sind, kann mit dem Einbau in das Stecker-Steckdosen-Gehäuse begonnen werden. Vorab ist die Platine mit der Seite der bedrahteten Bauteile nach oben auf die Metallstifte des Steckdoseneinsatzes zu schieben. Dabei ist auf die Passgenauigkeit der Stifte zu achten, sind diese zu lang, müssen sie gekürzt werden. Vor dem Einlöten der Platine ist nochmals der Sitz der Platine durch provisorisches Einsetzen zu prüfen. Anschließend sind die Metallstifte zusammen mit den Relais-Anschlüssen oben und unten an der Platine mit reichlich Lötzinn festzulöten.

Im Anschluss daran folgt das Aufstecken des Aufsatzes der Kindersicherung auf die Achse des Steckdoseneinsatzes. Nun kann die eigentliche Kindersicherung samt Druckfeder so eingebaut werden, dass die Löcher der Steckdose wieder abgedeckt sind. Abbildung 3 zeigt eine Zeichnung des Steckdoseneinsatzes und dient zur Hilfe bei der Montage.

Es folgt nun der Einbau des Steckereinsatzes samt Platine in das Gehäuseunterteil. Nachdem das geschehen ist, wird die Steckdosenabdeckung über die Schutzleiterbügel geschoben und das Gehäuseoberteil aufgesetzt. Das Gehäuseoberteil ist nun mit den 3 zugehörigen Gehäuseschrauben festzu-**ELV** schrauben, und die Inbetriebnahme kann erfolgen.

#### **Wichtiger Sicherheitshinweis:**

Da es sich beim USB-SI1 um ein netzbetriebenes Gerät mit frei auf der Platine geführter Netzspannung handelt, dürfen Aufbau und Inbetriebnahme nur von Fachkräften durchgeführt werden, die aufgrund ihrer Ausbildung dazu befugt sind. Die geltenden VDE- und Sicherheitsbestimmungen sind dabei unbedingt zu beachten.

Insbesondere ist es bei der Inbetriebnahme und beim Service zwingend erforderlich, zur sicheren galvanischen Trennung einen Netz-Trenntransformator vorzuschalten, da beim USB-SI1 keine Netztrennung vorhanden ist.

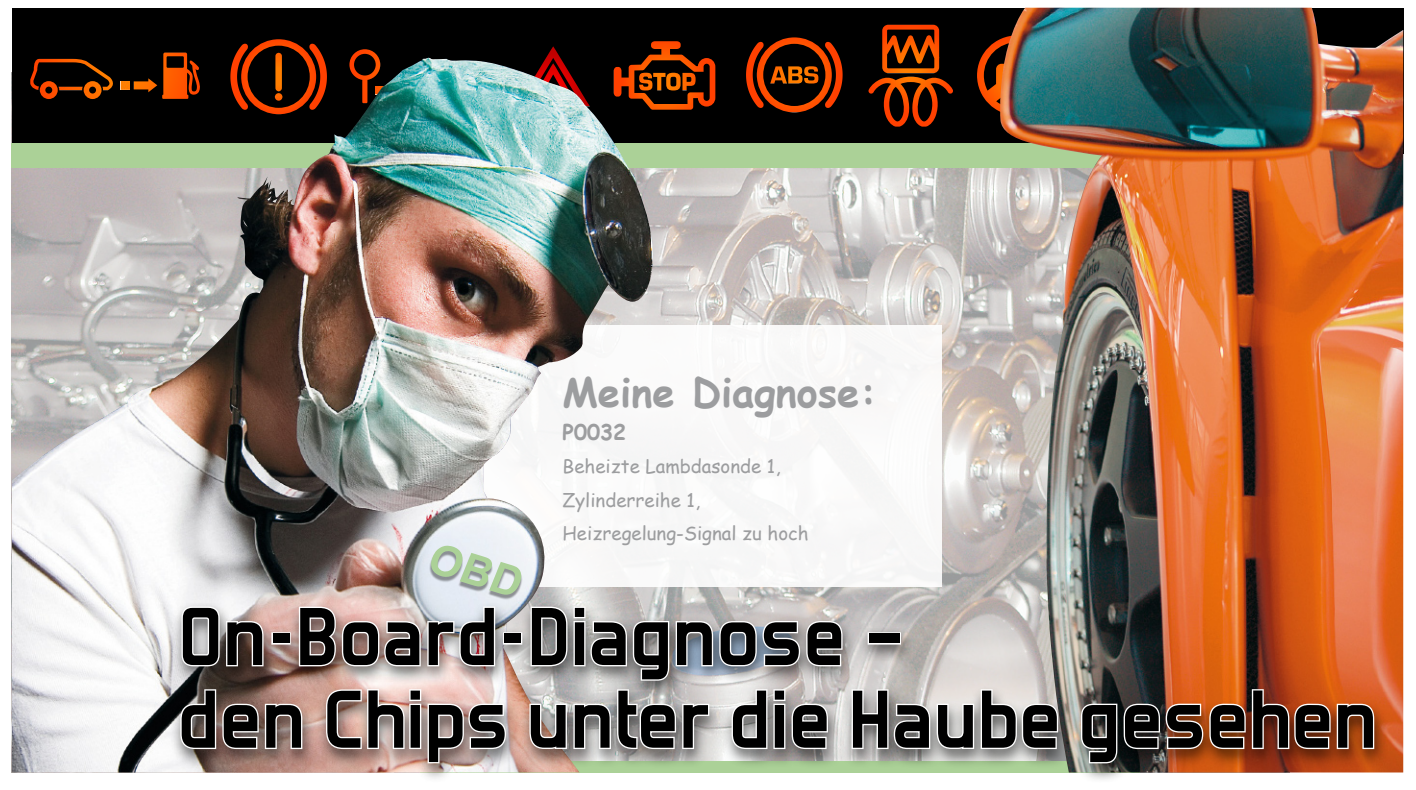

## **Teil 2**

Moderne On-Board-Diagnosetechnik macht die Fehlersuche in unseren hochtechnisierten Autos überhaupt erst möglich. Dass das nicht allein der Fachwerkstatt, sondern auch dem ambitionierten Autofahrer selbst möglich ist, haben wir im ersten Teil des Artikels besprochen. Im zweiten Teil kommen wir zur Diagnose und Fehlersuche per PC.

## Mächtige Funktionen – OBD-PC-Interfaces

Die Platzhirsche bei der Diagnose sind PC-Programme, die naturgemäß weit mehr können als die reinen Handhelds. Ihre Stärken liegen neben den sehr umfangreichen und leicht Update-fähigen fehler- und fahrzeugspezifischen Datenbanken in der Visualisierung von Prozessen. Herausragend sind hier die beiden deutschen Programme "moDIAG" und "ScanMaster ELM" (Abbildung 8) zu nennen, die sowohl separat als auch mit passenden PC-Interfaces (Abbildung 9 und 10) erhältlich sind. Die Möglichkeiten sind hier enorm, man kann (je nach Fahrzeugmarke) bis tief in das letzte Steuergerät gehen

und so sehr detailliert Fehler analysieren. Umfangreiche Hilfefunktionen unterstützen dabei, hier verbirgt sich enormes, in mühsamer Kleinarbeit erarbeitetes Detailwissen über die vielen Steuergeräte der Fahrzeugtechnik. Das geht u. a. so weit, dass man nach einer Instandsetzung und Löschung aller Fehlercodes anhand des aktuellen Fahrzeugzustands die Fahrzeugdaten unmittelbar neu aufbauen kann und so die weiter vorn genannten Probleme vor Inspektionen und Abgasuntersuchungen elegant umgehen kann.

Natürlich sind die Visualisierungsmöglichkeiten enorm. So sind die dynamischen Live-Daten z. B. sehr übersichtlich in Displays, Kurven, Grafiken, Balkenanzeigen darstellbar, hier

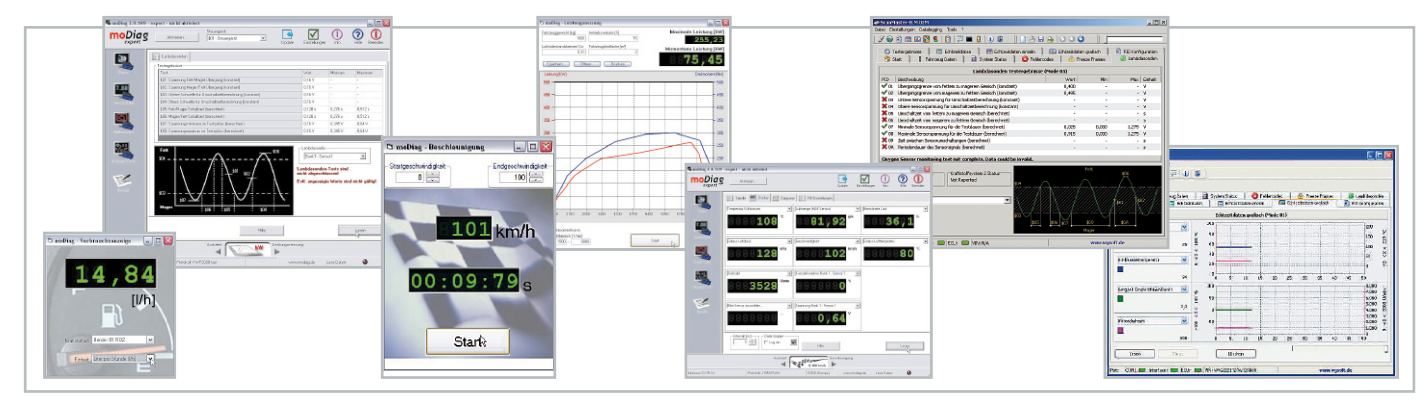

**Bild 8:** Modernste Diagnose-Software lässt keine Wünsche offen. Links die Software moDIAG, die es in der Grundversion sogar kostenlos gibt, rechts die Software ScanMaster ELM. Allen gemeinsam sind riesige Fehler- und Fahrzeug-Datenbanken und großzügige Visualisierungsmöglichkeiten, die auch den dynamischen Einsatz während der Fahrt erleichtern.

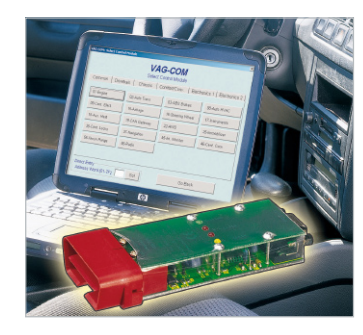

**Bild 9:** Besonders preiswert: Bausätze für ein bestimmtes Protokoll, hier der ELV-Diagnose-Adapter für VAG-Fahrzeuge

sind die Unterschiede zum professionellen Werkstattsystem kaum noch sichtbar. Auch sehr spezielle Modi, z. B. die Einstellfunktion für Fahrzeuge nach Umstellung auf Gasantrieb bei "moDiag professional" sind hier verfügbar - ideal auch für kleine Umrüstwerkstätten, die sich so die Investition für teures Spezial-Equipment sparen und das Motormanagement umgerüsteter Fahrzeuge exakt anpassen können.

Ans Eingemachte gehen aber die Möglichkeiten für den ambitionierten Fahrer: Leistungs-, Beschleunigungs-, Verbrauchsmessungen und deren übersichtliche grafische Darstellung machen den virtuellen Leistungsprüfstand komplett.

Die weitaus meisten der notwendigen PC-Interfaces sind als Multinorm-Interface konzipiert, beherrschen also alle OBD-Protokolle. Sie differenzieren sich lediglich in der Hardware-Grundlage (ELM/AGV), der PC-Schnittstelle (Seriell/USB) sowie in der Kompatibilität zu verschiedenen Software-Programmen. Dem Käufer ist es überlassen, ein Interface speziell für sein Fahrzeug, wie z. B. das in Abbildung 9 gezeigte einfache VAG-Interface von ELV, oder ein Multinorm-Interface (Abbildung 10) mit oder ohne Software zu kaufen. So manche Software lässt sich sogar kostenlos aus dem Internet herunterladen, siehe z. B. [1], [2], [3] und [4], bei einigen davon ist bei Bedarf ein Upgrade zum Vollprogramm möglich (natürlich kostenpflichtig, aber immer deutlich preiswerter, als man zunächst annehmen mag).

## Weg vom Kabel

Dass das Interface keinesfalls immer am Kabel "hängen" muss, zeigen Geräte, die mit der aus der PC- und Handytechnik bekannten Kurzstreckenfunk-Variante "Bluetooth" ausgerüstet sind (Abbildung 11). Die nehmen dann kabellos entweder Verbindung zu einem PC, zu einem PDA oder sogar zu einem Handy auf. Während die PC-Programme denen der kabelgebundenen Interfaces entsprechen, gibt es für PDAs mit Windows Mobile eine spezielle Software (Abbildung 12), die eine Diagnose, Echtzeitaufzeichnung und -darstellung der Daten ohne PC auf dem PDA-Screen ermöglicht.

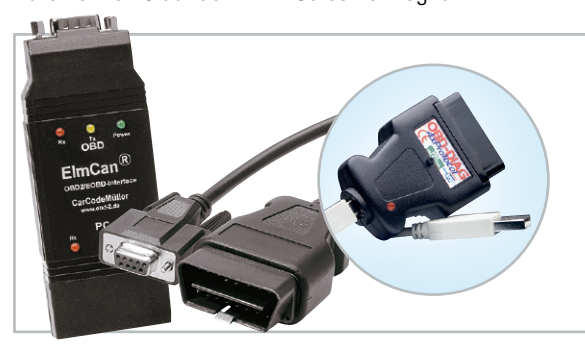

**Bild 10:** Stellen die Verbindung zwischen OBD-Schnittstelle und PC her: PC-Multinorm-Interfaces.

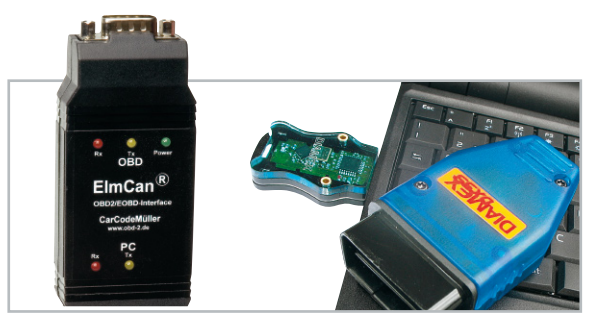

**Bild 11:** Drahtlose Verbindung zum PC – Bluetooth-Interfaces machen das lästige PC-Kabel überflüssig.

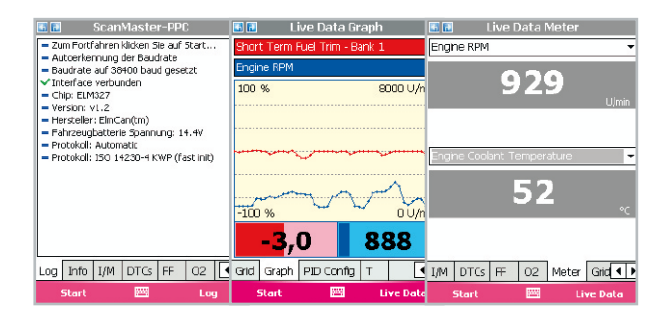

**Bild 12** Komplette Diagnose auf dem PDA – drahtlos per Bluetooth. Hier das PDA-Programm ScanMaster ELM.

## Bleifußkontrolle am iPhone®

Der vorläufige technische Höhepunkt solch drahtloser Technik ist das WLAN-Interface von [1]. Hierüber erreichen Sie von der OBD-Buchse im Auto aus nicht nur drahtlos über eine ganz normale und vor allem sehr schnelle WLAN-Verbindung den PC im Büro und können von dort über die Software ScanMaster ELM ganz normal mit der OBD-Schnittstelle im Auto kommunizieren, dieses Interface eröffnet auch AppleiPhone®-Besitzern völlig neue Möglichkeiten.

Mit der über den üblichen Weg per Apple Store erhältlichen Software "Rev" (Abbildung 13 zeigt mit freundlicher Genehmigung von Car Code Müller [1] einige Screenshots der Beta-Version) kann das iPhone® zum Car-PC und Diagnose-Tool umfunktioniert werden. Für Besitzer des Kult-Handys eigentlich ein Muss – Geschwindigkeit, Beschleunigung, Verbrauch, Einspritz-Trimm für Gas-Fahrzeuge, Motorlast, GPS-Track und schließlich Fehlercode-Auslesen, alles drin im iPhone®! So kann man anschaulich sehen, wie sich der Bleifuß auf der Autobahn auswirken kann …

Fehlercodes unterwegs per Handy auslesen, Fahrdaten in toller Optik anzeigen lassen - dieser "little Big Brother" macht schon richtig Spaß und reicht technisch bereits an die Telemetriesysteme heran, die im Motorsport eingesetzt werden (… und wohl auch bei OBD III).

## OBD per Car-PC

Mit den PC-Interfaces und der leistungsfähigen Software dazu bietet es sich natürlich an, die erfassten Daten gleich komplett onboard auszuwerten – per Car-PC! Dass ein solches Gerät kein exotisches Spielzeug von Auto-Hi-Fi-Freaks mehr ist, zeigt das inzwischen breite Angebot von speziell auf diese Aufgabe ausgerichteten Mini-PCs (Abbildung 14). In fast allen Autos ist der Einbauplatz für einen 7"-Monitor bereits vorhanden, da derartige Monitore meist als Sonderausstattung vorgesehen sind.

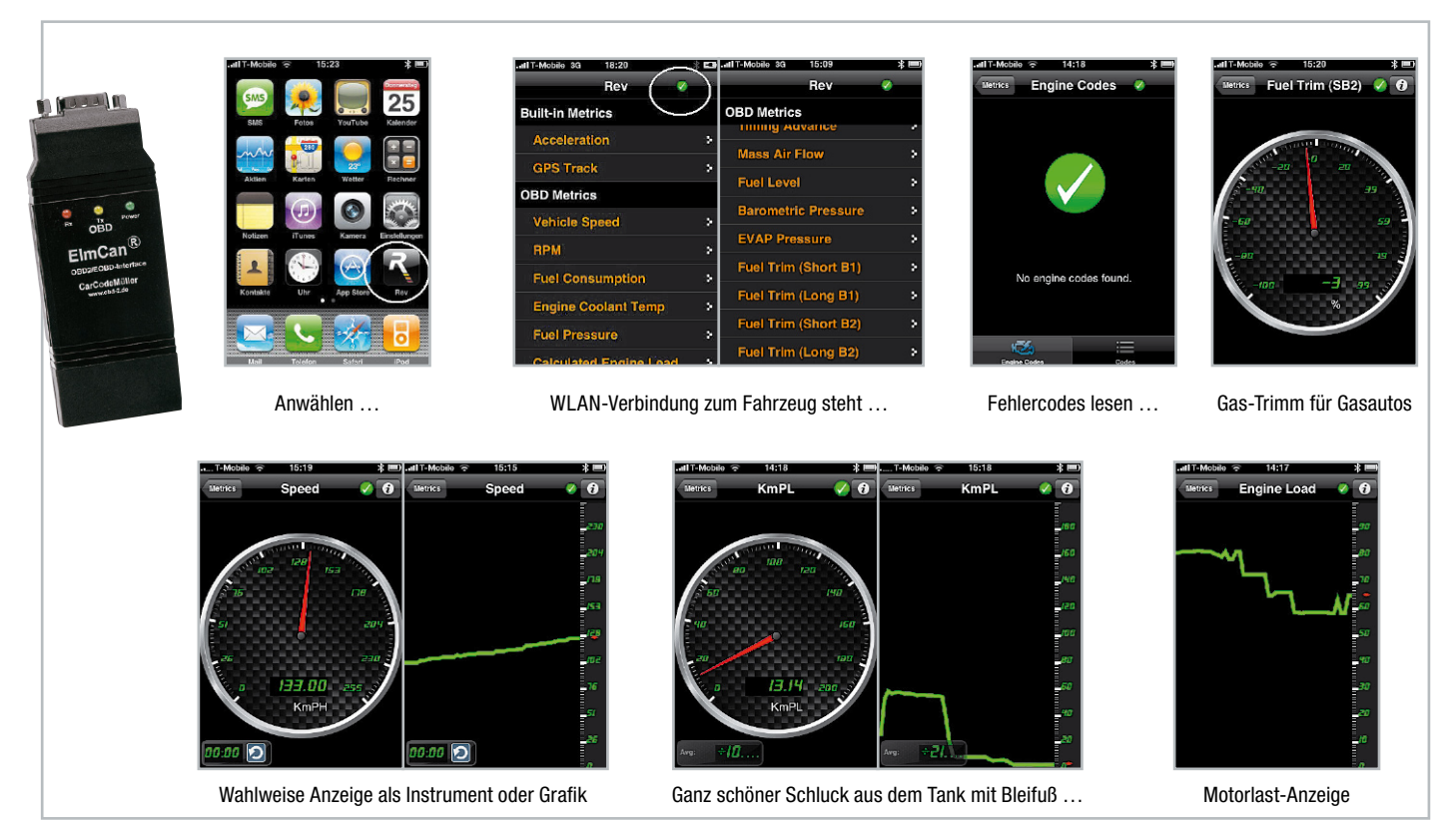

Bild 13: Mit dem WLAN-Interface von Car Code Müller gelingt die Anbindung an das Diagnoseprogramm "Rev" für das Apple iPhone® und an ScanMaster-ELM-OEM für Windows.

Als Alternative zum Nachrüst-Monitor lassen sich vielfach sogar Original-Werksmonitore nachrüsten, sofern ihre Schnittstellen zum geplanten Mini-PC passen. Letzteres lässt sich Google®-schnell im passenden Internet-Forum herausbekommen.

Vorteil des nachgerüsteten Car-PCs: Er ist wesentlich universeller und vor allem individueller nutzbar als das (auch noch sehr teure) Werksgerät: Radio-Anbindung, Navigation, Multimedia-Anwendung von MP3 bis Video, Rückfahr-Monitor, individuelle Bedienoberfläche, Organizer, Handydaten-Komfort-Verwaltungswerkzeug, mobiles Internet – und komplette Fahrzeugdiagnose statt flunkernder Verbrauchsanzeige im Bordcomputer!

Mittels eines OBD-Interfaces und der normalen PC-Diagnose-Software ist der Car-PC hervorragend als exzellenter Bordcomputer einsetzbar, er kann alle Daten in Echtzeit ins Cockpit holen, aufzeichnen, später auswerten …

Abbildung 15 zeigt ein Beispiel dazu, über entsprechende Internet-Foren kann man z. B. auch völlig individuell anlegbare Bedienoberflächen für den elektronischen Beifahrer bekommen bzw. selbst gestalten.

Und natürlich ist der Fehlerdiagnose-PC gleich an Bord, wenn

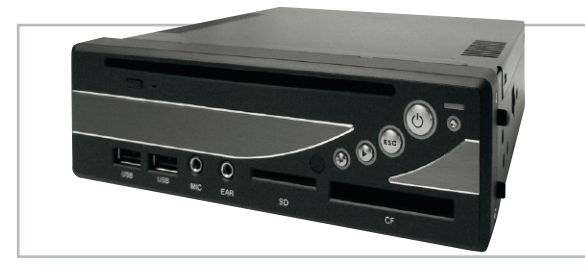

**Bild 14:** Passt sogar in einen Autoradioschacht – Car-PC mit CD-/ DVD-Laufwerk, USB und Kartenleser

es einmal unterwegs zu Störungen kommt, man muss keinen PC in die Garage tragen, hat nach der Instandsetzung in der Selbsthilfewerkstatt gleich den Diagnosecomputer dabei, und, und …

## Keine Angst vor dem Car-PC

Der Einbau eines solchen Systems ist freilich mit etwas Aufwand verbunden, allerdings machen es moderne 1-DIN-Computer im Autoradio-Format, wie es in Abbildung 14 gezeigt wird, recht einfach.

Sie werden wie ein normales Autoradio im Radioschacht oder im Handschuhfach montiert und sind nur noch mit Monitor, OBD-Interface, Bordnetz, GPS-Empfänger und vielleicht der Rückfahrkamera zu verkabeln. Dazu muss man heute also nicht mehr das halbe Auto zerlegen, um Kabelbäume aus dem Kofferraum durch das gesamte Auto zu ziehen. Beim Besuch von Marken-Foren im Internet (Stichwort z. B. für BMW-Fahrer: "Hack the I-Bus") findet man hier sogar Spezialisten-Communities, die die Radio-Black-Boxes der Autohersteller, die Bestandteile der Werkssysteme sind, über den internen Multimediabus ansprechen können, so kann sogar das unsichtbare und meist sehr hochwertige Werksradio verbaut und in den Car-PC integriert werden.

Entsprechende Beispiele lassen sich dann auch für die restlichen Original-Bedienfunktionen wie Klimaanlage und Lüftung etc. finden.

Unter dem Strich ist ein (wenn auch nicht ganz billiger) Car-PC weitaus preiswerter als ein Werkssystem und zudem deutlich flexibler, da er ja nichts anderes ist als ein normaler, superkompakter Windows- oder Linux-Computer – und eben auch ein fahrendes Diagnosegerät und die ideale Ergänzung zur OBD-Buchse im Auto!

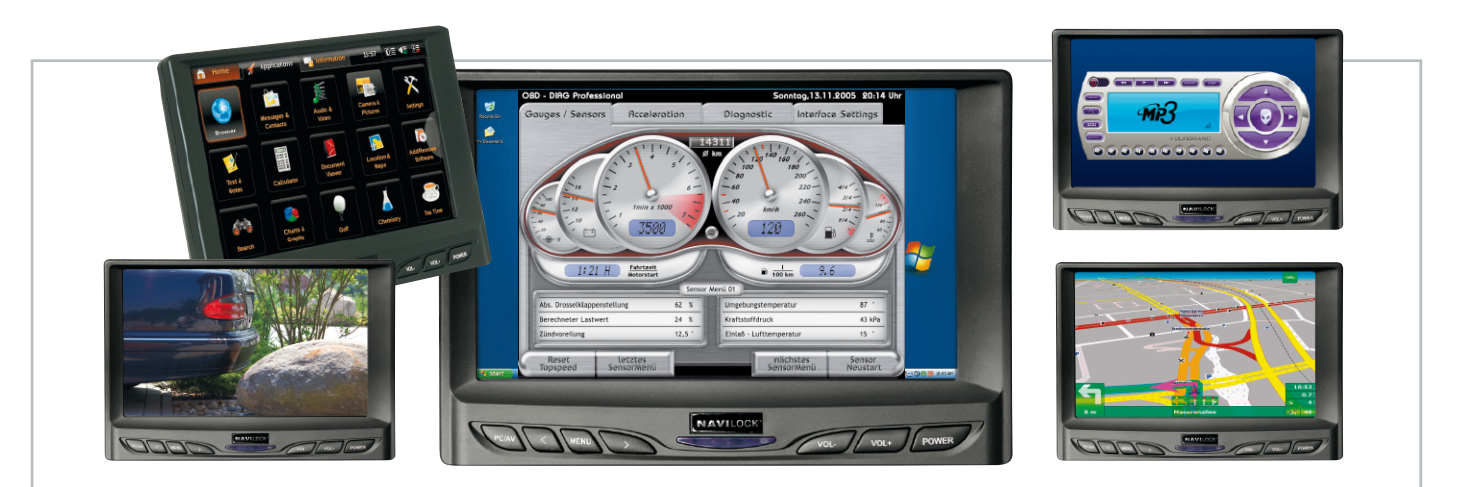

**Bild 15:** Neben vielen anderen Anwendungen eignet sich ein Car-PC auch hervorragend als On-Board-Diagnosegerät.

#### Service-Reset per OBD

Ein Manko der universell für alle Fahrzeuge mit OBD einsetzbaren OBD-Diagnosegeräte und Interfaces und der meisten Softwarelösungen ist die fehlende Rückstellfunktion für Service-Intervall-Anzeigen. Zu unterschiedlich sind hierzu die Algorithmen und Herangehensweisen der einzelnen Hersteller an das Zurückstellen von Service-Intervall-Anzeigen für Inspektionen und Ölwechsel. Bei manchen Herstellern ist dies auch mit "Bordmitteln", z. B. über die Bedientasten am Anzeigeinstrument, möglich, wenngleich sie es dem Kunden nicht mitteilen, wie es geht. Wozu auch, der soll ja seinen Ölwechsel in der Vertragswerkstatt machen! Für ältere Fahrzeuge mit proprietären Fahrzeugdiagnosebuchsen, z. B. BMW, Mercedes-Benz, Ford oder VW, gab es schon immer spezielle Service-Rücksteller. Wie bereits im ersten Teil kurz angerissen, belegen die einzelnen Hersteller heute auch ihre OBD-Buchse mit den Leitungen für die Service-Intervall-Rückstellung. Allerdings sind hier von Hersteller zu Hersteller völlig unterschiedliche Signale und Protokolle erforderlich, so dass es im Gegensatz zu OBD schwer ist, ein universelles Rückstellgerät für alle Fahrzeugtypen zu entwickeln.

Einen ersten Schritt in diese Richtung geht Stange Distribution, der Hersteller der bekannten Diamex-Handheld-OBD-Scanner, mit dem neuen Service-Tool Diamex SR (Abbildung 16). Das ist ein kleiner Alleskönner für alle Fahrzeuge

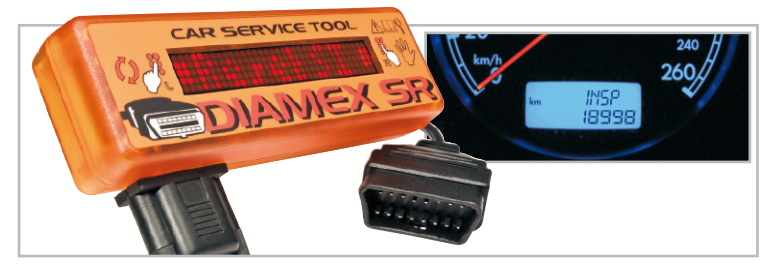

**Bild 16:** Der DIAMEX SR ist der erste OBD-2-Scanner mit Service-Intervall-Rückstellfunktion für Fahrzeuge des VW-Konzerns.

des VW-Konzerns und des dem Sharan technisch baugleichen Ford Galaxy. Mit dem recht preiswerten Gerät kann man allerdings nicht nur die Service-Intervall-Anzeigen für Inspektion und Ölwechsel (sowohl für Standard als auch Longlife) über die OBD-2-Buchse zurücksetzen, sondern es besitzt einen Teil der Funktionalität eines auch für viele weitere Fahrzeugtypen einsetzbaren OBD-Scanners! Zunächst sind die Fehlerspeicher für Airbag, ABS und Motorsteuerung (MIL) rücksetzbar. Zusätzlich sind folgende Livedaten anzeigbar:

- tatsächliche Geschwindigkeit
- Drehzahl
- Motortemperatur
- berechnete Motorlast als Hilfe zum ökonomischen Fahrstil
- Momentanverbrauchsanzeige
- Beschleunigungsmessung 0 bis 100 km/h

Und als i-Punkt ist auch die Tempomat-Funktion überprüfbar, die ja bei modernen Fahrzeugen bereits in der Fahrzeug-Firmware enthalten ist und nur durch Einbau der entsprechenden Original-Bedienelemente aktiviert werden muss.

Wie gesagt, alle Funktionen sind für die Fahrzeuge des VW-Konzerns, die das Protokoll KW1281 benutzen (Baujahre 1994 bis 2004), vorgesehen.

Die Live-Funktionen und die MIL-Rückstellung sind auch für Fahrzeuge verfügbar, die mit den Protokollen KWP2000 oder dem von sehr vielen Herstellern genutzten ISO9142-2 arbeiten. So kann man mit dem Diamex SR eben auch mal dem Nachbarn beim Rückstellen der Motor-Fehleranzeige helfen oder auch im Zweitwagen den genauen Verbrauch ermitteln. Insgesamt ein sehr wertvoller erster Ansatz zum mobilen Universalrücksteller!

Mit der bisher vorgestellten Technik und Software haben wir hier eine Momentaufnahme erstellt, die freilich nicht mehr sein kann, denn zu rasant entwickelt sich die Technik.

Wir hoffen dennoch, dem technisch ambitionierten Autofahrer wertvolle Tipps und Hinweise an die Hand gegeben zu haben, um seinen Wagen fachlich qualifiziert selbst überprüfen und warten zu können.

Das OBD-Equipment leistet darüber hinaus auch einen wertvollen Wettbewerbsbeitrag, um auch kleine, markenfreie Werkstätten, Gasumrüster, Selbsthilfewerkstätten, Clubs usw. in die Lage zu versetzen, die moderne Autoelektronik **ELV** besser zu beherrschen.

#### **Quellen, Internet-Links, Literatur:**

- [1] www.obd-2.de
- [2] www.blafusel.de
- Fahrzeugliste auch unter: www.kds-online.com
- [3] www.modiag.de
- [4] www.obd2.elv.de
- [5] www.obd-diag.de

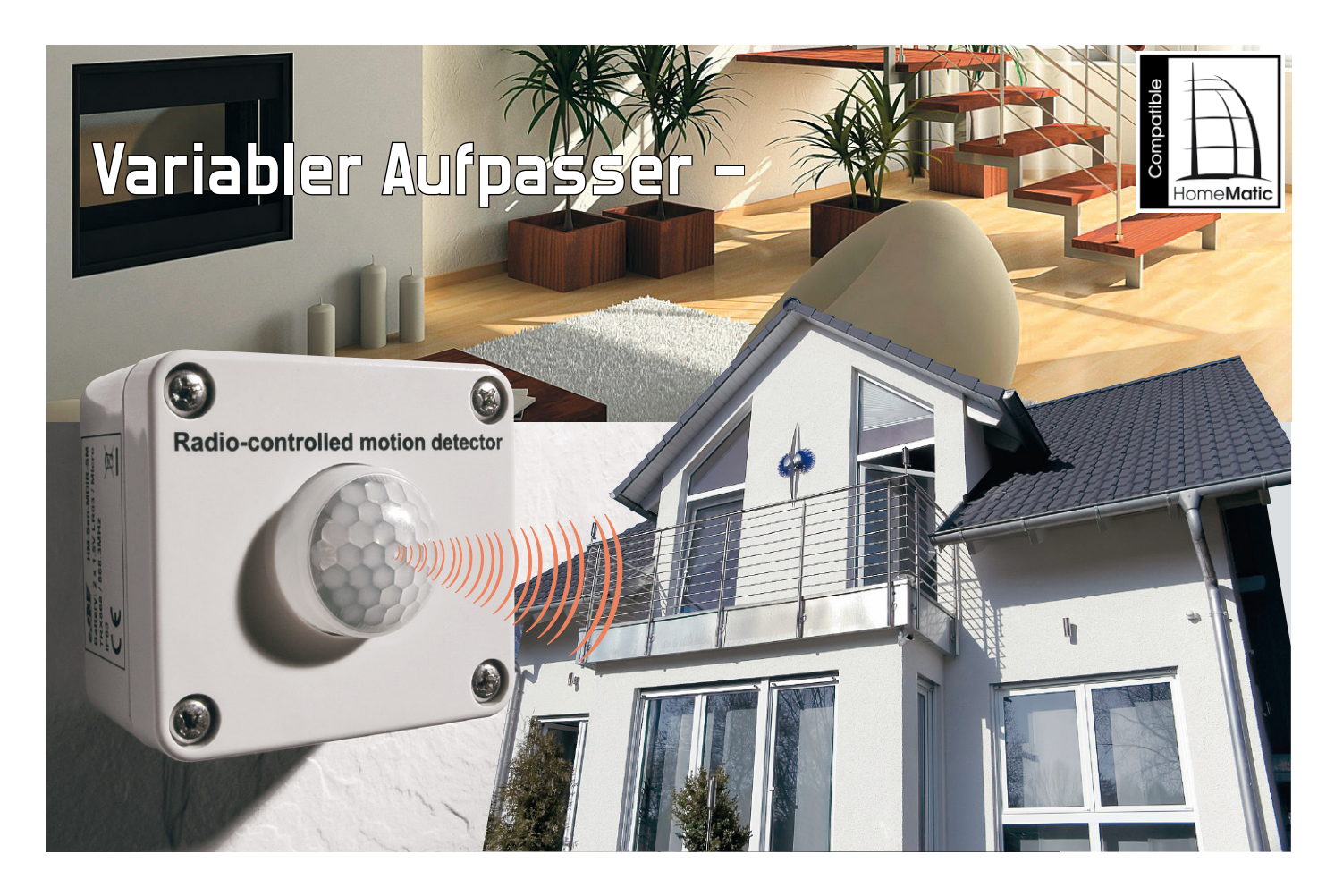

## **HomeMatic® - Außen-Bewegungsmelder**

Der HM-Sen-MDIR-SM ergänzt das HomeMatic®-Hausautomations-System um einen weiteren nützlichen Funk-Sensor. Der PIR-Bewegungsmelder ist batteriebetrieben und im wetterfesten Aufputzgehäuse untergebracht. Er ist universell einsetzbar und kann ganz ohne Installationsaufwand einfach an den gewünschten, auch wechselnden Einsatzorten aufgestellt werden. Auch eine feste Wand- oder Deckenmontage ist möglich.

### Vielseitig

Der neue Bewegungsmelder ist von vielen HomeMatic®- Anwendern sicher bereits erwartet worden, steht doch nun ein robuster und wetterfester Außen-Bewegungsmelder zur Verfügung, der durch sparsamen Batteriebetrieb und das kompakte sowie universell platzierbare Gehäuse äußerst vielseitig einsetzbar ist.

Wie im HomeMatic®-System üblich, ist der Sensor sowohl direkt an HomeMatic®-Aktoren anlernbar als auch via HomeMatic®-Zentrale betreib- und konfigurierbar. Naturgemäß eröffnen sich bei letzterer Anwendung weitere Konfigurationsmöglichkeiten, darauf werden wir noch eingehen. Jedoch kann man auch schon beim direkten Anlernen an einen Aktor am Bewegungsmelder einstellen, ob ein Schalten

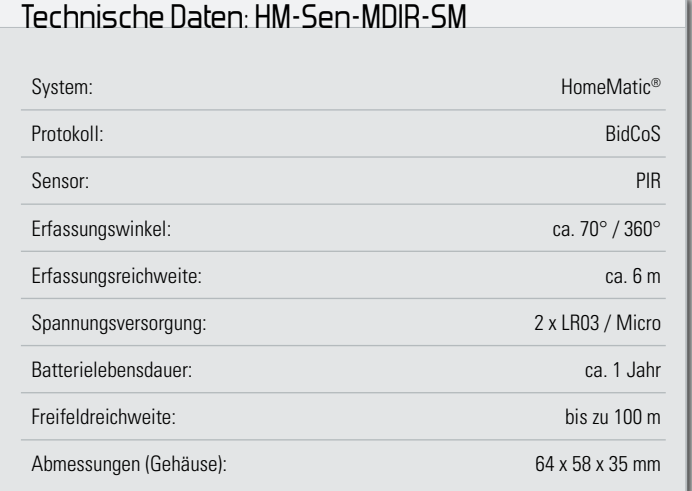

nur bei Dunkelheit oder auch bei Helligkeit erfolgen soll. Kennern des ELV-Sortiments wird beim Betrachten des neuen Bewegungsmelders sofort auffallen, dass hier gegenüber den bisher verwendeten Mini-Fresnel-Linsen mit 13 mm Durchmesser eine neue Fresnel-Linse zum Einsatz kommt. Diese (Abbildung 1) hat einen Durchmesser von 26 mm, entspre-

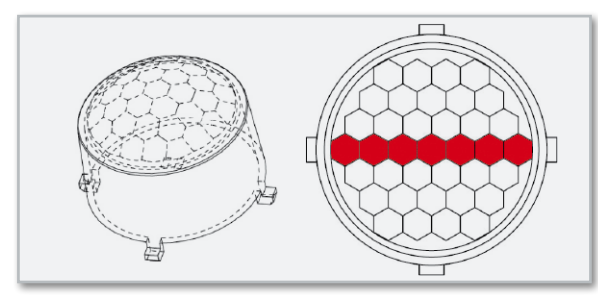

**Bild 1:** Die 26-mm-Linse des Bewegungssensors besteht aus 37 asphärischen Einzellinsen. Die rote Markierung dient hier nur zur Orientierung für den Einbau.

chend deutlich mehr integrierte asphärische Linsen (37 statt 17) und damit einen homogeneren und erweiterten Erfassungsbereich gegenüber der kleineren Linse, deren herausragendes Einsatzargument ja u. a. die unauffällige Montage, z. B. in Decken, ist. Abbildung 2 zeigt den Erfassungsbereich bei einer Montage in 3 m Höhe, die maximale Erfassungsreichweite beträgt 6 m, der Erfassungsbereich 360 Grad bei einem Öffnungswinkel von 70 Grad.

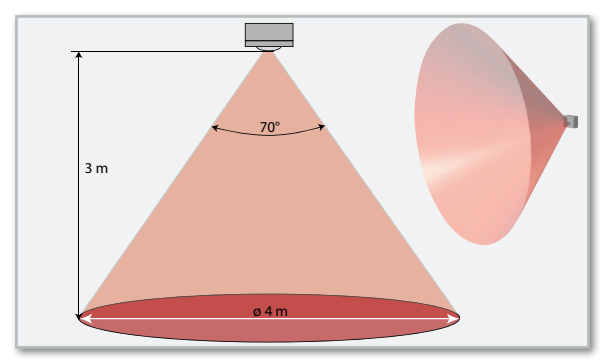

**Bild 2:** Form und Abmessungen des Erfassungsbereichs. Die maximale Erfassungsreichweite beträgt 6 m.

Wollen wir uns die Möglichkeiten des Bewegungsmelders einmal anhand typischer Einsatzbeispiele betrachten.

## Anwendungsbeispiel Beleuchtungs-<br>steuerung ohne HomeMatic®-Zentrale

Wer seine Außenbeleuchtung mit einem HomeMatic®-Funk-Aktor aus- bzw. nachrüstet, kann diese sowohl über einen HM-Sen-MDIR-SM als auch über anderweitige HomeMatic®- Funksender steuern.

Die Vorteile einer solchen Steuerung sind:

- Geringer Installationsaufwand, da keine Leitungen zum Bewegungsmelder verlegt werden müssen
- Der PIR-Erfassungsbereich kann durch Ausprobieren unterschiedlicher Positionierungen des Bewegungsmelders optimiert werden, ohne an ein Kabel oder einen vorhandenen Netzanschluss gebunden zu sein.
- Der Bewegungsmelder kann auch weit entfernt von der Außenbeleuchtung, z. B. am Ende der Auffahrt oder an der Haustür, platziert werden.
- Mehrere Bewegungsmelder können gemeinsam auf die Außenbeleuchtung wirken, etwa einer in der Auffahrt und einer an der Haustür.
- Die Steuerung der Außenbeleuchtung kann ohne weiteren Installationsaufwand um einen HomeMatic®-Funk-Sender, z. B. den Funk-Wandtaster, erweitert werden. Damit lässt sich die Außenbeleuchtung dann zusätzlich unabhängig vom Bewegungsmelder steuern

## Konfiguration mit der HomeMatic® -Zentrale

Mit der HomeMatic®-Zentrale können direkte Verknüpfungen zwischen dem HM-Sen-MDIR-SM und HomeMatic®-Funk-Aktoren individuell konfiguriert werden. Hier stehen noch weit umfangreichere Möglichkeiten zur Verfügung. Beispiele zu den Konfigurationsmöglichkeiten:

- Anpassen der Empfindlichkeit des Bewegungsmelders. So kann man das Ansprechverhalten abhängig von der Bewegungsintensität einstellen, z. B. für Alarm unempfindlicher, z. B. 3 Impulse/Zeitraum, oder für Licht empfindlicher, z. B. 1–2 Impulse/Zeitraum.
- Anpassen der Reaktionszeiten durch Verändern von Mindestsendeabstand des Bewegungsmelders und Verweildauer des Aktors.
- Anpassen der Helligkeitsfilterzeit des Bewegungsmelders und der Helligkeitsschwelle im Aktor, z. B. zum Ausfiltern kurzfristiger Helligkeitsschwankungen.

Abbildung 3 zeigt beispielhaft das Konfigurationsfeld für den Bewegungsmelder in der Zentralen-Software.

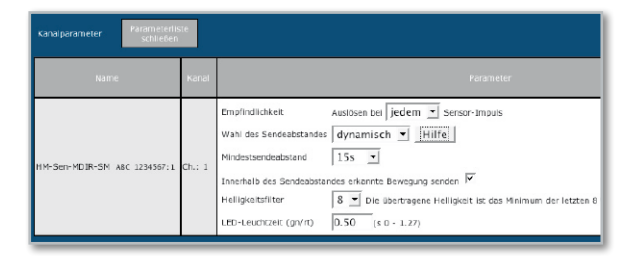

**Bild 3:** Die Konfigurationsmöglichkeiten bei Einsatz der HomeMatic®- Zentrale CCU

Einige Anwendungsbeispiele hierzu:

- Flurbeleuchtung: Schnelle Reaktionszeiten optimieren Wohnkomfort und Energieverbrauch, da ein Flur typischerweise nur kurzzeitig betreten wird.
- Videoüberwachung: Der HM-Sen-MDIR-SM kann zusammen mit einem HomeMatic®-Funk-Schalter am Alarmeingang eines digitalen Videorecorders Probleme mit dem Auslösen der Aufnahme beseitigen, die bei Bewegungserkennung über den Bildinhalt, z. B. durch Schattenwurf sich bewegender Bäume oder durch vorüberziehende Bewölkung, hervorgerufen werden können.

Solche Erscheinungen stellen sowohl digitale Videorecorder als auch PC-Recording-Programme vor Probleme – zu schnell ist das Speichermedium voll und die Suche nach bestimmten Ereignissen gestaltet sich mitunter langwie-

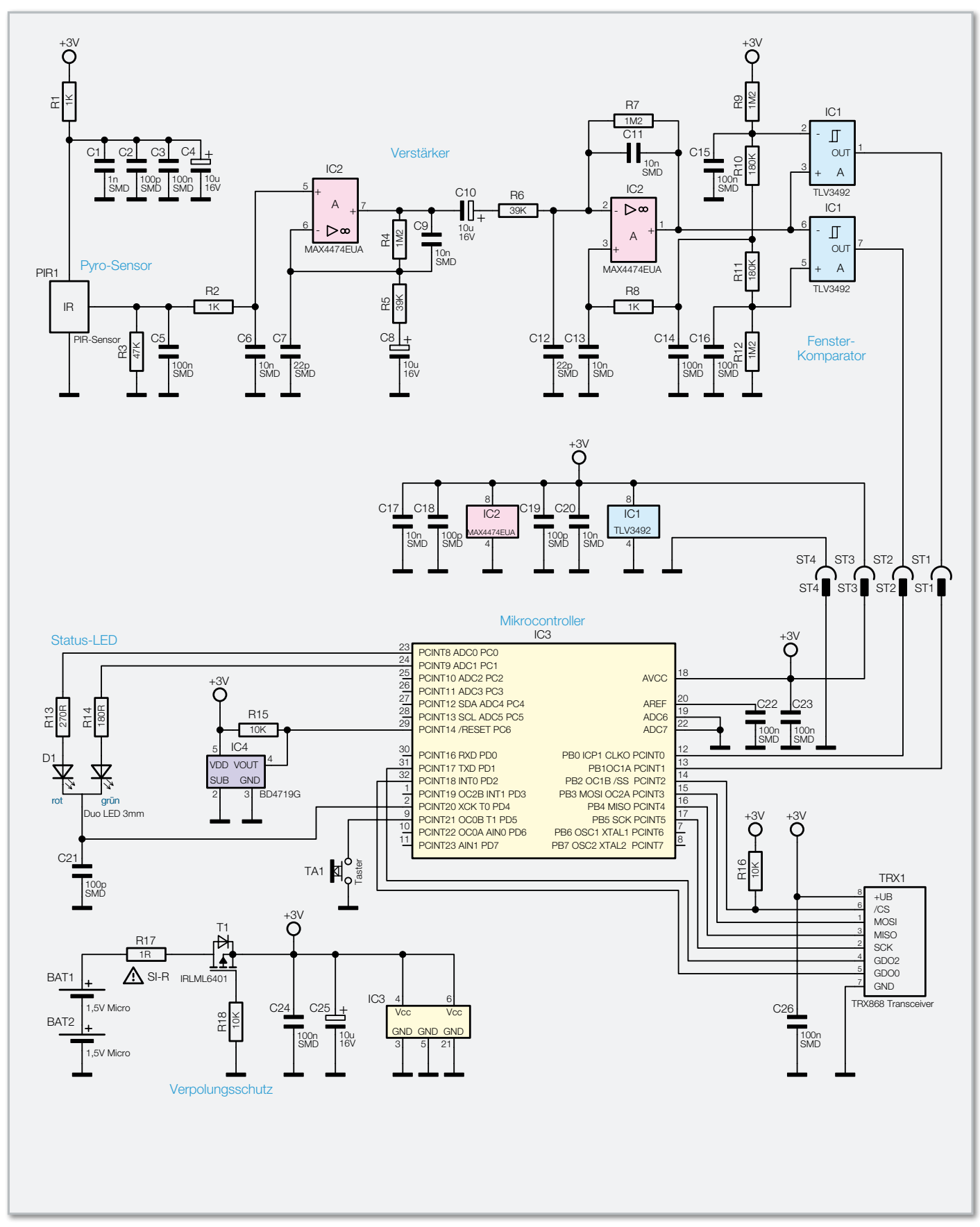

**Bild 4:** Die Schaltung des HM-Sen-MDIR-SM

rig. Bei solchen Problemen kann dann die Bewegungserkennung des Recorders abgeschaltet und stattdessen die eigentlich immer vorhandenen Alarmeingänge zum Auslösen einer Aufzeichnung durch den Bewegungsmelder genutzt werden.

## Der Betrieb mit HomeMatic®-Zentrale

Wird der HM-Sen-MDIR-SM als Funk-Sensor in Programme der HomeMatic®-Zentrale eingebunden, bieten sich weitere Möglichkeiten, wie z. B.:

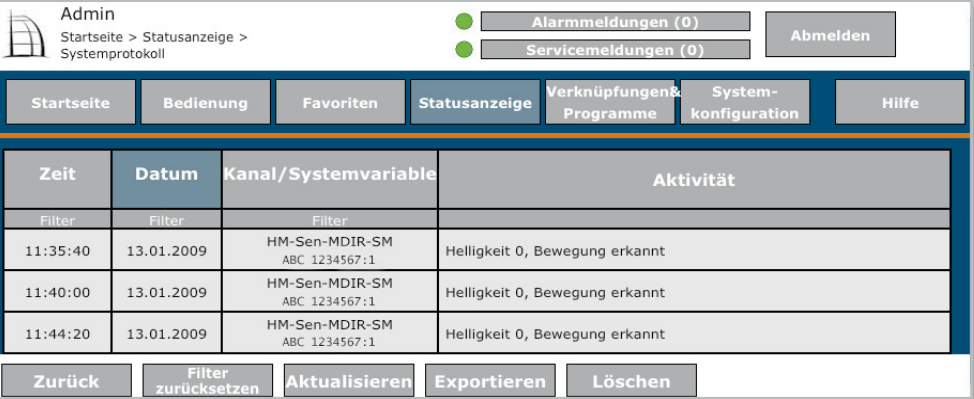

- Reaktion auf Bewegung nur zu bestimmten Zeiten (Timer)
- Schalten unabhängig von Bewegung zu bestimmten Zeiten (Timer)
- Schalten bei einer bestimmten Helligkeit nach Auslösen durch eine Bewegung
- Schalten erst, wenn eine Bewegung von mehreren Meldern erkannt wurde (Alarmanwendung). Beispiel dazu: Es erfolgt erst ein Alarm, wenn der Melder in der Auffahrt und der an der Terrasse auf der Hausrückseite angesprochen haben.
- Präsenzmeldung für bestimmte Räume (z. B. Bad) zur Klimasteuerung (z. B. Lüften [WinMatic/Lüfter], Temperaturvorgabe an HomeMatic®-Wandthermostat, Ansteuerung Jalousieaktor usw.)
- Auflisten der Bewegungserkennungs-Zeitpunkte im Systemprotokoll zu Überwachungszwecken (Abbildung 5)

Mit diesen wenigen Beispielen lässt sich bereits erkennen, dass der neue Funk-Bewegungsmelder eine enorme Aufgabenvielfalt abdecken kann.

## **Schaltung**

Die Schaltung, in Abbildung 4 zu sehen, ist auf Sensor- und Basisplatine aufgeteilt, die durch die Stiftleisten ST 1 bis ST 4 miteinander verbunden sind.

#### **Sensorplatine**

Die Sensor-Schaltung wurde bereits in den erwähnten früheren Bewegungsmeldern, z. B. FS20 PIRA, verwendet. Im HM-Sen-MDIR-SM arbeitet die Schaltung hinter der beschriebenen neuen Linse. Der PIR-Sensor PIR 1 enthält 2 pyroelektrische Thermoelemente. Aufgabe der PIR-Linse ist es, Infrarotstrahlung von sich bewegenden Objekten im Erfassungsbereich, deren Temperatur sich von der Umgebungstemperatur unterscheidet, abwechselnd auf eine der beiden Thermoelemente zu lenken, damit diese unterschiedliche Spannungen erzeugen.

Die Spannungsdifferenz dieser beiden Thermoelemente gelangt über einen internen FET, der als Source-Folger geschaltet ist, an den Arbeitswiderstand R 3. Die Versorgungsspannung am Drain-Anschluss wird durch den Widerstand R 1 und die Kondensatoren C 1 bis C 4 gefiltert.

Die Ausgangsspannung des Sensors wird durch den zweistufigen Verstärker IC 2 gefiltert und verstärkt. Die Grenz-

frequenzen und Verstärkungsfaktoren ergeben sich aus den Werten von R 4 bis R 7 und C 8 bis C 11. Der resultierende Frequenzgang des gesamten Verstärkers ist in Abbildung 6 dargestellt.

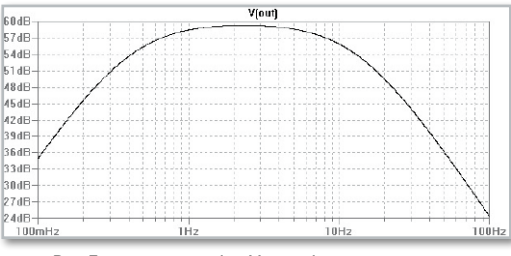

**Bild 6:** Der Frequenzgang des Verstärkers

IC 1 bildet mit dem Spannungsteiler aus R 9 bis R 12 einen Fensterkomparator. Das Spannungsfenster zwischen Pin 2 und Pin 5 von IC 1 beträgt etwa 400 mV. Immer wenn das Ausgangssignal des Verstärkers an Pin 3 und Pin 6 die Grenzen dieses Spannungsfensters über- bzw. unterschreitet, gibt IC 1 an Pin 1 bzw. Pin 7 ein Signal aus.

Der Mittelwert des Ausgangssignals des Verstärkers wird über R 8 in die Mitte des Fensterkomparator-Arbeitsbereiches gelegt.

Die übrigen Kondensatoren und Widerstände auf der Sensorplatine dienen der Spannungsstabilisierung bzw. der Störfestigkeit.

## Basisplatine

Zu den Bauteilen, die jede HomeMatic®-Funkkomponente benötigt, gehören beim HM-Sen-MDIR-SM der Mikrocontroller IC 3, die DUO-LED D 1, der Anlern-Taster TA 1 und der Transceiver TRX 1. Dazu erfordert der Batteriebetrieb den Sicherungswiderstand R 17, den Verpolungsschutz aus T 1 und R 18 und den Brown-out-Detector IC 4.

Der Mikrocontroller IC 3 befindet sich im Ruhezustand im Schlafmodus. Geweckt wird er durch Signale von der Sensorplatine oder vom Taster TA 1. Außerdem wird der interne Watchdog-Timer verwendet, um den Mikrocontroller IC 3 zyklisch zu wecken. Das ist nötig, um evtl. zyklische Helligkeitsmessungen durchführen zu können und um die Sendedauer (max. 36 Sek. pro Stunde) zu überwachen.

Die DUO-LED D 1 dient neben der Status-Anzeige auch der Helligkeitsmessung. Dazu wird die LED zunächst in Sperrrichtung geladen. Anschließend werden Pin 23 und Pin 24 des Mikrocontrollers IC 3 auf Eingang geschaltet. Nach etwa 7 ms misst dann der Mikrocontroller über seinen inter-

**Bild 5:** Eine von vielen Überwachungsmöglichkeiten – jede Bewegungsmeldung wird in der Zentrale gespeichert, so kann man z. B. die Frequentierung eines bestimmten Raums oder Bereichs überwachen.

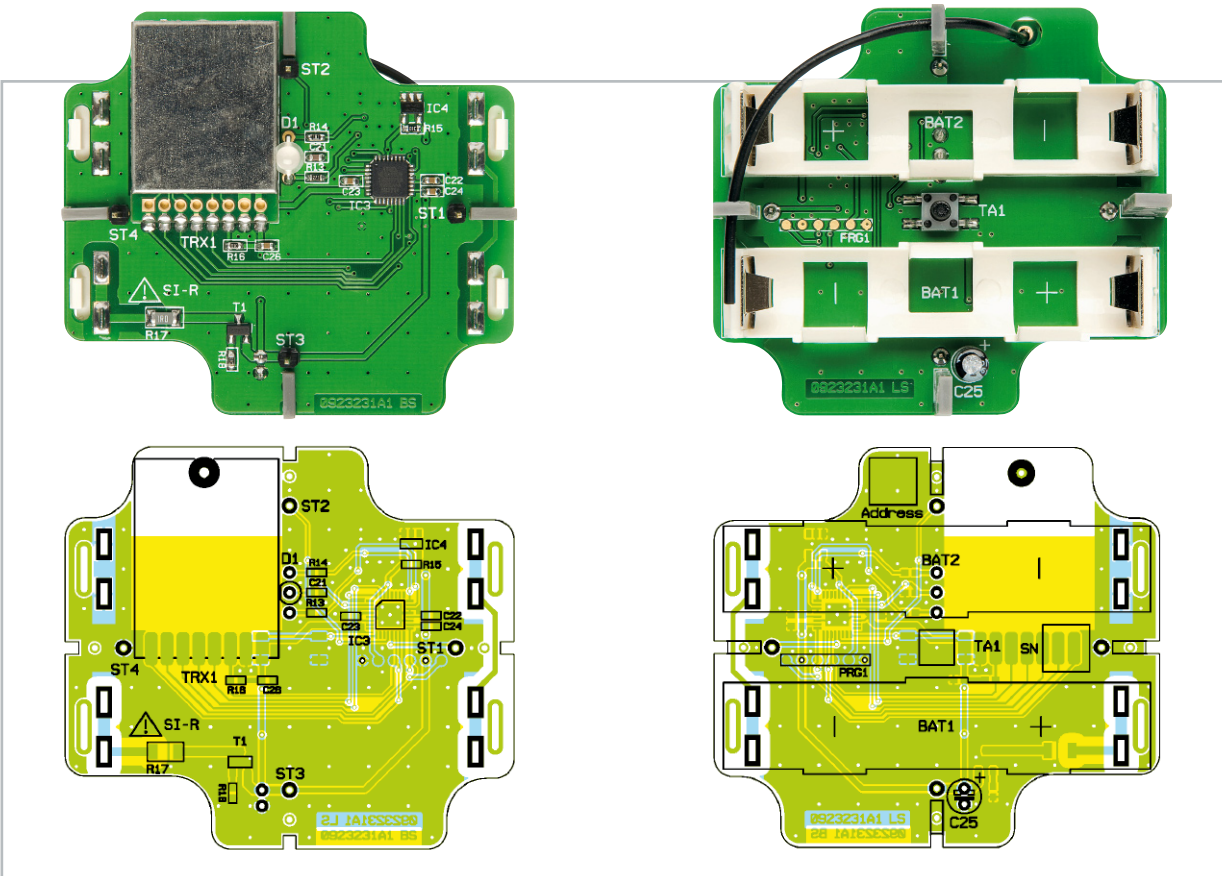

Ansicht der fertig bestückten Basisplatine des HM-Sen-MDIR-SM mit zugehörigem Bestückungsplan, links von der Bestückungsseite, rechts von der Lötseite

## Stückliste: HM-Sen-MDIR-SM Basiseinheit

## **Widerstände:**

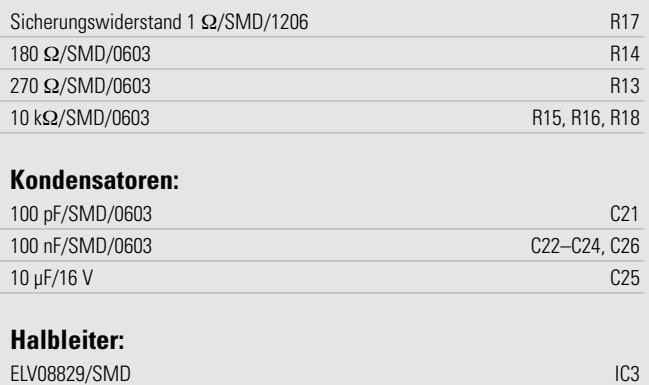

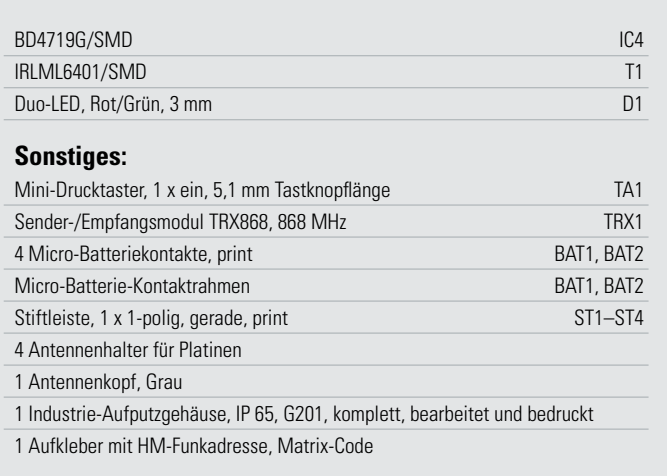

## Stückliste: HM-Sen-MDIR-SM Sensoreinheit

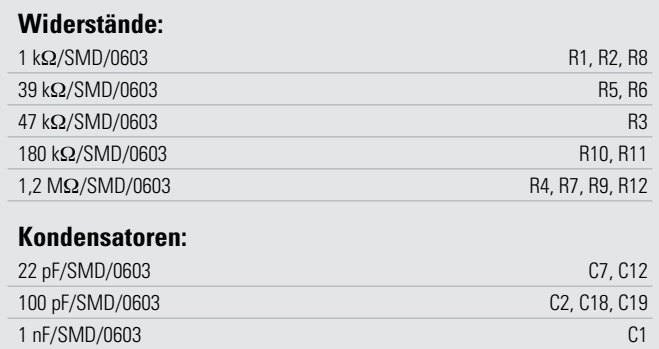

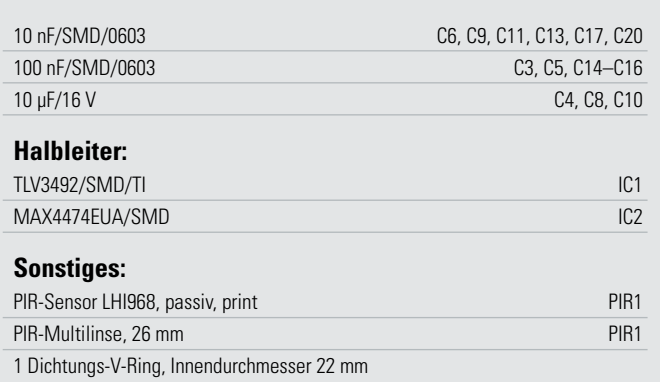

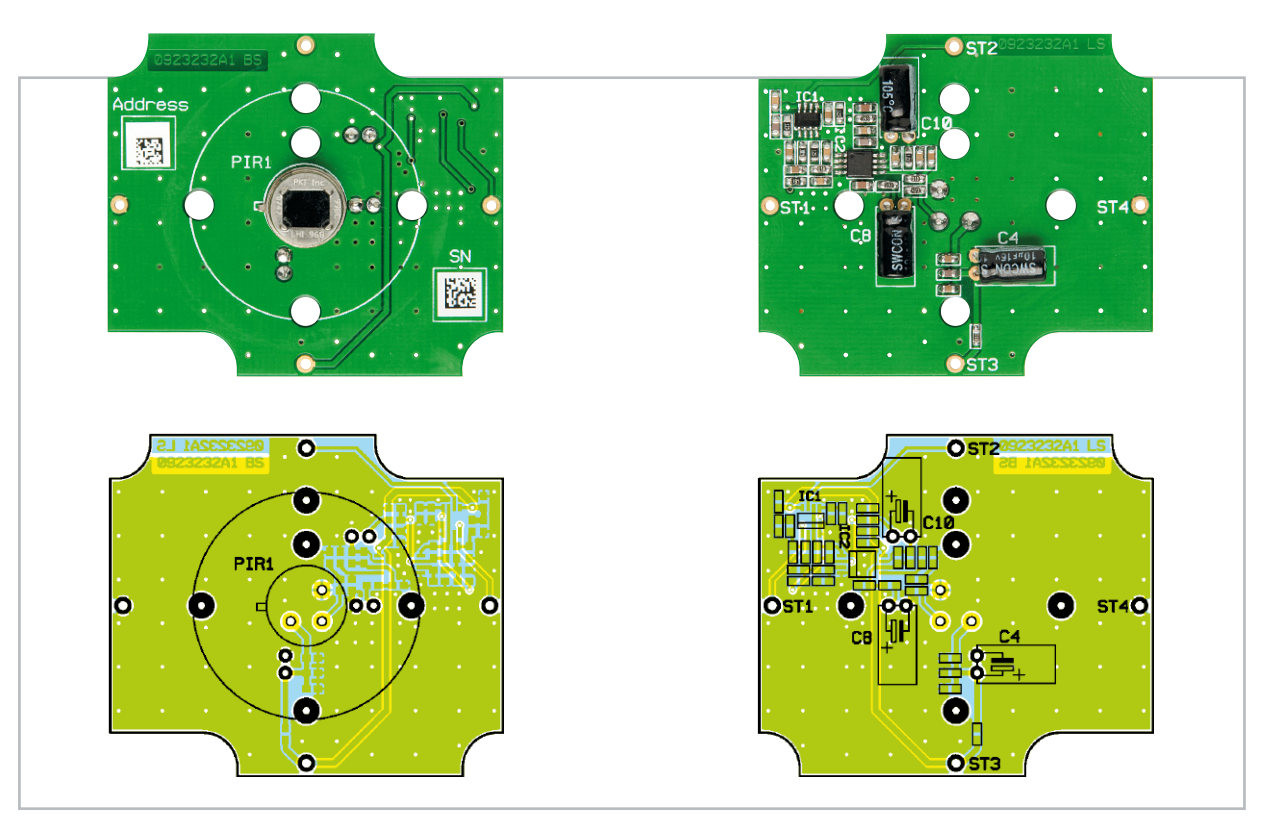

Ansicht der bis auf die Linse fertig bestückten Sensorplatine des HM-Sen-MDIR-SM mit zugehörigem Bestückungsplan, links von der Bestückungsseite, rechts von der Lötseite

nen A/D-Wandler die Spannung an jedem dieser Pins. Die Spannung ist dabei davon abhängig, wie weit der Fotostrom die parasitären Kapazitäten der DUO-LED und des Mikrocontrollers innerhalb der 7 ms umladen

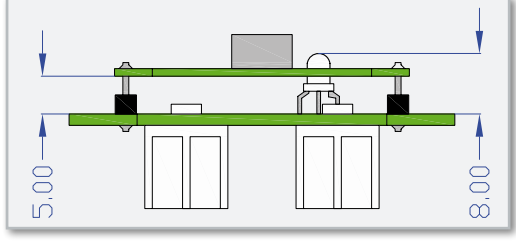

**Bild 7:** Die Einbauhöhe der LED und der Platinenabstand zwischen Sensor- und Basisplatine

konnte. Ein Nachteil dieser Messung ist, dass sie eine gewisse Mindestlichtstärke benötigt. Die bisher verwendeten LDRs (Fotowiderstände) waren für geringe Lichtstärken zwar besser geeignet. Der Einsatz der cadmiumhaltigen LDRs steht allerdings im Widerspruch zur RoHS-Richtlinie, die u. a. den Einsatz von schwermetallhaltigen Bauteilen untersagt. Daher haben wir hier darauf verzichtet und stattdessen die LED eingesetzt.

## Nachbau

Zum Nachbau des HM-Sen-MDIR-SM muss zunächst die bereits vorhandene SMD-Bestückung der beiden Platinen auf Bestückungs- und Lötfehler kontrolliert und die Bestückung mit den weiteren Bauteilen vervollständigt werden.

Als Hilfe dienen das Schaltbild, die Bestückungspläne sowie der Bestückungsdruck und die Platinenfotos.

Da der HM-Sen-MDIR-SM relativ kompakt aufgebaut ist, muss man bei der weiteren Bestückung besonders auf die richtige Reihenfolge und mechanisch korrekte Platzierung achten.

Zuerst wird die Basisplatine bestückt. Die vier Stifte ST 1 bis ST 4 werden von der Bestückungsseite her eingesetzt. Die

Sensorplatine kann dabei als Montagehilfe dienen und die Stifte zum Verlöten in der richtigen Position halten.

Danach wird die Antenne des Transceivers TRX 1 durch das Loch in der Basisplatine gezogen und der Transceiver in seine Position gebracht. Die Kontaktflächen der Platine sind dann mit den korrespondierenden Kerben am Rand des Transceivers zu verlöten.

Die richtige Einbaulage der DUO-LED D 1 ist an der abgeflachten Seite des Gehäuseringes zu erkennen. Die Lage muss mit dem Bestückungsdruck übereinstimmen. Außerdem muss die DUO-LED senkrecht und in der richtigen Höhe eingebaut werden. Die richtige Einbauhöhe ist in Abbildung 7 dargestellt. Die überstehenden Enden der Anschlussdrähte auf der Lötseite müssen nach dem Verlöten möglichst kurz abgeschnitten werden, damit sie später nicht die Batterie berühren können.

Jetzt erfolgt das Bestücken des Tasters TA 1 und des Elkos C 25. Dieser Elko wird stehend eingebaut, die Polarität ist zu beachten, auf dem Elko ist der Minuspol markiert.

Wenn man sich mit der DUO-LED unsicher ist, kann man jetzt bereits einen kurzen Funktionstest durchführen, indem man die Schaltung über die Pads der Batteriekontakte mit Spannung (3 V) versorgt. Die DUO-LED muss kurz rot, grün, orange und dann weiter orange leuchten. Dies ist ein Zeichen dafür, dass die DUO-LED und der Transceiver korrekt mit dem Mikrocontroller verbunden und funktionstüchtig sind.

Es können nun die Batteriehalter dem Bestückungsdruck entsprechend eingesetzt sowie die Batteriekontakte eingesetzt und verlötet werden.

Jetzt kann der oben beschriebene Funktionstest auch mit Batterien durchgeführt werden.

Damit ist die Basisplatine fertiggestellt und es geht mit der Sensorplatine weiter.

Hier sind zunächst die drei Elkos C 4, C 8 und C 10 zu bestü-

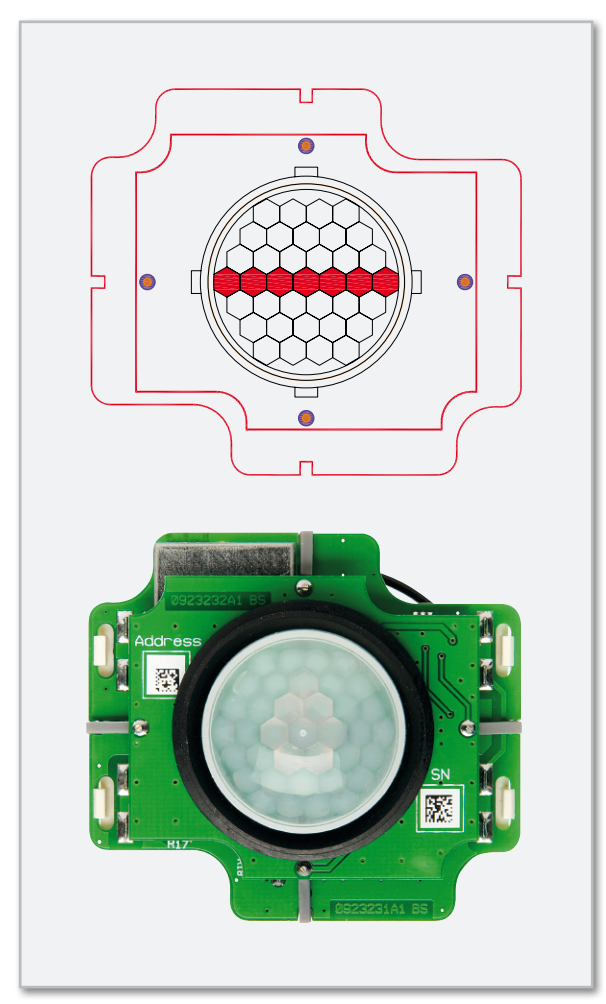

**Bild 8:** Die exakte Ausrichtung der Linse und die Lage des Dichtrings. Anhand der in der Zeichnung rot markierten Segmente kann man die Ausrichtung der Linse bestimmen – nur in dieser Richtung liegen sieben Segmente in einer geraden Linie nebeneinander.

cken. Diese Elkos müssen liegend eingebaut werden. Auch hier ist die Polarität zu beachten.

Es folgt der PIR-Sensor. Die Sensorfläche darf nicht mit den Fingern berührt werden, da Schmutz und Fettablagerungen die Empfindlichkeit des Sensors einschränken. Falls versehentlich doch Schmutz oder Fettspuren aufgetragen werden, sind diese sorgfältig zu beseitigen. Dazu ist nur ein weiches, fusselfreies Tuch zu verwenden. Der Sensor muss beim Verlöten mit seiner Unterseite plan auf der Platine aufliegen. Die genaue Positionierung ist wichtig, damit sich die Sensorflächen später in der zur Optik der Linse korrekten Position befinden.

Jetzt kann die fertige Sensorplatine auf die Stifte der Basisplatine geschoben und mit einem Abstand entsprechend Abbildung 7 verlötet werden.

Anschließend ist die PIR-Linse in die Sensorplatine einzurasten. Das Ausrichten der Linse muss dabei wie in Abbildung 8 dargestellt erfolgen.

Jetzt schiebt man den Dichtring über die Linse, bis er auf der Sensorplatine aufliegt (siehe Abbildung 8).

Die vier Antennenhalter sind als Nächstes in die Aussparungen an den Kanten der Basisplatine einzurasten. Durch zwei dieser Antennenhalter wird die Antenne geführt, die anderen beiden dienen nur als Abstandshalter zum Gehäuseboden.

Die Antenne soll durch die äußersten Löcher der Antennen-

halter geführt werden, damit sie einen möglichst großen Abstand zur Platine und zu den Batterien bekommt.

Zum Erhöhen der Funkreichweite kann man die Antenne in der beiliegenden elastischen Antennenkappe aus dem Gehäuse herausführen. Dazu muss das vorgefräste Loch geöffnet werden. Die Öffnung muss einen Durchmesser von 7 mm haben und sollte sauber entgratet sein. Die Antennenkappe ist von innen durch die Öffnung zu ziehen. Um die Antennenkappe nicht zu beschädigen, sollte der Sitz z. B. mit etwas Spülmittel gleitfähig gemacht werden. Erfahrungsgemäß ist es beim Einziehen in die Öffnung notwendig, zusätzlich mit einem geeigneten Werkzeug von der Innenseite her vorsichtig nachzudrücken.

Der Gehäusedeckel muss noch mit der beiliegenden Dichtung ausgestattet werden, bevor es mit der Inbetriebnahme weitergeht.

Die Dichtung ist in die Nut einzulegen und anschließend auf die richtige Länge zu kürzen. Sie sollte eher etwas zu lang und sauber abgeschnitten werden, so dass man die Enden etwas aneinander gestaucht und bündig aneinander in die Nut einlegt.

## Inbetriebnahme

Nach dem Einlegen der Batterien leuchtet die LED kurz rot, grün, orange und dann weiter orange. Die LED ist durch die PIR-Linse zu sehen.

Nach etwa 75 Sekunden ist der HM-Sen-MDIR-SM betriebsbereit und die LED verlischt.

Jetzt ist für ca. 10 Minuten der "Gehtest" aktiv. Das bedeutet, dass erkannte Bewegungen durch kurzes rotes Leuchten der LED signalisiert werden. Der HM-Sen-MDIR-SM kann nun also ins Gehäuse eingesetzt und die Erfassungscharakteristik am gewünschten Einsatzort überprüft werden. Dabei sind die Daten aus Abbildung 2 und die Hinweise im Text zu berücksichtigen.

Der HM-Sen-MDIR-SM kann z. B. senkrecht betrieben werden oder auch nach unten gerichtet, z. B. an einer Decke oder einem Dachüberstand. Die beste Empfindlichkeit erreicht der Sensor bei einer Bewegung quer durch den Erfassungsbereich, also am HM-Sen-MDIR-SM vorbei. Bewegungen direkt auf den Bewegungsmelder zu oder von ihm weg werden am schlechtesten erkannt.

Vor der abschließenden Montage am Einsatzort muss der HM-Sen-MDIR-SM noch an die gewünschten Verknüpfungspartner angelernt werden. Dabei kann es sich z. B. um HomeMatic®-Funk-Aktoren oder eine Zentrale handeln. Die dazu nötigen Schritte sind in den zugehörigen Bedienungsanleitungen detailliert erklärt.

Wenn eine HomeMatic®-Zentrale im System vorhanden ist, empfiehlt es sich, den HM-Sen-MDIR-SM als Auslöser eines (Dummy-)Programms festzulegen. Dadurch wird eine direkte Kommunikation mit der Zentrale bei jeder zu sendenden erkannten Bewegung erzwungen. Dabei kann die Zentrale mit dem HM-Sen-MDIR-SM Konfigurationsdaten austauschen, ohne dass die Taste am HM-Sen-MDIR-SM gedrückt werden muss. Das Auslösen durch eine Bewegung reicht dazu aus, so **ELV** dass das Gehäuse nicht geöffnet werden muss.

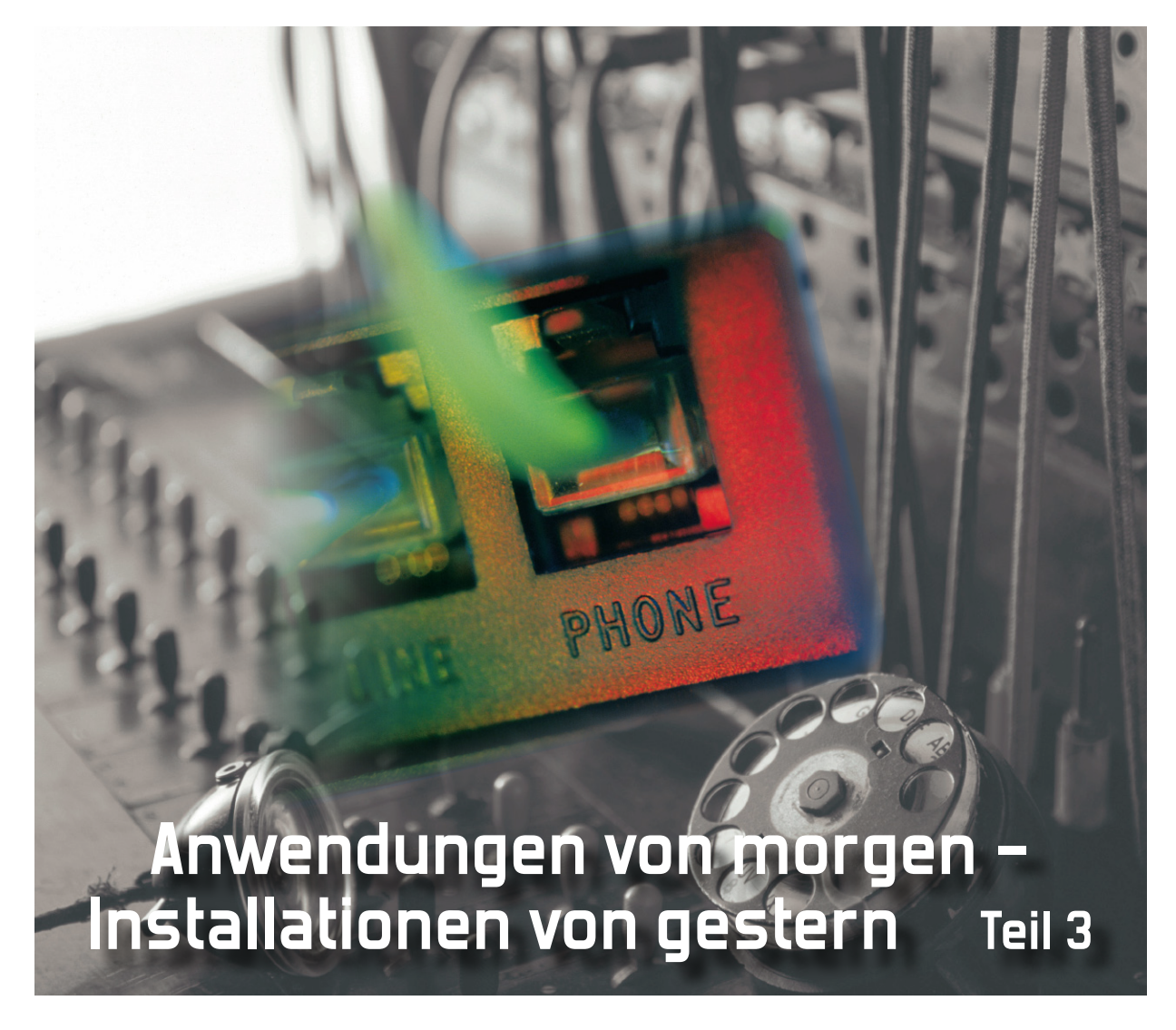

Drei Übertragungsmedien decken (fast) alle Anforderungen ab. Im zweiten Teil dieser Serie haben wir beschrieben, dass eine zukunftstaugliche, leitungsgebundene Verteilnetzinfrastruktur, wie sie die DIN EN 50173 Teil 4 fordert, auf der sternförmigen Verlegung der Übertragungsmedien Koaxial-Kabel, Twisted Pair und POF (Polymer Optical Fiber) beruht. Es steht noch die Beschreibung der Stromversorgungsfunktionen im zentralen Home-Distributor (Wohnungsverteiler) aus. Danach wollen wir die o. g. Medien etwas detaillierter beleuchten.

### 3. Stromversorgung

Der Versorgung der im Home-Distributor untergebrachten Geräte mit Betriebsenergie kommt eine wichtige Bedeutung zu. Sie muss sparsam und zuverlässig erfolgen. Mechanismen, mit denen gerade inaktive Geräte in einen stromsparenden Schlummerzustand (Idle Mode, Stand-by) versinken, sind ebenso erforderlich wie die Sicherstellung der wichtigsten Funktionen bei einem lokalen Stromausfall. Durch eine unterbrechungsfreie Stromversorgung (USV) sind sicherheitsrelevante Grundfunktionen wie das Telefonieren jederzeit garantiert. Angesichts des Trends zum Telefonieren über das Internet (und nicht mehr über den von der Zentralbatterie in der Ortsvermittlung der Telekom versorgten Telefonanschluss) mit Voice over IP (VoIP) ist dies unverzichtbar. Viele IP-Endgeräte mit geringem Stromverbrauch lassen sich problemlos über das drahtgebundene Ethernet mit Betriebsenergie versorgen. Dazu muss lediglich der Switch über Ports verfügen, die Power over Ethernet (PoE) liefern können.

#### Ein Beispiel

Auf den ersten Blick mag man die Ausstattung des in Abbildung 14 gezeigten zentralen Wohnungsverteilers als futuristisch empfinden. Bei näherer Betrachtung wird aber deutlich, dass alle dazu erforderlichen Bausteine heute schon auf dem Markt erhältlich sind. Voraussetzung ist die parallele sternförmige Verlegung von Koaxial-Kabel, Twisted-Pair-Vernetzungskabel und zumindest einem Leerrohr zum nachträglichen Einziehen einer Glas- oder Polymerfaser.

Am vertrautesten dürfte der klassische Multischalter sein, dessen koaxiale Ausgänge sternförmig auf die genutzten Multimediadosen aufgeschaltet werden. Hier können mittels einer normalen Set-Top-Box die gewünschten Programme aus der 1. Sat-ZF ausgewählt und über den Scart-Ausgang

**Bild 14:** So könnte ein zentraler Wohnungsverteiler für Sat-TV, DSL, LAN, Türkommunikation und WLAN ausgestattet sein.

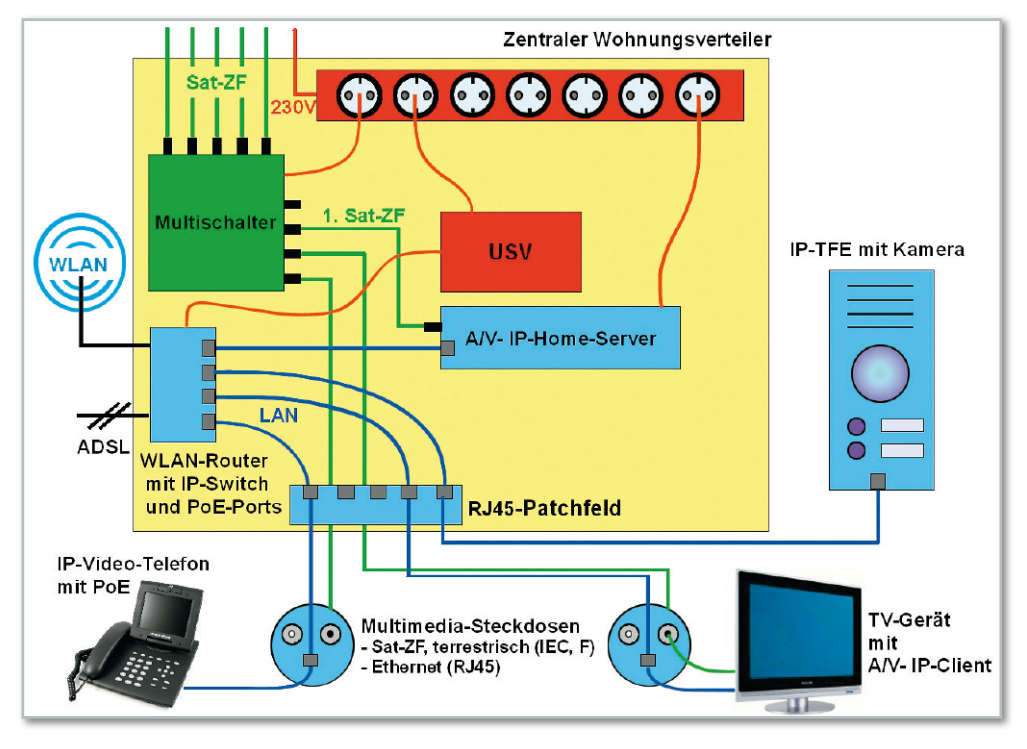

einem TV-Gerät zugeführt werden. Jetzt kommen wir zu den IP-Komponenten, welche die traditionell über Zweidraht abgewickelte Telefonie und die Kommunikation mit der Türfreisprecheinrichtung quasi nebenbei mit übernehmen. Hinzu kommen neue, bisher nicht verfügbare Funktionen, die der Audio-Video-IP-Server zur Verfügung stellt. In unserem Beispiel drückt sich klar erkennbar die viel zitierte Konvergenz der Dienste und Technologien aus.

Kernkomponente für den Zugang zum Internet ist ein Router mit integriertem ADSL-Modem. Er bildet die Brücke zwischen dem verfügbaren externen Breitbandnetz und der wohnungsinternen lokalen IP-Welt. Wenn in Zukunft die Glasfaser bis in die Wohnung geführt wird (Fiber to the Home, FTTH), ist es denkbar, über einen optischen Router auch innerhalb der Wohnung per Glas- oder Polymerfaser bis zu den Multimediadosen zu verkabeln. Verfügten dann noch alle Netzkomponenten über optische Schnittstellen, gäbe es keine Medienbrüche zwischen Draht- und LWL-Technologien mehr. Hinzu kommt eine erhöhte Störsicherheit durch die Abwesenheit jeglicher elektromagnetischer Störeinträge bzw. -aussendungen und Ausgleichsströme durch Potentialunterschiede zwischen vernetzten Geräten in unterschiedlichen Netzbereichen. Dieser Zustand ist sicher nicht utopisch, wird aber wohl noch etwas auf sich warten lassen.

Realität dagegen ist in weiten Teilen Deutschlands immer noch der bereits beschriebene Zweidrahtanschluss für Telefonie analog (Plain Old Telephone Services, POTS) und digital (Integrated Services Digital Network, ISDN) sowie höherfrequent "draufgepackt" ADSL (Asymmetric Digital Subscriber Line). Von einer solchen Situation geht das Beispiel aus, verzichtet aber auf die Telefonfunktion des Anschlusses, weil diese als IP-Telefonie über das Internet, also ADSL, ebenso gut oder besser abgewickelt werden kann.

Entsprechend muss im zentralen Wohnungsverteiler ein ADSL-Router eingebaut werden. Er wird über eine Frequenzweiche (Splitter) mit dem Telekomnetz verbunden. Für die wohnungsweite Verteilung wird der Ethernet-Ausgang des ADSL-Routers mit einem Ethernet-Switch verbunden, dessen Ports man über Twisted-Pair-Kabel der Kategorie 5 oder besser 6 auf die RJ45-Buchsen der Multimediadosen auflegt. Damit ist das LAN (Local Area Network = lokales IP-Netz) mit Zugang zum Internet und zur Kommunikation der Netzteilnehmer untereinander bereits aufgebaut. An einem der Ports lässt sich auch ein Funkmodem (Wireless LAN, WLAN) nach dem Standard IEEE 802.11x betreiben, das weitere Netzteilnehmer drahtlos und unabhängig von ihrem Standort in der Wohnung in das LAN integriert. Das Triple bestehend aus ADSL-Router (einschl. Modem), IP-Switch und WLAN-AP (Access-Point = drahtloser Netzzugangspunkt) wird heute oft als Einheit ausgeführt (z. B. Speedport W 700 V der Telekom), was natürlich die Installation vereinfacht. Leider haben solche Geräte meistens kein PoE (Power over Ethernet), wodurch die Versorgung vieler Ethernetgeräte mit Betriebsenergie über den Datenanschluss nicht möglich ist. Hier kann man sich durch in die TP-Strecke eingeschleifte PoE-Adapter mit Netzteil helfen. Damit die IP-Telefonie-Funktion auch bei einem Stromausfall weiter zur Verfügung steht, muss man Router, Switch mit PoE und evtl. das WLAN-Modem an einer USV (unterbrechungsfreie Stromversorgung) betreiben.

Für IP-Türfreisprecheinrichtungen (TFE) mit Kamera und Klingelknöpfen ist das Angebot am Markt noch sehr klein. Oft werden dabei proprietäre Techniken verwendet, so dass man gezwungen ist, die Funktion der Türkommunikation mit Besuchersignalisierung ausschließlich mit den Systemkomponenten eines Herstellers zu realisieren. Die erheblich sinnvollere vollständige Integration in das LAN ermöglicht ein Konzept der Kaiserslauterner Mobotix AG (www.mobotix.de) durch die Kombination einer hochauflösenden IP-Kamera mit einem CamIO-Modul. Letzteres fragt zwei Klingeltaster ab, verfügt über Anschlüsse für Mikrofon und Lautsprecher zur Sprachkommunikation mit dem Besucher vor der Tür und schaltet Türöffner und Eingangsbeleuchtung (Abbildung 15). Die Kommunikation mit einem Besucher ist dank LAN-Anschluss überall im Haus und dank ADSL-Router weltweit möglich. Die Vor-

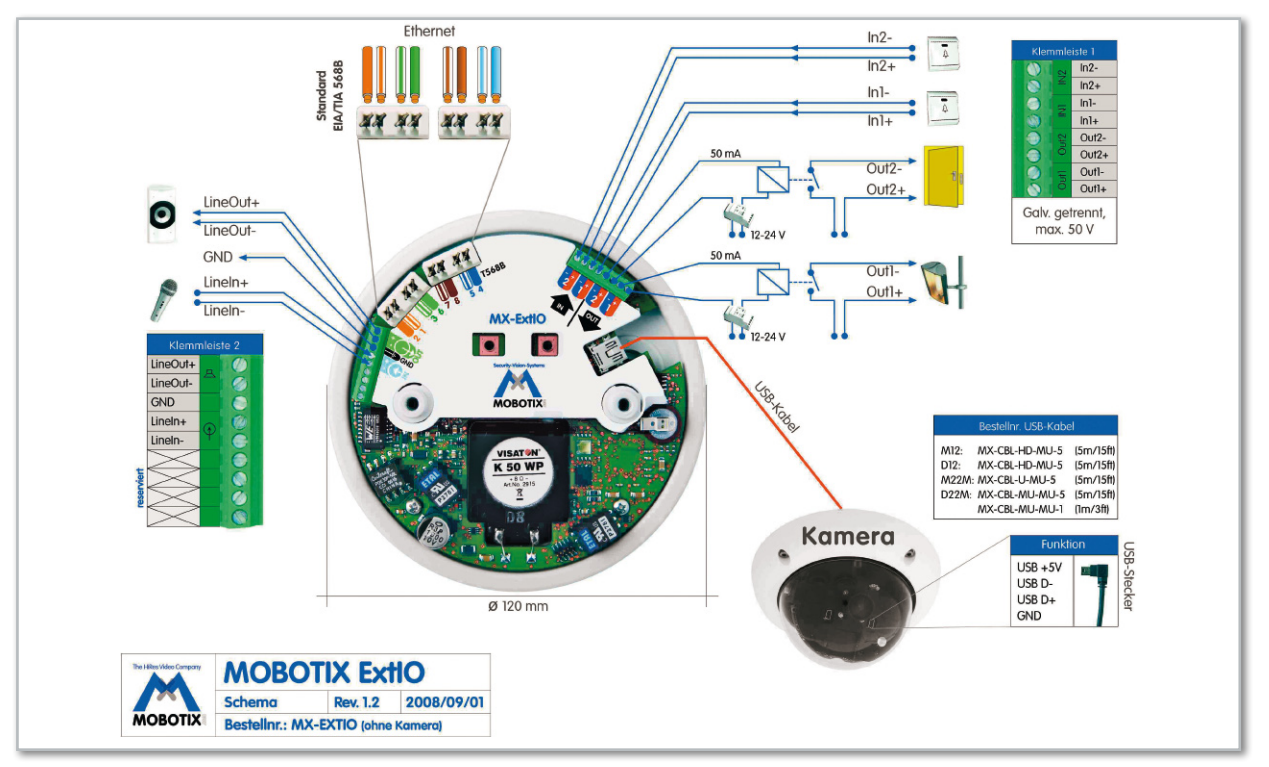

**Bild 15:** Als Ergänzung zu hochauflösenden IP-Kameras deckt das ExtIO das Thema Türkommunikation umfassend ab. (Quelle: Mobotix)

stellung, dass also im Urlaub das Handy klingelt, wenn der Postbote mit einem Päckchen vor der Tür steht und man ihn audio-visuell bittet, dieses beim Nachbarn abzugeben, ist keine Utopie, sondern verhältnismäßig einfach zu realisieren. Auch beim A/V-IP-Home-Server gibt der Markt (noch) nicht viel her. Ein solches Gerät muss prinzipiell über einen LAN-Anschluss verfügen, über den es administriert und bedient werden kann und seinen Audio-Video-Datenstrom in das Netz einspeist (IP-Stream). Als Programmquellen kommen in Frage das Internet oder DVB-S- bzw. DVB-T-Programme. Dass dies nicht teuer sein muss, beweist das T-Home-Entertainment-Paket der Telekom, das schon für unter  $\epsilon$  100 – über das Internet zu beziehen ist. Es umfasst einen IP-Receiver mit zwei DVB-T-Tunern, eine Vielzahl von Schnittstellen, unter anderem HDMI mit HDCP und integrierter 80-GByte-Festplatte, das erwähnte Speedport W 700 V und ein VDSL2-Hochgeschwindigkeitsmodem für Datenraten bis zu 50 Mbit/s.

Für viele weitere Situationen ließe sich die passende Ausgestaltung des zentralen Heimverteilers finden. Ist die Wohnung beispielsweise an einem Triple-Play-BK-Netz angeschlossen, findet das Kabelmodem idealerweise im Heimverteiler seinen Platz. Oder wenn doch die Telefonie über ISDN abgewickelt werden soll, muss die ISDN-TK-Anlage in den Heimverteiler. Ist die Übertragungsgeschwindigkeit im LAN auf 100 Mbit/s begrenzt, werden nur zwei Adernpaare des Übertragungskabels benötigt. Zwei der insgesamt vier stehen dann für das Telefonieren bereit (Cable-Sharing). Bei 1 Gbit/s ist das allerdings nicht mehr möglich und es müssen zusätzliche Paare zu den Multimedia-Anschlussensembles verwendet werden.

**Zusammenfassung:** Der Home-Distributor ist primär eine Schaltstelle in sternförmigen Netzen für die elektrische oder optische Vernetzung von Komponenten der Unterhaltungselektronik, Kommunikations- und Steuerungstechnik im Wohnbereich und den Zugang zum Internet. Nicht zuletzt kann er die Einrichtungen zur Verteilung von geträgerten

Rundfunksignalen in Gestalt von Wohnungsübergabe- oder Antennenverstärker und Abzweiger oder den Multischalter bei modernen Satellitenempfangsanlagen zur Signalverteilung beinhalten. Hier befinden sich zentral angeordnet alle Einrichtungen, die den Zugriff aus dem Heimnetz auf gespeicherte Inhalte aller Art erlauben. Übersichtlich, universell, leistungsfähig, Ressourcen und Energie sparend, zukunftssicher und von der DIN EN 50173 Teil 4 gefordert, spiegelt der Home-Distributor die Konvergenz der Medien und Technologien wider. Ihm gehört die Zukunft.

#### Die Verteilmedien

#### Koaxial-Kabel

Sie dienen in der weit überwiegenden Mehrzahl der Fälle zur Verteilung hochfrequent geträgerter Signale, wie sie beim analogen und digitalen klassischen Rundfunk – Radio und Fernsehen – auftreten. Koaxial-Kabel, die in der Gebäudeinstallation für diesen Zweck eingesetzt werden, haben eine Übertragungsbandbreite, die bei Gleichspannung beginnt und bis ca. 2,5 GHz reicht. Damit lassen sich Signale aus Breitbandkabelnetzen (10–860 MHz, bidirektional), über terrestrische Antennen empfangene Ausstrahlungen (90–860 MHz, unidirektional) und von geostationären Satelliten (950–2400 MHz, unidirektional) vom zentralen Einspeisepunkt in der Wohnungs- oder Gebäudeverteilung bis zu den Antennensteckdosen verteilen.

Der konzentrische Aufbau eines Koaxial-Kabels, bei dem eine zylindrische Aluminium-Folie und/oder ein verzinntes Kupferdrahtgeflecht (Abschirmung) durch eine Isolierschicht (Dielektrikum) von einem zentralen, meist versilberten Kupferleiter (Seele) getrennt wird, sorgt dafür, dass die geführte Hochfrequenz als Welle im Kabel verbleibt (Abbildung 16). Damit strahlt das Kabel seine Nutzenergie weder ab noch

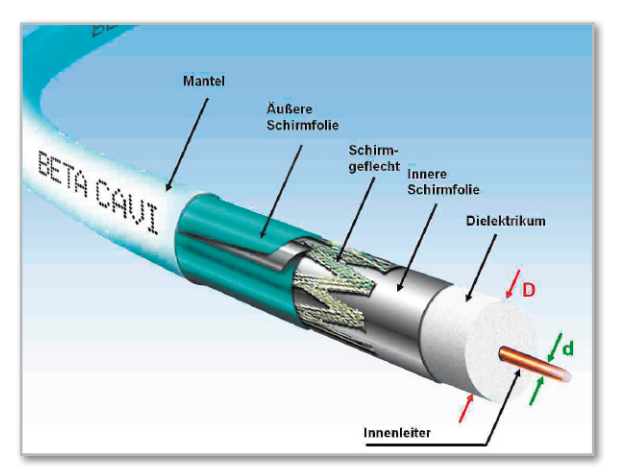

**Bild 16:** Aufbau eines Koaxial-Kabels: Der Außenleiter

nimmt es Hochfrequenz aus der Umgebung auf. Diese Eigenschaft garantiert die aktive und passive Störsicherheit des Systems und wird in der NB 30 (NB: Nutzungsbestimmung) der RegTP (Regulierungsbehörde für Telekommunikation und Post) quantifiziert. In der aktuellen Norm EN 50117 sind die beiden Schirmdämpfungsklassen "A" und "A ++" definiert. Insbesondere die Verwendung von Kabeln, welche die schärferen "A ++"-Schirmdämpfungsanforderungen von 105 dB im Frequenzbereich zwischen 30 und 1000 MHz einhalten, ist für den störungsfreien Betrieb unter dem Einfluss des zukünftig zu erwartenden "Elektrosmogs" heute noch unbekannter Funkdienste ratsam. Es muss unbedingt darauf hingewiesen werden, dass auch die Empfängeranschlusskabel als Teil des gesamten Übertragungssystems gleich gute Schirmeigenschaften wie die fest verlegten Kabel haben müssen, um keine Hochfrequenz abzustrahlen (Exgress) oder in die Verteilanlage einzukoppeln (Ingress). Schließlich ist eine Kette immer nur so stark wie ihr schwächstes Glied.

Der Wellenwiderstand ZL von Koaxial-Kabeln für Installationszwecke beträgt 75  $\Omega$ . Er hängt näherungsweise vom Durchmesserverhältnis von Außen- zu Innenleiter D/d und den Eigenschaften des Dielektrikums (∈r: Permittivität, alte Bezeichnung: relative Dielektrizitätskonstante) gemäß Gleichung (1) ab.

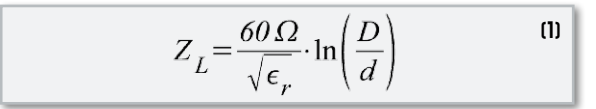

Man kann obiger Gleichung entnehmen, dass bei dünnen Kabeln auch der Durchmesser des Innenleiters abnimmt, was den Gleichstromwiderstand und die Hochfrequenz-Kabeldämpfung ansteigen lässt. Abbildung 17 zeigt die Dämpfung als Funktion der Frequenz für typische marktgängige Koaxial-Kabel.

Bei der Kabelverlegung sind zu enge Biegeradien, Quetschungen und Dehnungen unbedingt zu vermeiden, weil an ihnen eine Impedanzänderung auftritt, die zu Reflexionen der Hochfrequenzenergie führt. Bei digitalen Programmen verschlechtert dies die Systemreserve und führt zu einer Erhöhung der Bitfehlerrate.

Wird ein Koaxial-Kabel auch zur Stromversorgung aktiver Elemente im Verlauf oder am Ende der Übertragungsstrecke

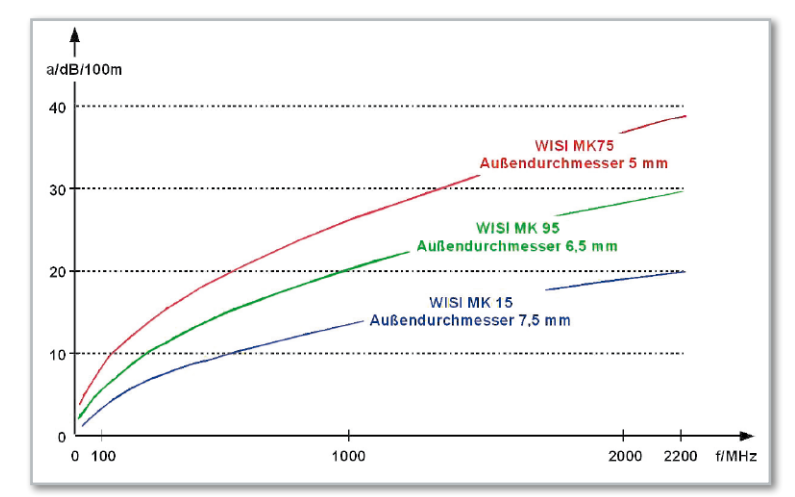

Bild 17: Je dicker das Koaxial-Kabel, desto geringer seine Dämpfung. (Quelle: WISI)

herangezogen, muss sein Gleichstromschleifenwiderstand berücksichtigt werden. Er liegt je nach Kabeltyp zwischen 1 und 6 Ω/100 m und erzeugt gemäß dem ohmschen Gesetz einen Spannungsfall, der sich am Verbraucher durch eine verringerte Versorgungsspannung äußert. Wenn im Wohnungsverteiler ein HF-Signal mit ca. 65 dBμV ansteht, ist die mögliche Länge des Koaxial-Kabels in Hinblick auf HF-Dämpfung und Gleichspannungsfall bei sternförmiger Verteilung und Einsatz einer Stichdose für die Wohnungsinstallation in aller Regel mehr als ausreichend.

## Twisted Pair

Zur Verteilung von Telekommunikations- und Datendiensten ist ein Kabeltyp mit vier verdrillten und zu einem Bündel verseilten Adernpaaren gebräuchlich. Durch die Verdrillung kompensieren sich die Einflüsse magnetischer Wechselfelder. Zum Schutz gegen äußere elektromagnetische Einflüsse sind die Adernpaare bei hochwertigen Twisted-Pair-Kabeln paarweise und als Bündel zusätzlich geschirmt. Ein solches S/STP-Kabel (Screened/Shielded TP) zeigt Abbildung 18.

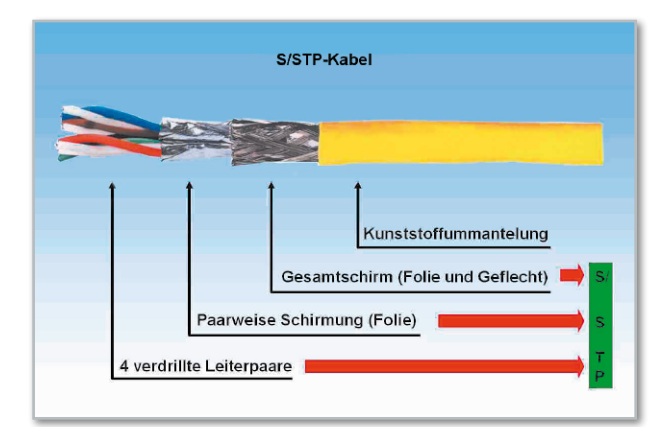

**Bild 18:** Ein S/STP-Kabel zeichnet sich durch einzeln geschirmte Adernpaare und eine Gesamtschirmung aus. Dadurch werden Störbeeinflussungen innerhalb des Kabels und von außen minimiert.

Um die Leistungsfähigkeit von TP-Kabeln zu klassifizieren, werden sie sogenannten Kategorien zugeordnet. Für Sprachund Datenübertragung sowie Multimediaanwendungen sollte ein Kabel der Kategorie 6 (CAT.6) eingesetzt werden. Es erlaubt Datenraten bis in den Gbit/s-Bereich.

Besonders zukunftssicher sind S/STP-Kabel der Kategorie 7 nach IEE 802.3an, die sogar für 10-Gbit/s-Ethernet tauglich sind und deshalb enorme Reserven aufweisen. Mit derartigen Kabeln ist es sogar möglich, hochfrequente Rundfunksignale bis in den GHz-Bereich zu übertragen. Am Eingang des Twisted Pairs muss das Signal von 75 Ω asymmetrisch auf 120 Ω mittels Balun-Übertrager (Balun: balanced-unbalanced, Abbildung 19) symmetriert und am Ausgang wieder mit einem Balun auf 75 Ω asymmetrisch zurück transformiert werden.

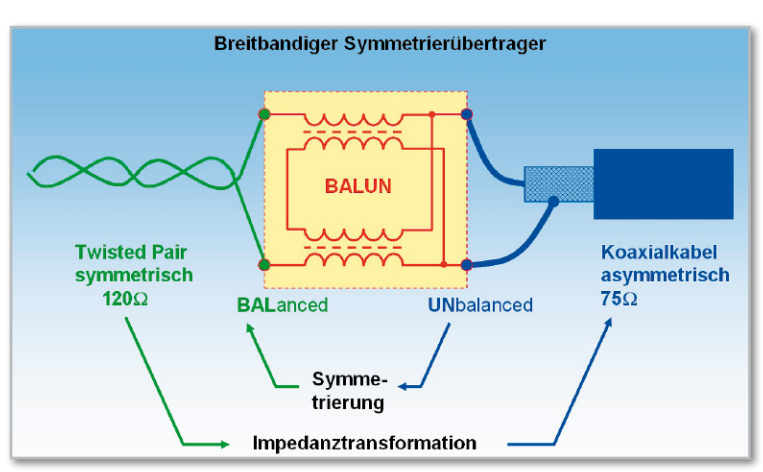

**Bild 19:** Ein Balun-Übertrager setzt von 120 Ω symmetrisch (balanced) auf 75 Ω asymmetrisch (unbalanced) um.

Die mit zunehmender Frequenz stark ansteigende Dämpfung erfordert eine kräftige, frequenzabhängige Amplitudenkorrektur (Pre- und/oder Deemphase) und schon bei relativ kurzen Strecken eine entsprechende Verstärkung (Abbildung 20). Unter Berücksichtigung des zusätzlichen Symmetrier- und Asymmetrieraufwands ist die Verwendung eines Koaxial-Kabels auf jeden Fall ratsamer, da billiger und leistungsfähiger.

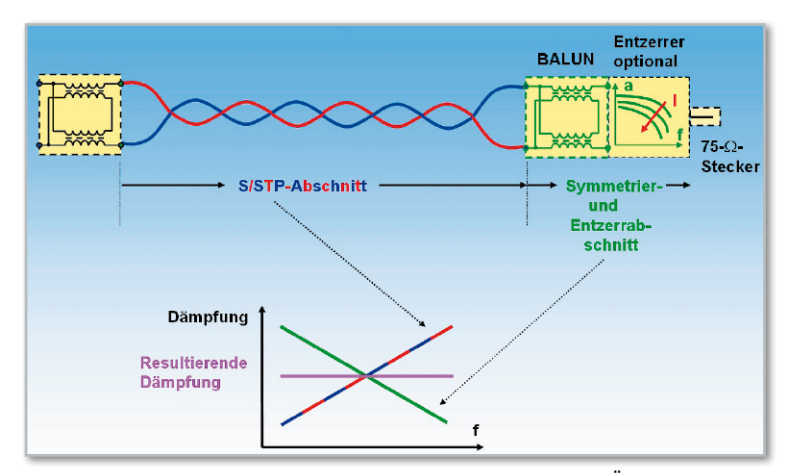

**Bild 20:** Ein TP-Adernpaar kann durch zwei Balun-Übertrager an seinen Enden ein Koaxial-Kabel zur HF-Übertragung ersetzen. Allerdings ist die Dämpfung höher und stärker frequenzabhängig.

## Power over Ethernet (PoE)

Endgeräte mit geringem Strombedarf am Ausläufer einer TP-Ethernet-Strecke können durch "Power over Ethernet" (PoE) mit Strom versorgt werden. Dabei wird das Ethernet zweifach genutzt: zur Datenübertragung und zum Transport von Betriebsenergie für die Endgeräte (Powered Device, PD). Idealerweise wird die Energie über die Ports des IP-Switchs im zentralen Wohnungsverteiler in das Ethernetnetkabel einge-

speist. Zuvor prüft der Switch in seiner Funktion als PSE (Power Sourcing Equipment = stromversorgendes Gerät) ob ein zu versorgendes Gerät (Powered Device: PD) am Ende der Ethernetstrecke angeschlossen ist. Durch ausgefeilte Erkennungsverfahren wird der Port des Switchs, an den ein PoEuntaugliches Gerät oder ein abgeschalteter PoE-Verbraucher angeschlossen ist, spannungsfrei geschaltet. Dieser Mechanismus verhindert Beschädigungen der Endgeräte und senkt den Gesamtenergieverbrauch des Netzwerks.

Seit Mitte 2003 spezifiziert der PoE-Standard IEEE 802.3af unter Berücksichtigung der physikalischen Eigenschaften des Querschnitts des TP-Kabels und der Kontaktflächen in den RJ45-Steckverbindungen die maximal zulässige Stromstärke von 0,35 A bei einer für den Menschen unbedenklichen "Schutzkleinspannung" zwischen 44 und 57 V. Das Prinzipschaltbild einer PoE-Variante, bei der in einem 10/100-Mbit/s-Ethernet der Strom über zwei Signaladerpaare geführt wird, zeigt Abbildung 21. Die dabei ungenutzten zwei Adernpaare

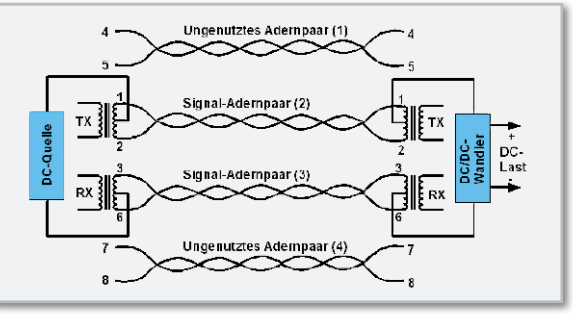

**Bild 21:** Für Power over Ethernet bis 100 Mbit/s genügen zwei Twisted Pairs. Nutzt man sie gleichzeitig zur Übertragung von Betriebsenergie für das Endgerät, kann man die zwei freien Adern eines TP-Kabels anderweitig nutzen.

lassen sich anderweitig nutzen (Cable Sharing). Abbildung 22 demonstriert dies am Beispiel eines RJ45-Steckadapters (Reichle&De-Massari, Micro-Splitter RMS45) und eines entsprechend angepassten Anschlusskabels.

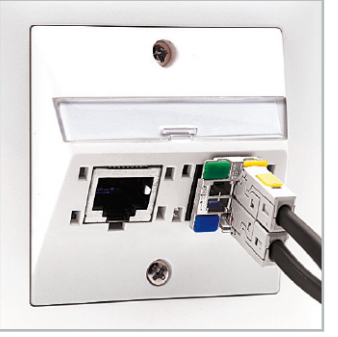

**Bild 22:** Mit Splittereinsätzen ist Einzeladernpaarzugriff in RJ45- Dosen möglich. (Quelle: Reichle&De-Massari)

Für ein 100 m langes TP-Kabel wird ein Schleifenwiderstand von 20 Ω angenommen. Wegen des daraus resultierenden Spannungsfalls von 7 V im Kabel stehen dem Verbraucher minimal (44–7) V = 37 V zur Verfügung, was einer Leistung von 37 V x 0,35 A = 12,95 W entspricht. Damit lässt sich bereits eine Vielzahl von Endgeräten betreiben: IP-Kameras, WLAN-Access-Points, IP-Telefone, Printserver, Magnetkarten- und Barcode-Lesegeräte usw. Für den Betrieb eines Notebooks oder eines Flachbildschirms zur Wiedergabe von IP-Videostreams ist dies trotz ständig steigender Energieeffizienz nicht ausreichend. Hier soll der neue, noch in der Entwick-

lung befindliche Standard 802.3at für "PoE plus" mit 30 oder gar 60 W Leistung Abhilfe schaffen. Eine genaue Beschreibung der PoE-Standards ist für eine spätere Ausgabe des "ELVjournals" geplant.

### POF

Zweifellos die größten Übertragungsbandbreitenreserven bieten heute optische Leiter. Glasfasern sind in dieser Hinsicht zwar ungeschlagen, aber für die Installationspraxis und den Einsatz im häuslichen Bereich zu empfindlich und daher weniger gut geeignet. Wir wollen deshalb an zwei Beispielen betrachten, wie polymeroptische Lichtleiter (POF) als problemlose Übertragungsmedien heute schon in der Wohnungs-Neu- und -Nachverkabelung eingesetzt werden können.

Im ersten Beispiel sehen wir einen Ethernet-Medienwandler, der an Beginn und Ende einer Duplex-POF-Leitung von bis zu 70 m Länge angebracht wird (Abbildung 23). Die Stromversorgung der Wandlerelektronik erfolgt über ein 12-V-Ste-

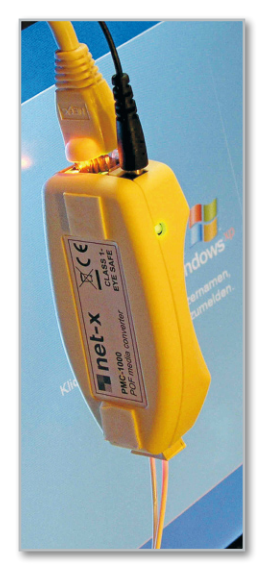

**Bild 23:** Mit zwei Medienwandlern optisch/elektrisch an Anfang und Ende einer Duplex-POF-Strecke hat man voll transparent ein Ethernet-Kabelsegment nachgebildet. (Medienwandler: Technetix)

ckernetzteil (schwarzer Stecker am oberen Ende). Im 10/100-Mbit/s-Ethernetport oben wird durch den hellen Stecker eines Patchkabels die Verbindung zum Endgerät hergestellt, in diesem Fall ein Laptop. Die Verbindung arbeitet völlig transparent, d. h. bezüglich der RJ45-Ports in den Medienwandlern genauso wie über ein S/STP-Kupferkabel. PoE ist natürlich nicht möglich. Die Verlegemöglichkeit in engen Leerrohren, der übersprechfreie Verlauf entlang stromführender Netzkabel und der narrensichere, zeitsparende Steckanschluss der Duplexfaser sprechen für die POF-Lösung.

Auch für das Nachrüsten einer Ethernet-Verkabelung bietet die POF wegen ihres geringen Durchmessers große Vorteile. Sie lässt sich bequem in oder hinter Fußbodenleisten verlegen, wo ein

S/STP-Kabel keinen Platz mehr findet. Lediglich ein gewisser Biegeradius (<20 mm) sollte nicht unterschritten werden, um den Austritt von Licht zu vermeiden (Abbildung 24). Dieses steht dann zum Weitertransport der Nachricht nicht mehr zur Verfügung, was einer Dämpfung gleich kommt. Neuere Entwicklungen mit MC-POF (Multi Core POF) und Fasern auf der Grundlage von photonischen Kristallen (Photonic Crystal Fibre, PCF) lassen verlustarme Biegeradien bis auf wenige Millimeter erwarten.

Das zweite Beispiel zeigt eine für die zukünftige Installationspraxis besonders interessante aktive Steckdose zur Montage in handelsübliche Unterputz-Schalterdosen der Ratioplast-Optoelectronics GmbH (http://www.ratioplast. com/opto/docs/fs\_neuheiten.htm). Sie wird mit je einer POF-Sende und -Empfangsfaser angefahren und stellt zwei RJ45-Buchsen für den Anschluss herkömmlicher IP-Geräte zur Verfügung (Abbildung 25). Die vollständige Konverter-

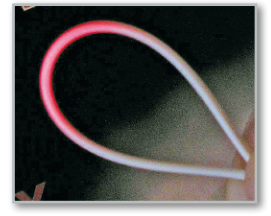

**Bild 24:** Wenn eine POF zu stark gekrümmt wird, tritt seitlich Licht aus, das in Ausbreitungsrichtung fehlt. Die Folge ist eine Signaldämpfung.

elektronik einschließlich 2-Port-Ethernet-Switch findet auf zwei Sandwich-Platinen Platz. Die Stromversorgung erfolgt mit typ. 12 V Gleichspannung. Deshalb eignen sich Hybridkabel, bestehend aus einem Koaxkabel, einem Zweidrahtkabel für die Betriebsspannung und einem Leerröhrchen zur sicheren Führung von einer oder zwei POF ideal, um eine

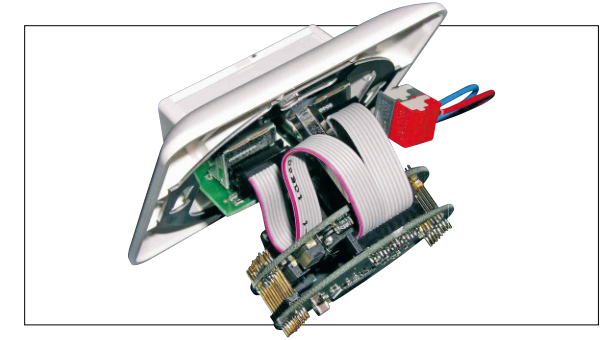

**Bild 25:** Medienwandler o/e mit Ethernet-Switch zum Einbau in genormte Schalterdosen (Quelle: Ratioplast)

solche POF/RJ45-Dose als Teil eines Multimedia-Dosenensembles anzufahren (Abbildung 26). Über ein Adernpaar lässt sich die Konverterelektronik von zentraler Stelle aus Energie und Aufwand sparend mit Strom versorgen. Eine lokale Spannungsversorgung durch ein separates Steckernetzteil ist nicht erforderlich. Potentialverschleppungen und Ausgleichsströme im Datennetz und daraus resultierende Funktionsprobleme der vernetzten Geräte gehören somit der Vergangenheit an. Der Anschluss der POF gestaltet sich zudem erheblich einfacher als das korrekte Auflegen der acht Leiter und der Abschirmung eines Ethernet-TP-Kabels.

Auch in den Endgeräten ist mit der Integration optischer Schnittstellen für die direkte Speisung durch POF-geführte Signale zu rechnen, wie wir es schon seit Jahren von der digital-optischen Audioschnittstelle S/PDIF bei Satellitenreceivern und Hi-Fi-Verstärkern kennen. Dann stellt sich auch nicht mehr die Frage nach der Stromversorgung der elektrisch/optischen Wandler – sie kommt aus dem Endgerät. Im nächsten Teil der Folge geht es um ergänzende drahtgebundene Übertragungsalternativen und den Einsatz von Nahbereichs-Funktechnologien für Kommunikations-, Steuerungs-<br>**EAT** und Überwachungszwecke.

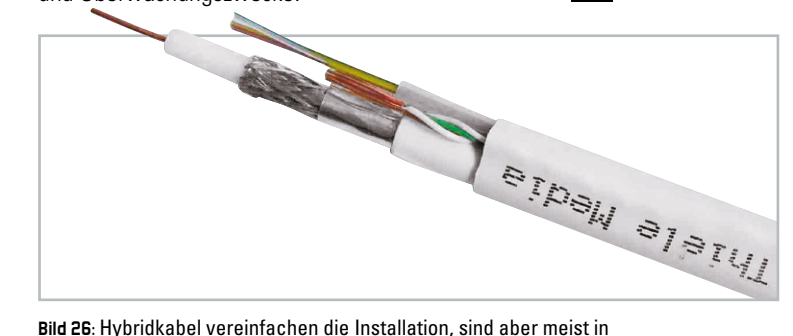

ihren technischen Daten eingeschränkt.

**so funktioniert's** < ELVjournal > 2/09

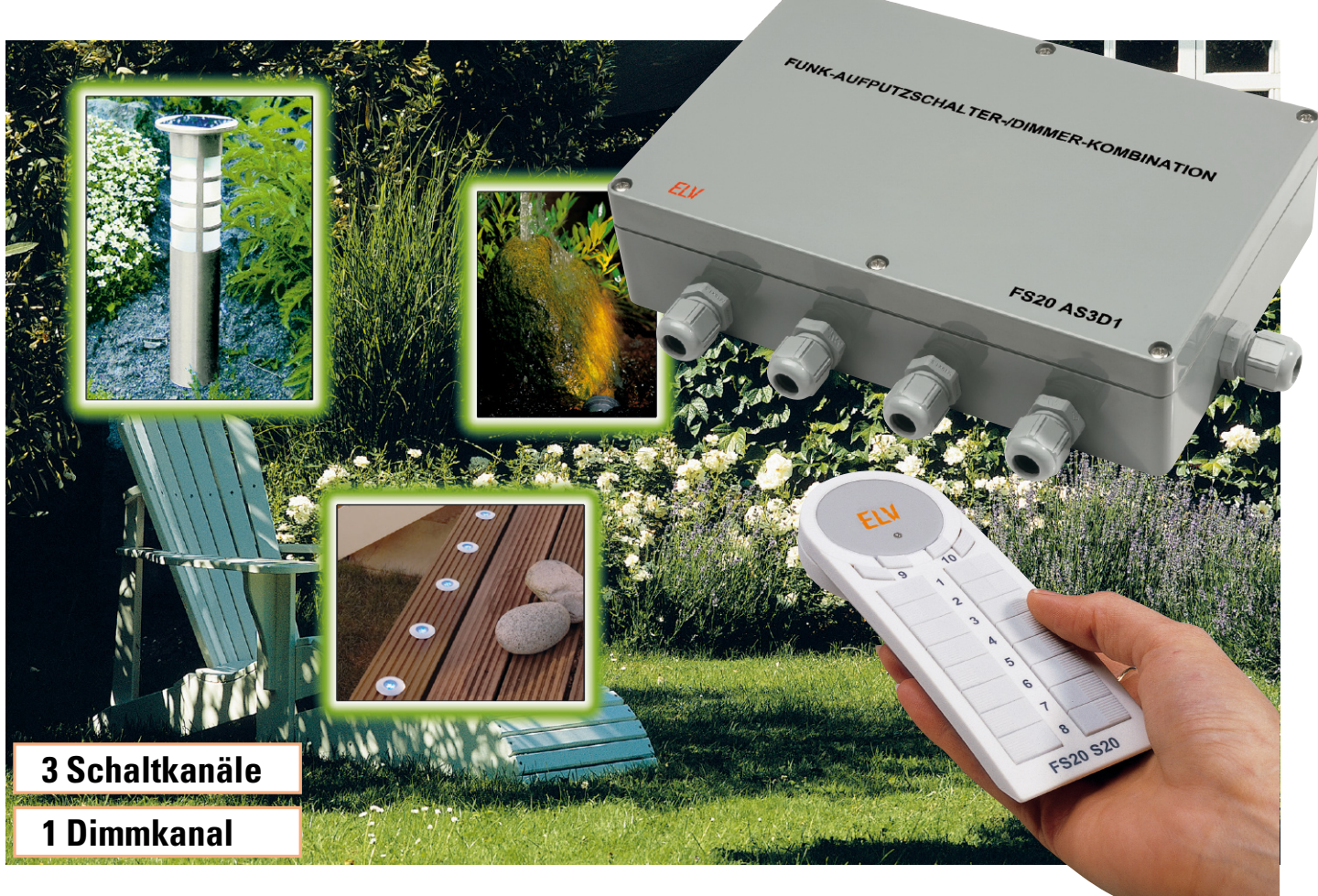

# **Kombi-Aktor – Aufputz-Schalter-Dimmer FS20 AS3D1**

Der neue, auch für Außenbetrieb geeignete Aktor des FS20-Systems kann gleich mehrere Aufgaben lösen: Er verfügt über drei mit bis zu 16 A belastbare Schaltkanäle und zusätzlich über einen bis zu 300 VA belastbaren Dimmkanal mit einem Phasenanschnittdimmer. Die Lastverkabelung ist hier besonders einfach, weil intern und über Steckklemmen möglich. Durch den Einsatz eines Schaltnetzteils konnte auch die Energieeffizienz des Gerätes gesteigert werden.

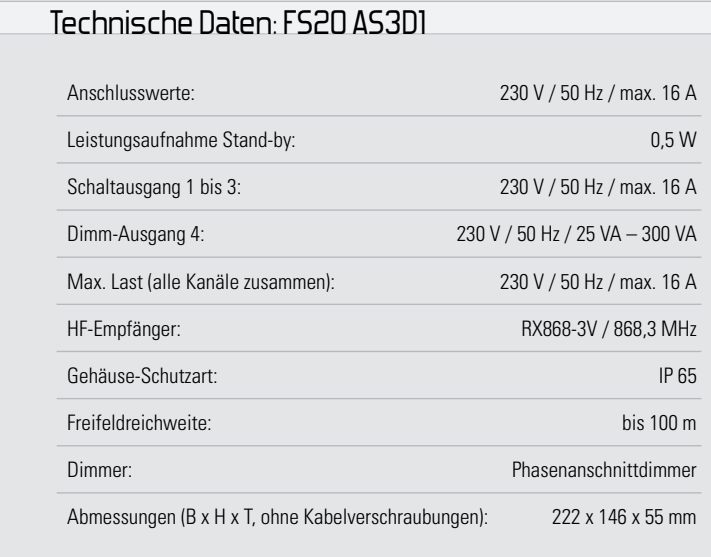

## Kombi-Aktor für alle Fälle

Wenn "Mann" sein Haus und den Garten mit FS20-Komponenten fernbedienbar macht, entsteht immer wieder der Wunsch, mehrere Verbraucher an einem Ort getrennt voneinander schalten zu können. Bisher war der FS20 AS4 hier meist die richtige Wahl.

Doch jetzt gibt es eine Alternative, die noch einige weitere Vorzüge bietet, den neuen FS20 AS3D1. Er bietet nicht nur drei Schaltkanäle, sondern auch einen zusätzlichen Dimmkanal.

Die drei Schaltkanäle sind jeweils mit bis zu 16 A belastbar, wobei der Gesamt-Anschlusstrom des Gerätes von 16 A zu beachten ist.

Der Dimmer-Kanal ist ein Phasenanschnittdimmer mit einer maximalen Anschlussleistung von 300 VA.

Mit dieser Kombination lässt sich beispielsweise ein Garten-

teich hervorragend in Szene setzen, wenn der Dimmer die Beleuchtung stimmungsvoll dimmt und die Schalter z. B. Springbrunnen, Umwälzpumpe oder weitere Lichteffekte ansteuern. Durch die insgesamt 4 Kanäle sind auch verschiedene Lichtszenarien inklusive Timer-Steuerung und automatisches Aufund Abblenden des Dimmkanals realisierbar.

Ein Problem bei den bisherigen Aufputzschaltern war es mitunter (nicht nur bei Außenmontage), dass die notwendige Verschaltung der potentialfreien Relaiskontakte mit Netzspannung und Verbraucher in einer separaten Verteilerdose erfolgen musste oder mühsam mit in das Aufputzgehäuse "hineingequetscht" wurde - und Letzteres keinesfalls immer elektrisch sicher! Hierauf kann beim FS20 AS3D1 getrost verzichtet werden, da die Netzspannung bereits auf der Platine bis zu den Relaiskontakten geführt ist, weshalb sich Verbraucher direkt und ohne weitere Verkabelung an die entsprechenden Federsteckklemmen auf der Platine anschließen lassen.

Die WAGO-Federsteckklemmen sind auch neu und ermöglichen über das CAGE-CLAMP®-S-Federstecksystem das einfache, schraubenlose Verkabeln mit den verschiedensten Leiterarten (starr, feindrähtig-flexibel oder Aderendhülse). Sie erlauben das Einführen von Leiterquerschnitten von 0,5 bis 2,5 mm<sup>2</sup> (AWG 20-12) und verfügen über eine Prüföffnung auf der Oberseite für das einfache Messen mittels Prüfspitze. Starre sowie mit Aderendhülse versehene Leiter werden einfach eingeschoben, für flexibel-feindrähtige Leiter ist der Betätigungsdrücker einzudrücken. Über diesen erfolgt auch das einfache Lösen.

Für alle Kenner des FS20-Systems sei noch erwähnt, dass sich alle Kanäle bezüglich des längeren Tastendrucks auf der Fernbedienung wie beim FS20 AS1 verhalten – eine programmierte Timer-Einschaltdauer wird also nicht ignoriert, sondern genau so ausgeführt wie bei einem kurzen Tastendruck. Diese Änderung des Bedienverhaltens entstand auf vielfachen Kundenwunsch. Sie macht die Bedienung einfacher, da es nun nicht mehr passieren kann, dass "uneingeweihte" Bediener, die unter kurzem Drücken statt 0,4 Sekunden vielleicht 1 Sekunde oder 1,5 Sekunden verstehen bzw. überhaupt nichts von der systembedingten Unterscheidung zwischen kurzem und langem Drücken wissen, eventuelle Timer-Läufe außer Funktion setzen, wie es in der Vergangenheit passieren konnte. Damit ist praktisch ausgeschlossen, dass z. B. eine Pumpe zu lange läuft, die man auf eine bestimmte maximale Einschaltdauer programmiert hat.

Dieses neue Feature wird sukzessive in alle FS20-Aktoren der aktuellen 2009er-Generation einziehen.

Die für jeden Kanal unabhängig integrierten Timer (programmierbare Ausschaltzeit: 1 Sekunde bis 4,5 Stunden) sorgen für das automatische Ausschalten, sofern es gewünscht ist. Der Dimmer-Kanal verfügt natürlich auch über zwei Rampen-Timer, die für sanftes Ein- und Ausschalten programmiert werden können. Für die Programmierung dieser Komfortfunktionen reicht übrigens schon eine einfache FS20-Handfernbedienung.

Schließlich soll nicht unerwähnt bleiben, dass ein neues Netzteilkonzept mit einem effizienten Schaltnetzteil den Eigenstromverbrauch des Gerätes, z. B. gegenüber dem FS20 AS4, deutlich senkt.

## **Funktion**

Jeder der 4 Aktorkanäle lässt sich wie ein eigenständiger FS20-Aktor bedienen. Ein kurzer Tastendruck auf die jeweilige interne Taste schaltet den zugehörigen Ausgang wechselweise ein und aus (siehe Abbildung 1).

Ein langer Tastendruck (bei den Schaltern mindestens 5 Sekunden, beim Dimmer 15 Sekunden), bei dem der jeweilige Taster so lange gedrückt wird, bis die zugehörige LED blinkt, versetzt diesen Kanal in den Anlernmodus. Nun braucht im einfachsten Fall nur noch die gewünschte Fernbedienungstaste betätigt werden, mit der dieser Kanal gesteuert werden soll, und schon ist das einfache Anlernen vollzogen.

Das Programmieren von Timer-Funktionen und die Hinweise zur Adressvergabe bei umfangreicheren Systemen sind ausführlich in den Bedienungsanleitungen der jeweiligen Sender beschrieben.

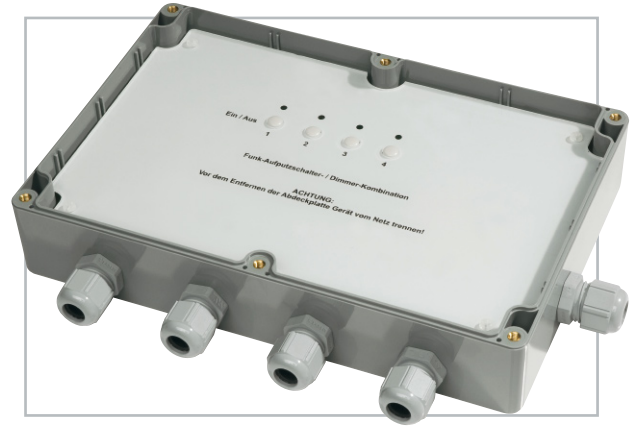

**Bild 1:** Der zugehörige Ausgang schaltet sich jeweils nach einem kurzen Tastendruck wechselweise ein und aus.

#### Schaltung

Durch die enge Verwandtschaft mit dem FS20 AS4 und FS20 DI20-2 ist das in Abbildung 2 gezeigte Schaltungskonzept für den Stamm-Leser nicht ganz fremd.

Zur Spannungsversorgung dieser Schaltung wird jedoch ein Schaltnetzteil eingesetzt, das sich positiv auf die Energiebilanz auswirkt. Realisiert ist dieses mit dem Schaltungsblock um IC 2, einem VIPer12A, der mit Hilfe von L 3, D 2, D 4, D 5 und C 11 bis C 13 eine negative Spannung von etwa –22 V an –UB erzeugt. Mit R 11, D 1, L 2, C 8 und C 9 wird für IC 2 dazu eine leicht geglättete Gleichspannung bereitgestellt, die

#### **Achtung!**

Aufgrund der im Gerät frei geführten Netzspannung dürfen Aufbau und Inbetriebnahme nur von Fachkräften durchgeführt werden, die aufgrund ihrer Ausbildung dazu befugt sind. Die einschlägigen Sicherheits- und VDE-Bestimmungen sind unbedingt zu beachten. Insbesondere ist bei allen Arbeiten am geöffneten Gerät, z. B. bei einer Reparatur, ein Netz-Trenntrafo vorzuschalten, da beim FS20 AS3D1 keine Netztrennung vorhanden ist und daher an jedem Bauelement Netzspannung anliegt.

 **64 beleuchtung**

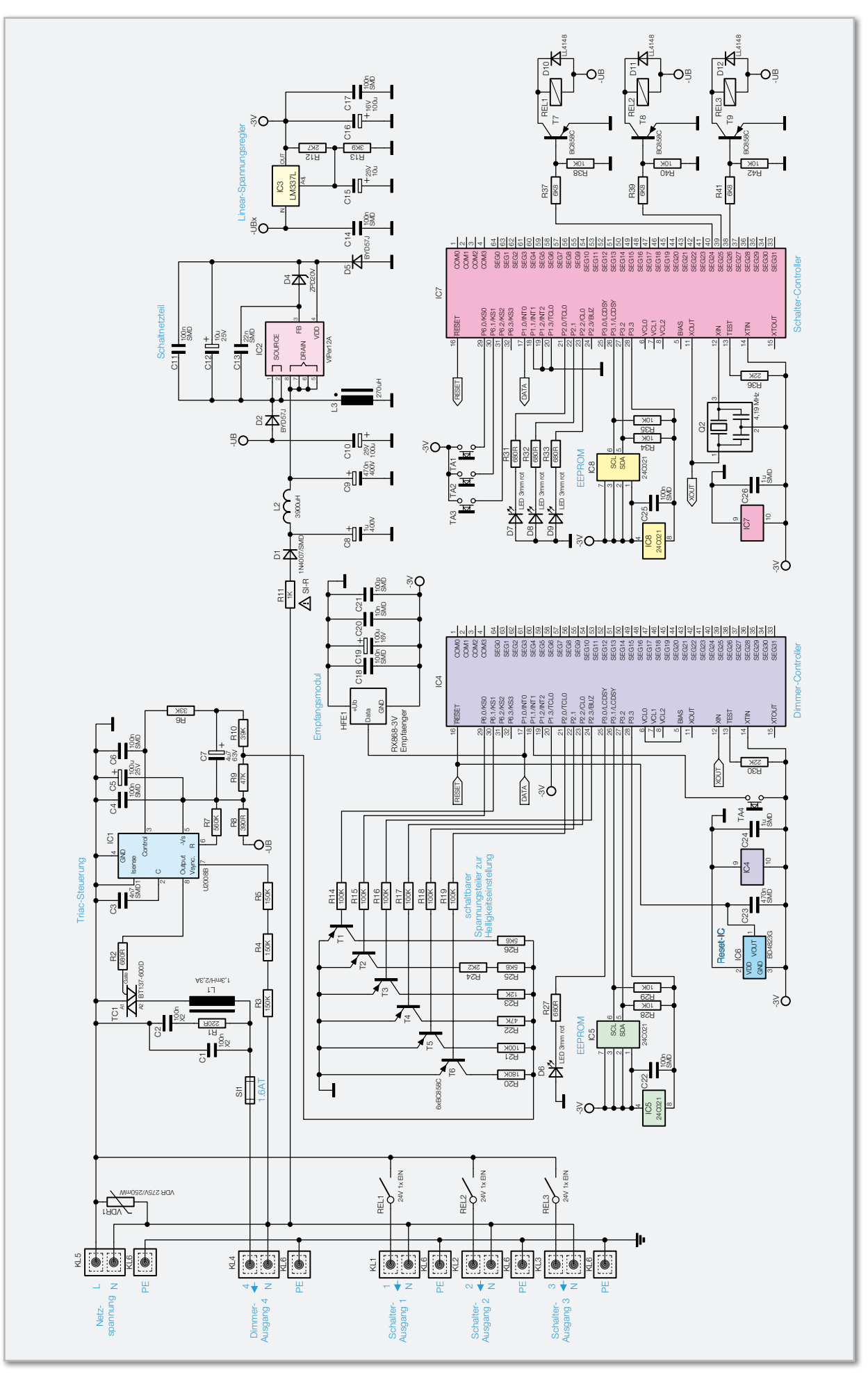

**Bild 2:** Die Schaltung des FS20 AS3D1

je nach Belastung zwischen 200 V und 300 V schwankt. Aufgrund der niedrigen Stromaufnahme der eingesetzten Mikrocontroller, des Funkmoduls und der anderen aktiven Bauteile kann ein kleiner Linearregler für die Erzeugung der nötigen –3 V Gleichspannung herangezogen werden. Die Ausgangsspannung von –3 V wird dem einstellbaren Regler dabei über die Widerstände R 12 und R 13 vorgegeben.

Der Systemtakt für die beiden Mikrocontroller wird an IC 7 mit Q 2 erzeugt und an IC 4 weitergegeben. Die angelernten Senderadressen und eventuell programmierte Timer-Einstellungen speichern die beiden Controller jeweils netzausfallsicher in einem externen EEPROM, mit dem sie über einen I²C-Bus kommunizieren.

Der Schalter-Controller nutzt zur Ansteuerung der Relais einige der ungenutzten oberen Segment-Anschlüsse für Displays, die alternativ auch als hochohmige Ausgänge nutzbar sind. Der Dimmer-Controller nutzt für die Einstellung der verschiedenen Helligkeitswerte ein schaltbares Widerstandsnetzwerk, mit dem ein Spannungsteiler realisiert ist. Die damit eingestellte Spannung dient der Triac-Steuerung aus IC 1 und externer Beschaltung als Stellwertvorgabe für den Zündzeitpunkt in der Phasenanschnittsteuerung. Der eingesetzte U2008B sorgt dabei selbsttätig für eine ausreichende Anzahl und Länge von Zündimpulsen, bis der Strom durch den Triac seinen Haltestrom erreicht hat.

Die vom Funkmodul HFE1 empfangenen FS20-Signale werden an beide Controller zur jeweiligen Decodierung geleitet.

## Nachbau

Da die Platine bereits mit allen SMD-Bauteilen bestückt ist, sind nur noch alle bedrahteten bzw. konventionellen Bauteile anhand der Stückliste, des Bestückungsplans sowie unter Zuhilfenahme der Platinenfotos zu bestücken.

Die SMD-bestückte Platine ist zunächst einer Sichtkontrolle auf Bestückungs- und Lötfehler zu unterziehen.

Die Bestückung beginnt mit dem Widerstand R 11, der Drossel L 2 sowie dem Varistor VDR 1, gefolgt von den Elektrolyt-Kondensatoren und den 4 Tastern. Bei den Elektrolyt-Kondensatoren ist die polrichtige Bestückung zu beachten: die Kondensatoren sind üblicherweise am Minuspol markiert. Nun ist IC 3 einzusetzen, seine Lage ergibt sich aus dem Bestückungsdruck.

Bevor es mit dem Triac TC 1 weitergeht, sind dessen Anschlüsse vorsichtig etwa 3 bis 4 mm vom Gehäuse entfernt um 90 Grad nach hinten abzuwinkeln (siehe Abbildung 3). Der Triac wird dann zusammen mit dem zugehörigen Kühlkörper, der auf der Kontaktfläche zum Triac dünn mit Wärmeleitpaste zu versehen ist, auf der Platine verschraubt, erst danach erfolgt das Verlöten der Bauteilanschlüsse auf der Platinenrückseite. Die Schraube wird dabei von unten durch Platine und Triac geführt und auf der Oberseite mit Fächerscheibe und Mutter befestigt. Nun folgen der Sicherungshalter für SI 1, der stehend zu bestückende Widerstand R 1 (siehe Platinenfoto) sowie die beiden X2-Kondensatoren C 1, C 2 und L 1. Letzterer ist liegend zu bestücken und vor dem Verlöten der Anschlüsse mit dem beiliegenden Kabelbinder über die hierzu vorgesehenen Befestigungslöcher der Platine zu fixie-

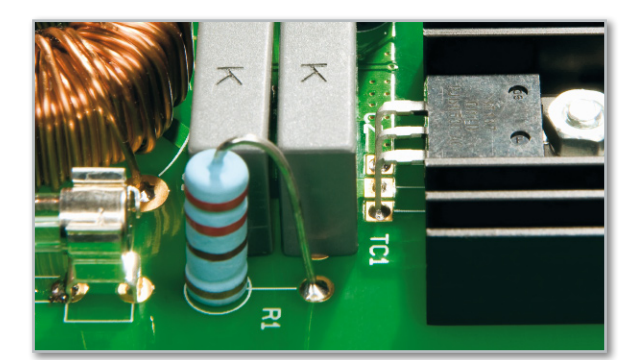

**Bild 3:** Beachten Sie den Abstand zum Kühlkörper

ren. Als nächste Bauteilgruppe sind jetzt die Relais sowie die Federsteckklemmen zu bestücken. Ihre Anschlüsse sind mit reichlich Lötzinn zu versehen, damit auch höhere Ströme sicher geführt werden können.

Bleiben nun nur noch die LEDs und der Funkempfänger. Die LEDs sind polrichtig (längerer Anschluss = Anode [+]) und so einzusetzen, dass sich die Spitzen der LEDs 19 mm über der Platine befinden und so später gut durch die Bedienplatte zu sehen sind.

Das HF-Modul ist in die vorgesehene Platinenaussparung der Hauptplatine senkrecht anzusetzen und an den drei Kontaktflächen mit reichlich Lötzinn von der Platinenrückseite der Hauptplatine her zu verlöten.

Abschließend sind nun die vier Tasterkappen sowie nach der Sicherung SI 1 die Schutzkappe für die Sicherung aufzusetzen sowie drei Abstandshalter von der Platinenrückseite her in die dafür vorgesehenen Löcher in der Platine einzusetzen. Sie verhindern, dass sich die Platine beim späteren Betätigen der Federsteckklemmen durchbiegen kann.

Damit ist die Bestückung der Geräteplatine abgeschlossen und wir kommen zum Einbau in das IP-65-Gehäuse. Das ist zunächst mit den benötigten Kabeldurchführungen zu versehen, die Überwurfmuttern an der Außenseite des Gehäuses sind noch nicht fest anzuziehen.

Werden nicht alle Kanäle benutzt, sind die nicht benötigten Kabeldurchführungen mit Verschlussstopfen zu versehen.

Jetzt wird die Platine in das Gehäuse eingelegt (Federsteckklemmen zeigen zu den Kabeldurchführungen) und mit vier Abstandsbolzen im Gehäuse befestigt.

## Anschluss und Inbetriebnahme

Vor einem Anschluss an einen Netzstromkreis ist dieser spannungsfrei zu schalten und gegen versehentliches Wiedereinschalten zu sichern. Das Gehäuse mit montierter Platine ist am vorgesehenen Einsatzort ortsfest zu montieren. Dazu dienen die vier Gehäusebohrungen in den Gehäuseecken, über die das Gehäuse am Einsatzort zu verschrauben ist.

Die Verkabelung ist bei ortsfester Montage des Gerätes, insbesondere bei Einsatz im Freien oder in Feuchträumen, starr und ortsfest auszuführen, um das Eindringen von Feuchtigkeit sowie das Lösen von Verbindungen zu verhindern. Die Leitungsenden sind auf 10 bis 11 mm abzuisolieren und nach Durchführen durch die Kabeldurchführungen einfach bis zum Anschlag in die jeweilige Federsteckklemme einzuschieben. Alle Schutzleiteranschlüsse werden auf der Platine an einer

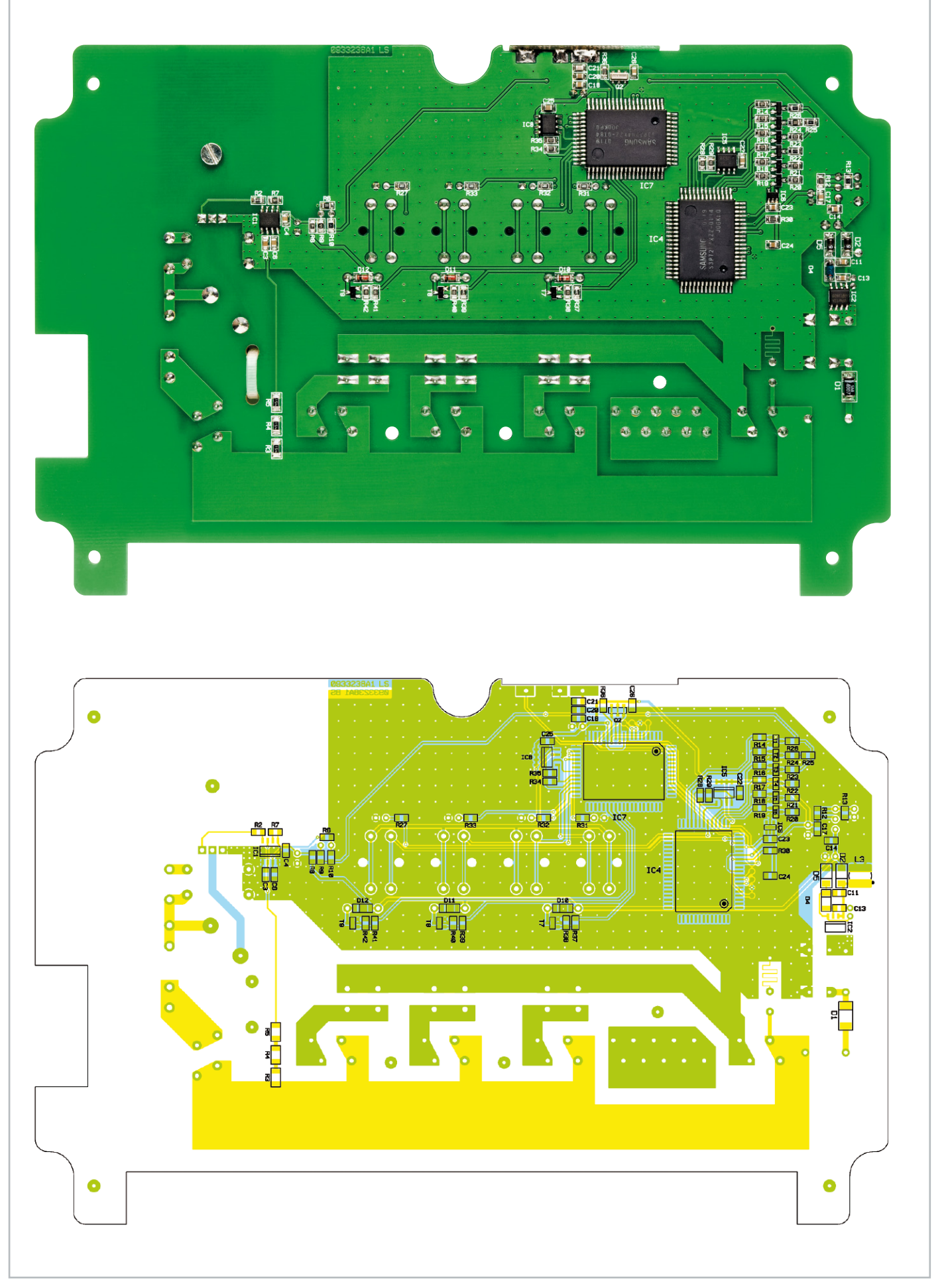

Ansicht von der SMD-Seite mit Bestückungsdruck (verkleinerte Darstellung: 80 % der Originalgrösse)

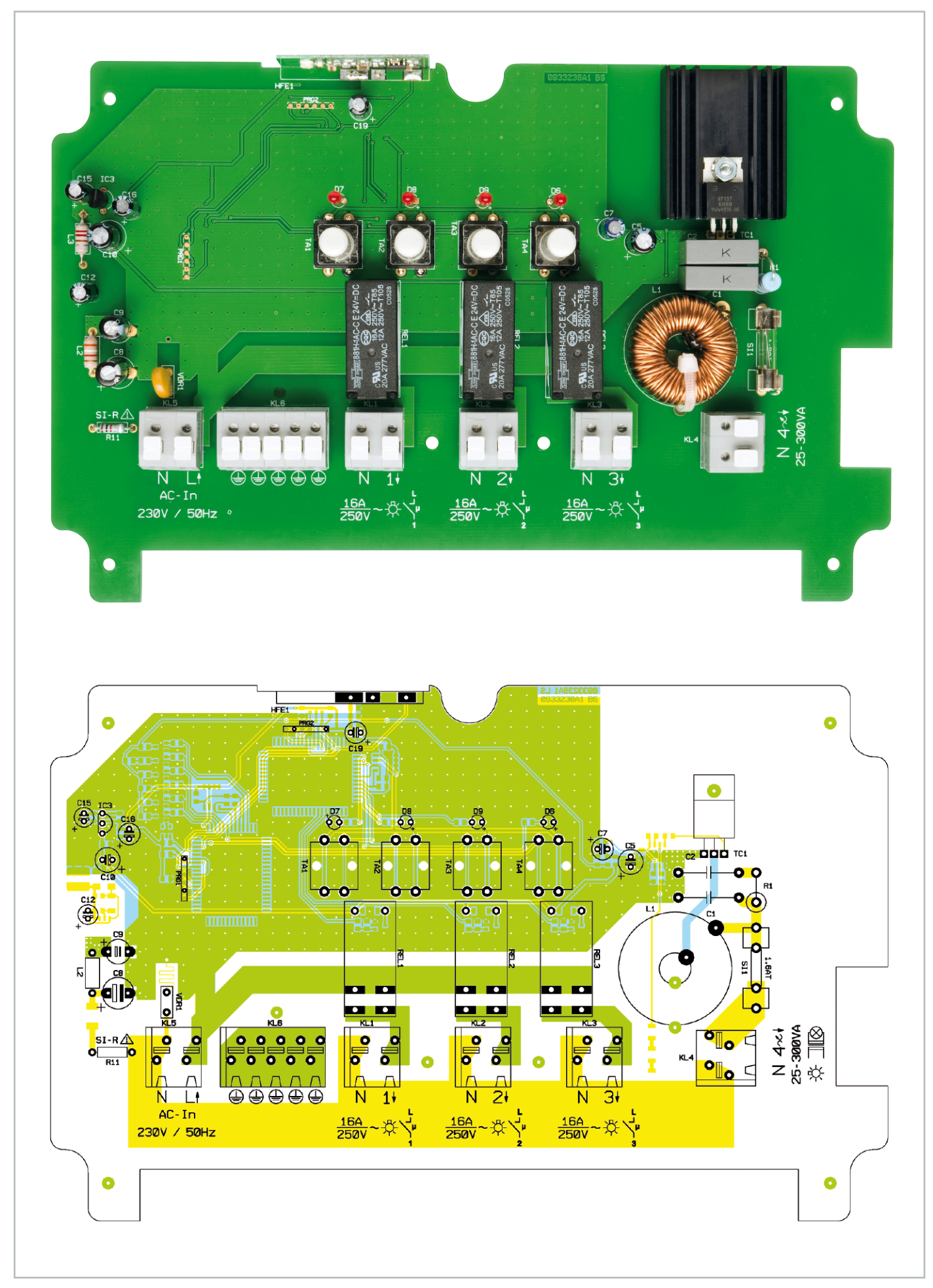

## Stückliste: FS20 AS3D1

## **Widerstände:**

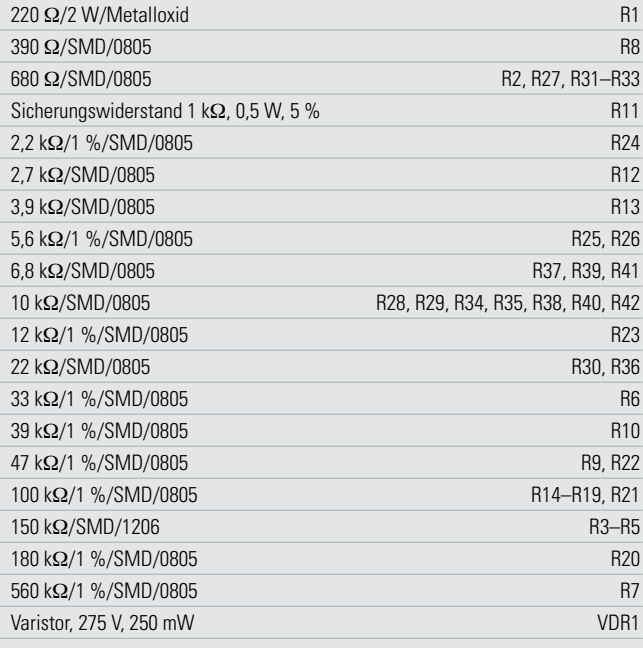

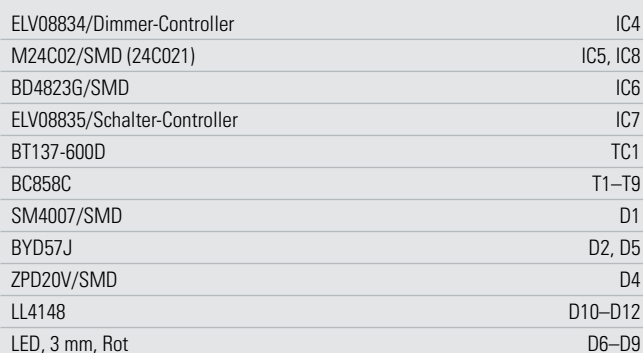

#### **Sonstiges:**

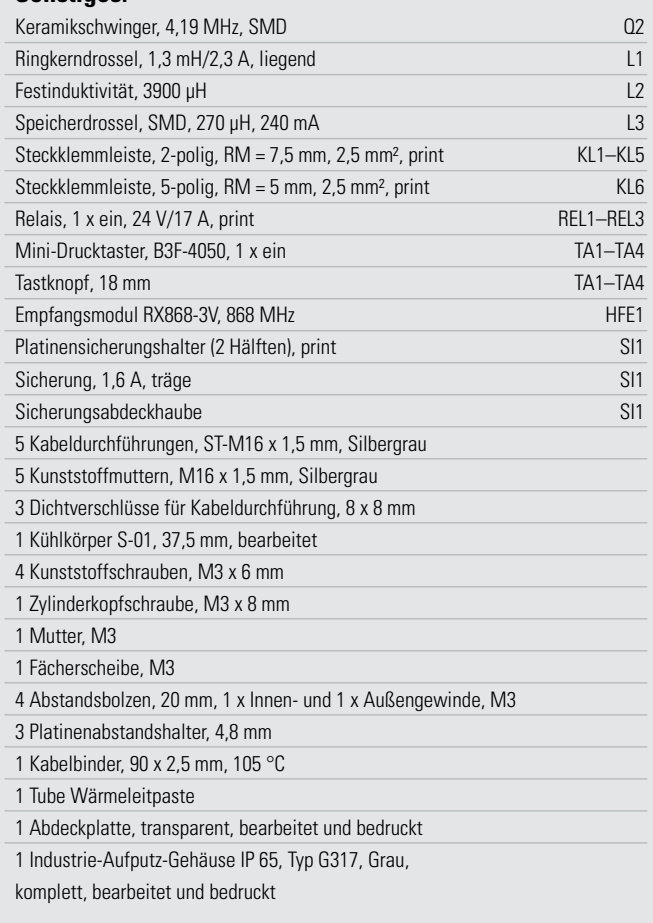

## **Kondensatoren:**

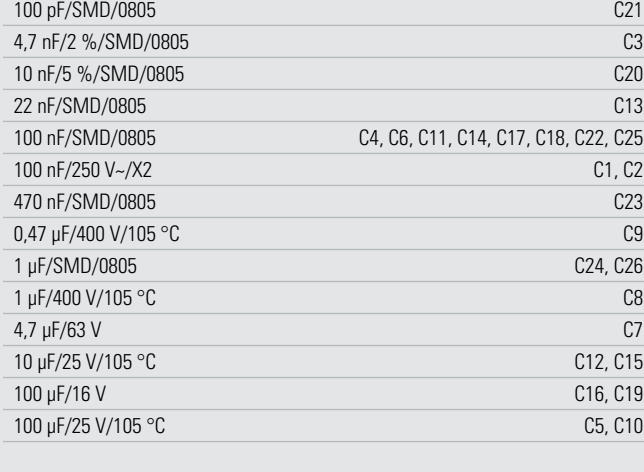

## **Halbleiter:**

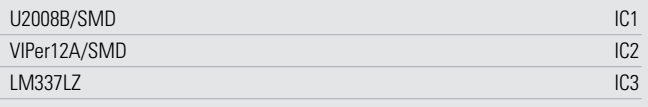

gemeinsamen 5-poligen Klemme angeschlossen. Das endgültige Fixieren sowie das wasser- und staubdichte Abschließen der Leitungen erfolgt durch das Anziehen der Überwurfmuttern an den Kabeldurchführungen.

Nun ist die Bedienplatte aufzusetzen und mit Kunststoffschrauben vorsichtig auf den Abstandsbolzen zu befestigen. Dabei ist darauf zu achten, dass die LEDs genau unter den zugehörigen Sichtöffnungen der Bedienplatte stehen. Gegebenenfalls ist ihr Stand zu korrigieren. Der Gehäusedeckel ist mit der mitgelieferten Neoprendichtung zu versehen, die sauber in die Deckelnut einzulegen ist. Die offene Seite der Dichtung muss dabei später bei der Montage des Deckels nach unten zeigen.

Nach dem Anlernen und einem Funktionstest wird abschlie-

ßend der Gehäusedeckel aufgesetzt und verschraubt. Dabei ist darauf zu achten, dass die Dichtung nicht gequetscht wird. Abschließend noch einige Hinweise zu den anzuschließenden Lasten: Die drei Schaltausgänge sind jeweils für ohmsche Lasten bis 16 A zugelassen. Bei der Beschaltung ist zu beachten, dass aufgrund der internen Stromverteilung über die Platine und der Belastbarkeit der Netzanschlussklemme die Gesamtbelastung des Gerätes inklusive Dimmkanal max. 16 A betragen darf. An den Dimmer-Ausgang dürfen nur normale Glühlampen, Hochvolt-Halogenlampen und Halogenlampen mit konventionellem (gewickeltem) Trafo angeschlossen werden. Lampen mit elektronischen Trafos oder sonstige Verbraucher (Energiesparlampen, Motoren …) dürfen hier nicht ELV angeschlossen werden!

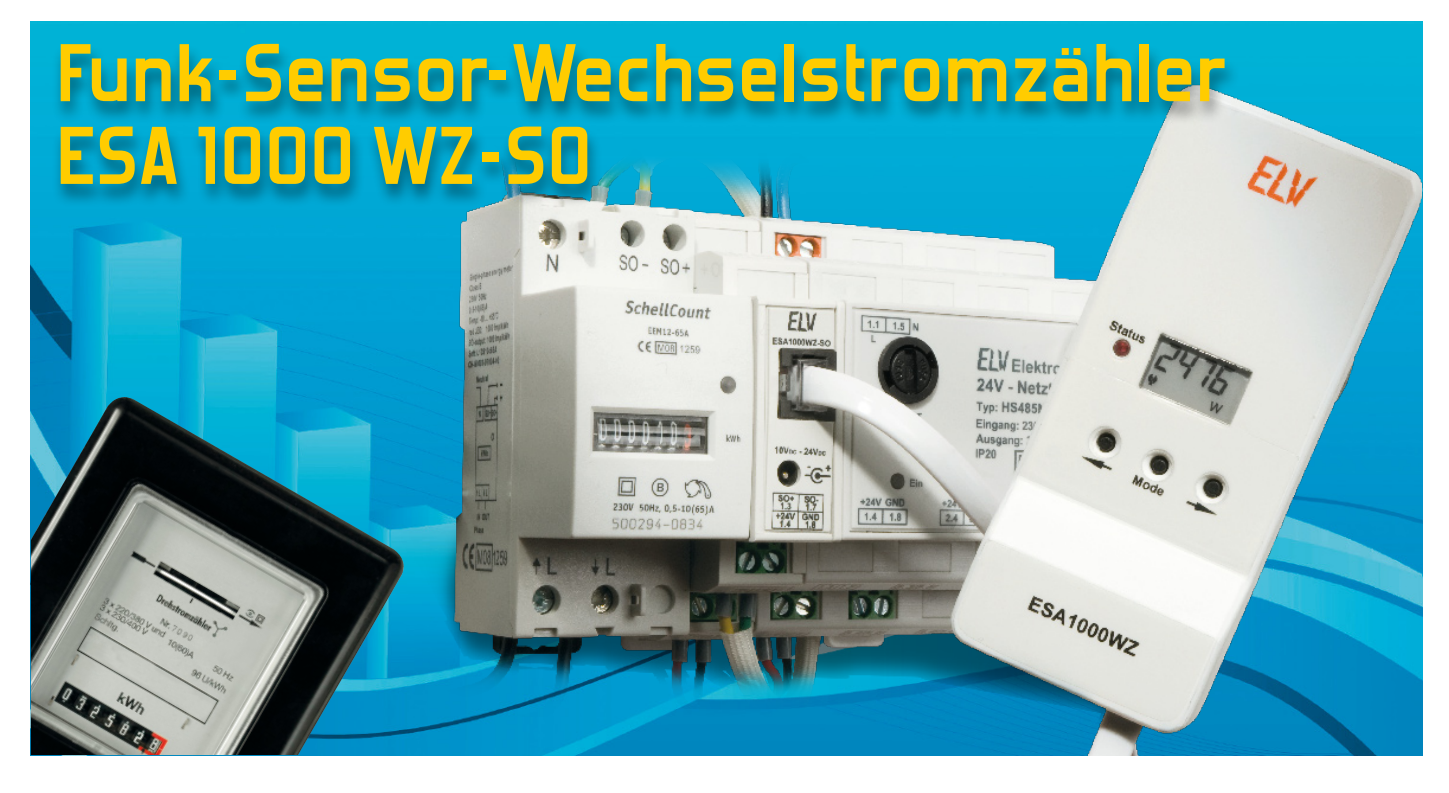

Der im "ELViournal" 6/2008 vorgestellte Funk-Sensor-Wechselstromzähler basiert auf der Abtastung eines konventionellen Zählers mit Drehscheibe (Ferrarisscheibe). Mit der hier vorgestellten Interface-Schaltung ist nun die Anbindung der Sendeeinheit an die zukünftig vermehrt zum Einsatz kommenden digitalen Haushaltszähler mit S0-Schnittstelle möglich. Die IR-Erfassungseinheit zur Abtastung der roten Markierung an der Drehscheibe wird einfach durch das hier vorgestellte S0-Interface ersetzt. Die Sendeeinheit erkennt automatisch den angeschlossenen Sensortyp.

## **Allgemeines**

Der im "ELVjournal" 6/2008 vorgestellte Funk-Sensor-Wechselstromzähler basiert auf der Abtastung eines konventionellen Zählers mit Drehscheibe (Ferrarisscheibe). Dieser Zählertyp ist zwar in Deutschland noch am weitesten verbreitet, wird jedoch zukünftig vermehrt durch digitale Zähler abgelöst werden. In einigen Ländern Europas und insbesondere in Skandinavien sind digitale Zähler schon weit verbreitet.

Bei den digitalen Zählern handelt es sich ebenfall um Hauptzähler (in der Regel Drehstromzähler, 3 x 230 V), die vom Energie-Versorgungsunternehmen installiert werden, um den Stromverbrauch im privaten Haushalt oder im gewerblichen Bereich zu erfassen. Der Hauptzähler ist üblicherweise verplombt, Eigentum des Energieversorgers, und Eingriffe sind grundsätzlich nicht zulässig. Werden Messeinrichtungen angebracht, dürfen diese den Zähler nicht beeinflussen und müssen im Bedarfsfall wieder rückstandslos entfernbar sein.

In den allermeisten Fällen befindet sich der als "Wechselstromzähler" bezeichnete Haushaltszähler irgendwo abgelegen im Keller oder zumindest in einem "Zählerkasten". Nur hier ist anhand der Anzeige abzulesen und zu kontrollieren, wie viel elektrische Energie bisher im gesamten Haushalt verbraucht wurde.

Digitale Zähler haben keine Ferrarisscheibe, dafür aber häufig eine galvanisch getrennte und genormte S0-Schnittstelle mit Optokoppler-Ausgang. Diese Schnittstelle dient dann zur An-

## Technische Daten: ESA 1000 WZ-SO

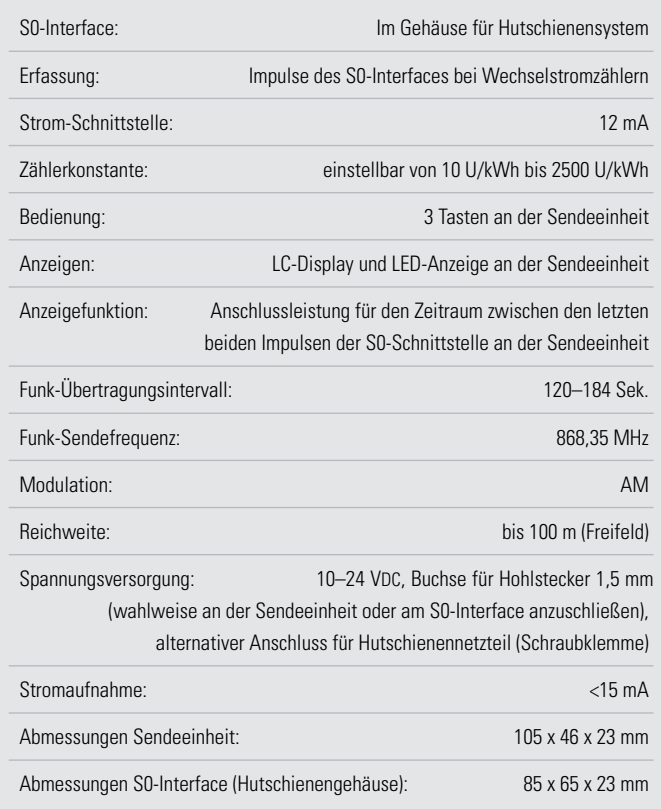

bindung von Geräten zur Messdatenerfassung, wobei es sich um eine Stromschnittstelle handelt und das angeschlossene Gerät dabei den erforderlichen Strom liefern muss.

Das in einem Hutschienengehäuse untergebrachte S0-Interface (ESA 1000 WZ-S0) wird zur Messdatenerfassung direkt mit der S0-Schnittstelle des Zählers und über ein Western-Modular-Kabel mit dem Funk-Sensor-Wechselstromzähler verbunden. Die Funk-Sende-Einheit überträgt die erfassten Messdaten per Funk an die Basiseinheit (ESA 1000).

Der Funk-Sensor-Wechselstromzähler ESA 1000 WZ-S0 besteht somit aus der Funk-Sende-Einheit und dem hier vorgestellten S0-Interface.

Der Mikrocontroller der Sendeeinheit wertet die Impulse des S0-Interfaces aus, verpackt die Daten in ein Protokoll und sendet diese per Funk an die Anzeigeeinheit der Energiespar-Ampel ESA 1000.

Leider ist bei den meisten digitalen Zählern die S0-Schnittstelle nicht direkt von außen zugänglich, sondern befindet sich unter einer Zählerabdeckung.

Da es problematisch und aus Sicherheitsgründen nicht zulässig ist, von außen Messleitungen unter die Zählerabdeckung zu führen, wurde das S0-Interface in einem Hutschienengehäuse untergebracht. Das Interface im Hutschienengehäuse muss dann von einem Fachmann innerhalb des Zählerkastens montiert werden.

Die Verbindung vom S0-Interface zum Funk-Sender mit Mikrocontroller erfolgt mit Hilfe eines von außen jederzeit zugänglichen, steckbaren Western-Modular Kabels.

Meistens ist der Hauptzähler in einem "Zählerkasten" aus Stahlblech untergebracht. Ein getrenntes Gehäuse für die Sendeeinheit hat erhebliche Vorteile, da eine Unterbringung des Funk-Senders innerhalb des "Zählerkastens" zu erheblichen Problemen bei der Funkverbindung führen kann. In unserem Fall kann der Funk-Sender leicht außerhalb des Zählerkastens positioniert werden.

Die Spannungsversorgung der kompletten Elektronik ist sehr flexibel und erfolgt mit einem einfachen Steckernetzteil, das wahlweise, je nachdem, wo eine Steckdose vorhanden ist, an die Sendeeinheit oder an das S0-Interface anzuschließen ist. Die Spannungsversorgung der jeweils nicht angeschlossenen Komponente erfolgt dann über das Verbindungskabel

zwischen der Sende- und der Interfaceeinheit. Des Weiteren besteht die Möglichkeit, das Ganze mit Hilfe eines Hutschienen-Netzteils zu versorgen.

Die Funk-Sendeeinheit ist mit einem zusätzlichen kleinen Display ausgestattet, auf dem die Anschlussleistung in kW zwischen den letzten beiden von der Schnittstelle gelieferten Zählimpulsen angezeigt wird. Bei kleinen Anschlussleistungen und wenn Verbrauchsschwankungen zwischen den Zählimpulsen auftreten, handelt es sich aufgrund der begrenzten Zählerauflösung (Zählerkonstante) immer um einen Durchschnittswert. Typische Werte für digitale Zähler sind 1000 Impulse pro kWh.

Das Verhältnis der Anzahl Impulse pro kWh wird als Zählerkonstante bezeichnet. Diese Zählerkonstante ist auf dem Zähler (beispielsweise 1000 Imp./kWh) angegeben. Dies bedeutet, dass 1000 Impulse an der S0-Schnittstelle eine verbrauchte kWh widerspiegeln.

## Bedienung des Funk-Sensor-Wechselstromzählers

Der Funk-Sensor verfügt über die 3 Bedientasten "Mode", "<" und ">", die bei der Variante mit S0-Interface zum Einstellen der Zählerkonstanten dienen.

## Zählerkonstante einstellen

Damit eine korrekte Messung erfolgen kann, ist am Funk-Sensor-Wechselstromzähler die auf jedem Zähler angegebene Zählerkonstante einzustellen. Die Zählerkonstante gibt, wie bereits erwähnt, an, wie viele Impulse der S0-Schnittstelle einem Energieverbrauch von 1 kWh entsprechen. Bei 3-Phasen-Drehstromzähler sind 1000 Impulse pro kWh eine typische Zählerkonstante, während Einphasen-Wechselstromzähler (Zwischenzähler) meistens 2000 Impulse pro kWh abgeben. Um den Einstellmodus für die Zählerkonstante aufzurufen, ist die Taste "Mode" > 2 Sek. gedrückt zu halten, bis im Display EC (electricity meter constant) für Zählerkonstante angezeigt wird und die Kontroll-LED an der Sendeeinheit leuchtet. Eine kurze Betätigung der Taste "Mode" bewirkt dann die Anzeige der aktuell eingestellten Zählerkonstante.

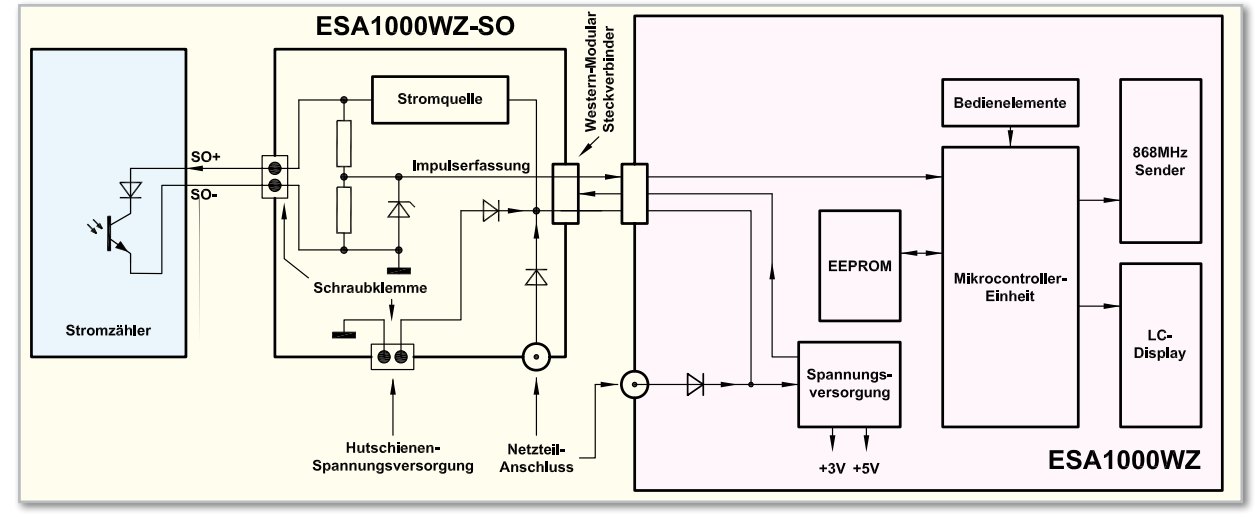

**Bild 1:** Funktionelle Zusammenhänge zwischen dem Funk-Sensor-Wechselstromzähler, dem S0-Interface und dem Stromzähler mit S0-Schnittstelle

Durch kurzes Betätigen bzw. Halten der Tasten "<" und ">" ist nun die gewünschte Zählerkonstante einzustellen. Im Einstellmodus wird beim Festhalten dieser Tasten ein Auto-Repeat-Modus aktiviert, der ein beschleunigtes Hochzählen ermöglicht.

Zum Abspeichern der neu eingestellten Zählerkonstanten ist kurz die Taste "Mode" zu betätigen, wobei das Gerät dann automatisch in den normalen Anzeigemodus zurückkehrt. Wird länger als 30 Sekunden keine Taste betätigt, kehrt das Gerät ebenfalls automatisch in den normalen Anzeigemodus zurück.

#### Blockschaltbild

Einen Überblick über die funktionellen Zusammenhänge zwischen dem Funk-Sensor-Wechselstromzähler und dem S0-Interface im Hutschienengehäuse verschafft das Blockschaltbild in Abbildung 1. Die zentrale Baugruppe des ESA 1000 WZ ist die leistungsfähige Mikrocontrollereinheit, die in der Mitte des Blockschaltbildes eingezeichnet ist. Der Controller erfasst die vom Interface gelieferten Impulse und überträgt unter Berücksichtigung der Zählerkonstanten die erfassten Daten über den rechts oben eingezeichneten 868-MHz-HF-Sender als Datenpaket an die Anzeigeeinheit ESA 1000.

Der Funk-Sensor-Wechselstromzähler ESA 1000 WZ ist mit einem zusätzlichen kleinen Display ausgestattet, auf dem ständig die aktuelle Anschlussleistung in kW zwischen zwei Impulsen direkt angezeigt wird. Die aktuelle Leistungsaufnahme ist damit auf einen Blick bereits an der Sendeeinheit abzulesen. Bei kleinen Anschlussleistungen und wenn Verbrauchsschwankungen zwischen zwei Impulsen auftreten, handelt es sich, wie bereits erwähnt, aufgrund der begrenzten Zählerauflösung (Zählerkonstante) natürlich um einen Durchschnittswert. Die Ansteuerung des im Blockschaltbild unten rechts eingezeichneten Displays übernimmt ebenfalls der zentrale Mikrocontroller über einen zusätzlichen Displaycontroller.

Die im Blockschaltbild oben eingezeichneten Bedienelemente

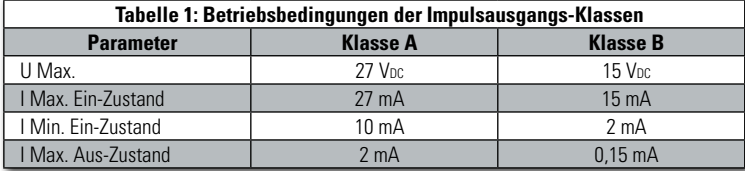

zur Einstellung der Zählerkonstanten und zum Abgleich der Abtastempfindlichkeit sind direkt mit dem Controller verbunden und das EEPROM, links neben der Mikrocontrollereinheit, dient zum Abspeichern von allen Einstellparametern wie z. B. der Zählerkonstanten. Die Daten bleiben auch bei einem Spannungsausfall nahezu unbegrenzt erhalten (>10 Jahre). Über eine sechspolige Western-Modular-Steckverbindung ist das S0-Interface mit der Sendeeinheit verbunden und vom Controller erfolgt dann, wie bereits erwähnt, die Auswertung der Signale. Bei der digitalen S0-Schnittstelle handelt es sich um eine Stromschnittstelle, wobei das angeschlossene Gerät den Strom liefern muss.

Der Impulsausgang des Zählers besteht im Wesentlichen aus der Kollektor-Emitter-Strecke eines Optokopplers mit in Reihe geschalteter Verpolungs-Schutzdiode, der eine der gemessenen Energie proportionale Anzahl von Impulsen erzeugt. Während der Impulszeit wird die Kollektor-Emitter-Strecke des Transistors im Optokoppler durchgesteuert. Der Ausgangsimpuls wird durch zwei Zustände charakterisiert: Ein-Zustand (Transistor durchgesteuert) und Aus-Zustand (Transistor gesperrt). Die zur Verfügung zu stellenden Ströme und die maximal an der S0-Schnittstelle anzulegende Spannung ist in einer entsprechenden Norm genau definiert. Dabei wird unterschieden in Impulsausgang der Klasse A für die Übertragung über größere Entfernungen und in Impulsausgang der Klasse B für geringe Entfernungen und geringen Energieverbrauch. Die grundlegenden elektrischen Eigenschaften der beiden Impuls-Ausgangsklassen sind in Tabelle 1 zusammengefasst.

Aufgrund der physikalischen Schnittstellenanforderungen besteht unser S0-Interface im Wesentlichen aus einer Konstantstromquelle, die so dimensioniert ist, dass sowohl digitale Zähler mit einem Impulsausgang der Klasse A als auch Zähler mit einem Impulsausgang der Klasse B angeschlos-

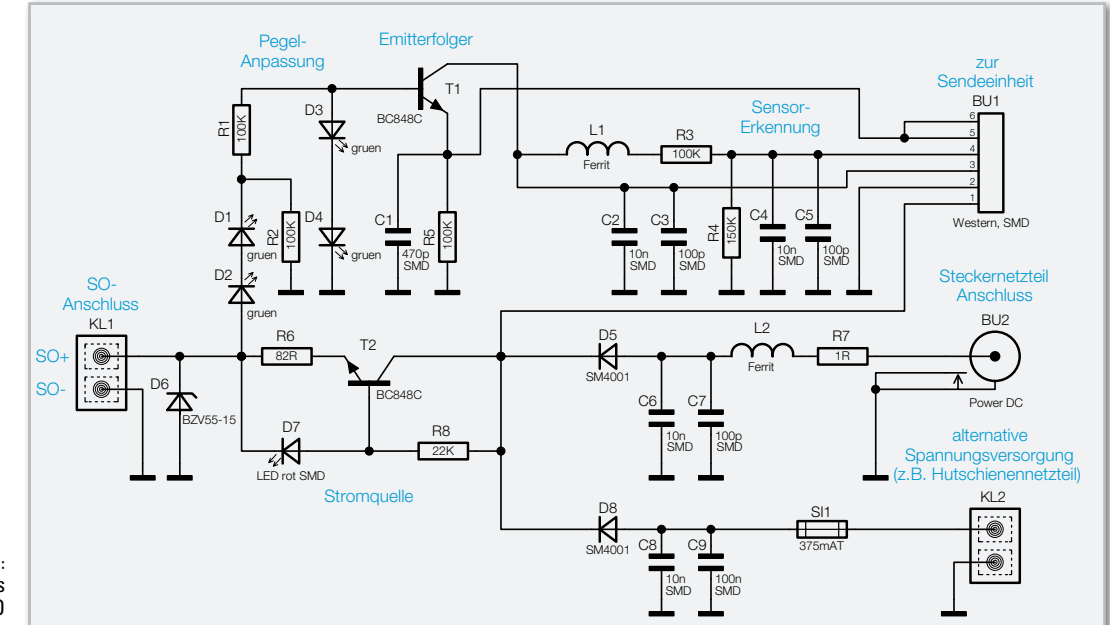

**Bild 2:**  Schaltung des ESA 1000 WZ-SO

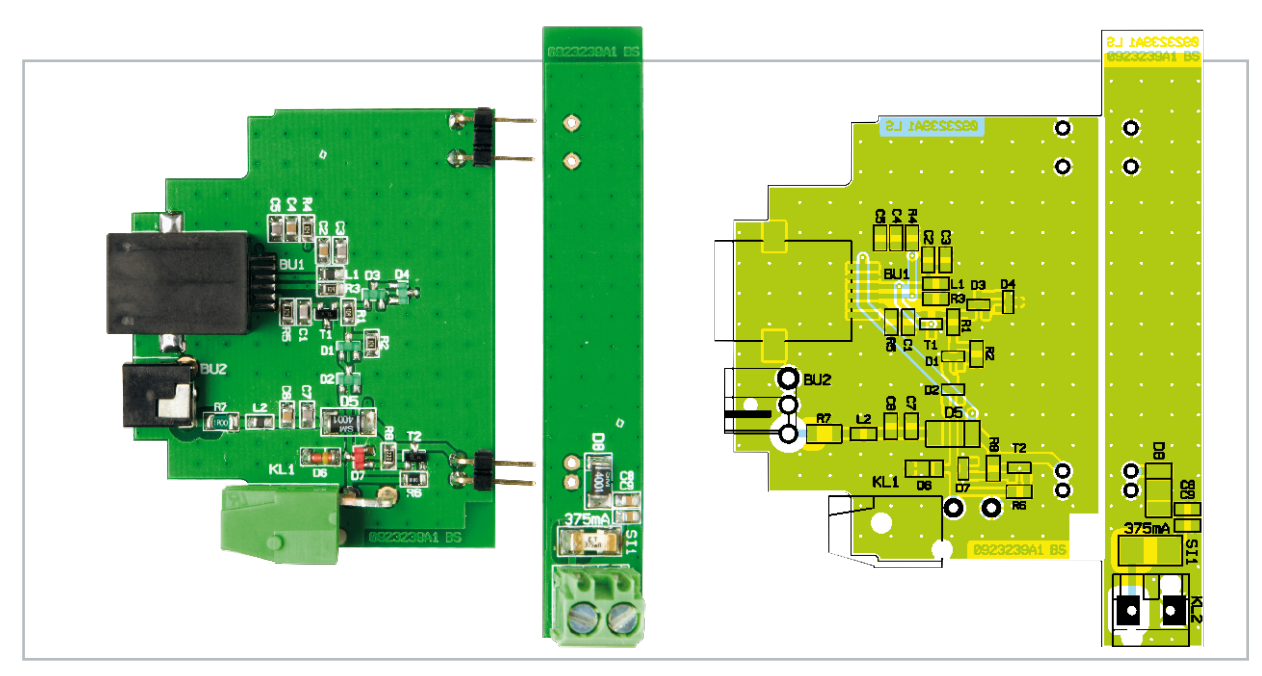

Die fertig bestückten Platinen des ESA 1000 WZ-SO mit zugehörigem Bestückungsplan

sen werden können. Im Ein-Zustand wird ein Strom von ca. 12,5 mA geliefert und die Spannung im Aus-Zustand wird auf 15 V begrenzt.

Zur Impulsauswertung wird der Spannungsabfall am Optokoppler gemessen und über das Western-Modular-Kabel gelangt die Information dann zum Mikrocontroller der Sendeeinheit.

Die komplette Spannungsstabilisierung ist in der Sendeeinheit untergebracht.

#### Spannungsversorgung

Zur Spannungsversorgung der kompletten Elektronik ist eine Gleichspannung zwischen 10 und 24 VDC erforderlich. Aufgrund der geringen Stromaufnahme ist dabei ein Steckernetzgerät mit 12 V/200 mA vollkommen ausreichend, wobei der Anschluss wahlweise an die Sendeeinheit oder an das Interface im Hutschienengehäuse möglich ist. Des Weiteren kann die Versorgung mit Hilfe eines installierten Hutschienen-Netzteils mit bis zu 24 V über das Interface erfolgen. Befindet sich in der Nähe des Zählerschranks eine Steckdose, ist es sicherlich einfacher, das Steckernetzteil an die Sendeeinheit anzuschließen. Bei der Spannungsversorgung ist folgender Hinweis noch zu beachten: Zur Gewährleistung der elektrischen Sicherheit muss es sich bei der speisenden Quelle um eine Sicherheits-Schutzkleinspannung handeln. Außerdem ist eine Quelle begrenzter Leistung erforderlich, die nicht mehr als 15 W liefern kann. Üblicherweise werden beide Anforderungen von einfachen 12-V-Steckernetzteilen mit bis zu 500 mA Strombelastbarkeit erfüllt.

## Schaltung des S0-Interfaces

Die recht einfache Schaltung des S0-Interfaces für digitale Zähler ist in Abbildung 2 zu sehen, wobei sowohl Zähler mit Impulsausgang der Klasse A als auch Zähler mit Impulsausgang der Klasse B anschließbar sind. Der Anschluss S0+ des Zählers wird mit der Schraubklemme KL 1, 1.3 und der Anschluss S0– mit der Schraubklemme Kl 1, 1.7 verbunden. Über die Western-Modular Buchse BU 1 ist das Interface mit der Sendeeinheit ESA 1000 WZ verbunden.

Es bestehen drei Möglichkeiten, um das System (Sendeeinheit und S0-Interface) mit Spannung zu versorgen. Wird die unstabilisierte Spannung an die Sendeeinheit angelegt, steht diese an Pin 1 der Western-Modular-Buchse BU 1 zur Verfügung. Alternativ kann die Versorgungsspannung an BU 2 oder an die Schraubklemme KL 2 angelegt werden (z. B. wenn die Spannung von einem Hutschienennetzteil geliefert wird). Die Dioden D 5 und D 8 dienen dabei zur Entkopplung und die Bauteile C 6 bis C 9 und der SMD-Ferrit L 2 verhindern hochfrequente Störeinflüsse. R 7 und die Sicherung SI 1 sorgen für einen Schutz im Fehlerfall.

Der Transistor T 2 bildet zusammen mit R 6, R 8 und der Leuchtdiode D 7 eine Konstantstromquelle, wobei D 7 als Spannungsreferenz eingesetzt ist. Leuchtdioden haben bei geringem Strom einen deutlich steileren Kennlinienverlauf als Z-Dioden. Der Spannungsabfall an D 7 beträgt ca. 1,7 V. Der Widerstand R 6 sorgt für eine Stromgegenkopplung am Emitter. Je höher der Spannungsabfall an R 6, desto geringer wird die Basis-Emitterspannung und der Transistor wird weniger durchgesteuert. Aufgrund unserer Dimensionierung liefert die Stromquelle einen Strom von ca. 12,5 mA. Die Z-Diode D 6 verhindert, dass die Spannung an der S0-Schnittstelle über 15 V ansteigen kann. Die Auswertung des an der S0-Schnittstelle anliegenden Impulses wird mit dem Emitterfolger T 1 vorgenommen, wobei die Dioden D 3 und D 4 den Pegel am Emitter auf 3 V begrenzen. Die Leuchtdioden D 1 und D 2 sorgen zusammen mit R 1 und R 2 dafür, dass Signalpegel erst ab einer bestimmten Amplitude zum Durchsteuern des Transistors führen. Über BU 1, Pin 3 wird der Transistor am Kollektor mit stabilisierten 5 V versorgt. Zur Interface-Erkennung wird die Spannung über den Spannungsteiler R 3, R 4 auf Pin 4 der Buchse BU 1 gegeben. Die Bauelemente L 1 und C 1 bis C 5 verhindern hochfrequente Störeinflüsse. Die Zählimpulse werden über BU 1 Pin 5 und Pin 6 an die Sendeeinheit übertragen.
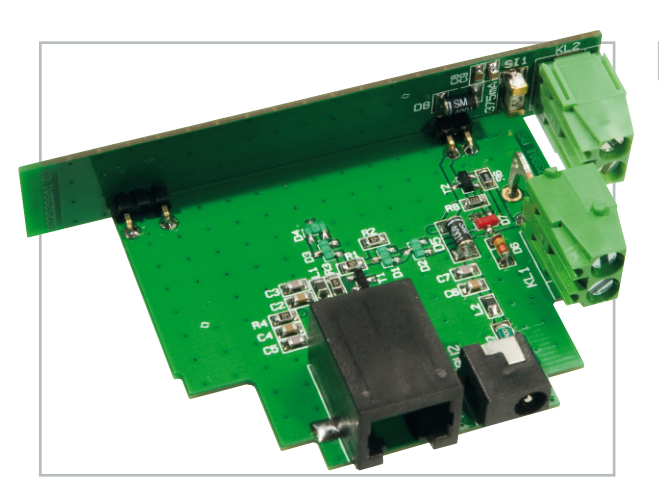

**Bild 3:** Die fertige Leiterplattenkonstruktion

#### Nachbau des S0-Interfaces

Der praktische Aufbau des S0-Interfaces ist ausgesprochen einfach und schnell erledigt, da mit Ausnahme der Buchsen und Anschlussklemmen ausschließlich SMD-Komponenten zum Einsatz kommen und diese (mit Ausnahme der Western-Modular-Buchse BU 1) werkseitig vorbestückt sind. Mechanisch besteht das Interface aus zwei Leiterplatten, die über Stiftleisten im rechten Winkel miteinander verlötet werden. Im ersten Arbeitsschritt wird die Western-Modular-Buchse BU 1 auf die Hauptplatine aufgelötet, wobei unbedingt auf eine gerade Ausrichtung zu achten ist. Es ist zu empfehlen, zuerst einen Anschluss zu verlöten, dann die Ausrichtung zu prüfen und, wenn alle Anschlüsse auf den zugehörigen Lötpads aufliegen, das Bauteil sorgfältig zu verlöten.

Danach wird die Kleinspannungsbuchse BU 2 bestückt und festgelötet. Vorsicht: Eine zu große und oder zu lange Hitzeeinwirkung ist unbedingt zu vermeiden.

Unter Zugabe von ausreichend Lötzinn folgt das Einlöten der Klemme KL 1 auf der Hauptplatine und der Klemme KL 2 auf der kleinen Zusatzplatine.

Wie auf dem Platinenfoto zu sehen, werden im letzten Arbeitsschritt die beiden Leiterplatten über Stiftleisten in Winkelprint-Ausführung verlötet.

Die so weit fertiggestellte Leiterplattenkonstruktion (Abbildung 3) wird zusammen mit der Frontplatte in das Hutschienengehäuse-Unterteil eingesetzt (Abbildung 4) und danach das Gehäuseoberteil aufgesetzt. Die Gehäusehälften sind

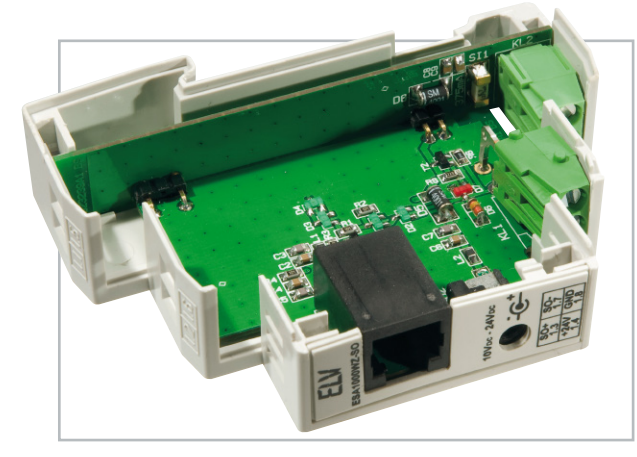

#### Stückliste: ESA 1000 WZ-S0

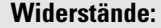

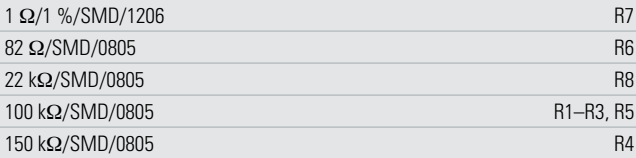

#### **Kondensatoren:**

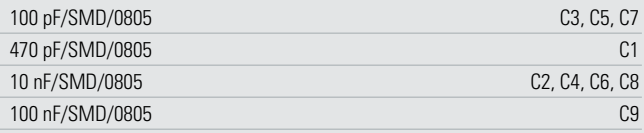

#### **Halbleiter:**

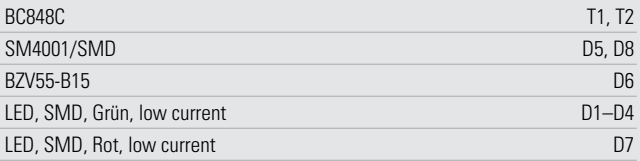

#### **Sonstiges:**

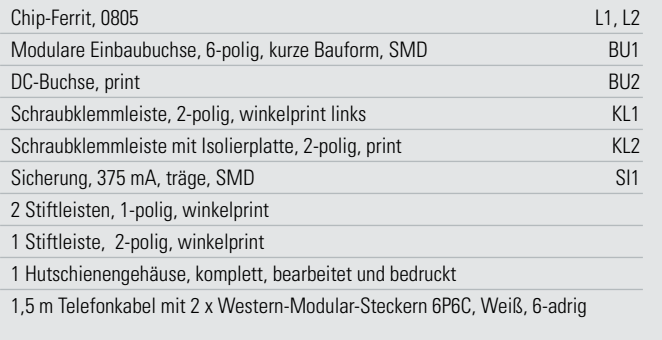

an allen 4 Ecken bis zum sicheren Verrasten zusammenzudrücken.

Jetzt sind noch zwei Gehäuseöffnungen zu sehen, die nicht für Schraubklemmen benötigt werden. Diese Öffnungen sind nun durch Einsetzen von Abdeckkappen zu verschließen (von außen einclipsen). Die Abbildung 5 verdeutlicht diesen Vorgang.

Der komplette Aufbau ist damit abgeschlossen und dem Einsatz dieses interessanten Interfaces steht nichts mehr ent-**ELV** gegen.

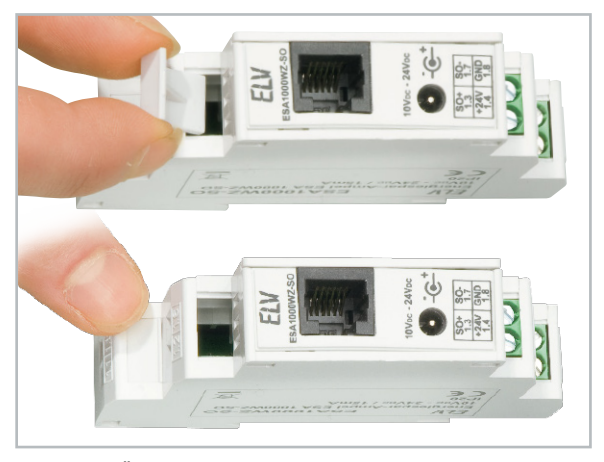

**Bild 4:** Das Einsetzen in das Gehäuse **Bild 5:** Diese Öffnungen werden mit Abdeckkappen versehen.

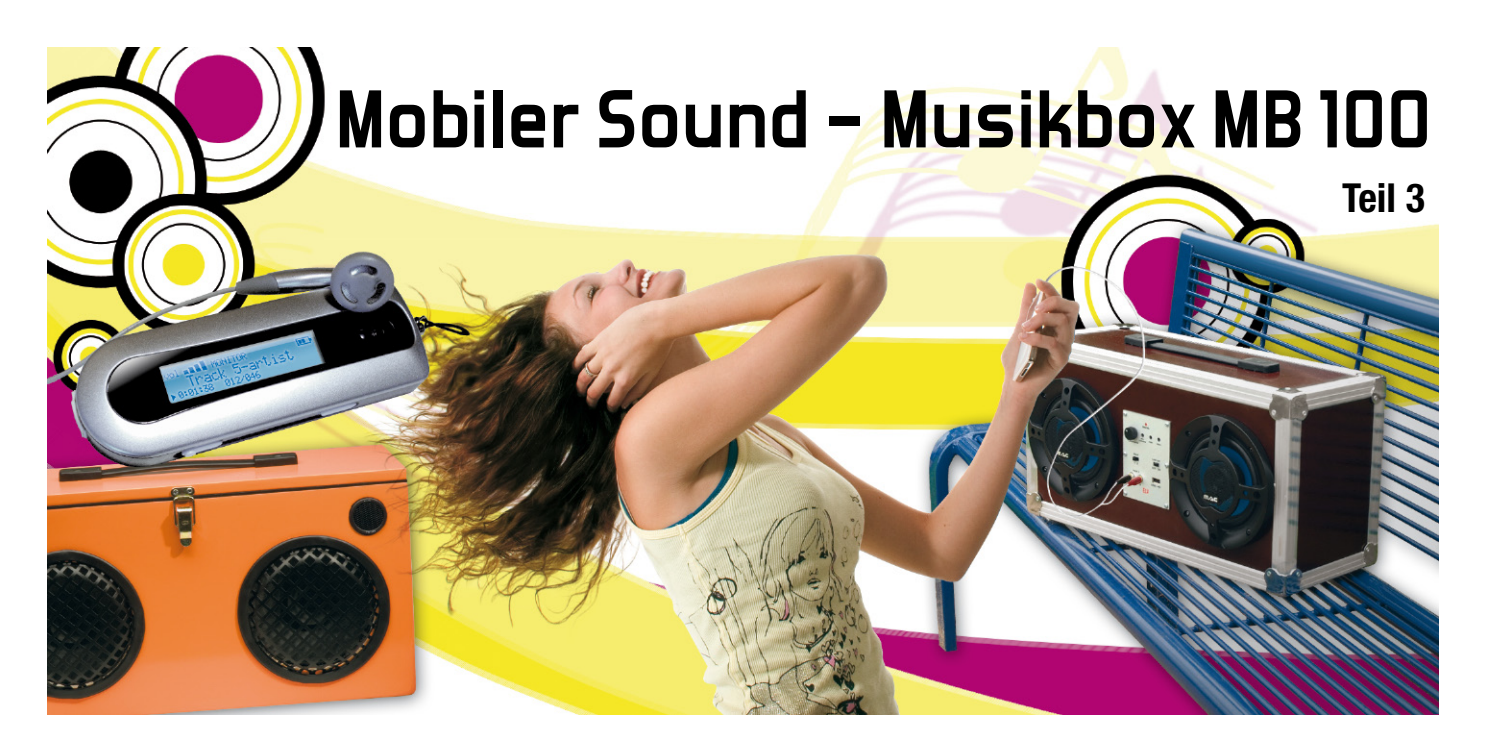

Im dritten und letzten Teil des Musikbox-Projektes widmen wir uns dem Gehäusebau und der Endmontage aller Komponenten.

#### Das Gehäuse

Das Gehäuse kann, wie bereits erläutert, entweder im Eigenbau gefertigt oder als weitgehend vorgefertigtes "Flight-" oder "Stage-Case" z. B. bei Online-Versendern für Bühnentechnik gekauft werden. Bei letzterer Lösung ist das Gehäuse dann nur noch entsprechend anzupassen.

Bei der Anfertigung des Holzgehäuses im Eigenbau ist etwas handwerkliches Geschick gefragt. Der Arbeitsaufwand lässt sich reduzieren, wenn man die Holzplatten im Baumarkt oder beim Tischler zuschneiden lässt. Die Ausschnitte für die Lautsprecher und die Front- und Rückplatte kann man selbst zu Hause mit einer Stichsäge einbringen. Die Holzteile werden mit normalem Holzleim verleimt und mit Schraubzwingen fixiert.

In Abbildung 10 ist eine Maßzeichnung für ein Gehäusebeispiel dargestellt. Die Abmessungen des Gehäuses stellen aber lediglich einen Vorschlag dar, hier kann jeder nach seiner Fasson dimensionieren, wobei man das Datenblatt der eingesetzten Lautsprecher zu deren "artgerechter Haltung" bezüglich des Gehäusevolumens zu Rate ziehen sollte, um keine Klangeinbußen hinnehmen zu müssen.

Der kreisförmige Ausschnitt für die Lautsprecher kann je nach verwendetem Modell unterschiedlich sein, die meisten Hersteller liefern jedoch eine Schablone hierfür mit.

Wer eine sehr leichte Box möchte, sollte Sperrholz aus z. B. Pappel mit einer Stärke von 12 mm verwenden. Es können aber auch sogenannte Siebdruckplatten Verwendung finden, deren Oberflächen mit wetterfestem Kunststoff beschichtet sind. Dieses Holz ist robust, wiegt aber etwas mehr. Eine solche Box ist in Abbildung 11 dargestellt. Auf keinen Fall sollte man zu dünnes Material wählen – zum einen wegen der erforderlichen Robustheit des Gehäuses insgesamt und zum anderen wegen der erheblichen Klangverluste, die ein zu dünnes Material etwa durch Eigenresonanzen "produziert". Grundsätzlich kann zwischen zwei Gehäusevarianten gewählt werden, die sich darin unterscheiden, ob der obere Deckel zu öffnen sein soll oder nicht. Abbildung 12 zeigt eine Gehäusevariante, bei der man den Deckel durch seitlich angebrachte Schnellverschlüsse öffnen kann. Hier kam eine Zweiwege-Lautsprecherkombination zum Einsatz. Man sieht also, der Fantasie sind hier keine Grenzen gesetzt.

Verschiedene Ausführungen der erwähnten Schnellverschlüsse, die auch Kastenverschlüsse genannt werden, sind in Abbildung 13 dargestellt. Bei dieser Gehäusevariante kann man bequem den Deckel öffnen, um z. B. den Akku zu tauschen, oder die Bedienelemente (Klangregelung) werden ins Innere des Gehäuses verlegt. Allerdings sollte hierbei beachtet werden, dass eine zweite Holzplatte für die Aufnahme der Frontplatte einzubauen ist, so dass die Lautsprecher sich in einem abgeschlossenen, luftdichten Raum befinden. Ansonsten kann die Box nicht mit geöffnetem Deckel betrieben werden. Wie man in Abbildung 12 erkennt, lassen sich auch noch ein Radio, z. B. das RDS-100-Modul von ELV, und ein Ablagefach für den MP3-Player integrieren.

Die einfachste Variante ist die geschlossene Box (Abbildung 11). Wer also keinen Zugang zum "Inneren" benötigt, sollte diese einfacher zu bauende Variante bevorzugen. Hier ist der Deckel fest verschraubt, und alle Kanten und Ecken des Gehäuses sind mit einer Alu-Schutzleiste umgeben. Diese Alu-Profile und Schutzecken sind im Baumarkt oder z. B. in Internet-Shops für Lautsprecherzubehör und Bühnentechnik erhältlich. Abbildung 14 zeigt verschiedene Schutzelemente. Die Schutzecken werden oft auch als Kofferecken bezeichnet.

Damit man die Box auch transportieren kann, ist ein Trage-

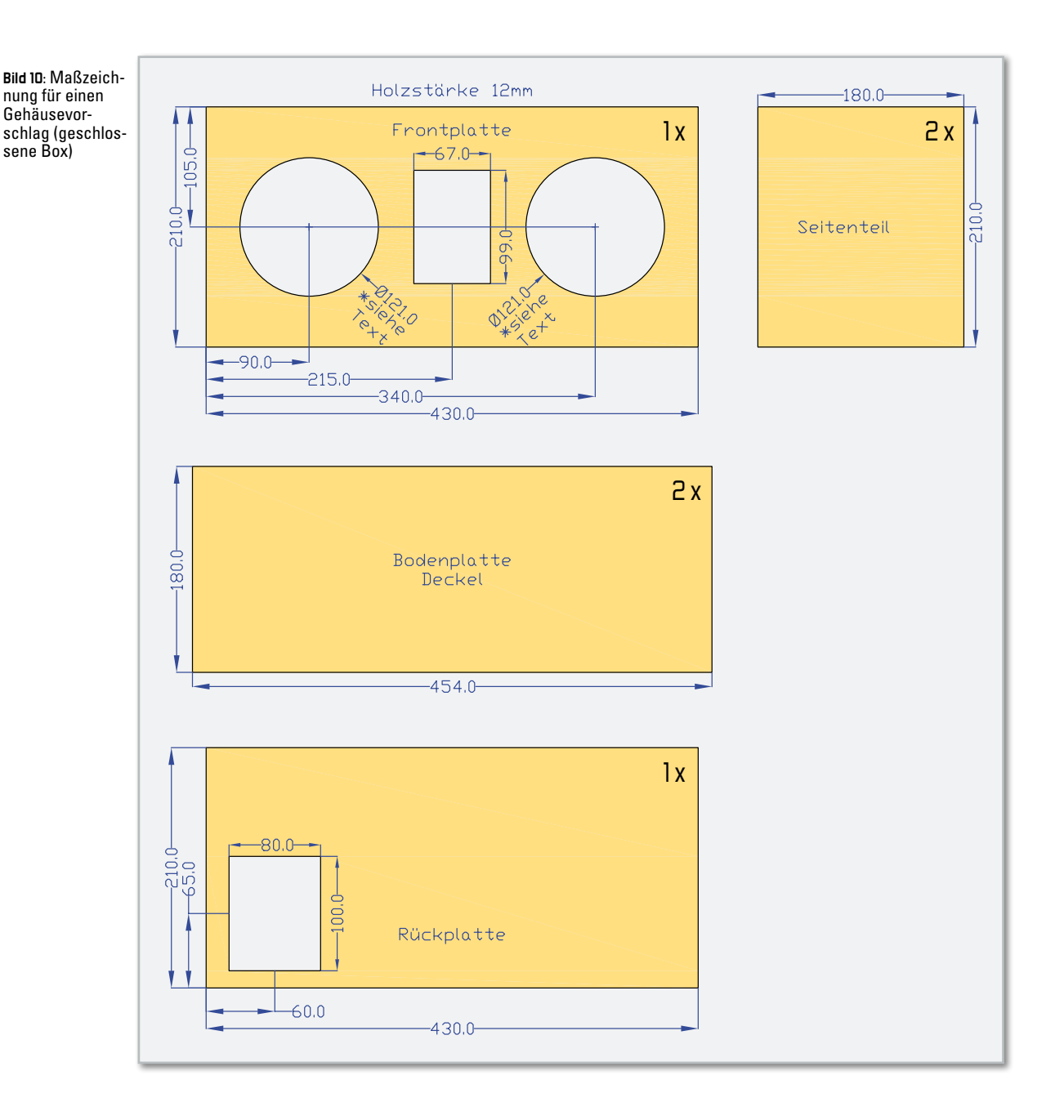

griff, wie er in Abbildung 15 abgebildet ist, auf dem Deckel zu befestigen.

Hier noch ein Tipp: Viele der hier beschriebenen Materialien lassen sich auch bei Restposten-Versandhändlern zu relativ günstigen Preisen beziehen.

#### Der Zusammenbau

Hat man das Gehäuse so weit hergestellt, können die einzelnen Komponenten eingebaut werden. Abbildung 16 zeigt eine fertig aufgebaute Box mit geöffnetem Deckel, so dass alle Komponenten gut zu erkennen sind. Bevor man jetzt alle Komponenten einbaut, sollte man sich das Anschlussschema in Abbildung 17 anschauen und alle Verbindungsund Anschlussleitungen vorher montieren. Die Verbindungsleitungen für das NF-Signal müssen aus 2-poligem abgeschirmten Kabel bestehen. Die Abschirmung wird dabei immer mit Masse (GND oder –) verbunden. Die Verbindungsleitungen zum Anschluss des Akkus und der Endstufe sind vorkonfektioniert und brauchen nur noch entsprechend der Abbildung 17 verlegt werden.

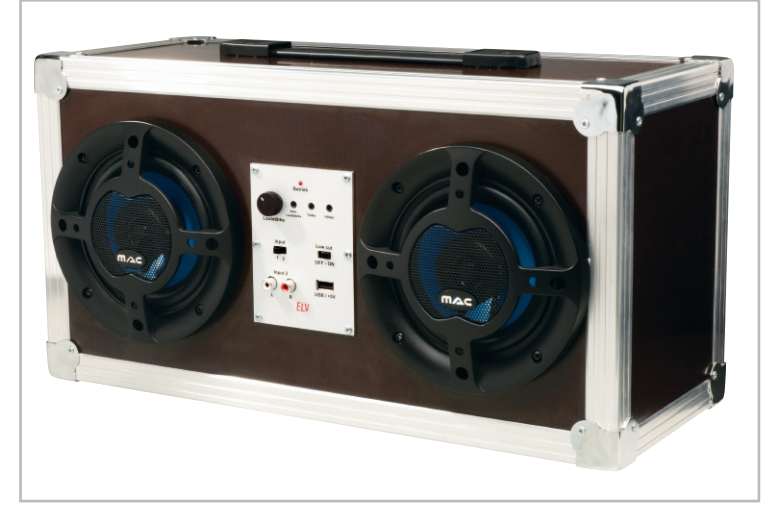

**Bild 11:** Die geschlossene Box aus Siebdruckplatten mit der außenliegenden Frontplatte

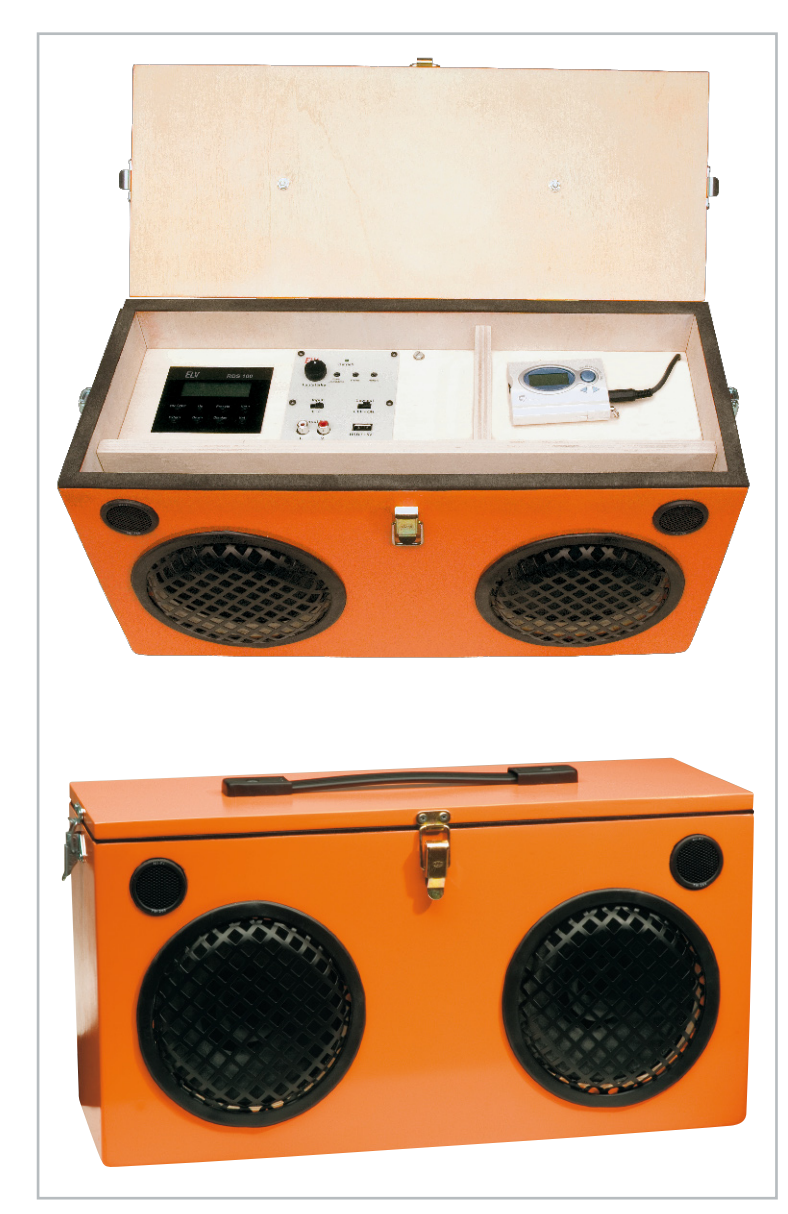

**Bild 12:** Die Box mit Klappdeckel. Hier erkennt man deutlich die zusätzliche Zwischenwand, die das Boxeninnere abschließt und das RDS-Radiomodul, die Klangregelbaugruppe sowie ein Fach für den Player trägt. Darunter dieselbe Box mit geschlossenem Deckel.

türlich nur dann, wenn der andere Schalter auf "Aus" steht, da ja beide Schalter parallel geschaltet sind.

Schließlich noch ein Hinweis zum Anschluss des Radiomoduls RDS 100. Dieses Radio verfügt über eine Lautsprecherendstufe in Brückenschaltung. Will man hier ein NF-Signal entnehmen, muss dieses wie in Abbildung 17 dargestellt erfolgen. Die Abschirmung (GND) darf auf keinen Fall an einen der Lautsprecherausgänge angeschlossen werden, sondern muss mit der Schaltungsmasse des RDS 100 verbunden werden. Hierfür ist kein separater Anschluss vorhanden, so dass man den Lötstopplack auf der Massefläche entfernen und hier die Abschirmung anlöten muss!

Soll der MP3-Player, wie in Abbildung 12 zu sehen, zusätzlich zum RDS 100 über ein internes Kabel angeschlossen werden, kann man den Extern-Eingang des RDS 100 für den Anschluss des Players nutzen, denn der NF-Ausgang des RDS 100 ist über die Taste "Extern" am RDS 100 umschaltbar zwischen Radio und Extern-Eingang. So benötigt man lediglich ein intern zu verlegendes Klinkenkabel.

Im Folgenden noch einige Tipps und Anmerkungen:

Bei einer komplett geschlossenen Box kann das Befüllen der Box mit Dämmmaterial die Klangeigenschaften der Box verbessern. Dieses Dämmmaterial ist im Fachhandel erhältlich, es ist von watteähnlicher Konsistenz.

Durch die Öffnungen für die Bedienelemente (z. B. USB-Buchse) auf der Frontplatte des Klangeinstellers, kann Luft aus der Box austreten bzw. hineingelangen. Die Box ist somit nicht zu 100 % luftdicht. Wer also eine absolut luftdichte Box möchte, sollte auf der Rückseite der Klangregelung ein kleines, stabiles Gehäuse aus Holz oder Aluminium anbringen, so dass die Klangregelung gegen den Rest des Gehäuses abgeschlossen ist. Die Kabeldurchführungen für die Anschlussleitungen müssen dann noch mit Silikon oder ähnlichem Material abgedichtet werden. Diese Maßnahme bringt eine weitere klangliche Verbesserung.

Es sollte auch vermieden werden, dass sich irgendwo bewegliche Teile befinden, die zu einem unangenehmen "Klappern"

Der Akku sollte sich etwa in der Mitte befinden, um den Schwerpunkt nicht auf eine Seite zu verlagern. Der Akku muss zudem mit mehreren Winkeln stabil im Gehäuse fixiert werden.

Die Endstufe wird über Abstandshalter mit der Bodenplatte verschraubt, so kann am Kühlkörper eine ausreichende Luftzirkulation stattfinden.

Den Lautsprechern liegt in der Regel eine Einbauanleitung bei, in der die Montage beschrieben ist.

Die Front- und Rückplatte werden jeweils mit 6 Schrauben 2,9 x 9,5 mm am Gehäuse befestigt.

Wer noch einen zusätzlichen zweiten Schalter zum Ein- und Ausschalten benötigt, kann diesen, wie in Abbildung 17 gezeigt, an KL 4 anschließen. Dieser Schalter funktioniert na-

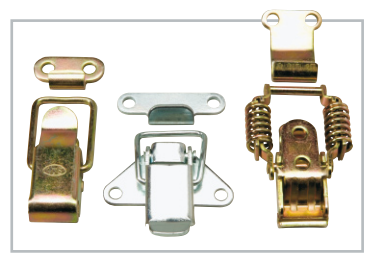

**Bild 13:** Solche Kastenverschlüsse eignen sich sehr gut für die Anfertigung der Box mit Klappdeckel.

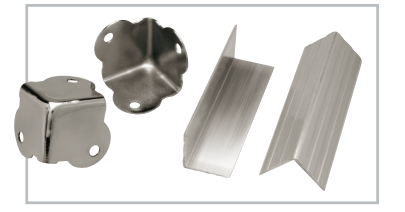

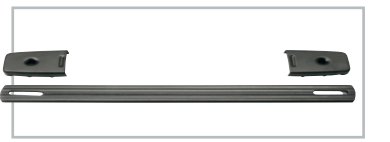

**Bild 14:** Professionelle Eck- und Kantenprofile, auch Schutzecken oder Kastenecken genannt, dienen dem Schutz des Gehäuses vor Transportschäden.

**Bild 15:** Ein solcher Tragegriff erleichtert den Transport der Box.

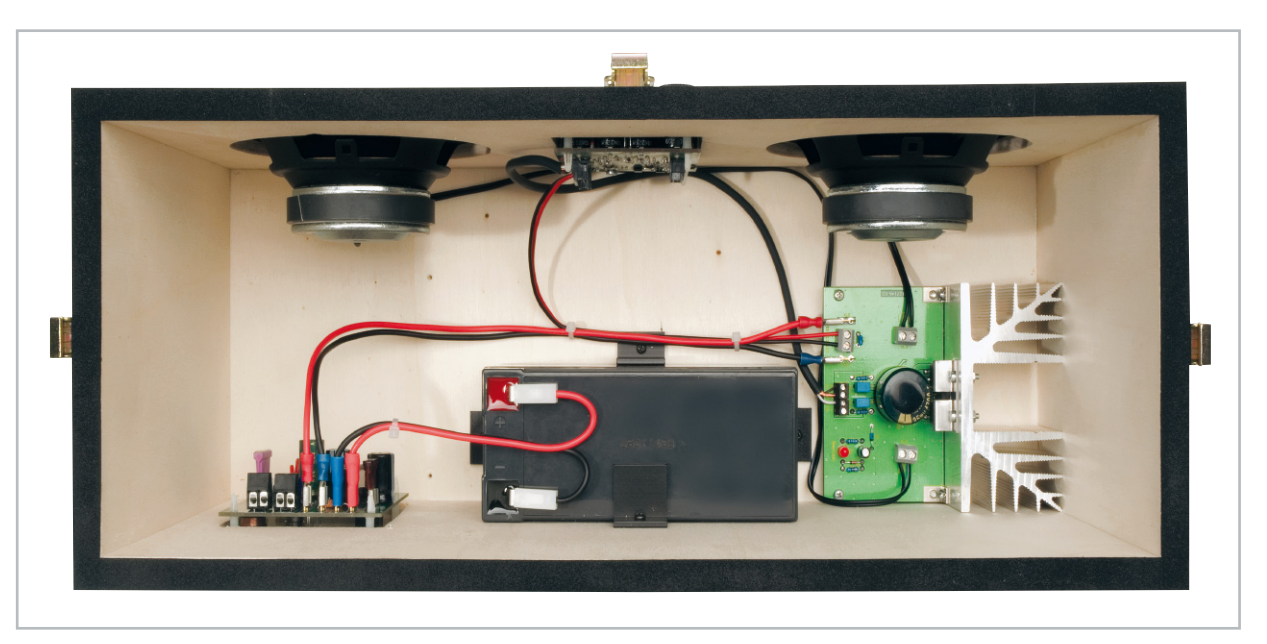

**Bild 16:** Hier ist die übersichtliche Unterbringung aller Komponenten zu sehen. Großes Augenmerk sollte der sicheren Fixierung des Akkus gewidmet werden.

führen. Selbst nicht benutzte Schraubklemmen sollten fest angedreht und längere Leitungen mit Kabelbindern festgelegt werden.

Zum Schluss können wir nur noch viel Spaß beim Realisieren des eigenen Projekts und natürlich beim anschließenden ELV Feiern mit der selbst gebauten Musikbox wünschen.

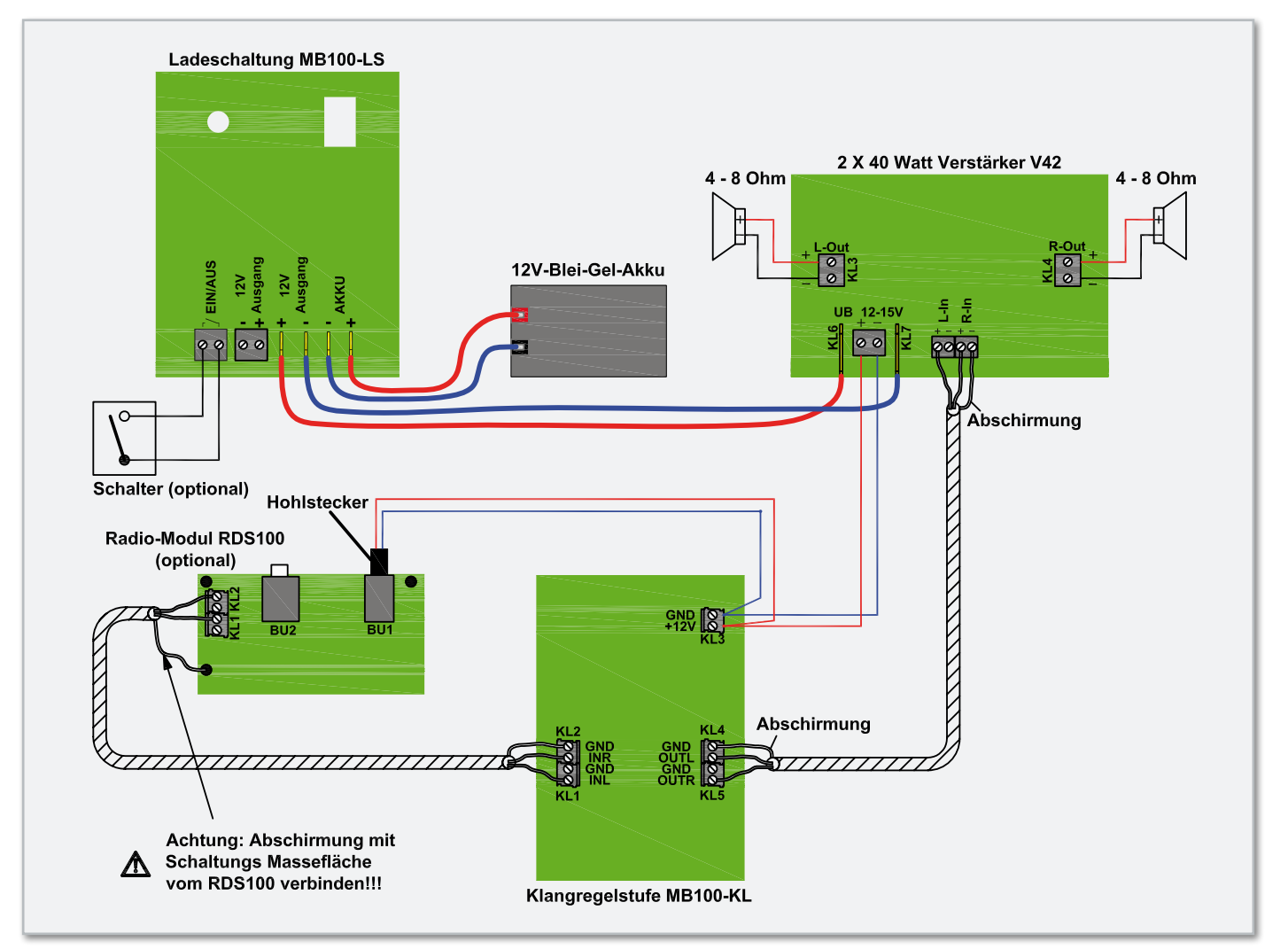

**Bild 17:** Die Verkabelung der einzelnen Komponenten, hier mit dem Verstärker V42. Zum Anschluss des RDS-100-Moduls bitte unbedingt die entsprechenden Hinweise im Text beachten!

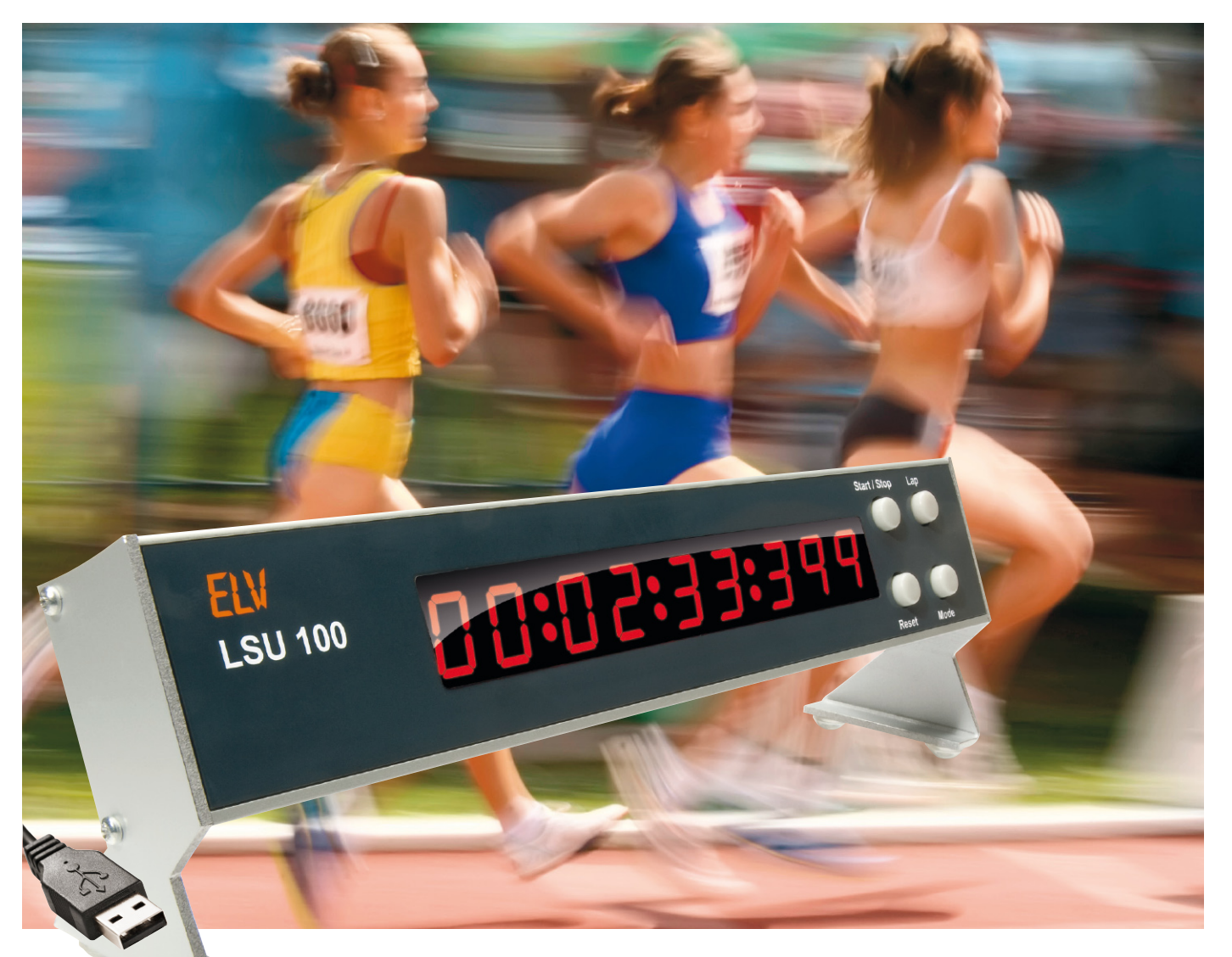

# **Perfekt gestoppt – Profi-LED-Stoppuhr LSU 100**

Nicht nur im Sport, auch in der Technik und in der Forschung spielt die präzise Zeitmessung per Stoppuhr eine große Rolle. Unser LED-Stoppuhr-Projekt stellt eine professionelle Stoppuhr bis 99:59:59:999 Std. mit LED-Großanzeige dar, die sowohl über externe, vielseitig nutzbare Start-/ Stopp-Eingänge als auch über eine USB-Schnittstelle zur Datenausgabe an einen PC verfügt.

### Technische Daten: LSU 100

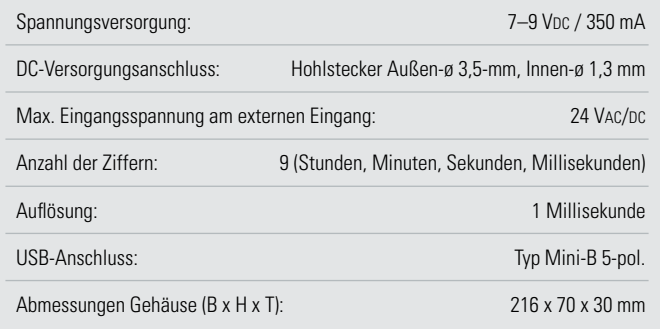

#### Vielseitiger Zeitmesser

Denkt man an eine Stoppuhr, fällt uns mit ziemlicher Sicherheit zuerst der Sport als Anwendung ein. Nahezu jede Sportart erfordert den Einsatz eines genauen Zeitmess-Systems. Das geht mitunter bis in den Tausendstel-Sekunden-Bereich, etwa bei Rennsportarten. Aber auch in der Wirtschaft und der Wissenschaft ist eine Stoppuhr ein Muss bei vielen Vorgängen, man denke nur an die Forschung, den Laborbetrieb oder einfach die Kontrolle periodischer Ereignisse. Auf vielen Gebieten hat jedoch der Mensch als Bediener "ausgedient". er ist für viele Prozesse zu träge und, etwas überspitzt gesagt, ein Unsicherheitsfaktor, der vor allem bei technischen Prozessen oder im Hochgeschwindigkeitsbereich keine reproduzierbaren Ergebnisse liefern kann. Deshalb helfen hier technische Mittel, vom einfachen Kontakt bis hin zur Lichtschranke und zum Opto-Sensor, exakte Zeiten zu erfassen. Darauf muss eine professionelle Stoppuhr ausgerichtet sein. Ebenso ergibt es bei vielen Zeiterfassungsprozessen keinen Sinn, die Messergebnisse jeweils abzulesen und aufzuschreiben, dazu gibt es heute Computer. Ergo müssen die erfassten Zeitdaten diesem zur Verfügung gestellt werden – eine Schnittstelle gehört also dazu.

All diese Forderungen erfüllt unsere professionelle Stoppuhr LSU 100. Auf den ersten Blick ist die große, weithin unter allen Beleuchtungsverhältnissen ablesbare LED-Anzeige dominant. Sie verfügt über 9 Stellen und kann, mit einer Auflösung von 1 ms, gestoppte Zeiten bis 99:59:59:999 Stunden, also fast 100 Stunden, anzeigen. Damit sind sowohl sehr kurze als auch sehr lange Prozesse exakt darstellbar.

Das Auslösen und Stoppen der Messvorgänge kann sowohl von Hand über interne oder externe Drucktaster als auch durch technische Triggerung der externen, optisch getrennten Eingänge im Rahmen der technischen Daten erfolgen.

Hierbei sind verschiedene Start- und Stoppbedingungen einstellbar. Zusätzlich zur Darstellung der gemessenen Zeiten auf der Anzeige ist es auch möglich, mit Hilfe eines PC-Programms die Ereignisse in einer Datei zu loggen. Dazu besitzt die LSU 100 eine USB-Schnittstelle, mit der die Verbindung zum PC ermöglicht wird.

Die Technik (außer dem externen Netzteil) ist in einem soliden Aluminiumgehäuse untergebracht.

#### Die Bedienung der Stoppuhr

Zur Bedienung der LSU 100 sind grundsätzlich nur die vier Taster TA 1 bis TA 4 notwendig. Mit ihnen sind alle Einstellungen und Aktionen der LSU 100 umsetzbar. Zusätzlich befinden sich noch zwei externe Eingänge auf der Rückseite der LSU 100. In Abhängigkeit zum gewählten Betriebsmodus werden mit diesen externen Eingängen Messungen gestartet, gestoppt bzw. es werden Zwischenzeiten gemessen. Kommen wir aber zunächst zur grundlegenden Bedienung der LSU 100. Nach dem Anlegen der Spannungsversorgung leuchten die neun 7-Segment-Anzeigen im Displayfeld auf,

#### Tabelle 1: Die Betriebsmodi der LSU 100

Die komplette Modi-Übersicht, wie sie auch auf dem Gehäuse aufgedruckt ist:

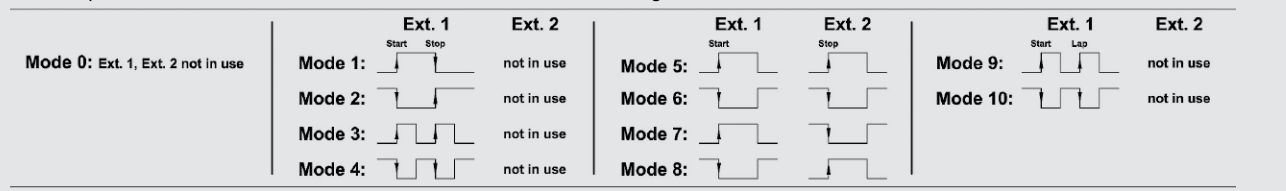

#### **Mode 0:**

Im Modus 0 sind die externen Anschlüsse nicht aktiviert. Die Bedienung erfolgt ausschließlich über die Taster an der Frontseite.

#### **Mode 1 bis 4:**

In den Modi 1 bis 4 ist nur der externe Anschluss 1 aktiviert. Hier wird also nur eine Signalquelle (Lichtschranke/Kontakt) benötigt.

Über diese wird die LSU 100 gestartet und gestoppt. Das Start-Stopp-Verhalten ist abhängig von der jeweiligen Flanke des Steuerimpulses und dem ausgewählten Modus:

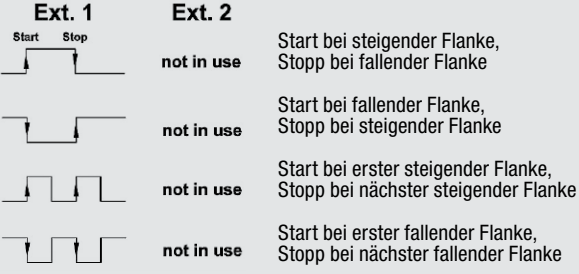

#### **Mode 5 bis 8:**

In den Modi 5 bis 8 sind beide externen Eingänge aktiviert. Dementsprechend werden auch zwei Signalquellen benötigt.

Hierbei wird die LSU 100 über den externen Eingang 1 gestartet und über den externen Eingang 2 gestoppt.

Das Start-Stopp-Verhalten ist abhängig von der jeweiligen Flanke des Steuerimpulses und dem ausgewählten Modus:

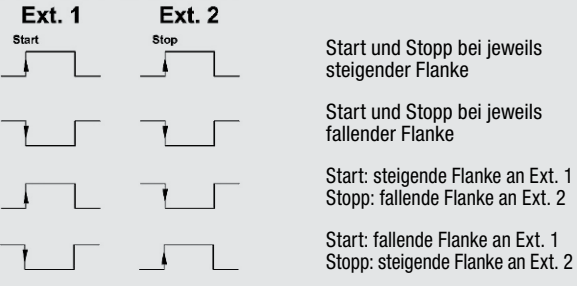

#### **Mode 9 und 10:**

Die Modi 9 und 10 benutzen nur den Eingang Ext. 1. Im Gegensatz zu den weiteren Modi lässt die erste Triggerflanke die LSU 100 zwar starten, eine weitere Flanke stoppt die Zeitmessung aber nicht, sondern führt zur Zwischenzeitmessung (Lap).

Zum Stoppen der Zeitmessung ist die Taste an der Frontseite zu benutzen.

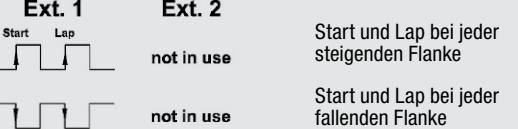

alle zeigen den Wert null an. Durch Betätigen der auf der Frontseite befindlichen Taste TA 1 (Start/Stopp) wird die Zeitmessung manuell gestartet oder gestoppt.

Wird bei laufender Zeitmessung die Taste TA 2 (Lap – Runde) gedrückt, so wird beim Tastendruck für drei Sekunden die Zwischenzeit dargestellt. Nach den drei Sekunden erfolgt wieder die Darstellung der laufenden Zeitmessung.

Durch Betätigen des Tasters TA 3 (Reset) erfolgt das Zurückstellen der Uhr auf null.

Über die vierte Taste TA 4 (Modus) wird der Betriebsmodus ausgewählt. Der Betriebsmodus definiert, wie die LSU 100 die externen Eingänge zu berücksichtigen hat. Es stehen insgesamt 11 Modi zur Verfügung, Tabelle 1 listet sie komplett auf. Um einen Modus auszuwählen, ist die Taste TA 4 so oft zu betätigen, bis im Display der gewünschte Modus dargestellt wird. Die Tabelle der möglichen Modi ist zusätzlich auf der Unterseite des Gerätes aufgedruckt.

Über den gewählten Modus wird zum einen definiert, ob einer oder beide externe Eingänge benutzt werden. Zum anderen wird klargestellt, wie die Eingänge auf Signale reagieren sollen.

Als Beispiel dazu wollen wir uns den Modus 7 etwas genauer betrachten. In diesem Modus werden beide Eingänge genutzt. Der externe Eingang 1 (Ext. 1) startet die Zeitmessung bei einer steigenden Signalflanke, während der externe Eingang 2 (Ext. 2) die Zeitmessung bei einer fallenden Signalflanke wieder stoppt.

Selbstverständlich bleiben die Funktionen der Taster an der Frontseite uneingeschränkt von dem gewählten Betriebsmodus erhalten. Zum Anschließen von externen Steuerquellen an die zusätzlichen Eingänge sind steckbare Schraubklemmen vorhanden. An diese kann man im Vorfeld bequem die Leitungen der Steuerquellen anschrauben, die Schraubklemmen sind dann nur noch an die LSU 100 anzustecken.

#### **Wichtig!**

Beim Anschluss der externen Steuerquellen ist Folgendes zu beachten: An die mit den Ziffern 1 und 2 gekennzeichneten Schraubklemmen sind nur potentialfreie Taster anzuschließen. Sollen Steuerspannungen, z. B. von einer Lichtschranke genutzt werden, müssen diese Signale über die Schraubklemmen mit den Ziffern 3 und 4 der LSU 100 zugeführt werden.

#### Loggen von Zeiten

Mit der beiliegenden PC-Software ist es möglich, gemessene Zeiten auf einem PC mitzuloggen. Die Zeiten werden als CVS-Datei gespeichert.

So ist es später möglich, die Zeiten in einer Tabellenkalkulation grafisch darzustellen oder sie weiterzubearbeiten. Die für den Betrieb notwendigen Gerätetreiber werden automatisch bei der Softwareinstallation mitinstalliert. Nach der erfolgreichen Installation der Software kann man die LSU 100 an einen freien USB-Port des Computers anschließen und die Software dann starten.

#### Schaltungsbeschreibung

Kommen wir nun zur Schaltungsbeschreibung der Stoppuhr, Abbildung 1 zeigt die Schaltung.

Die Spannungsversorgung der LSU 100 erfolgt über ein externes Netzteil, welches an den DC-Versorgungsanschluss BU 2 angeschlossen wird. Die Sicherung SI 1 dient im Falle eines Kurzschlusses im Gerät dem Schutz des Netzteils. Mit der Diode D 1 ist der Verpolungsschutz realisiert. Der Spannungsregler IC 8 von Typ MC7805 erzeugt aus der anliegenden Eingangsspannung die Betriebsspannung von +5 V. Der Mikrocontroller IC 5, die beiden Schieberegister IC 1 und IC 2 sowie der Schmitt-Trigger-Baustein IC 6 vom Typ 74HCT14 werden mit dieser Spannung betrieben. Die Kondensatoren C 17 bis C 24 glätten die Betriebsspannung bzw. blocken eventuelle Störspannungen.

Der Mikrocontroller IC 5 übernimmt die Steuerung der LSU 100. Der hier eingesetzte Controller ist ein ATmega88 der Firma Atmel, der mit 16 MHz getaktet wird. Für die Kommunikation zwischen dem Mikrocontroller und dem angeschlossenen PC dient ein USB-UART-Wandler (IC 7). Dieser Chip stellt die über den UART des Mikrocontrollers ankommenden Daten dem USB zur Verfügung und umgekehrt. Da der Wandler intern mit einer Spannung von 3,3 V arbeitet, sind am Datenausgang "TxD" zwei investierende Schmitt-Trigger von Typ 74HCT14 in Reihe angeschlossen. Sie sorgen für eine Anhebung des Signalpegels auf 5 V. Die Kondensatoren C 14 bis C 16 werden zur Entstörung und Stabilisierung genutzt, als Reset-Schaltung wird hier nur der Widerstand R 48 benötigt.

Über die Port-Pins PB 2 bis PB 5 fragt der Controller die Tasten TA 1 bis TA 4 ab. Die parallel liegenden Kondensatoren C 9 bis C 12 unterdrücken dabei eventuelle Störungen.

Externe Steuerquellen sind über die Buchsen BU 3 und BU 4 anzuschließen. Taster sind dabei an die Klemmen mit den Ziffern 1 und 2 anzuschließen. Durch die Betätigung der externen Taster wird über den Schutzwiderstand R 40 bzw. R 42 das Spannungspotential an den Controllereingängen PD 2 oder PD 3 auf Masse gelegt.

An die Klemmen mit den Ziffern 3 und 4 werden die Steuerspannungen von externen Steuerquellen angeschlossen. Der durch eine an diesen Klemmen angelegte Spannung erzeugte Stromfluss wird durch die Widerstände R 39 und R 49 bzw. R 41 und R 50 begrenzt und lässt den Ausgang des jeweiligen Optokopplers (IC 9 bzw. IC 10) durchschalten. Die Optokoppler werden für die notwendige galvanische Trennung benötigt. Durch den am Eingang parallel liegenden Widerstand R 51 bzw. R 52 wird ein definierter Signalzustand selbst bei offenen Eingängen erzeugt.

Widmen wir uns nun der Anzeige. Die Zeitdarstellung erfolgt über die neun 7-Segment-Anzeigen DI 1 bis DI 9 und die sechs einzelnen Leuchtdioden D 2 bis D 7 im Multiplexbetrieb. Über die Transistoren T 1 bis T 10 ist die Spannungsversorgung der Anzeigen bzw. der LEDs steuerbar. Diese Steuerung übernimmt der Mikrocontroller IC 5 mittels der Steuerleitungen A bis E. Um die einzelnen Segmente bzw. die LEDs zum Leuchten zu bringen, fehlt aber noch der Massebezug der einzelnen Katoden. Dieser wird mit den Treiberbausteinen IC 3 und IC 4 und den zwei zusätzlichen Tran-

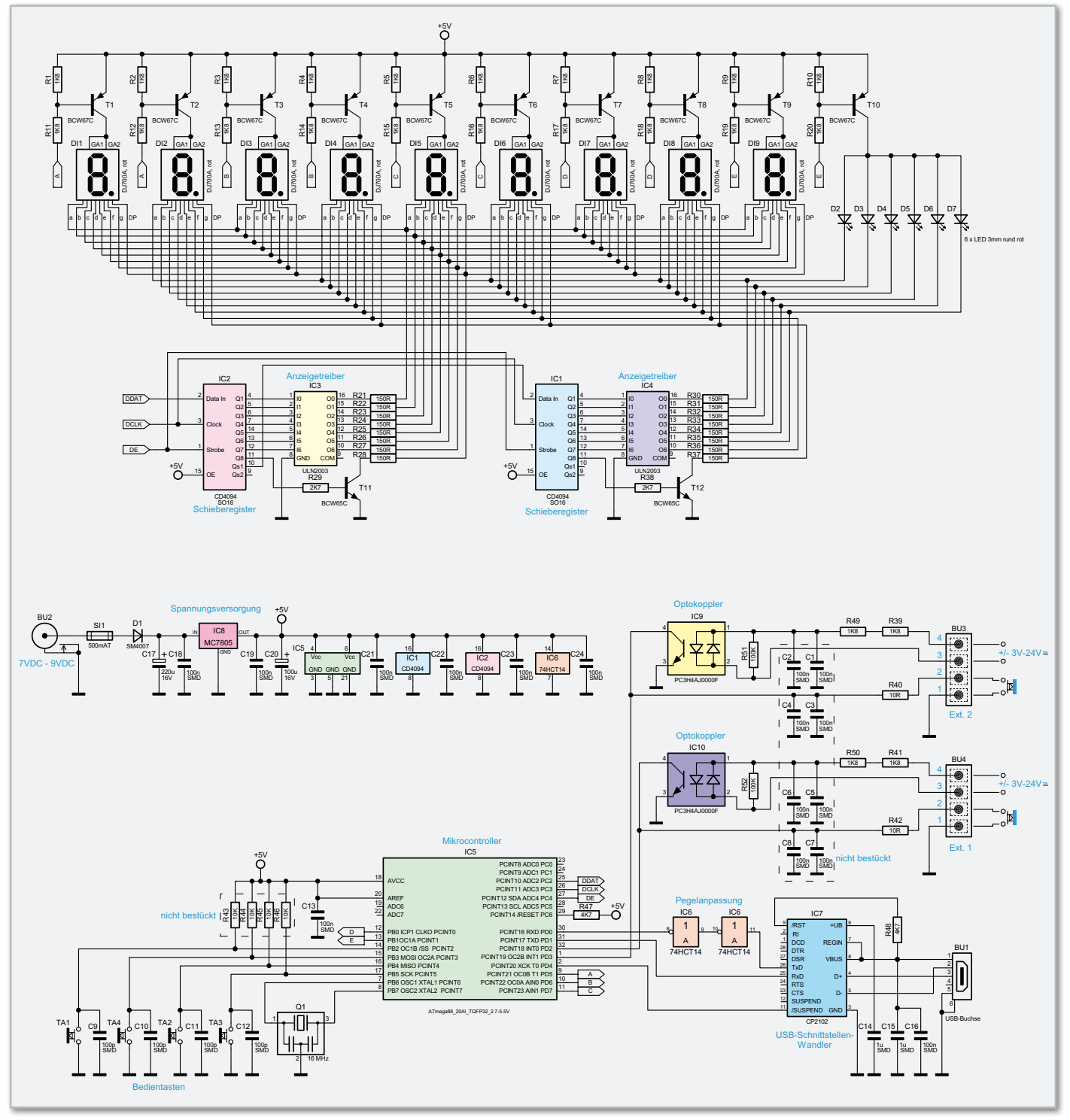

**Bild 1:** Das Schaltbild der LED-Stoppuhr LSU 100

sistoren T 11 und T 12 verwirklicht. Die Ansteuerung dieser Anzeigentreiber erfolgt über die beiden Schieberegister IC 1 und IC 2 vom Typ CD4094, die über drei Datenleitungen mit dem Controller verbunden sind.

#### **Nachhau**

Nach der Schaltungsbeschreibung kommen wir nun zum Nachbau der LSU 100. Der Aufbau besteht aus drei Platinenstücken, der Basisplatine, der Spannungsversorgungsplatine und der Tasterplatine. Alle Platinenteile sind im Lieferzustand miteinander verbunden und verfügen über einfach abknickbare Sollbruchstellen zum Trennen der Platinen. Vor der Bestückung sind die drei Platinenteile zu trennen.

Durch die Vorbestückung der SMD-Bauteile beschränkt sich der Nachbau auf die korrekte Platzierung und das Verlöten der bedrahteten Bauelemente bzw. Platinenteile. Dennoch ist die Bestückung wie üblich auf Bestückungsfehler, Lötzinnbrücken und vergessene Lötstellen zu prüfen. Die Bestückung der restlichen Bauelemente erfolgt in gewohnter Weise anhand des Bestückungsplans, der Stückliste und unter Zuhilfenahme der Platinenfotos.

Als Erstes sind auf der Basisplatine die beiden Elektrolyt-Kondensatoren C 17 und C 20 polrichtig und liegend zu bestücken. Danach können die USB-Buchse BU 1 sowie die

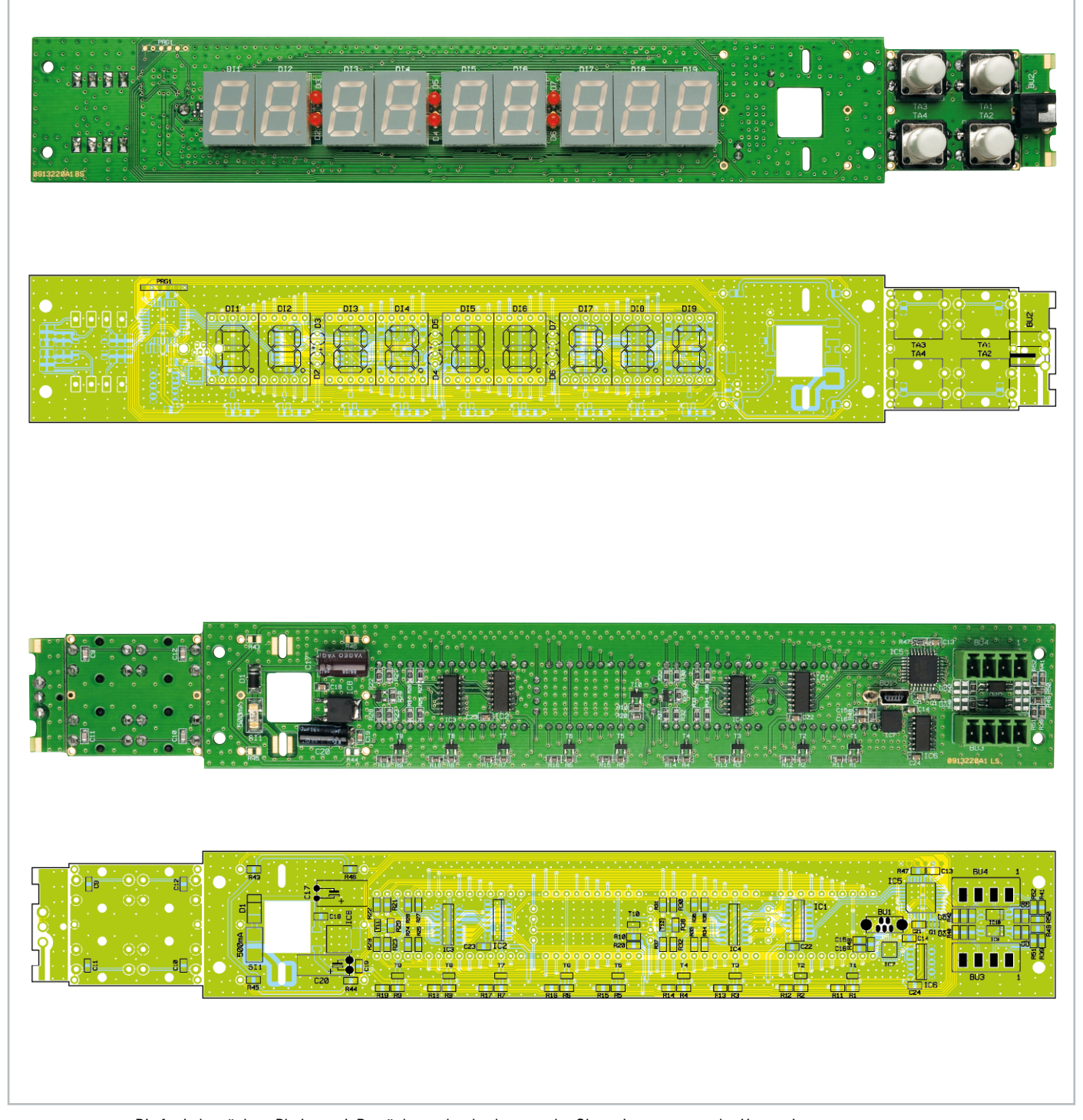

Die fertig bestückten Platinen mit Bestückungsdruck: oben von der Oberseite, unten von der Unterseite

Buchsen BU 3 und BU 4 eingesetzt werden. Die beiden Elkos und die drei Buchsen sind von der Lötseite zu bestücken und auf der Bestückungsseite zu verlöten.

Im nächsten Schritt sind die Stiftleisten für die 7-Segment-Anzeigen und die sechs LEDs anzulöten. Auch bei den LEDs ist auf den polrichtigen Einbau zu achten. Als Hilfe dient der längere Anschluss der LED, der die Anode (+) darstellt. Die richtige Einbaulage der 7-Segment-Anzeigen ergibt sich aus der Lage des Dezimalpunkts rechts unten.

Ebenso sollte der Abstand zwischen der Platine und der Spitze des Diodenkörpers 12 mm betragen. Nach dem Einsetzen der 7-Segment-Anzeigen in die Stiftleisten sind alle Bauteile der Basisplatine bestückt.

Anschließend ist die DC-Versorgungsbuchse BU 2 auf die Spannungsversorgungsplatine zu löten. Die Spannungsversorgungsplatine wird nun von der Lötseite der Basisplatine in die vorgesehenen Öffnungen eingesetzt und mit reichlich Lötzinn angelötet. Dabei ist auf die rechtwinklige Lage der beiden Platinen zu achten (Abbildung 2).

Auf der Tasterplatine sind die vier Taster TA 1 bis TA 4 anzulöten und mit den Tasterkappen zu versehen. Die Tasterplatine wird mit den sechs einzelnen Stiftleistenelementen an die Basisplatine gelötet. Damit sind alle Bauelemente und Platinenteile bestückt.

Nun erfolgt der Einbau in das Aluminiumgehäuse der LSU 100. Dazu sind zuerst die vier Senkkopfschrauben

#### Stückliste: LED-Stoppuhr LSU 100

#### **Widerstände:**

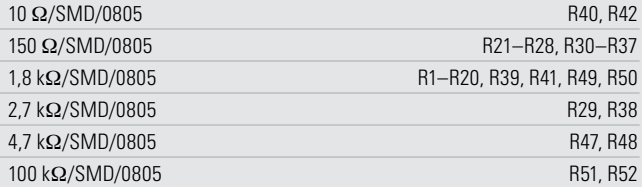

#### **Kondensatoren:**

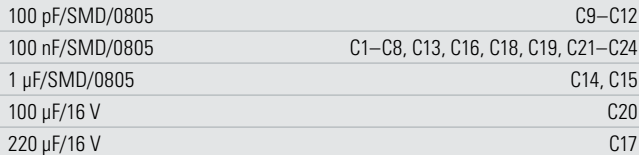

#### **Halbleiter:**

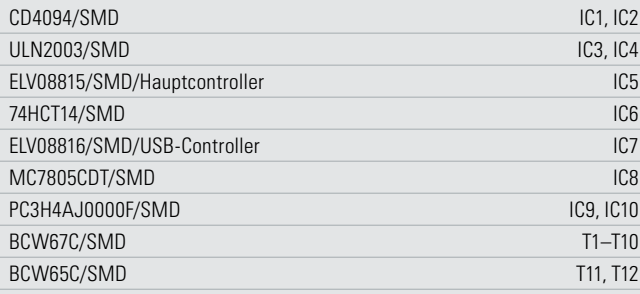

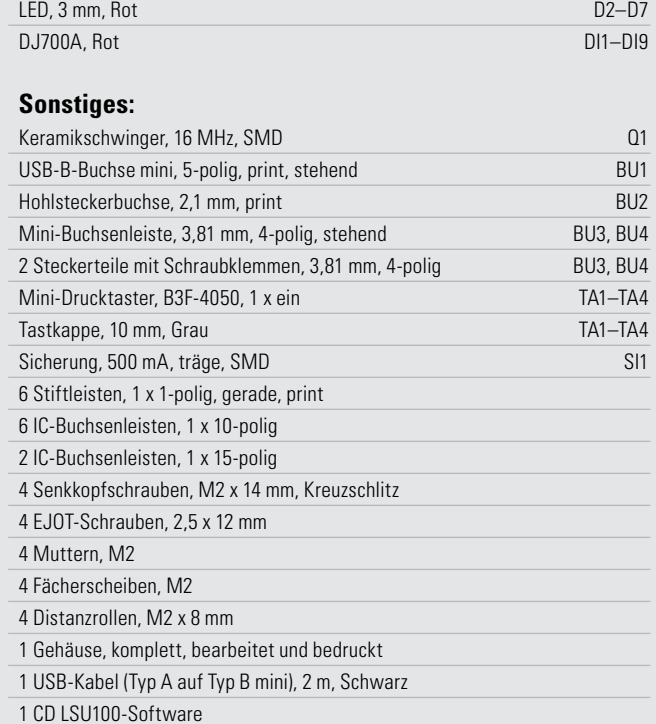

SM4007/SMD D1

M2 x 14 mm durch die Schraubenlöcher auf der Rückseite des Gehäuses einzusetzen. Danach ist die Rückseite des Gehäuses mit den vier eingesetzten Schrauben auf eine ebene Fläche zu stellen. So kann man nun von oben in das Gehäuse auf die vier Schrauben schauen. Jetzt sind die vier 8-mm-Distanzrollen auf die Schrauben zu setzen und im Anschluss die Platine auf die Distanzrollen aufzusetzen. Mit den beiliegenden Scheiben und Muttern wird die Platine nur leicht befestigt, da zunächst ein prüfender Blick auf die Rückseite des Gehäuses klären muss, ob alle Buchsen passgenau in den vorgesehenen Öffnungen liegen. Liegen die Buchsen passgenau in den Öffnungen, können die Schrauben fest angezogen werden. Nach dieser Kontrolle ist die Frontblende

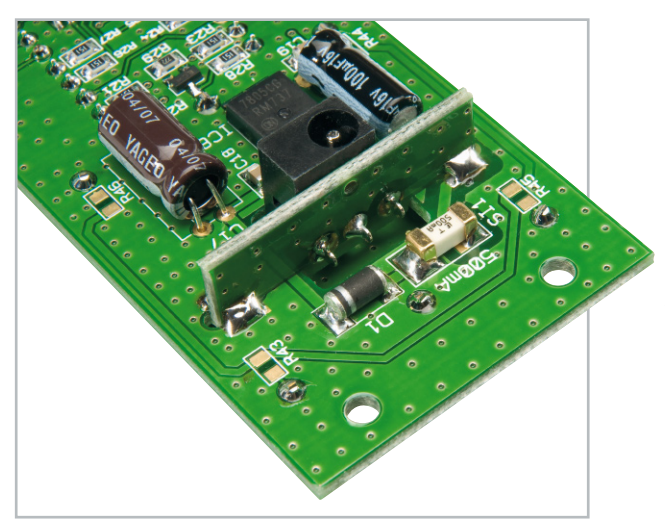

**Bild 2:** Ansicht der montierten Spannungsversorgungsplatine

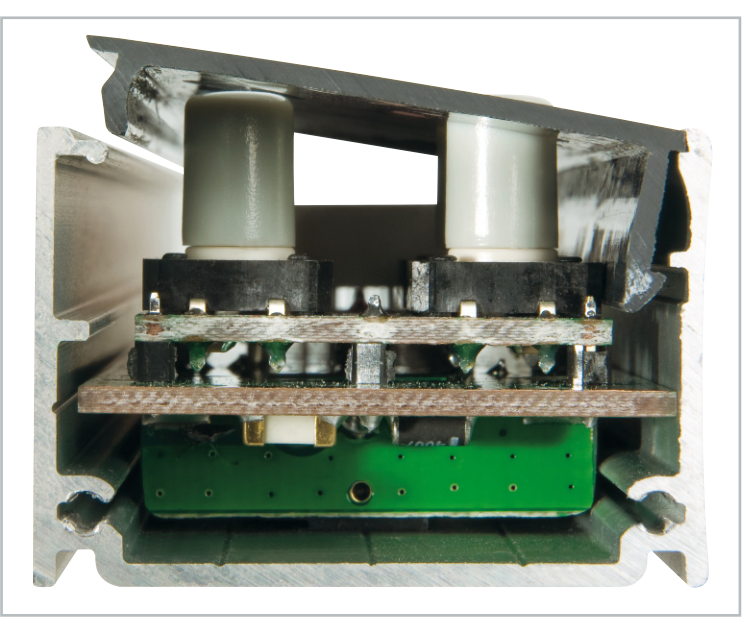

**Bild 3:** So erfolgt das Einsetzen der Frontblende

an der Reihe. Da die rote Filterscheibe schon montiert ist, kann die Frontblende sofort eingesetzt werden. Am einfachsten geht dies, wenn zuerst der obere Rand der Frontblende auf die kleine Metalllippe des Gehäuses gelegt und dann der untere Rand mit leichtem Druck eingesetzt wird (siehe Abbildung 3). Jetzt sind die beiden Standfüße mit den vier EJOT-Schrauben (2,5 x 12) an das Gehäuse zu montieren. Zu guter Letzt sind noch die vier selbstklebenden Gehäusefüße unter die Standfüße zu kleben. Damit ist der Nachbau komplett fertiggestellt und die Inbetriebnahme kann erfolgen.

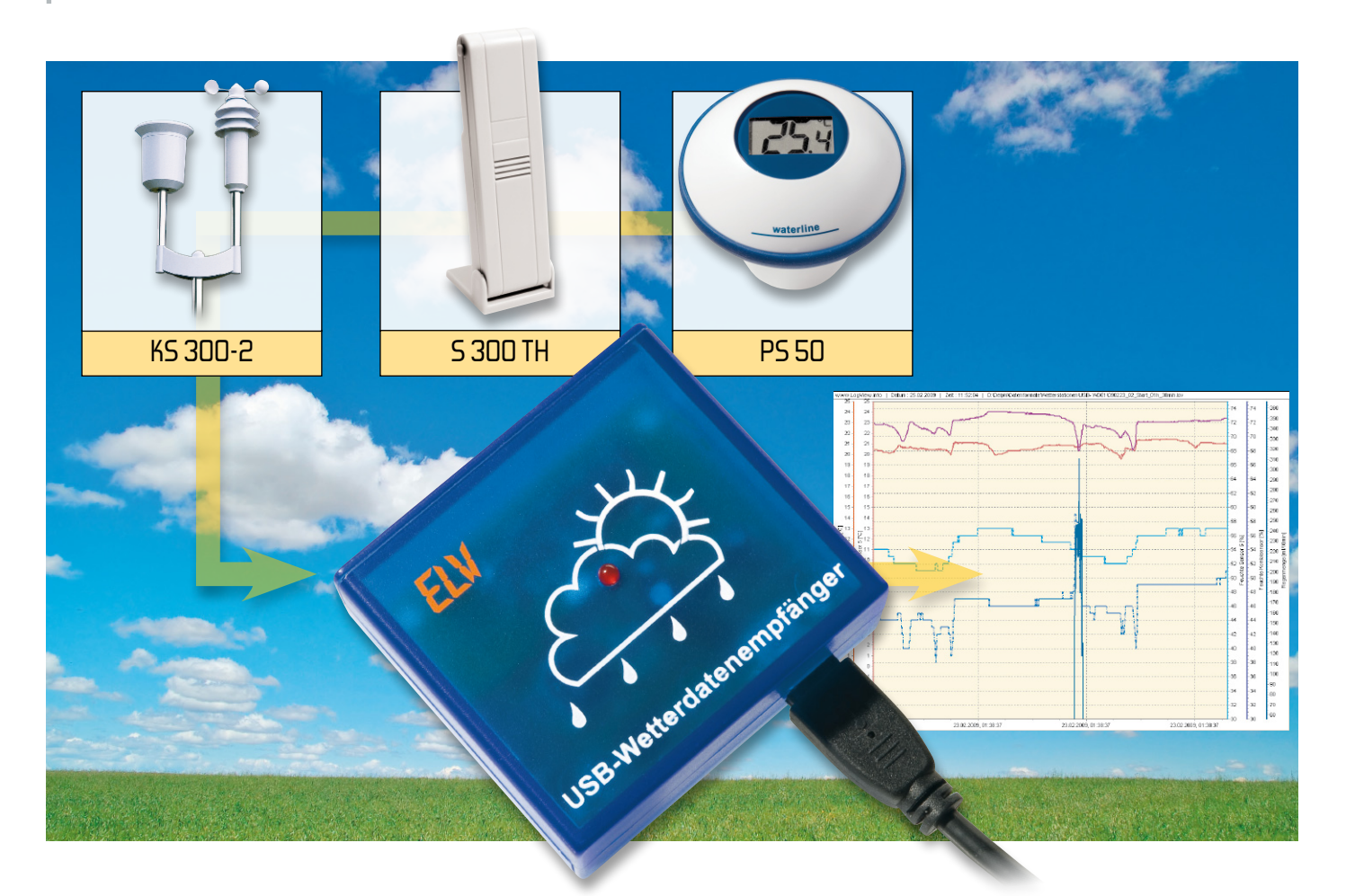

## **Wetterdatenempfänger USB-WDE1**

Der kleine USB-Wetterdatenempfänger empfängt die Daten zahlreicher ELV-Wettersensoren und kann diese über USB an einen PC weitergeben. Mit Hilfe der Datenlogger-Software "LogView" sind die Daten visualisier- und speicherbar. Für die Einbindung in eigene Hardware-Applikationen verfügt der USB-WDE1 über eine serielle Schnittstelle.

#### Vielseitiger Wetterdatensammler

Das Erfassen, Sammeln und Auswerten von Wetterdaten erfolgt aus vielfältigen Gründen. Sei es als Hobby oder aus

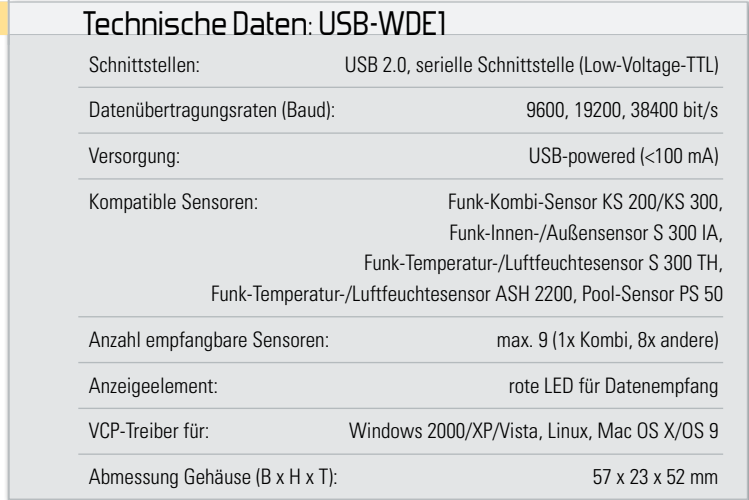

beruflicher Veranlassung, längst haben Stift und Liste ausgedient, heute übernehmen elektronische Wettersensoren, Datenlogger und PC-Programme die Erfassung der Aufzeichnungen. Hier gibt es für Anwender, die komplett "steckerfertige" Lösungen suchen, auch solche Systeme inklusive darauf zugeschnittener Auswertesoftware, z. B. die Datenlogger-Station WS 300 PC inklusive der Auswertesoftware "WeatherProfessional" von ELV. Zunehmend wächst auch das Interesse, Wetterdaten über individuelle Hard- und Software-Applikationen auszuwerten, um sie etwa in die eigene Haussteuerungs-Software, die eigene Webseite oder in eigene Hardware-Entwicklungen einzubinden.

Der bereits im Jahr 2000 erschienene ELV-PC-Wetterdatenempfänger ist ein früheres Beispiel für eine solche Lösung. Er empfing die Signale der Wettersensoren der 433-MHz-Generation und des FS10-Haussteuersystems und gab die Daten über eine RS232-Schnittstelle aus.

Auch der IP-Wetterdatenempfänger IPWE 1 reiht sich in diese Gruppe von Lösungen ein. Er empfängt die Signale der aktuellen 868-MHz-ELV-Wettersensoren und gibt sie über ein Web-Interface per Ethernet-Schnittstelle aus. Ein integrierter Telnet-Server ermöglicht die direkte Einbindung in eigene Applikationen.

Der hier vorgestellte USB-Wetterdatenempfänger verfolgt prinzipiell den Ansatz des damals sehr erfolgreichen RS232- Wetterdatenempfängers, freilich im modernisierten Gewand. Er empfängt automatisch die Wetterdaten der aktuellen 868-MHz-ELV-Wettersensoren (siehe Abbildung 1) und gibt sie über eine offene Datenschnittstelle in zwei wählbaren Datenformaten aus, worauf wir noch genau eingehen.

Als Hardware-Schnittstellen stellt der USB-WDE1 sowohl eine einfach zu handhabende USB-2.0-Schnittstelle als auch – für den, der den Empfänger direkt in eine eigene Hardware-Applikation einbinden möchte – eine serielle Schnittstelle (RX/TX, Low-Voltage-TTL) zur Verfügung. Die Spannungsversorgung erfolgt entweder vom PC aus über den USB-Port oder direkt aus dem Zielsystem.

Konstruktiv ist dabei an alles gedacht. Der Empfangsteil mit der integrierten Daten-Dekodierung ist mechanisch vom USB-UART-Wandler abtrennbar. So ist Ersterer über vorhandene Montagebohrungen und eine einsetzbare Stiftleiste sehr einfach in das Zielsystem integrier- und direkt an 3- oder 3,3-V-Mikrocontrollersysteme anschließbar. Über eine einfache Pegelwandlung mit Hilfe eines MAX3232 oder eines ST3222 ist auch eine saubere Anbindung an RS232-Schnittstellen möglich.

In diesem Falle muss die USB-UART-Platine aber nicht liegenbleiben, sie ist universell überall dort anwendbar, wo es darum geht, eine serielle Mikrocontroller-Schnittstelle über eine USB-Schnittstelle mit einem PC zu verbinden. Die technischen Daten zu den Einzelplatinen finden Sie rechts.

Mit dem USB-WDE1 ist dem Anwender ein universell einsetzbares Wetterdaten-Empfangs- und -Datenausgabesystem in die Hand gegeben, das, auch aufgrund der Offenlegung des Datenformates, sehr einfach in eigene Mikrocontrollerlösungen eingebunden werden kann.

#### Die Wettersensoren

Wie bereits erwähnt, kann der USB-WDE1 die Daten aller aktuellen 868-MHz-Wettersensoren von ELV (siehe Abbildung 1), außer der Bidirektional-Reihe x550, empfangen. Dabei ist der Empfang und die Auswertung der Daten eines Kombi-Sensors und von bis zu 8 weiteren Sensoren möglich.

Diese Sensoren sind mit unterschiedlicher Adressierung in das ELV-Sensor-Adress-System eingeordnet. Während die Sensoren S 300 IA, S 300 TH, ASH 2200 und PS 50 frei adressierbar sind (Adressen 1...8), ist den Kombi-Sensoren die Adresse 9 fest zugeordnet. Entsprechend sind also die Sensoren laut ihren Bedienungsanleitungen zu adressieren, um Adresskollisionen im eigenen Messnetz zu vermeiden.

#### Installation und Bedienung

Vor dem Anschluss des USB-Wetterdatenempfängers ist der über einen Download auf der ELV-Produktseite verfügbare Treiber (für Windows) wie im Folgenden beschrieben zu installieren:

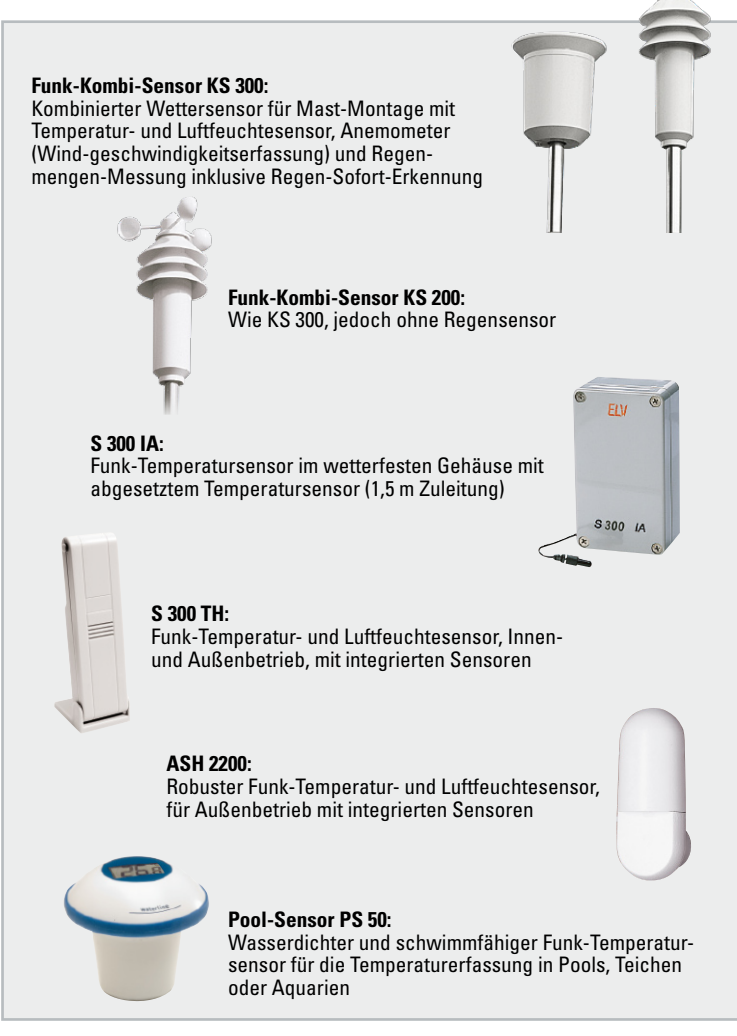

**Bild 1:** Zum USB-WDE1 kompatible Wettersensoren

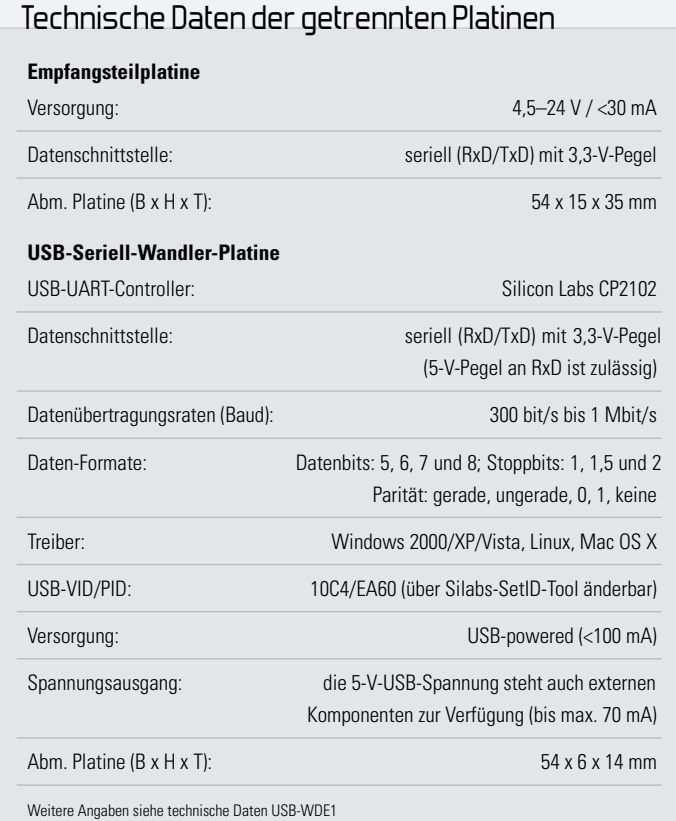

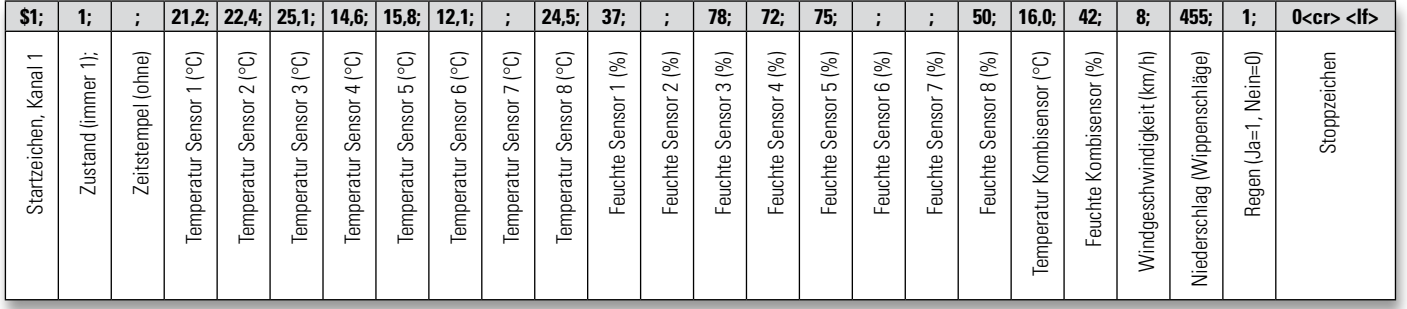

Sensor 1: 21, 2 C: 37 % Sensor 2: 22,4 C Sensor 3: 25, 1 C: 78 % Sensor 4: 14,6 C; 72 % Sensor 5: 15,8 C; 75 % Sensor 6: 12,1C Sensor 7: xx Sensor 8: 24,5 C; 50 % Kombi-S.: 16,0 C; 42 %; 8,0 km/h; 455 Takte; Regen: Ja Tabelle 2: Aufbau des Datensatzes im "LogView"-Format und links Ausgabe-Beispiel im Text-Format

- 1. Den Silabs-VCP-Treiber (Virtual-COM-Port) installieren.
- 2. Den USB-WDE1 über das beiliegende USB-Kabel an den PC anschließen (das Gerät beginnt sofort selbstständig Wetterdaten zu empfangen und zum PC zu senden).
- 3. Der USB-Wetterdatenempfänger wird vom Betriebssystem als neues Gerät erkannt, es öffnet sich der Installationsassistent, dessen Anweisungen zu befolgen sind.
- 4. Nun ist im Windows-Gerätemanager zu prüfen, welcher COM-Port dem Gerät zugewiesen wurde. Dieser lässt sich im Gerätemanager über: "Eigenschaften"-> "Erweitert..." ändern (siehe Abbildung 2).
- 5. Schließlich ist ein Terminalprogramm (z. B. HTerm [1]) oder eine Datenlogger-Software (z. B. LogView [2]) zu starten, dort der zugewiesene COM-Port auszuwählen und mit folgenden Einstellungen zu öffnen: 9600 bit/s, 8 Datenbits, 1 Stoppbit, keine Parität, keine Flusssteuerung (Handshake).

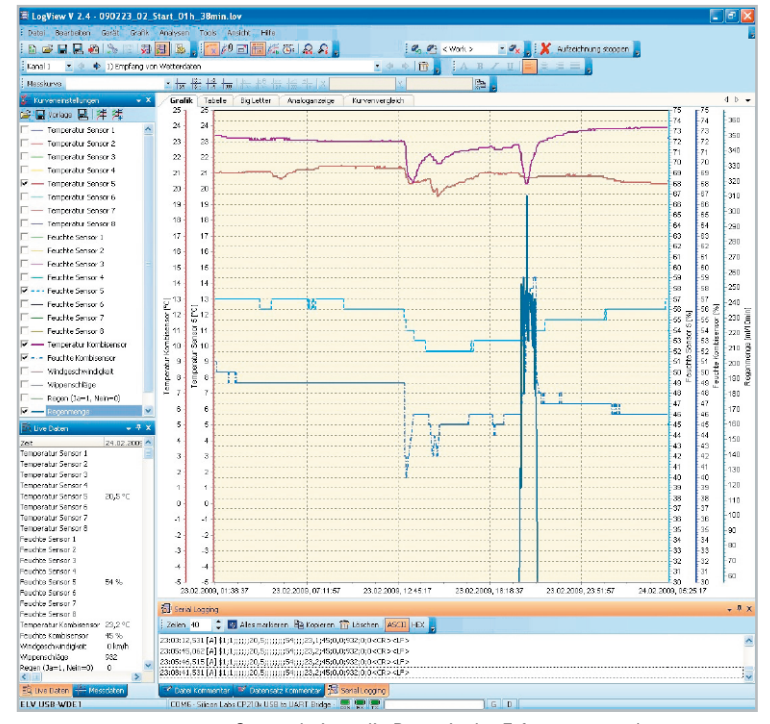

**Bild 3:** So erscheinen die Daten in der Erfassungs- und Visualisierungssoftware "LogView".

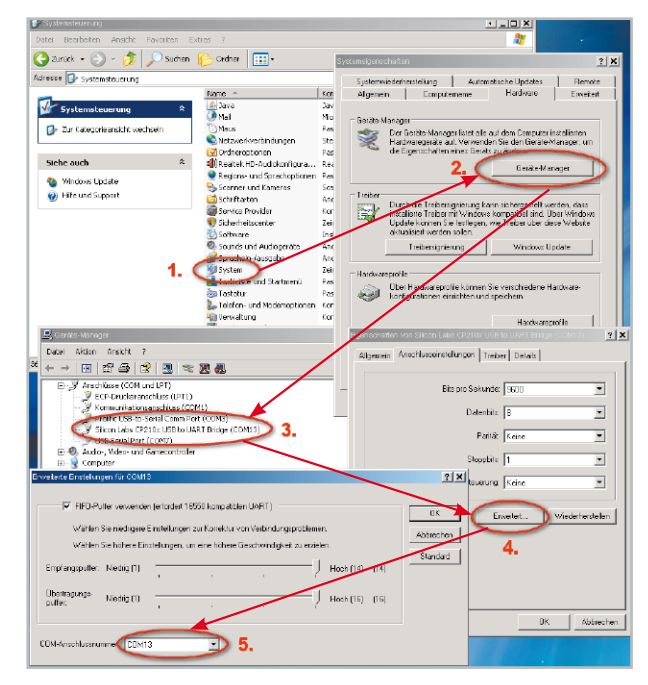

**Bild 2:** Hier erfolgt das manuelle Zuweisen eines virtuellen COM-Ports für den USB-Anschluss des USB-WDE1.

Der USB-WDE1 ist im Auslieferungszustand auf die Arbeit mit der Datenlogger- und Visualisierungssoftware "Log-View" eingestellt. Diese erhält die Daten im "OpenFormat", einem in [3] dokumentierten offenen Datenformat, das die direkte Anbindung des USB-WDE1 in "LogView" ermöglicht. Eine Ansicht der Datendarstellung in diesem Programm ist in Abbildung 3 zu sehen. Tabelle 2 zeigt den Aufbau eines USB-WDE1-Datensatzes im "LogView"-Format und eine Beispielsausgabe im Text-Format.

In Tabelle 3 finden sich alle Terminal-Befehle zur Ausgabe der aktuellen Einstellungen, zum Zurücksetzen in den Auslieferungszustand und zum Starten eines eventuell einmal notwendigen Firmware-Updates (verfügbar per Download über die ELV-Produktseite [4]).

Auf die Verwendung der "LogView"-Software gehen wir im zweiten Teil des Artikels detailliert ein. Der USB-WDE1 ist bereits in der Geräteliste von "LogView" vorhanden, so dass das Programm nach dem kostenlosen Download und der kurzen Installation unmittelbar für die Wetterdatenaufzeichnung genutzt werden kann. Die Software steht unter [2] zum kostenlosen Download bereit, die Programmierer bitten jedoch zur Abdeckung ihrer eigenen Kosten um eine freiwillige Spende in selbst bestimmbarer Höhe.

#### Schaltungsbeschreibung

Abbildung 4 zeigt das komplette Schaltbild des Wetterdatenempfängers.

IC 1 ist ein ATmega88 mit integrierter UART-Schnittstelle, an die der USB-UART-Wandler IC 2 angeschlossen ist.

Der USB-Treiberbaustein IC 2 von Silabs (CP2102) beinhaltet alle für die USB-Schnittstelle wichtigen Komponenten und benötigt nur sehr wenige externe Bauteile.

Der 3,3-V-High-Pegel am TxD-Ausgang des CP2102 liegt noch innerhalb der Spezifikation des mit 3 V betriebenen ATmega88. Dieser wird vom Festspannungsregler IC 3 mit 3 V versorgt, da der ebenfalls angeschlossene Funkempfänger auf genau 3 V spezifiziert ist.

Die 5-V-Spannungsversorgung des USB-Wetterdatenempfängers erfolgt vom PC aus über den USB-Bus (USB-powered). Der Ferrit L 1 dient der Unterdrückung von Störungen.

Wenn die USB-WDE1-Platine wie in Abbildung 5 gezeigt in zwei Teilstücke getrennt wird, um beispielsweise den Wetterdatenempfänger in eine eigene Hardware zu integrieren, geschieht dies über die Schnittstelle ST 2. Die Empfängerplatine ist dann mit einer Spannung von 4,5 bis 24 V über ST 2 zu versorgen. Der Signalpegel auf der RxD- und der TxD-Leitung beträgt dann 3 V.

Möchte man die zweite Teilplatine mit dem USB-UART-Wandler beispielsweise an einer eigenen Mikrocontrollerschaltung anschließen, so kann dies über ST 1 erfolgen. An dieser Schnittstelle stehen die mit 3,3-V-Pegel arbeitenden RxD- und TxD-Leitungen und die 5-V-USB-Versorgungsspannung zur Verfügung.

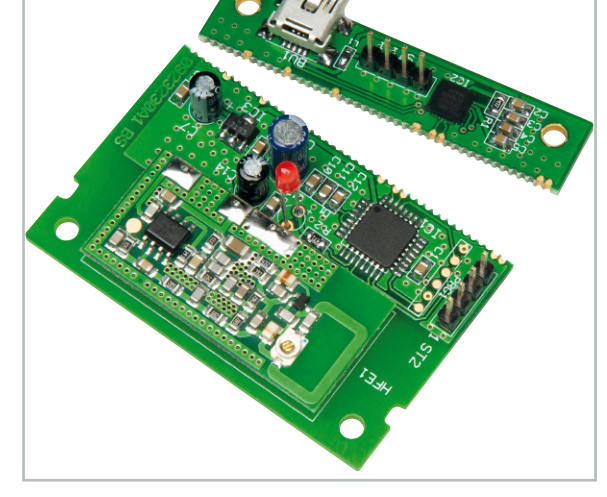

**Bild 5:** Nach dem Abtrennen der USB-UART-Platine sind beide Funktionsgruppen des USB-WDE1 separat nutzbar. Der Anschluss erfolgt dann jeweils über eine Steckleiste.

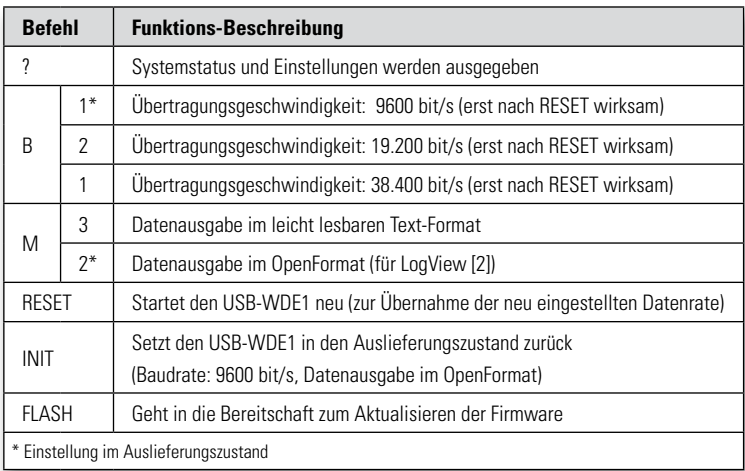

**Tabelle 3:** Befehle zur Konfiguration des USB-Wetterdatenempfängers

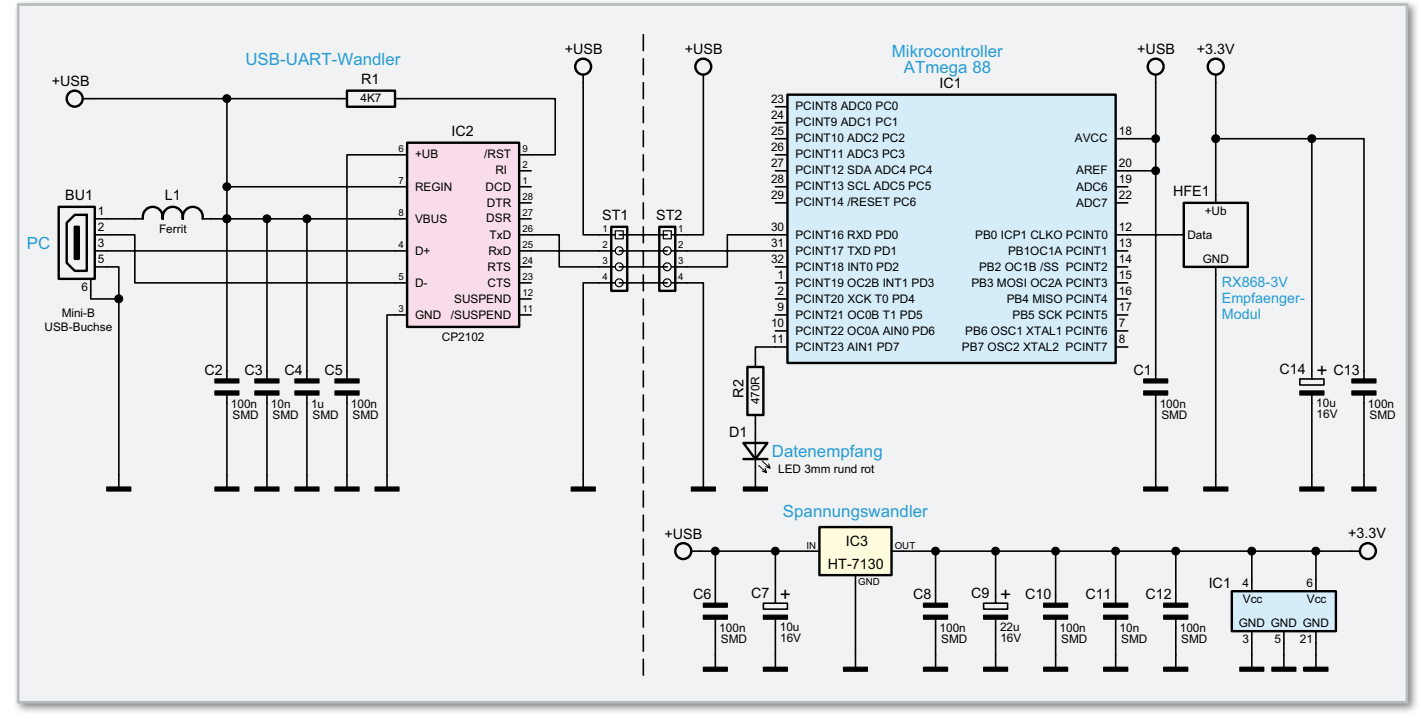

**Bild 3:** Die Schaltung des Wetterdatenempfängers

#### Stückliste: USB-Wetterdatenempfänger USB-WDE1

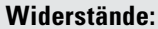

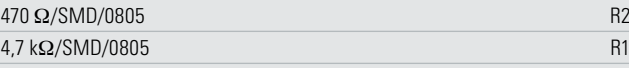

#### **Kondensatoren:**

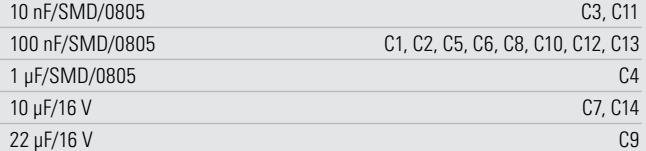

#### **Halbleiter:**

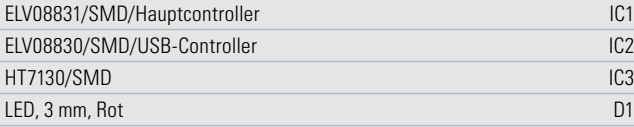

#### **Sonstiges:**

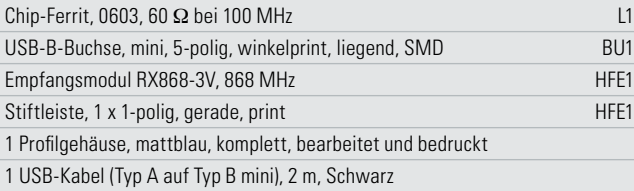

#### Nachbau

Der Nachbau gestaltet sich sehr einfach, da alle SMD-Bauelemente bereits fertig bestückt sind. Nur C 7, C 9, C 14, D 1 und HEF 1 sind noch von Hand entsprechend dem Bestückungsplan, der Stückliste und unter Zuhilfenahme der Platinenfotos aufzulöten. Bei den Elkos ist das polrichtige Einsetzen zu beachten, die Elkos sind am Minuspol gekennzeichnet, auf der Platine hingegen der Pluspol. Auch die LED ist polrichtig einzusetzen, der lange Bauteilanschluss kennzeichnet die Anode (+). Die Einbauhöhe der LED D 1 beträgt 17 mm von der Platinenoberfläche bis zur LED-Oberseite. Das Funkmodul ist mit 3 Lötstiften im Abstand von ca. 3 mm zur Platine aufzulöten. Abbildung 6 zeigt das ordnungsgemäß

aufgelötete Funkmodul von der Bestückungsseite. Abschließend ist die Platine ins Gehäuseoberteil einzulegen, dabei ist darauf zu achten, dass die LED in die entsprechende

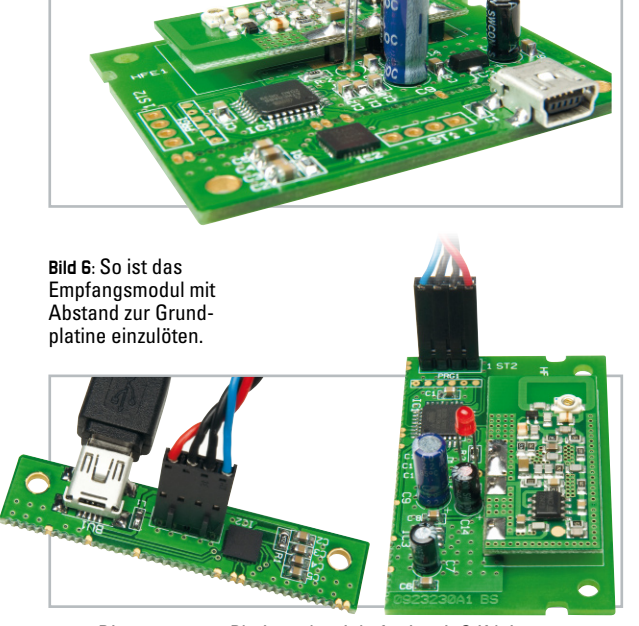

**Bild 7:** Die getrennten Platinen, betriebsfertig mit Stiftleisten bestückt und hier schon mit passenden Anschlussbuchsen angeschlossen

Aussparung ragt, und das Gehäuse ist durch Aufschieben des Gehäuseunterteils zu schließen.

Möchte man beide oder eines der Platinenteilstücke separat nutzen, so kann man die Platine sehr vorsichtig (!) entlang der Bruchkante (siehe auch Abbildung 5) von beiden Platinenseiten her mit einem scharfen Messer anritzen und möglichst vorsichtig über eine Kante brechen, so dass sich weder SMD-Bauteile lösen noch Haarrisse in den Lötstellen auftreten können. Abbildung 7 zeigt die so separierten Platinenteile mit jeweils eingelöteter Stiftleiste und Buchsenanschluss.

Abschließend sei noch erwähnt, dass der Wetterdatenempfänger empfangsgünstig möglichst weit von elektromagnetischen Störquellen wie Computern, Bildschirmen, Elektromotoren usw. platziert werden sollte, um einen stabilen Empfang zu gewährleisten.

Im zweiten Teil beschäftigen wir uns mit dem Datenlogger-**ELV** und Visualisierungsprogramm "LogView".

#### **Internet:**

- [1] www.der-hammer.info/terminal/index.htm
- [2] www.logview.info
- [3] www.logview.info/cms/d\_openformat\_testformat.phtml [4] www.elv.de

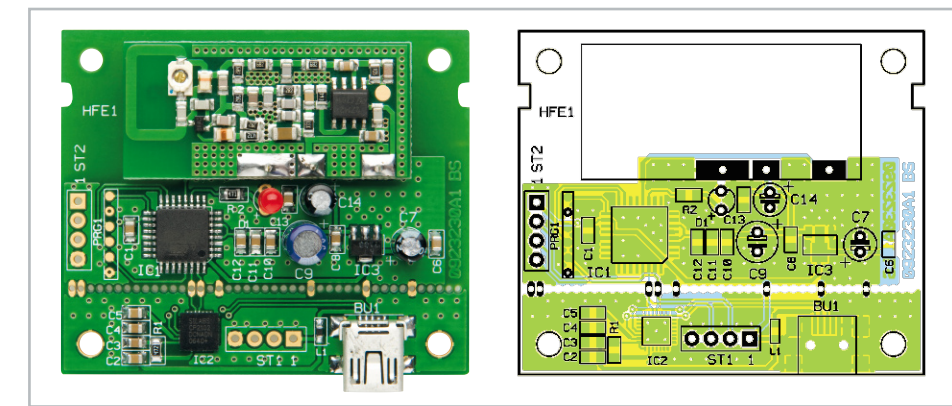

Ansicht der fertig bestückten Leiterplatte des USB-WDE1 mit zugehörigem Bestückungsplan

# **Freundschaftswerbung**

Bitte ausreichen frankieren. Danke

Antwort **ELV Elektronik AG ELV Elektroahme**<br>Bestellannahme **26787 Leer**

**Kundennummer**

**ELV-Journal-Jahresabo € 20,– ELV-Warengutschein**

**mie** 

**Jumbo-Gartenthermometer "ORION"**

**Prämie 242 Prämie 901** 

**weitere Infos auf Seite 142**

**Bitte senden Sie die Wunsch-Prämie an meine Adresse:** Name Vormal Andre Germany and State Company and State Company and State Company and State Company and State Co<br>Name Vormal Andre Company and State Company and State Company and State Company and State Company and State Co<br>

**Ja, ich habe einen neuen ELV-Kunden geworben und**  wahlen meine Wunschprämie (bitte ankreuzen)<br>Wennes Wunschprämie (bitte ankreuzen):<br>Wennes Wunschprämie (bitte ankreuzen)

**gratis**

**LED-Taschenlampe mit CREE-LED**

**Prämie 908 Prämie 244** 

Straße PLZ Ort

**Mini-Schallpegel-Messgerät**

**Indoor-Mini-Helikopter**

**Ihr virtuelles 24-h-Kaufhaus:**   $\mathcal{S}$  $\overline{\phantom{a}}$ 

**Passende Batterien** (nicht im Lieferumfang): **2 x Mignon** (LR6/AA) **24-499-12** per St. **€ 0,**

> **Prämie 241 Prämie 243**

> > Bitte ausreichend frankieren.

### **Werben Sie Freunde, Bekannte oder Arbeitskollegen.**

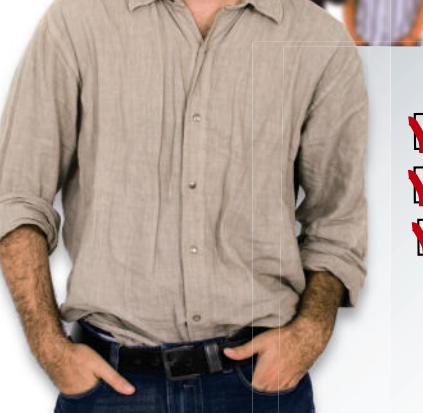

### So einfach ge

**Neukundenbestellkarte ausfüllen** 

Wunschprämie ankreuzen

Bestellkarte frankieren und versenden

Eine telefonische Bestellung ist ebenfalls möglich! Halten Sie dazu bitte alle Daten bereit: H

Tel.: 0491/6008-88

### **ELV belohnt Sie dafür mit einer Prämie Ihrer Wahl:**

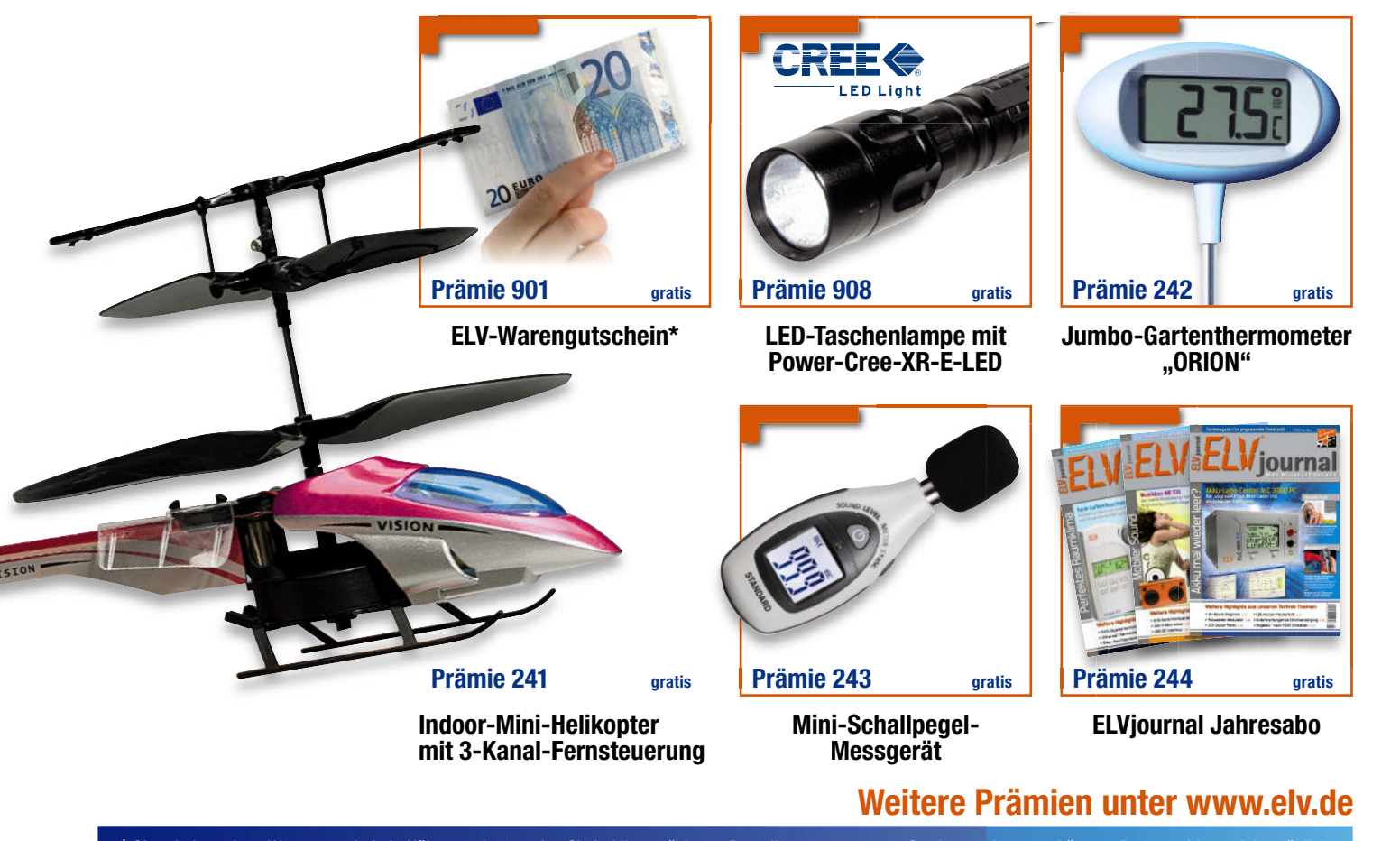

\* Sie erhalten einen Warengutschein in Höhe von € 20,–, den Sie bei Ihrer nächsten Bestellung aus unserem Sortiment einsetzen können. Barauszahlung nicht möglich. ein

**Bitte beachten Sie:** Für jeden neu gewonnenen ELV-Kunden, der eine Bestellung mit einem Warenwert von mindestens € 50,– tätigt, erhalten Sie als Stammkunde die Prämie Ihrer Wahl. Neuer Kunde ist, wer bisher nicht bei ELV bestellt hat und nicht in Ihrem Haushalt wohnt. Bitte geben Sie Ihre Wunsch-Prämie unbedingt zusammen mit der Neukundenbestellung an. Der Versand der Prämie erfolgt, sobald Ihr geworbener Kunde die Rechnung bezahlt hat. Sollte aufgrund hoher Nachfrage einmal Ihre Wunsch-Prämie vergriffen sein, erhalten Sie stattdessen den Warengutschein über € 20,-. Si hat.

### **Ideal für Kfz-Service, Installation, Renovierung, Maschinenservice …**

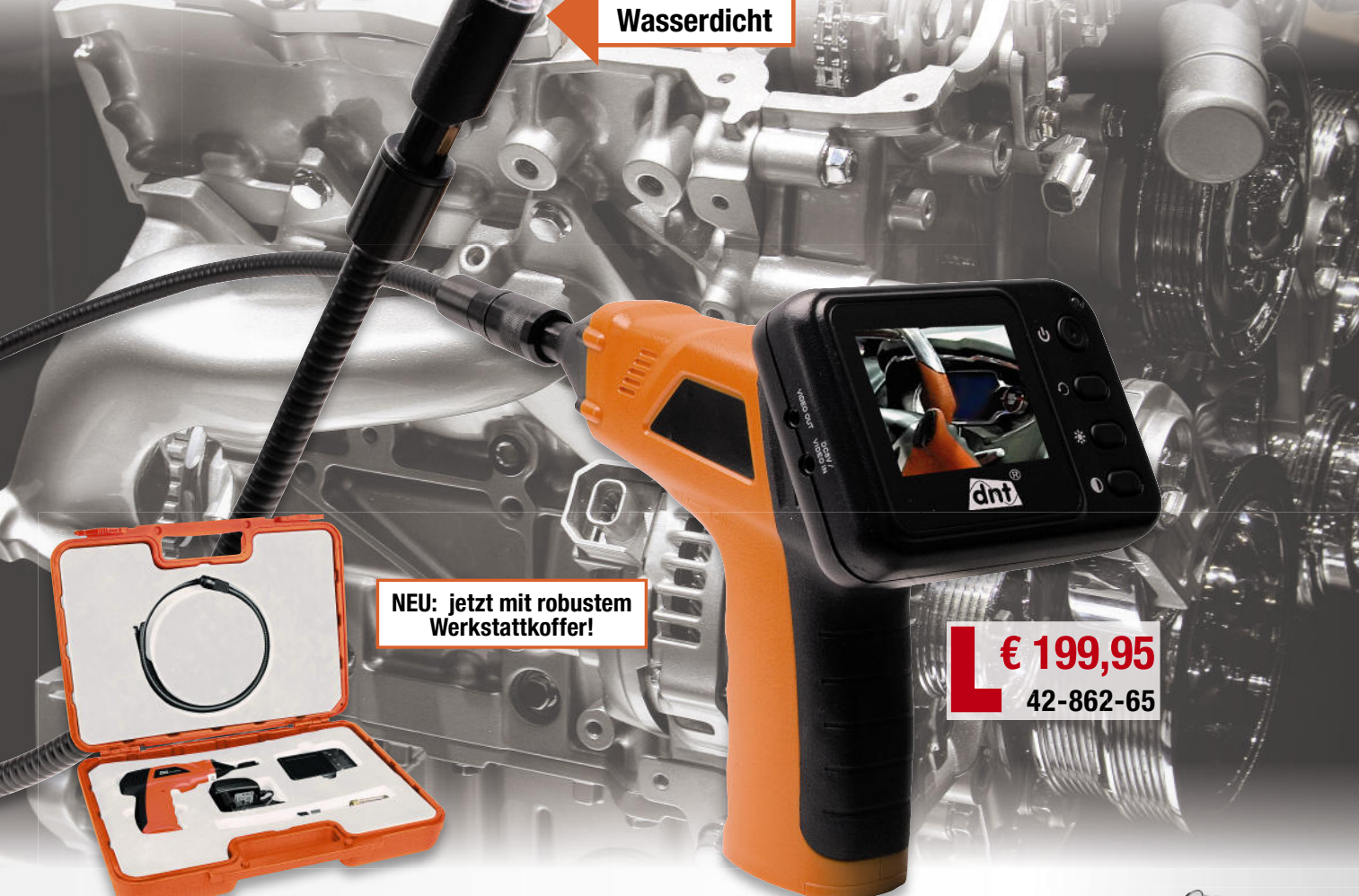

### **Funk-Inspektionskamera-System mit 2,4"-Display**

#### **FINDOO schaut um die Ecke, beleuchtet Hohlräume und dunkle Nischen und nimmt Verlorengegangenes mit einem Haken oder Magneten auf.**

Die an einem langen Schwanenhals be-Die findliche **Farbkamera** sendet die Aufnahmen an den bei Bedarf abnehmbaren nah Farbmonitor – das perfekte Tool für viele Far Service- und Wartungsarbeiten! Ser

- 1 m langer Schwanenhals mit wasserdichter Mini-Kamera und heller LED- Beleuchtung
- 2,4"-Farbmonitor, abnehmbar, mit 2,4"-Farbmonitor, abnehmbar, mit<br>Anschluss für Zusatzmonitor oder Recorder
- Komplett batteriebetrieben, somit absolut mobil einsetzbar
- Monitor mit LiPo-Akku (3,7 V) • Weiter Einsatzbereich: –10 °C – +50 °C

**Vielfältige Einsatzmöglichkeiten:**

- Kfz-Service (Hohlräume, Motor, Finden und Bergen von herabgefallenen Schrauben usw.)
- Bau, Renovierung, Rekonstruktion, z. B. Mauerwerks-Hohlräume auf Feuchtebefall kontrollieren
- Installation (Rohrkontrolle, Rohrverlauf in Hohlwänden)
- Maschinenservice (Bergen herabgefal-<br> **Mit ab**

lener Schrauben und Teile, Zustandsund Funktionskontrolle an schwer zugänglichen Stellen)

Abm. (B x H x T): Monitor: 100 x 70 x 30 mm. Schwanenhals: ø 16 mm, Länge 1 m

#### **Lieferumfang:**

Mini-Kamera inkl. Monitor, Schwanenhals, Winkelspiegel, Haken, Magnet, Monitor-Netzteil, Videokabel, 4 x Mignon-Batterie (LR6/AA) für Kamerahalter

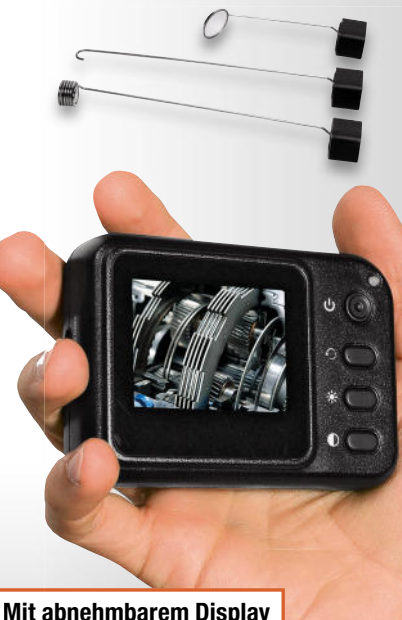

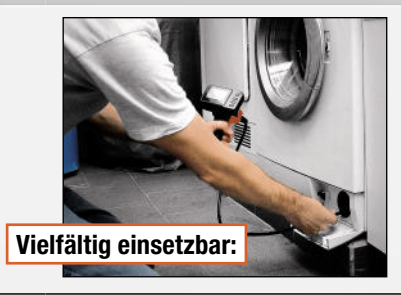

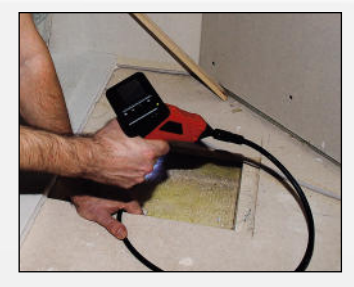

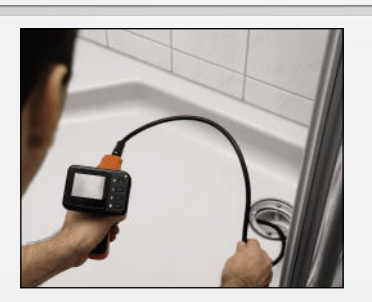

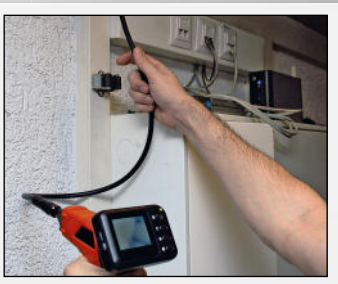